# MACHINE CONTROLLER CP-9200SH/SVB **MOTION CONTROLLER USER'S MANUAL**

MECHATROLINK-COMPATIBLE TYPE

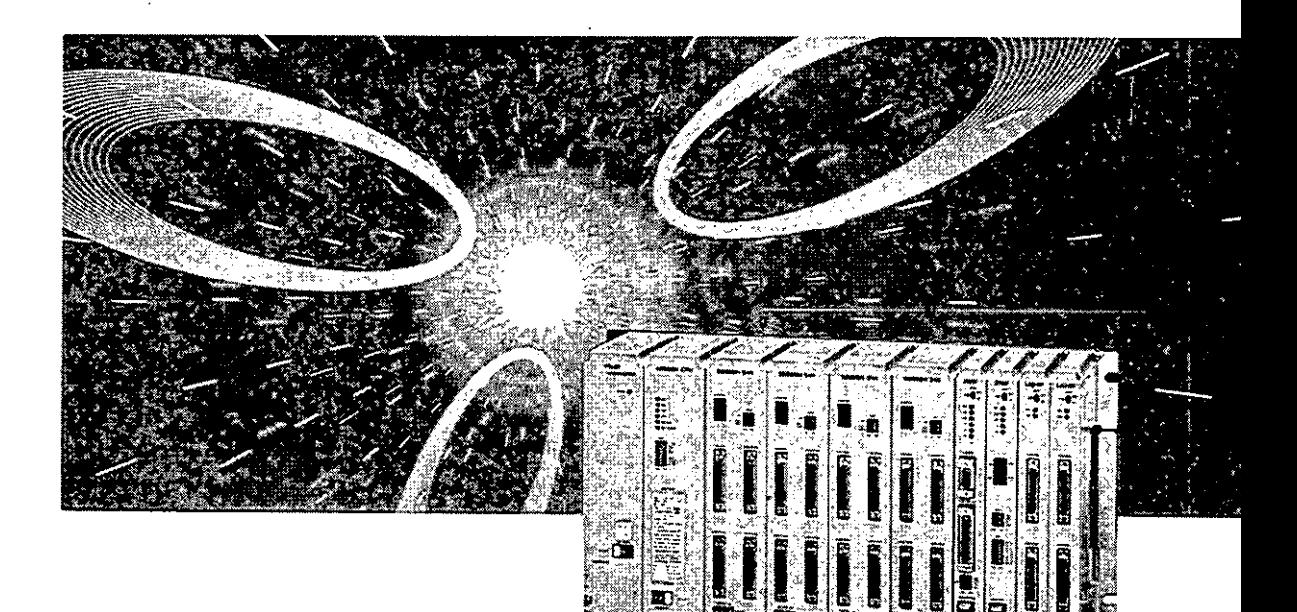

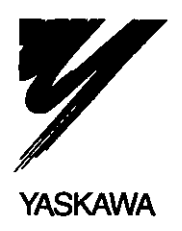

YASKAWA

This manual describes the motion control module (SVB module), one of the modules of Machine Controller CP-9200SH (hereafter called "CP-9200SH").

The SVB module can be connected with servos and I/Os by means of high-speed field network MECHATROLINK (hereafter called "MECHATROLINK") and with CP-216 transmission-capable inverters (VS-616G5, VS-676H5) by means of CP-216 transmission. The number of connected stations is dependent on the parameter setting and slave equipment.

This manual describes the software of the SVB module (basic specifications, functions, examples of user programs, and motion parameters).

For the hardware of the SVB module (outside drawing, indicator lamps, setting switches, and connectors), refer to the Machine Controller CP-9200SH User's Manual (SIE-C879-40.1).

The CP-717, which is described in the document, refers to the Control Pack CP-717 (hereafter called "CP-717"), one of the peripheral units of CP-9200SH.

Refer to the following CP-9200SH-related documents.

#### $\leq$ Relevant manuals $>$

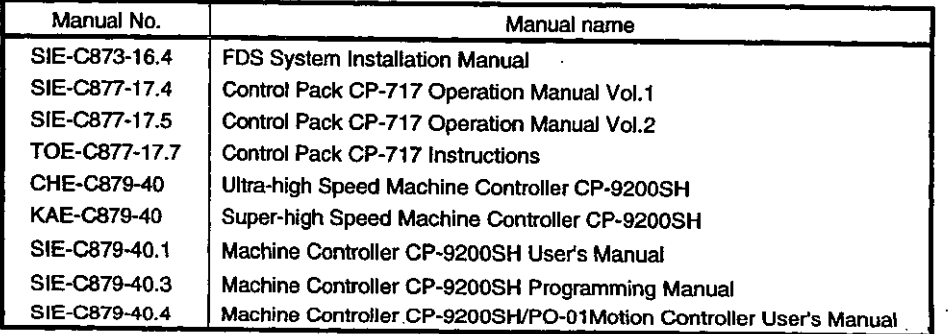

Windows 95 and Windows NT4.0 are trademarks of Microsoft corporation, USA.

Ethernet is a registered trademark of Xerox USA Corp.

# **SAFETY PRECAUTIONS**

For correct use, be sure to read the Instruction and Maintenance Manuals, this supplementary manual, and other attach documents thoroughly before use (installation, operation, maintenance, inspection, etc.). Also, be sure to use t equipment only after acquiring a thorough knowledge of the equipment, safety information, and all precautions. Be sure to store the documents in a place where they may be readily available for anyone using the device.  $\ddot{\cdot}$ 

"Safety Symbols" Used in this Manual In this manual, the following symbols are used according to the descriptions on safety.

 $\overline{2}$ 

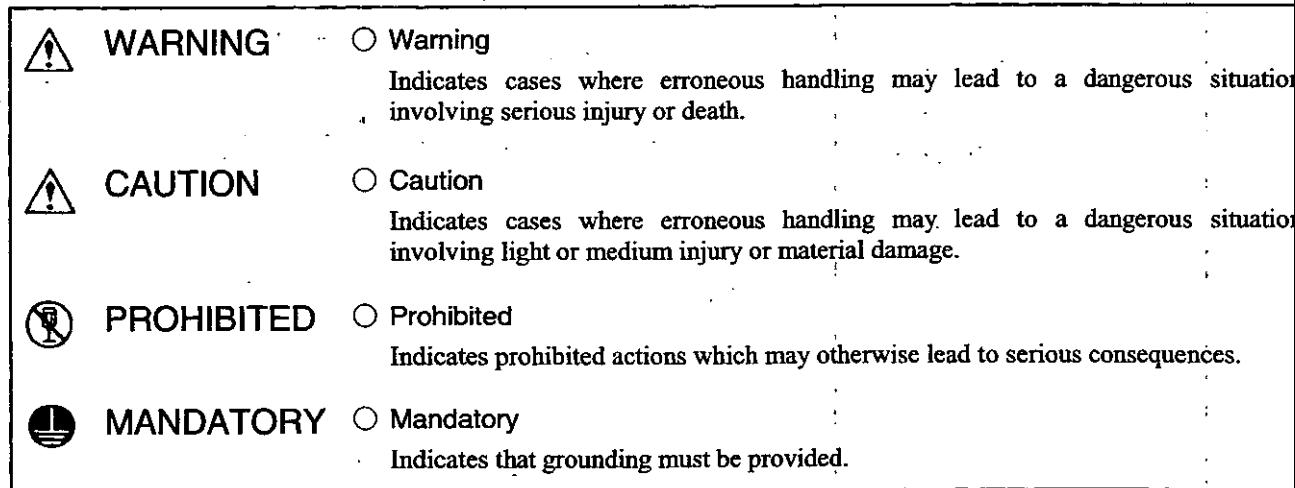

In this manual, matters that do not correspond to "WARNING " or "CAUTION" should be adhered to by the user a are indicated next to the relevant items.

## 1 INSTALLATION

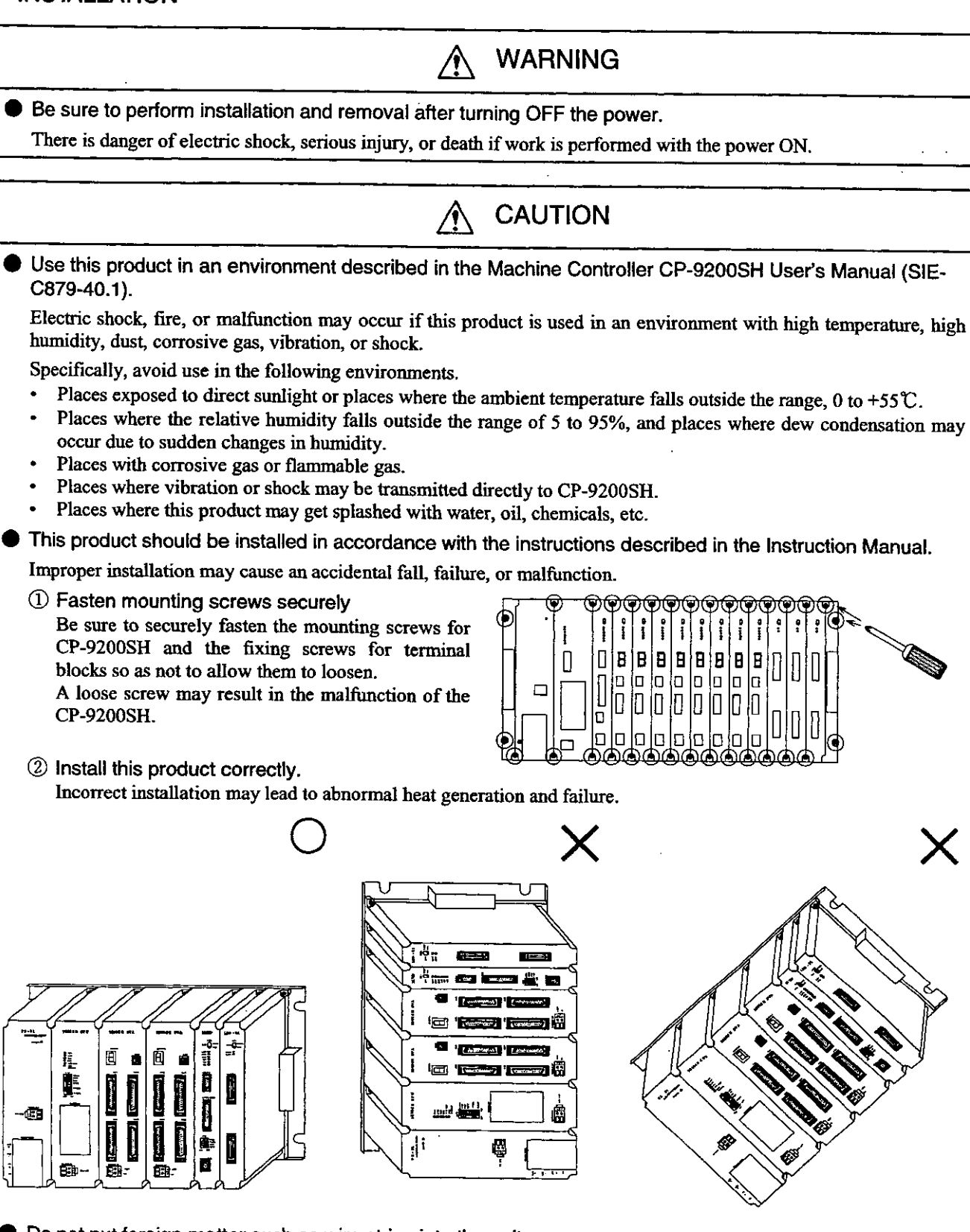

Do not put foreign matter such as wire strips into the unit. Such matter may cause fire, failure, or malfunction.

## 2 WIRING

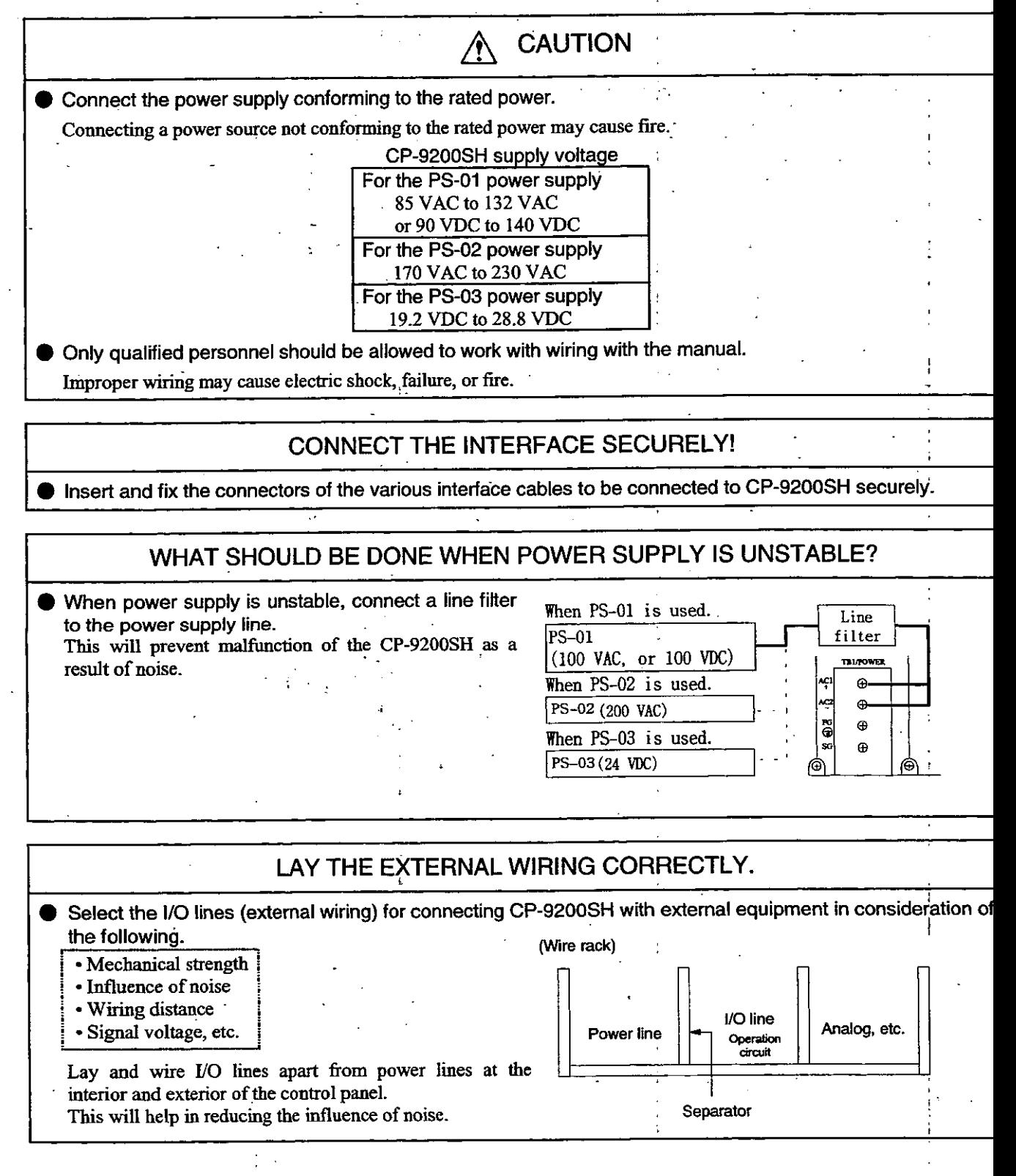

## 3 PRECAUTIONS UPON USE

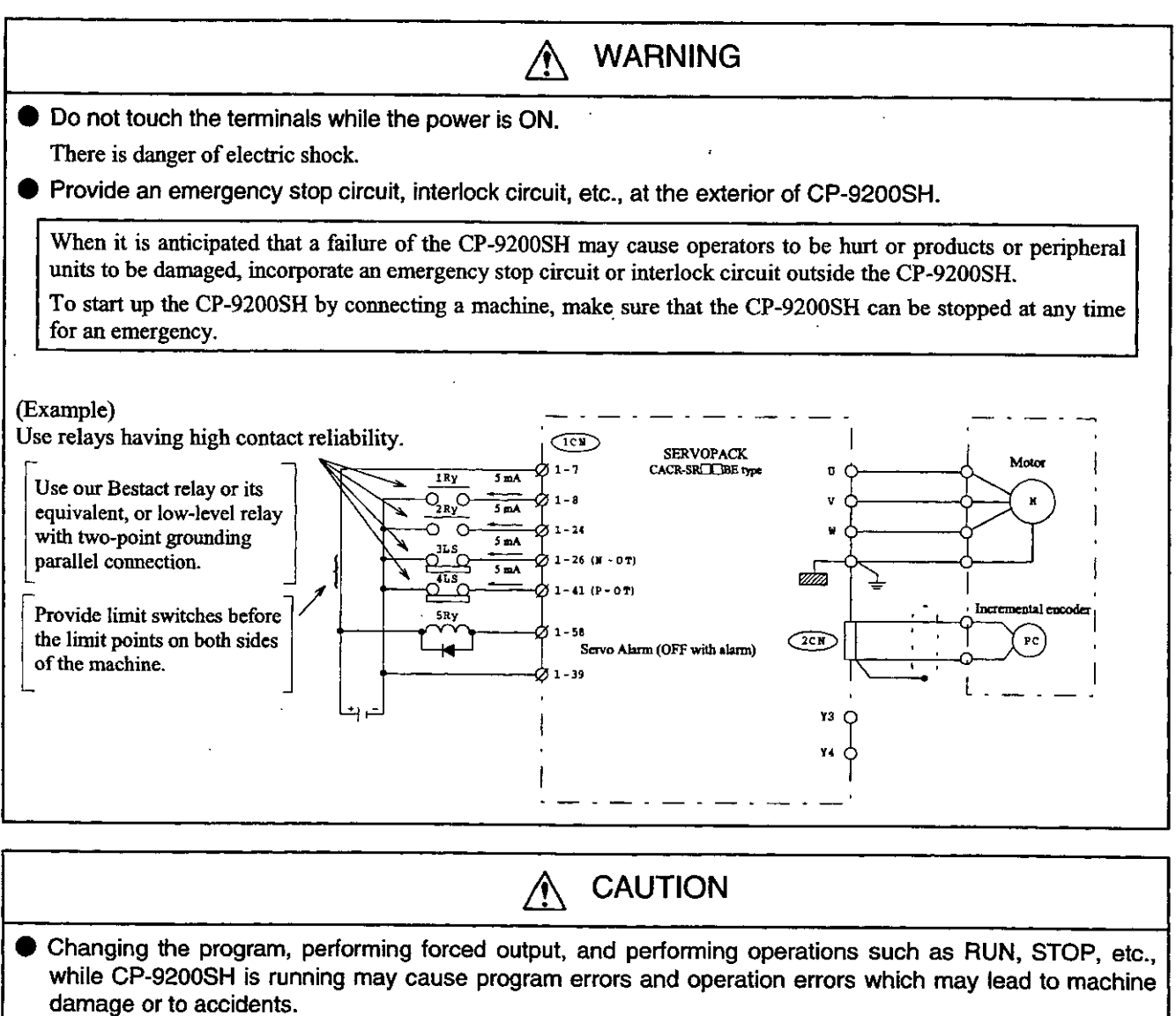

Perform these upon adequate verification and with the utmost care.

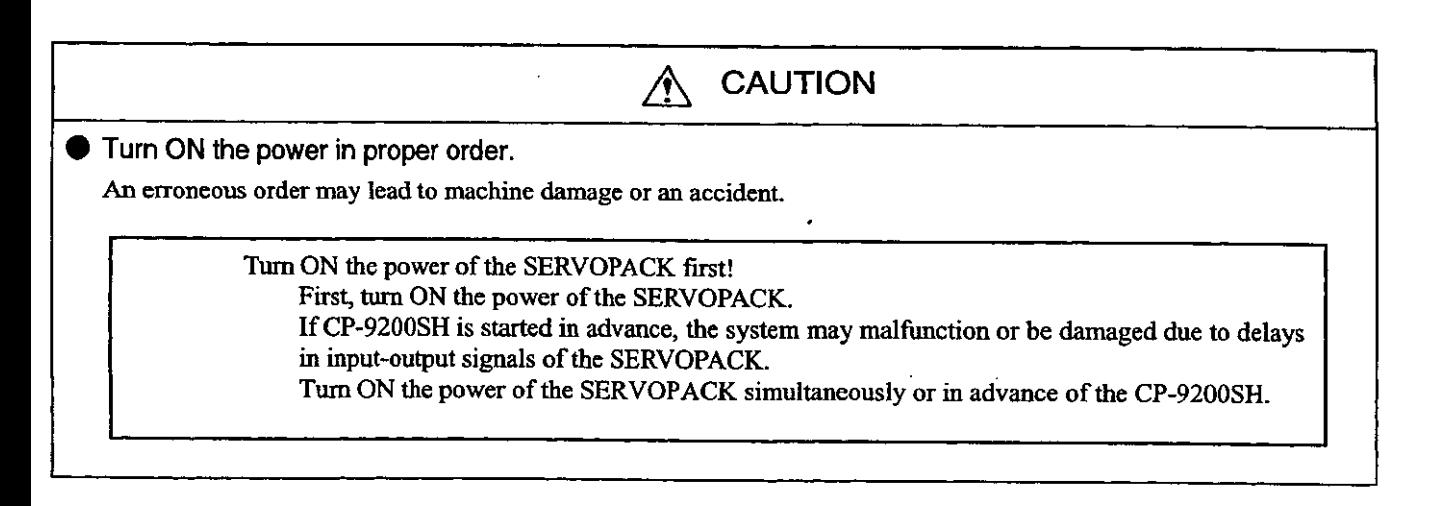

## 4 MAINTENANCE AND DISPOSAL

Connect plus  $\oplus$  and minus  $\ominus$  poles of the battery correctly. Do not charge, disassemble, heat up, throw into fire, or short-circuit the battery. There is danger of explosion or fire.

# **CAUTION**

**WARNING** 

 $\bigwedge$ 

Handle the product as industrial waste upon disposal.

 $\sim$  .

#### $\circledR$ **PROHIBITED**

● Do not disassemble or modify.

There is danger of fire, failure, or malfunction.

## PAY ATTENTION TO THE BATTERY LIFE.

Pay attention to the battery life. Lighting of the Battery Alarm lamp indicates the end of a battery's life. Replace with a new battery following the battery replacement procedure.

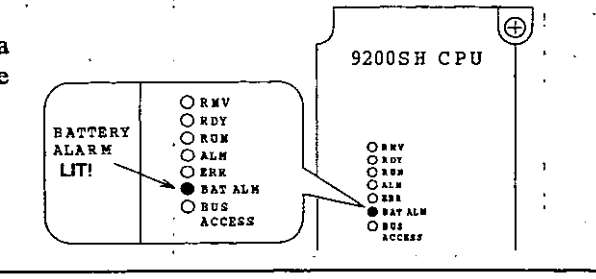

 $\mathbf{I}$ 

## 5 GENERAL PRECAUTIONS

## PRECAUTIONS ON APPLICATION

CP-9200SH is not designated or manufactured for use in devices or systems that concern people's lives.

Users who intend to use the product described in this manual for special purposes such as for devices or systems relating to transportation, medical, space aviation, atomic power control, or underwater use must contact your Yaskawa representative beforehand.

This product has been manufactured under strict quality control guidelines. However, if this product is to be installed in any location in which a failure of CP-9200SH involves a life and death situation or in a facility where failure may cause a serious accident, safety devices MUST be installed to minimize the likelihood of any accident.

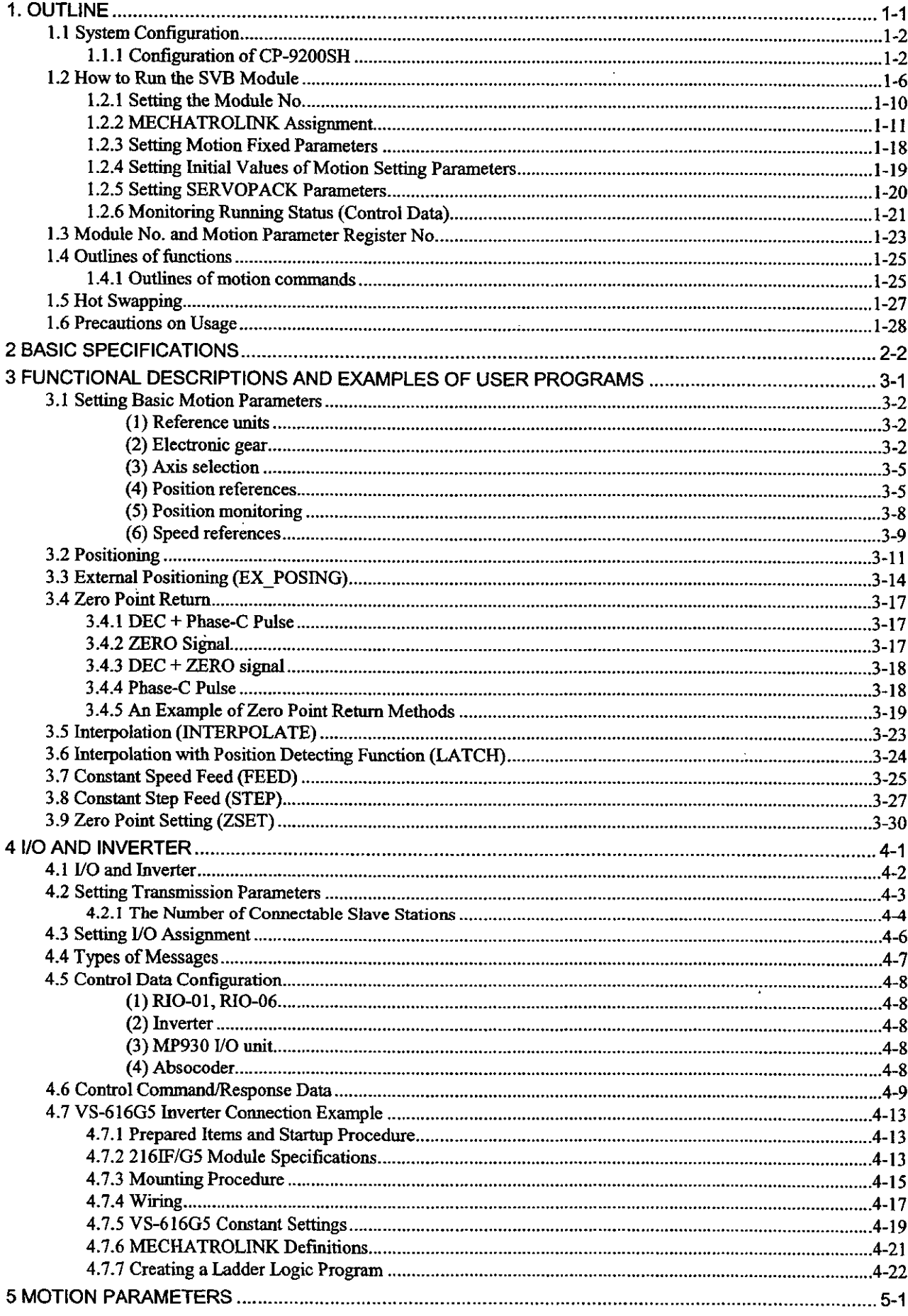

l,

 $\bar{\beta}$ 

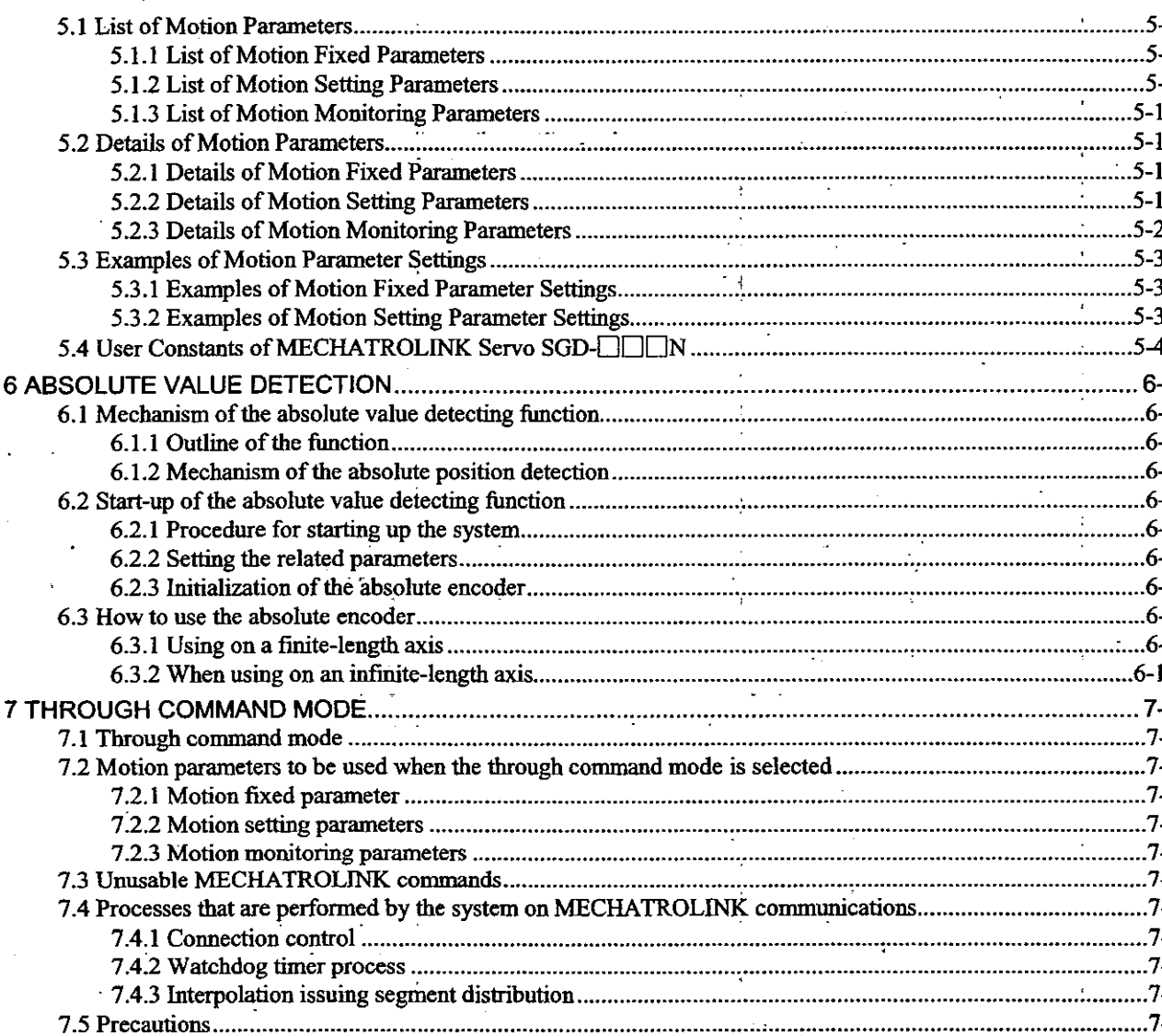

ł

 $\overline{10}$ 

# 1 OUTLINE

This chapter describes the system configuration diagram, the operating method, and the outline of units.

Be sure to read through this chapter as it provides the basis for using the module.

## 1.1 System Configuration

The CP-9200SH is an integrated controller provided with all general functions required for a machin controller.

Using the user programs allows users to freely design sequences suitable for machines or motion control.

The CP-9200SH consists of the following modules. Refer to the Machine Controller CP-9200SH User' Manual (SIE-C879-40.1) for details of each module.

#### 1.1.1 Configuration of CP-9200SH

♦ Power supply module

Available for 24 V, 100 V, 200 V.

#### **Mounting base**

A short mounting base and long mounting base are available.

Up to 4 mounting bases can be connected.

#### **CPU Module**

Up to 24 CPU modules can be mounted. Each of them executes user programs independently.

#### **Motion module**

There are three types of modules: SVA module of the analog output type, PO-01 module of the pulse-train output type, and SVB module of the MECHATROLINK compatible digital outpu type (this module). Up to 16 motion modules, including all types, can be connected.

The SVB module has position control functions such as positioning, zero point return interpolation, constant speed feed and constant step feed, and can be connected wit MECHATROLINK compatible servo drivers and I/Os up to 14 axes. Up to 16 modules (modul No.  $= 1$  to 16) can be mounted, which can control up to 224 axes.

It can also be connected with CP-216 transmission-capable inverters (CVS-616GS, VS-676H2 by means of CP-216 transmission.

The SVA module can perform position control, speed control, torque control and phase contro independently on each axis. Up to 11 SVA modules (module No.  $= 1$  to 11) can be mounted which can control up to 64 axes.

The PO-01 module has position control functions such as positioning, zero point return interpolation, constant speed feed and constant step feed, and can be connected with pulse moto drivers up to 4 axes. Up to 16 modules (module  $No = 1$  to 16) can be mounted, which can control up to 64 axes.

#### **Communication module**

Various interface modules such as the CP-215 interface module, CP-216 interface module, an RS-232 interface module are available. The CP-717 is connected to the RS-232 interface modul or CP-215 interface module.

#### **VO** modules

Can be connected with the local I/O and the 2000 series I/O modules.

**Others** 

A module for connecting between mounting bases is also available.

| Register Type                                     | Description                                                                                                    |
|---------------------------------------------------|----------------------------------------------------------------------------------------------------|
| SW<br>(System register)                           | Holds the operating status of the system or error information.                                                                                                    |
| IW<br>(Input register)<br>ow<br>(Output register) | The I/O register directly connected to the hardware which is accessible<br>to the CPU module such as DI/DO and the 2000 series I/O, and the<br>CP-215 or CP-217 which is accessible by a transmission route.<br>Hardware and I/O registers are allocated at the CP-717 Window<br>Setting.<br>IW(OW)C000 to IW(OW)FFFF are used for transferring motion<br>parameters. Accessible to both CPU#1 and CPU#2. |
| <b>MW</b><br>(DWG common<br>register)             | The general-purpose register common to each DWG. Used for<br>transferring data between DWGs. Transferring data between CPUs is<br>also allowed by defining a part of this register at CP-717.<br>Refer to the "Shared Memory Allocation Screen" of CP-717.                                                                                                    |
| <b>DW</b><br>(DWG individual<br>register)         | The general-purpose register specific to each DWG. Therefore, one<br>DWG register cannot refer to other DWG D register. Using this register<br>will make it simple to package software.                                                                                                    |

Table 1.1 Descriptions of register types

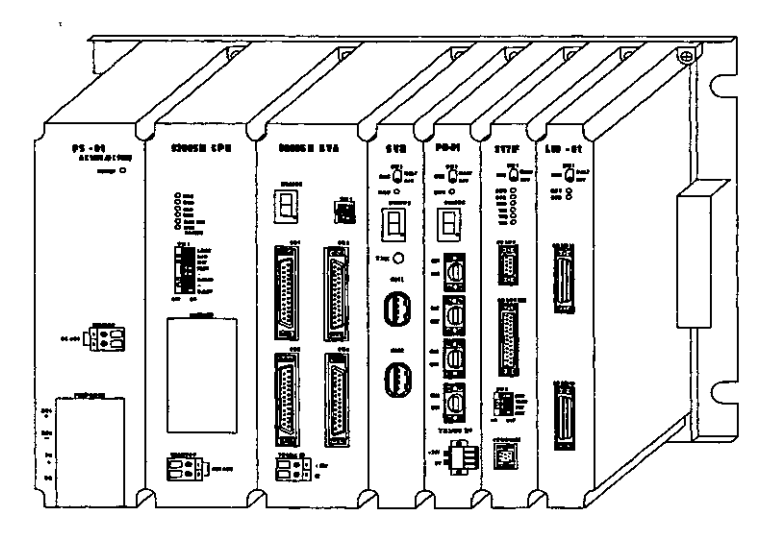

Fig. 1.1 Appearance of the CP-9200SH short mounting base

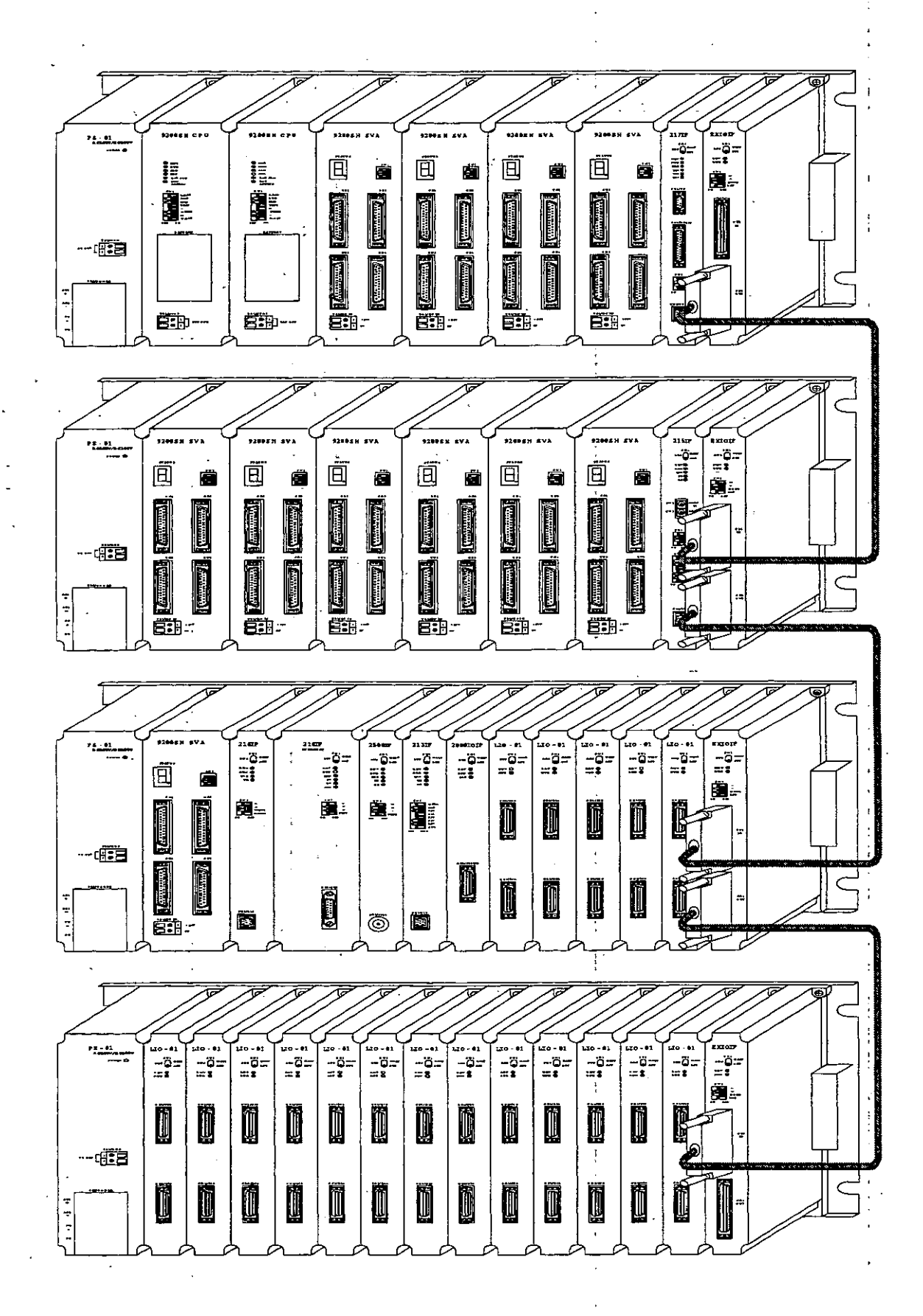

Fig. 1.2 Appearance of the CP-9200SH long mounting base

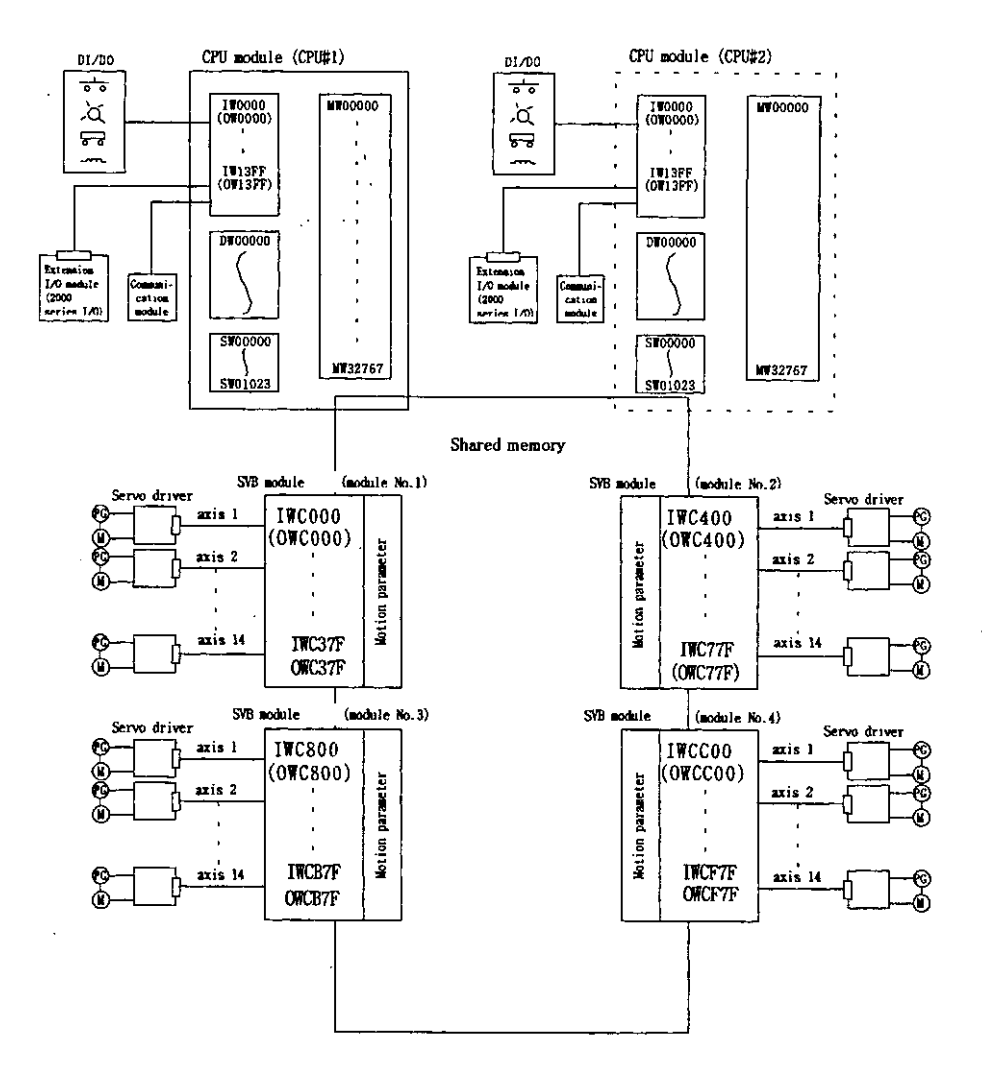

Fig. 1.3 Connection between CP-9200SH and its peripheral units (Software)

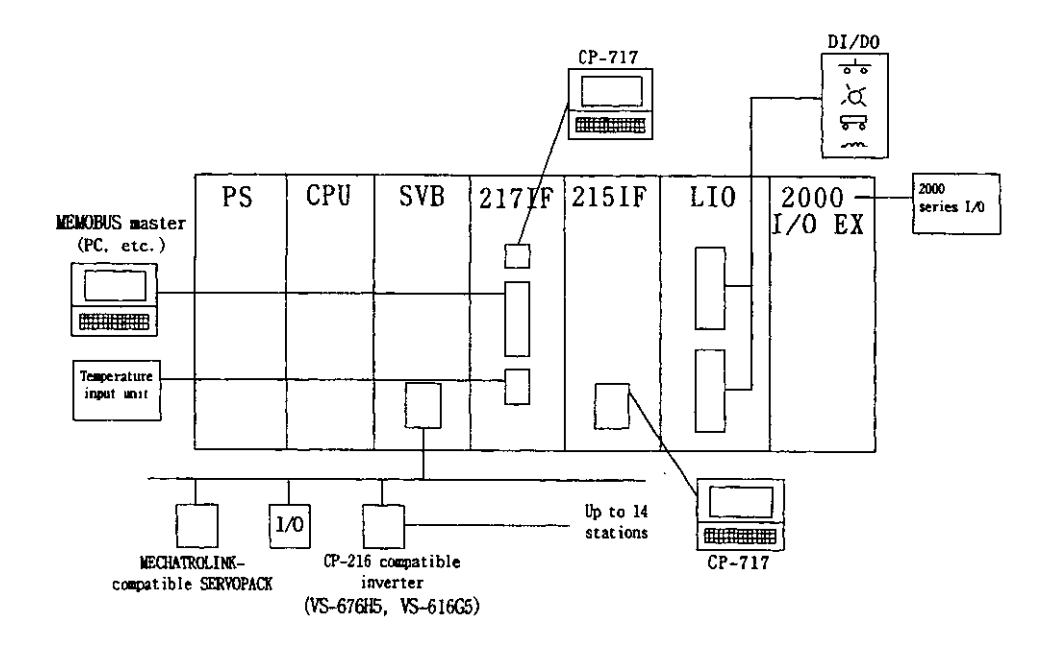

Fig. 1.4 Connection between CP-9200SH and its peripheral units (Hardware)

### 1.2 How to Run the SVB Module

First, assign an SVB module number. Then, by simply setting motion parameters, motion control can b performed. Designing these motion parameters freely by user CPU module programs provides motion contro suitable for the machine.

#### Assigning a module No.

Assign a module No. on the "Module Configuration" window of CP-717. Also, assign connectin unit and station Nos. on the "I/O Assignment" window of MECHATROLINK.

#### Data transfer between the CPU module and SVB module

Data are transferred via motion parameters. There are three types of motion parameter as follows

## (1) Motion fixed parameters

These parameters will, once set, normally be never changed as long as the configuration of specifications of the machine are not changed. Set them on the "Fixed parameter" window of CP-717.

If the motion fixed parameters are changed, motion monitoring parameters for monitoring the target position, etc., will be initialized.

#### (2) Motion setting parameters

These parameters are used for giving commands from the CPU module to the SVB module. A the beginning of high-speed scanning, they are transferred to the SVB module in a batch Motion control can be performed by simply setting these motion parameters.

#### (3) Motion monitoring parameters

These parameters are used for giving reports from the SVB module to the CPU module. At the beginning of high-speed scanning, they are transferred to the CPU module in a batch. The are used for application control and debugging user programs.

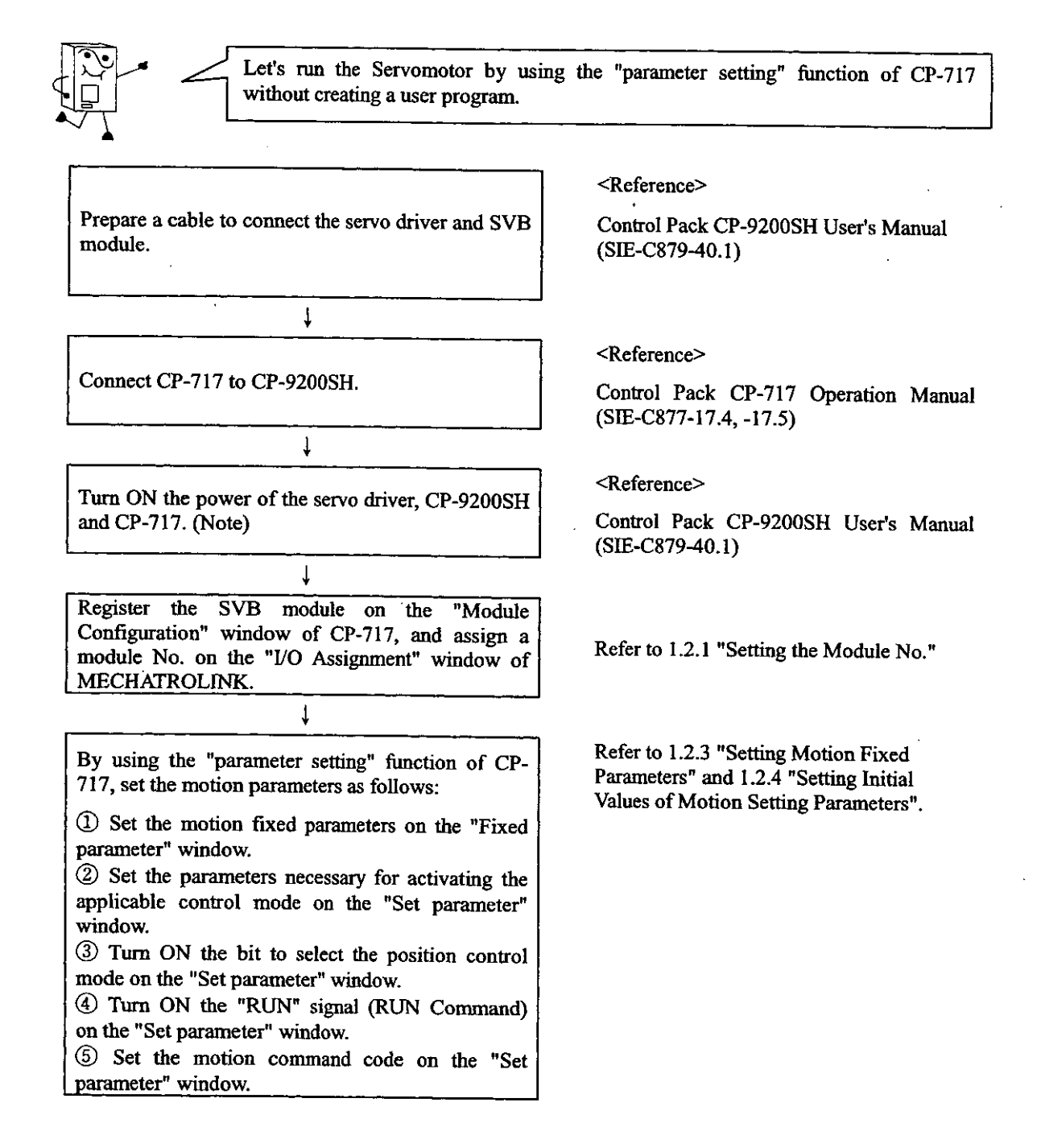

Fig. 1.5 Servomotor Operating Procedure

Note Turn ON the power of CP-9200SH after or at the same time as the servo driver.

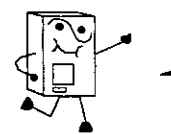

Now, let's create a simple program. Here is an example of the constant speed feed which is the simplest movement for performance tests on the Servomotor.

Set the motion parameters which have been set by using the "parameter setting" function in Fig. 1. "Servomotor Operating Procedure" on a user program.

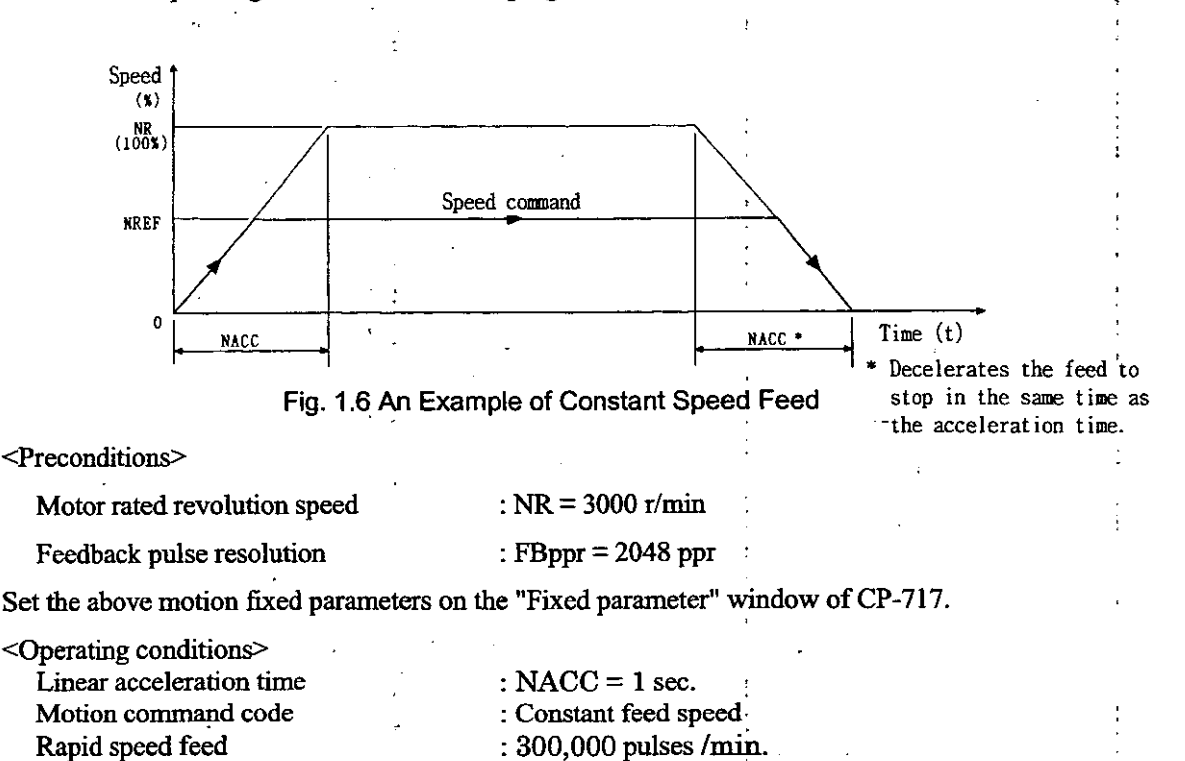

In the above conditions, the SERVOPACK is used on the first axis of module No. 1.

Also, set the above motion setting parameters on the "Set parameter" window of CP-717.

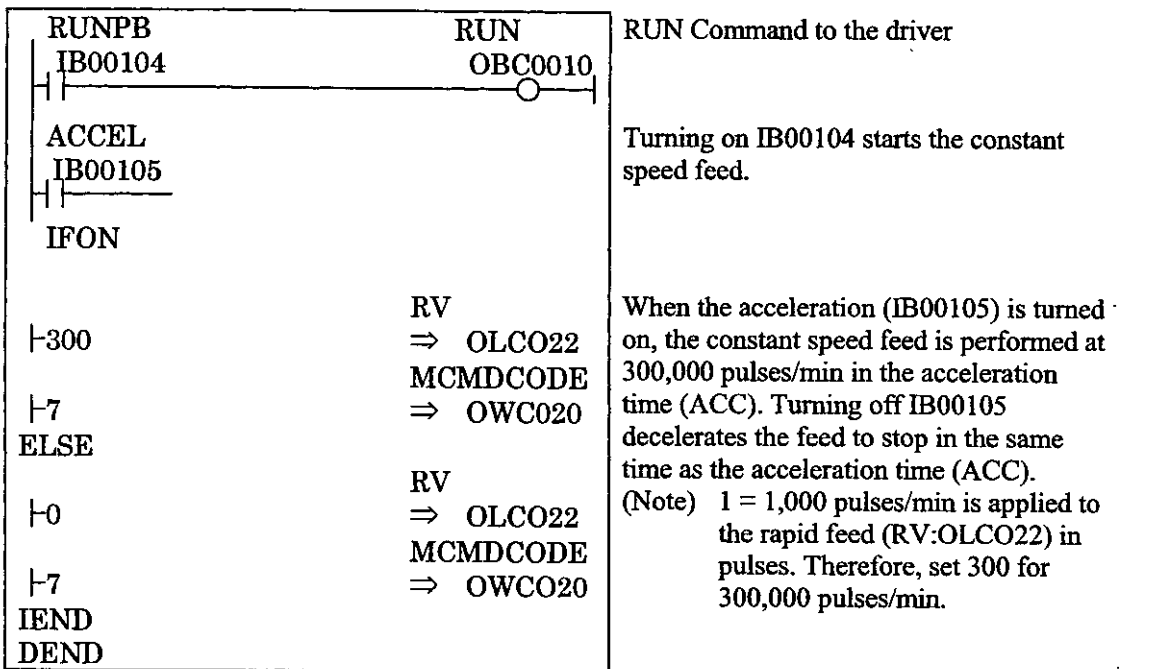

Fig. 1.7 Constant Speed Feed Command (DWG H01)

 $\overline{\phantom{a}}$ 

The example in Fig.1.7 has been simplified, however, each register, etc., can be freely controlled by the user's program.

 $\cdot$ 

## 1.2.1 Setting the Module No.

Set the module No. on the "Module Configuration" window of CP-717 as follows.

For the details, refer to the Control Pack CP-717 Operation Manual (SIE-C877-17.4, -17.5).

- 1) Register the SVB to the slot where the SVB module is mounted.
- 2 Set the module No. in the "Cir No." column.
- 3) The module No. setting is completed with the above procedure. Upon completion of setting the range of registers (IW/OW) for motion parameters is automatically displayed in tl "Register Range" column.
- 4) Set the registers (IW/OW) used for MECHATROLINK assignment in "I/O Start Register" and "I/O End Register" columns.
- 5 Save the module configuration definition.

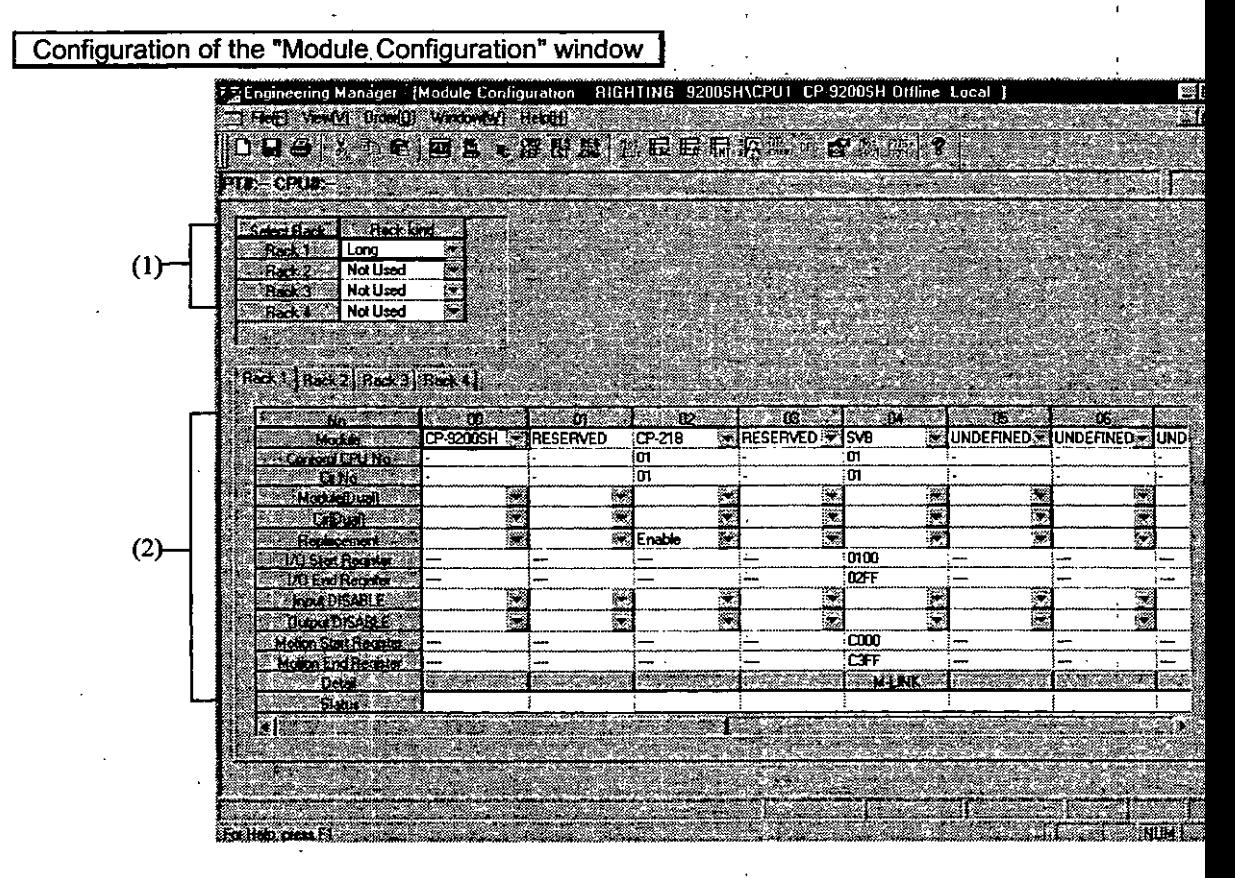

(1) Rack information

Select the type of rack to which the module is connected.

(2) Module information

The module information is displayed.

## 1.2.2 MECHATROLINK Assignment

Set the type of unit to be connected to the SVB module and the station No.

## **Setting parameters**

Set the parameters necessary for using the MECHATROLINK transmission system.

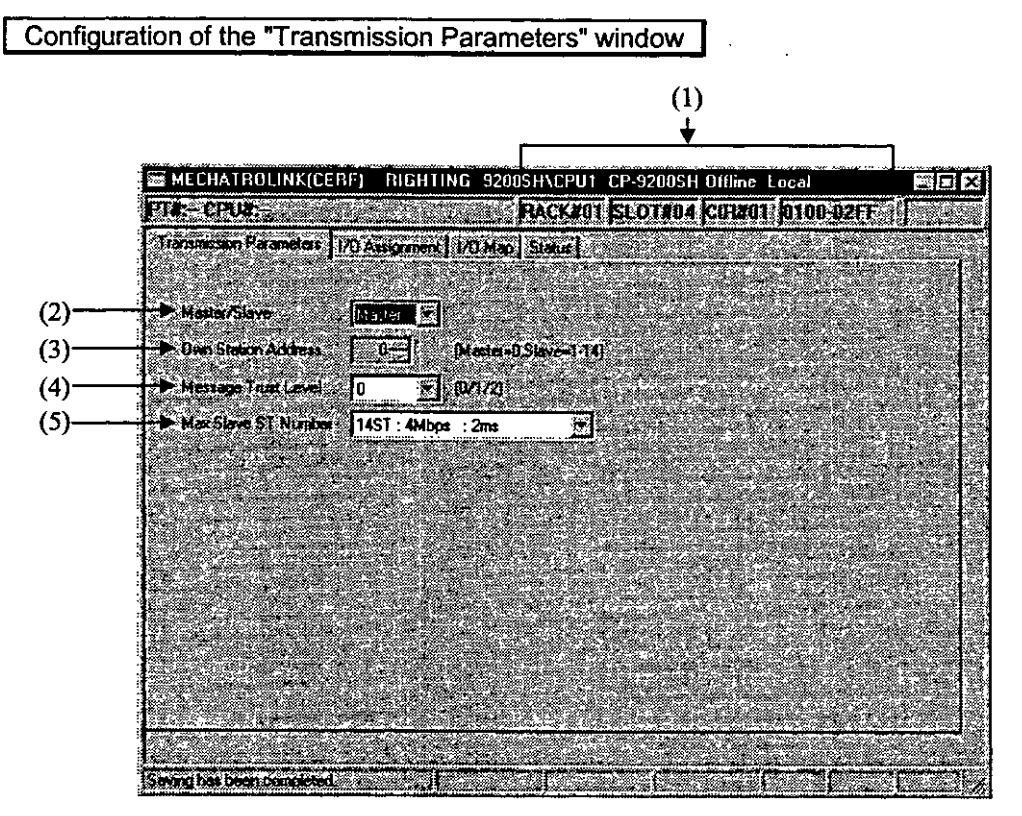

(1) Configuration Information

RACK#: Displays the rack No. to which MECHATROLINK is defined.

SLOT#: Displays the slot No. to which MECHATROLINK is defined.

Displays the circuit No.  $CIR#$ 

Register range: Displays the I/O register range.

(2) Master/Slave

Set whether the PLC is used as a master station or slave station.

Always select "Master". Slave function is not provided for this module.

(3) Own Station Address

In the case of a master station, fix the own station address to 0.

In the case of a slave station, set a station address between 1 and 30.

## (4) Message Trust Level

Set the error recovery method for sending MEMOBUS commands.

- 0: A command is sent only once, and the response from the other side is waited indefinitely.
- 1: A command is sent once, and if there is no response in 8 seconds, the command is sent again.
- 2: When sending a command, the data are sent twice in succession word by word, and the response from the other side waits indefinitely. The transmission reliability improves but the transmission time increases twofold.

## (5) Maximum number of slave stations

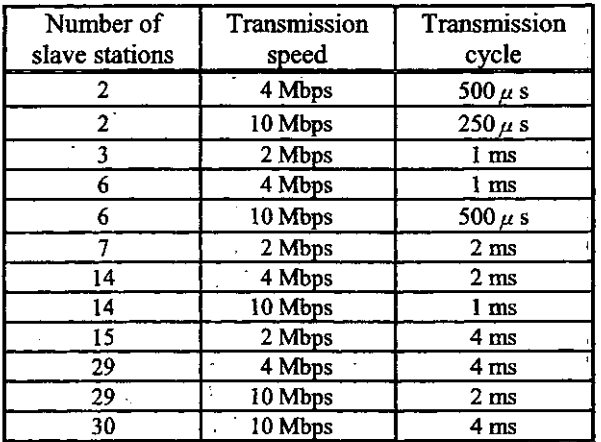

 $\mathcal{L}_{\mathcal{A}}$ 

## Note

When connecting MECHATROLINK SERVOPACK, set the Max. No. of slave stations setting that stations, 4 Mbps, and 2 ms.

## **I/O** assignment

1 Setting assignment data

Set the I/O units to be connected to MECHATROLINK and transmission definition data with the "I/O Assignment" tab.

Configuration of the "I/O Assignment" window

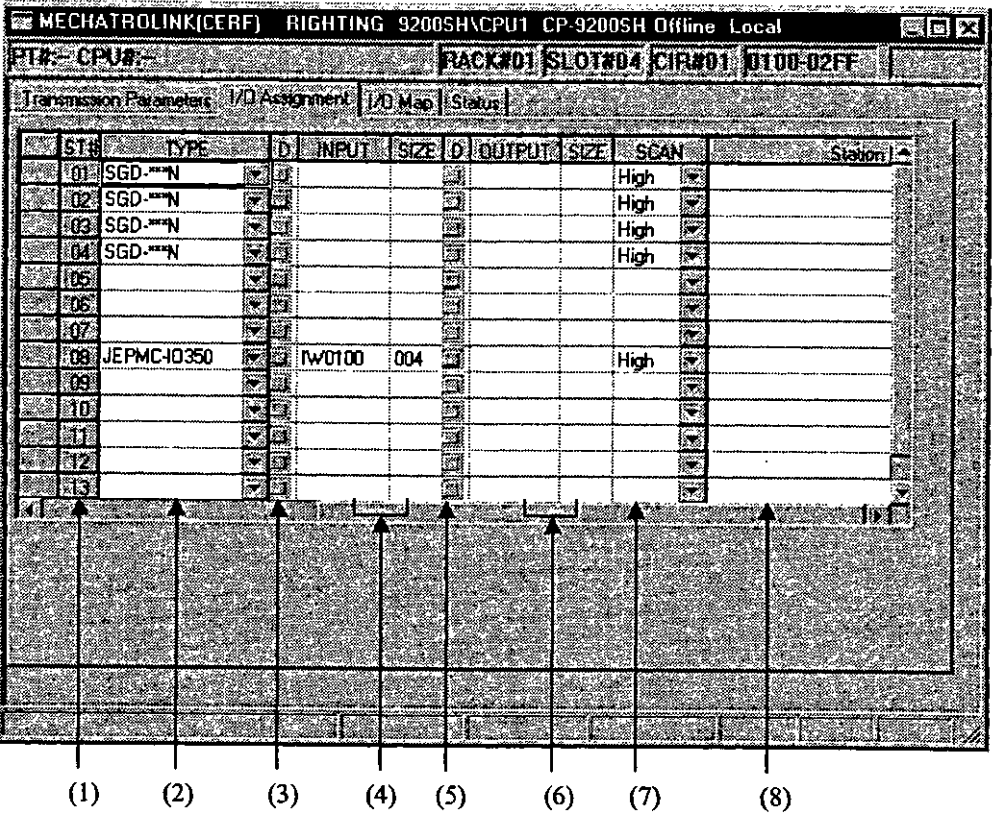

 $(1)$  ST#

Station Nos. are displayed. Up to 14 stations can be set.

 $(2)$  TYPE

Set the I/O units to be connected to the station from the combo box menu.

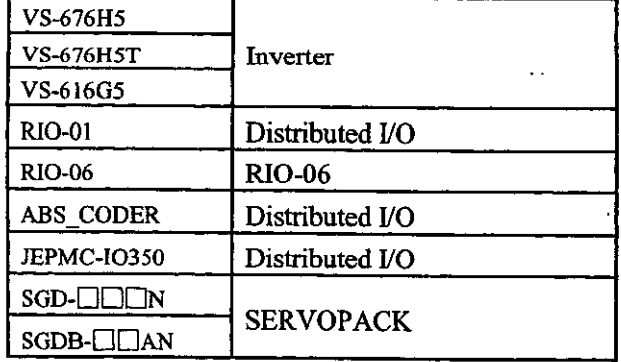

 $(3)D$ 

Set the disable condition of the input register.

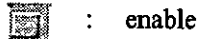

disable  $\ddot{\cdot}$  $\mathbf{W}$ 

#### (5) INPUT, SIZE

Set the starting input register No. and the number of registers (size). The number of registers is automatically set. Do not overlap the register range between stations. The register No. can be se within the range between the start register No. and end register No. designated on the "Module Configuration" window.

This setting is not available when TYPE is SERVOPACK.

#### "Module Configuration" window

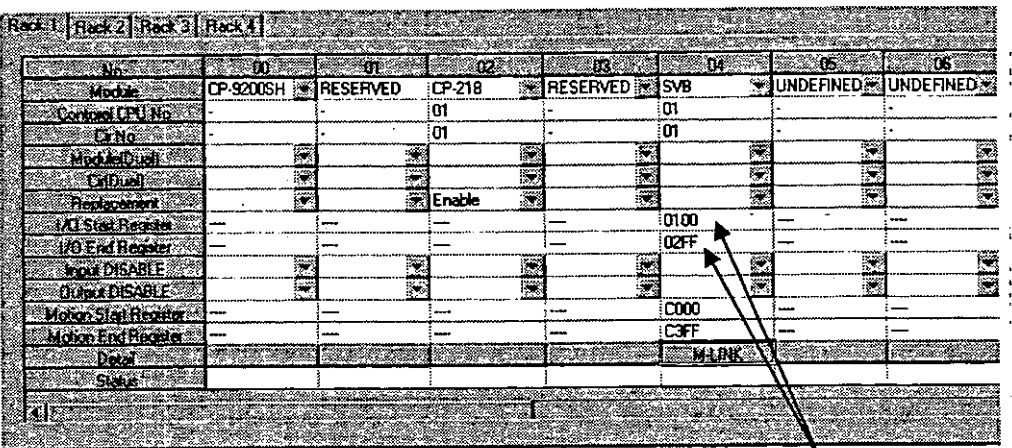

Settable register range

#### $(5)$  D

Set the disable condition of the output register.

enable disable

#### (6) OUTPUT, SIZE

Set the starting output register No. and the number of registers (size). The number of registers automatically set. Do not overlap the register range between stations. The register No. can be so within the range between the start register No. and end register No. specified on the "Modu Configuration" window.

This setting is not available when TYPE is SERVOPACK.

 $(7)$  SCAN

Set the scan for I/O service. When TYPE is SERVOPACK, fix it to High.

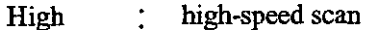

low-speed scan Low

(8) Station name

Input comments for each station with up to 32 characters.

 $\ddot{\phantom{a}}$ 

## 2 Deleting assignment data

(1) Delete assignment data for a station as follows:

Move the cursor to the line of the station to be deleted, and choose "Assignment Delete (A)" from the "Edit (E)" menu.

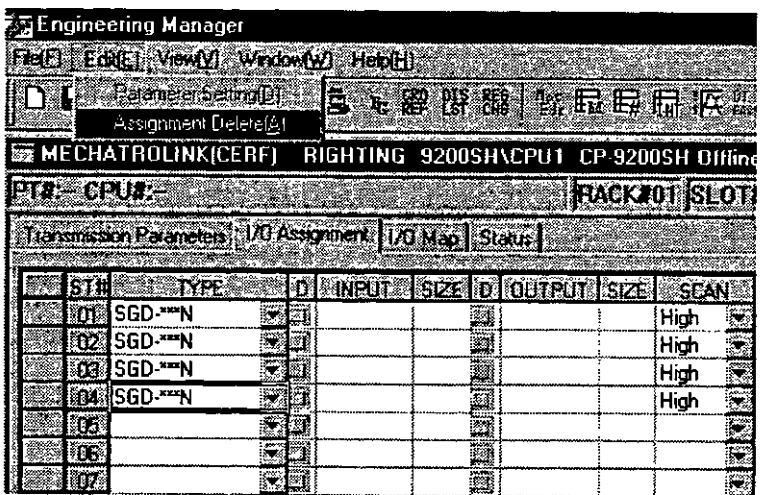

The data assigned to the station is deleted.

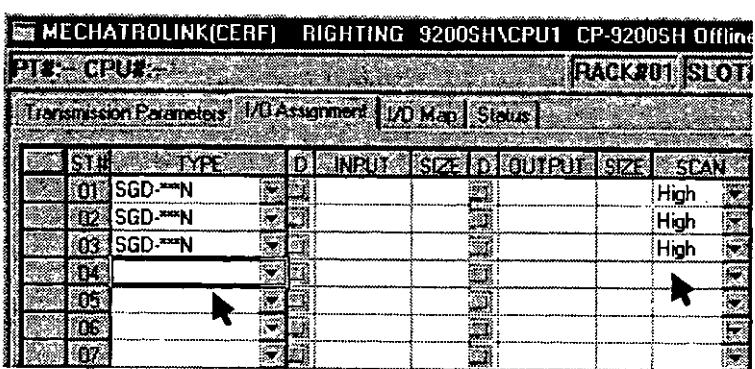

 $\cdot$ 

 $\ddot{\phantom{1}}$ 

 $\cdot$ 

I/O map

The PLC I/O assignment conditions are displayed with the "I/O Map" tab. The I/O register ma defined on the "I/O Assignment" window is displayed, and cannot be changed.

## Configuration of the "I/O Map" window

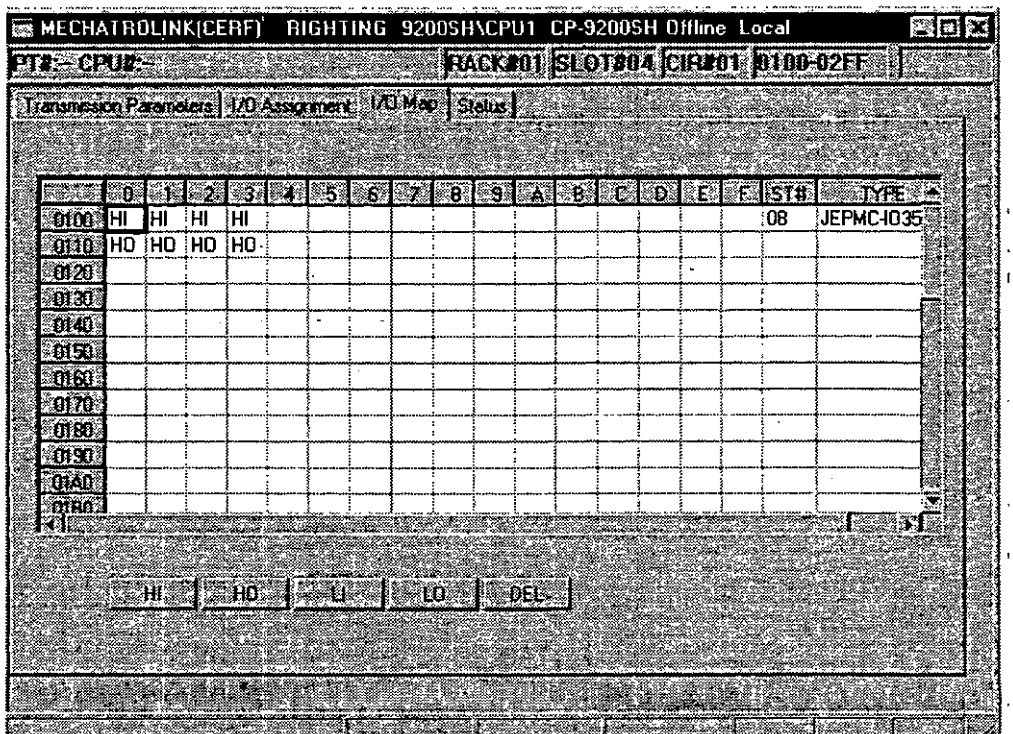

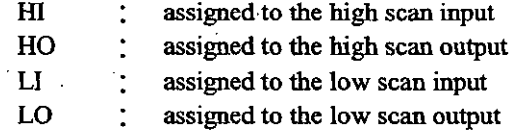

## **Status**

The data that MECHATROLINK is currently transmitting are displayed with the "Status" tab. In this tab window, only the status is displayed, and each set value cannot be changed.

## Configuration of the "Status" window

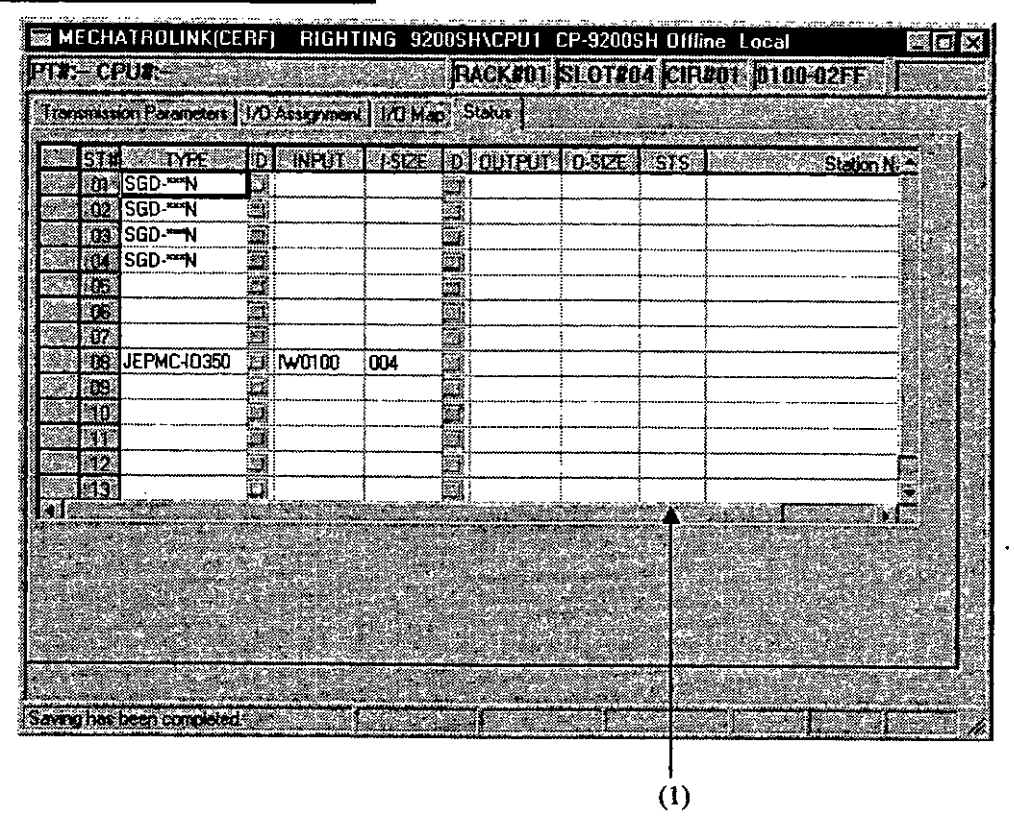

The meaning of each item is the same as that of the "I/O Assignment" tab, except the "STS" column marked by (1).

## $(1)$  STS

In the online mode, the details of the MECHATROLINK transmission status are displayed in hexadecimal. The meaning of each bit is as follows. Nothing is displayed in the offline mode.

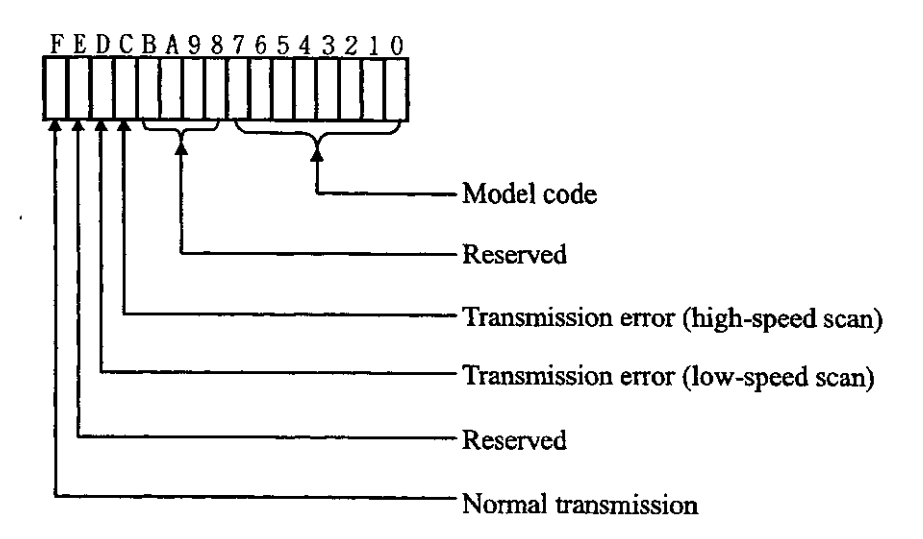

#### 1.2.3 Setting Motion Fixed Parameters

Set the fixed parameters necessary for servo adjustment on the "Fixed parameter" window of CP-717. Fo details, refer to the Control Pack CP-717 Operation Manual (SIE-C879-17.4, -17.5).

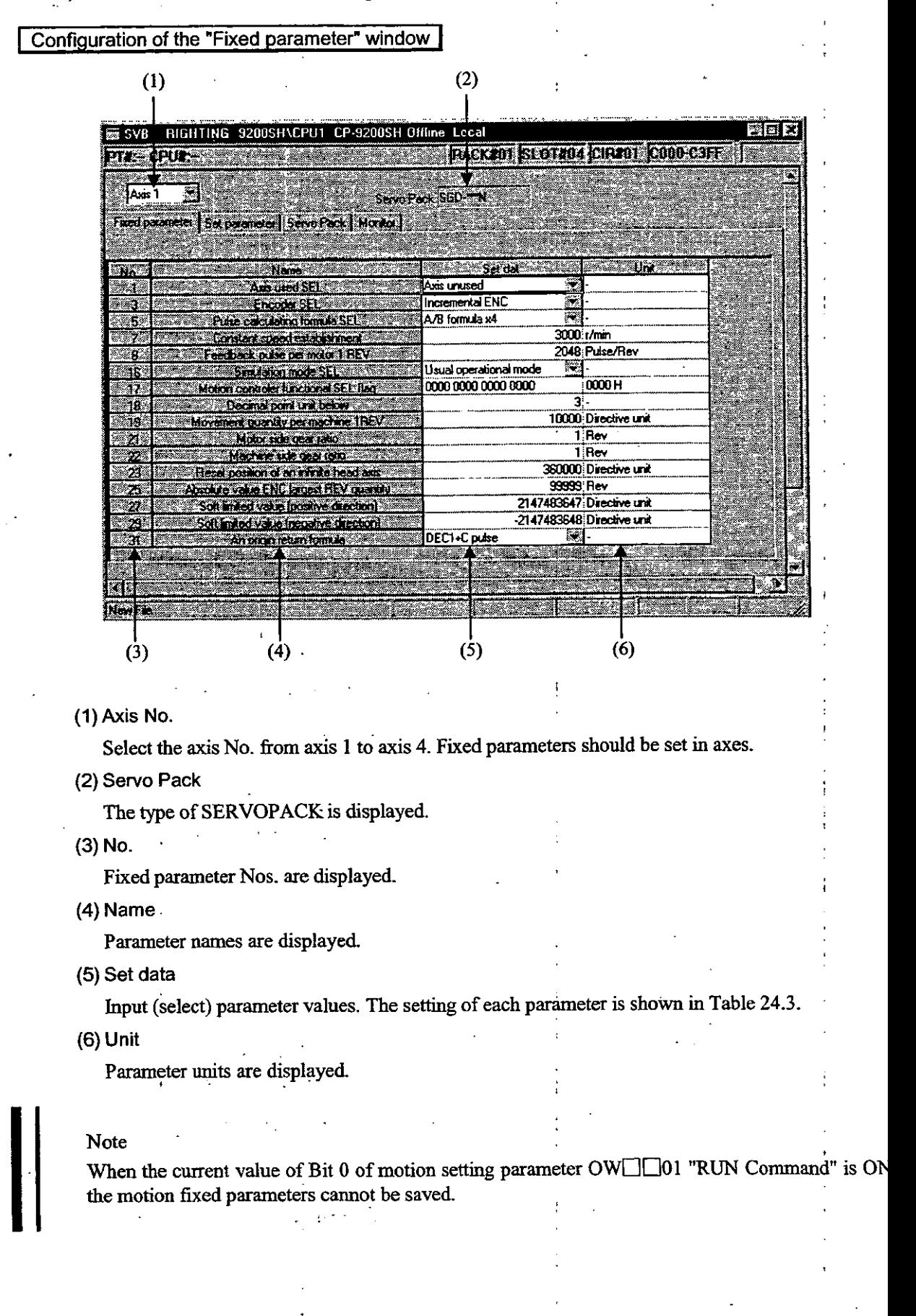

## 1.2.4 Setting Initial Values of Motion Setting Parameters

Set necessary parameters on the "Set parameter" window of CP-717. The data set here will automatically be set as the initial values of motion setting parameters at the time of turning ON the power of CP-9200SH.

For details, refer to the Control Pack CP-717 Operation Manual (SIE-C879-17.4, -17.5).

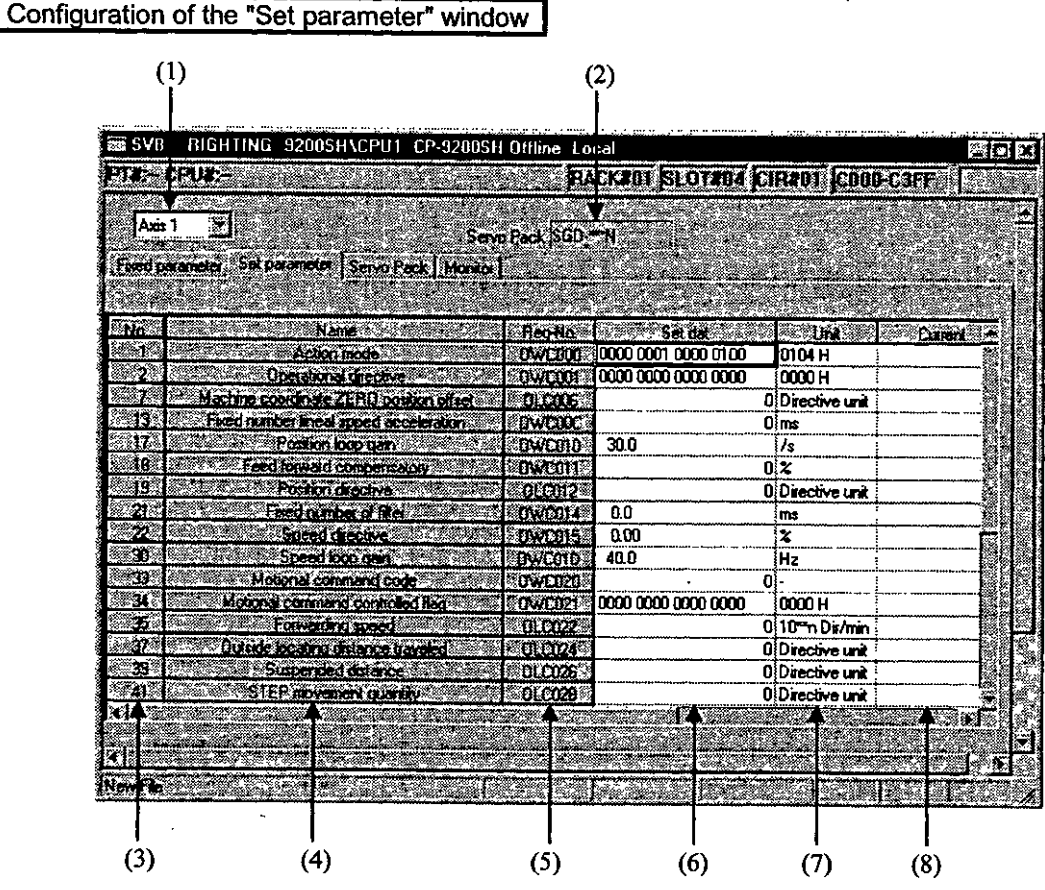

 $(1)$  Axis No.

Select the axis No. from axis 1 or axis 2. Parameters should be set in axes.

(2) Servo Pack

```
The type of SERVOPACK is displayed.
```
 $(3)$  No.

Set parameter Nos. are displayed.

 $(4)$  Name

Parameter names are displayed.

(5) Reg-No.

The register Nos. corresponding to the parameter names are displayed.

The register Nos. differ according to the motion No. and axis No. on the current display.

For register Nos., refer to 1.3 Module No. and Motion Parameter Register No.

(6) Set dat

Input (select) parameter values.

 $(7)$  Unit

Parameter units are displayed.

(8) Current

The current values of parameters are displayed in the online mode. Nothing is displayed in the offline mode.

## 1.2.5 Setting SERVOPACK Parameters

Set the parameters necessary for the SERVOPACK.

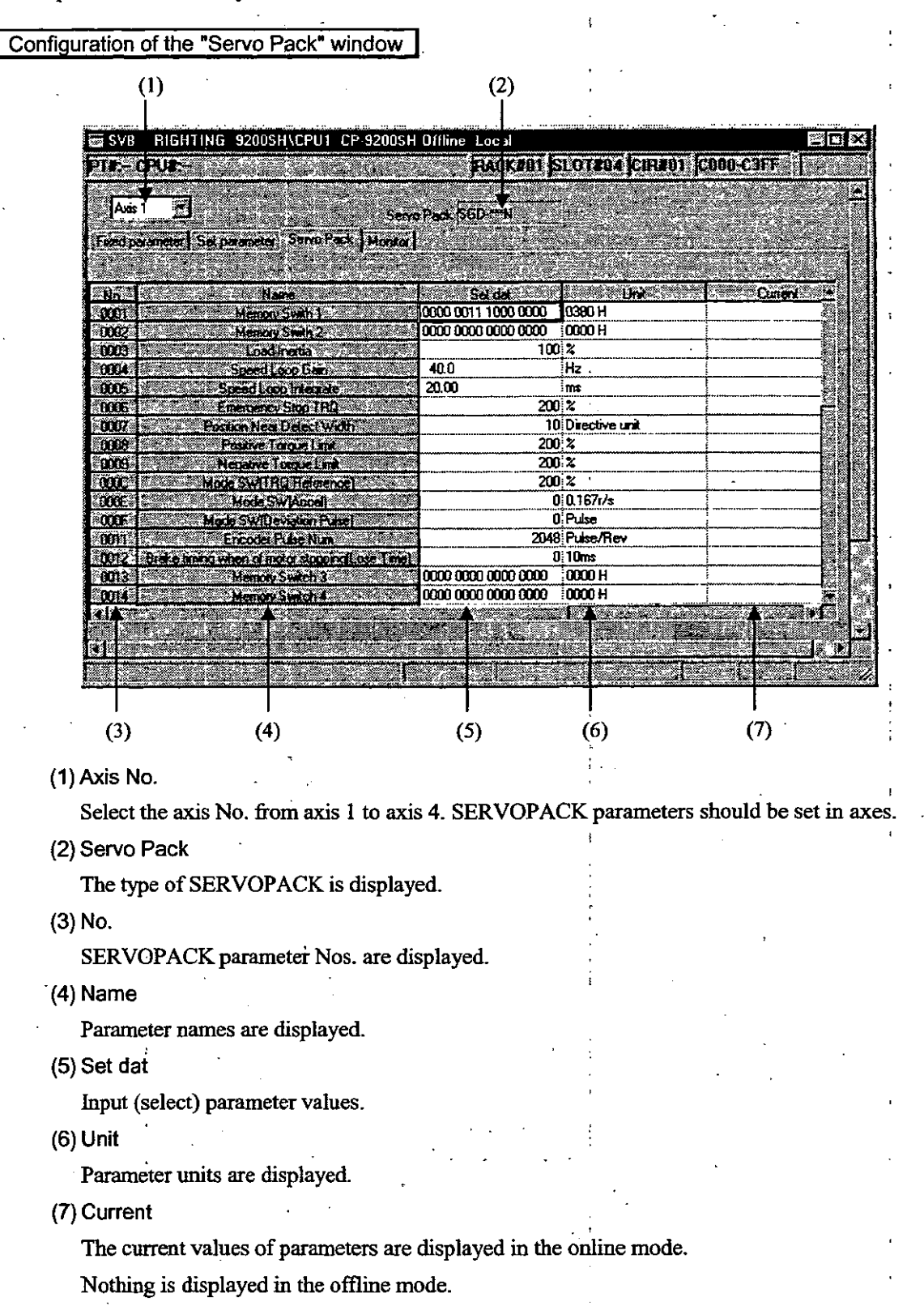

## Note

When opening the SERVOPACK window, check that the current value of Bit 0 of the motion setting parameter OW $\Box$  20 "Motion Command Code" is NOP (= 0). Opening in other than NOP  $( = 0)$  condition gives an error message.

## 1.2.6 Monitoring Running Status (Control Data)

Monitor data is displayed on the "Monitor" window of CP-717. This window can be used for debugging user programs, tuning the motion control, etc.

On this window, only the current values of motion monitoring parameters are displayed, and the data cannot be changed.

Configuration of the "Monitor" window

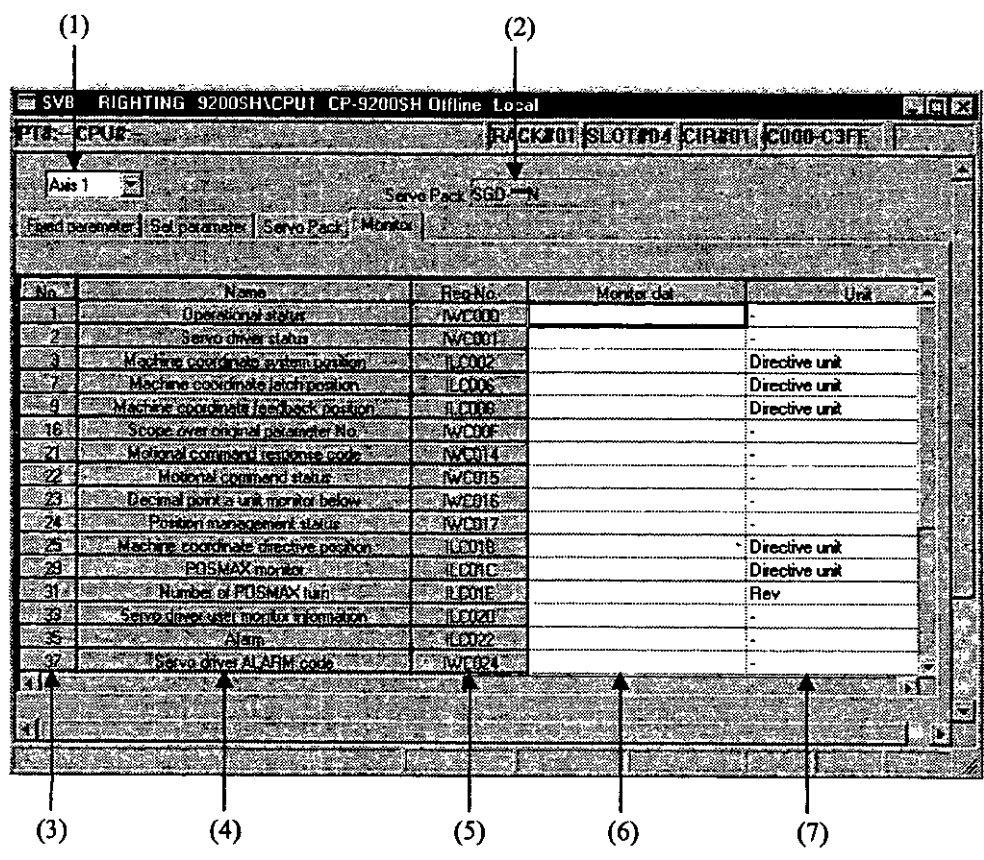

(1) Axis No.

Select the axis No. from axis 1 or axis 2. Motion monitoring parameters are displayed in axes.

(2) Servo Pack

The type of SERVOPACK is displayed.

 $(3)$  No.

Motion monitoring parameter Nos. are displayed.

 $(4)$  Name

Parameter names are displayed.

(5) Reg-No.

The register Nos. corresponding to the parameter names are displayed.

The register Nos. differ according to the motion No. and axis No. on the current display.

For register Nos., refer to 1.3 Module No. and Motion Parameter Register No.

(6) Monitor dat

The current values of parameters are displayed in the online mode. Nothing is displayed in the offline mode.

(7) Unit

Parameter units are displayed.

## 1.3 Module No. and Motion Parameter Register No.

The motion parameter register No. (I or O register No.) differs according to the module No. and axis No. (1 to 14).

The motion parameter register No. is given by the following equation.

Motion parameter register No. (IW $\Box$  $\Box$  $\Box$  and OW $\Box$  $\Box$  $\Box$ ) = Module No. offset + Axis offset The module No. offset is as shown below according to the module No.

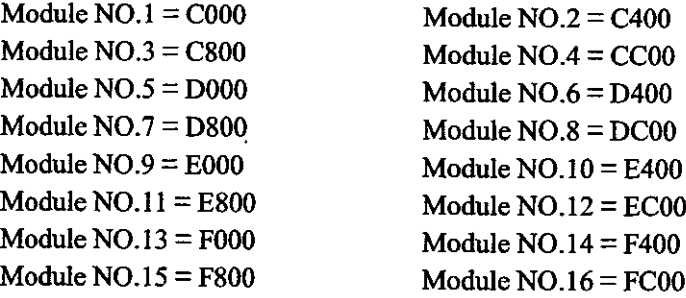

The axis offset is as shown below according to each axis No.

Axis offset =  $(Axis No. - 1) \times 40$  H(64 words)

The contents described above are summarized in Table 1.2.

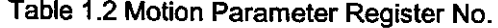

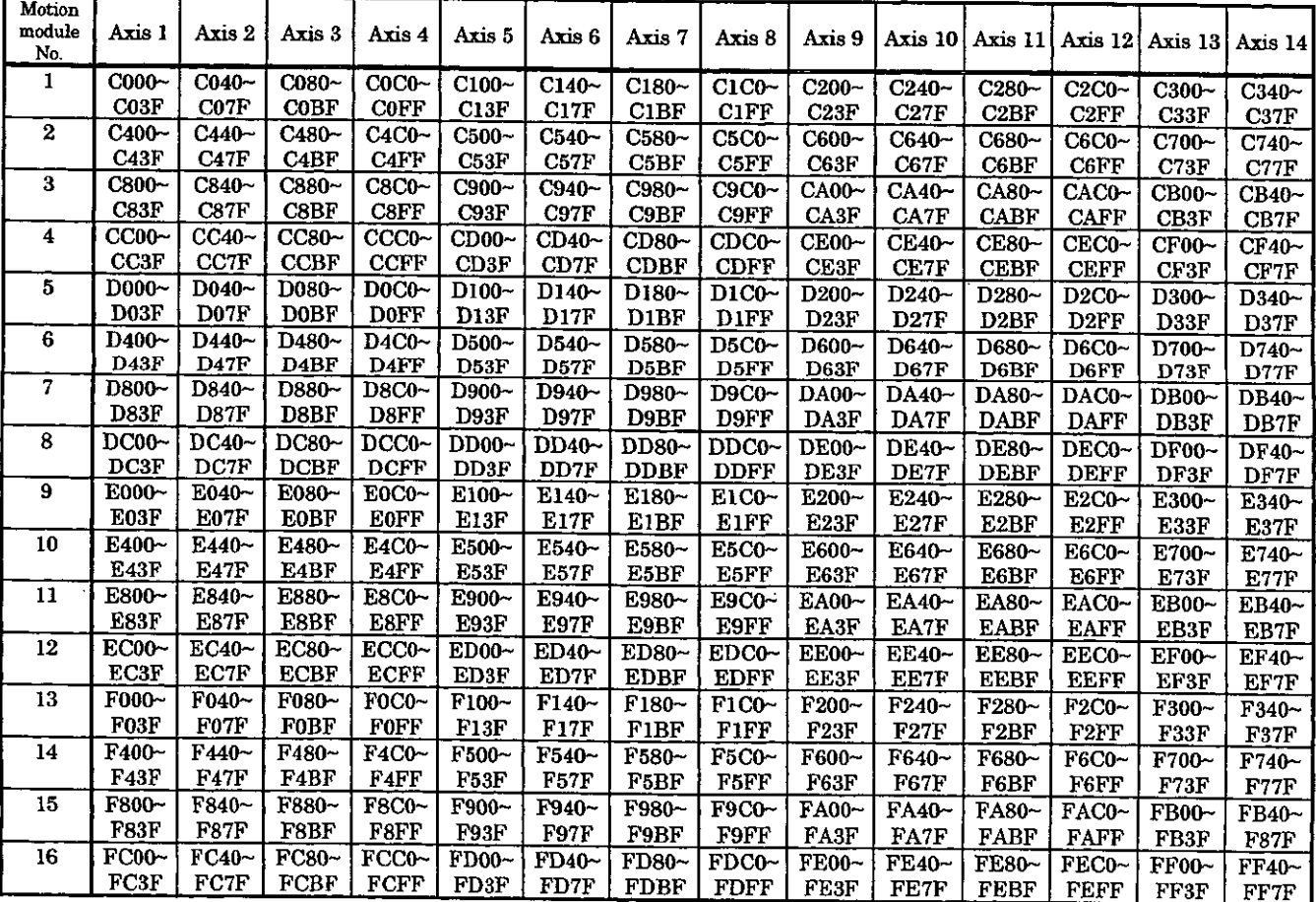

 $\ddot{\phantom{0}}$ 

#### Note

No. of registers with a different module No. are not consecutive.

Those with the same module No. are consecutive between axes No. 1 and 8 and between axes No. 9 and 14, but those between axes No. 8 and 9 are not consecutive.

Therefore, care should be taken if a subscript  $(i, j)$  is used on a user program.

(Example 1) Axes No. 1 to 8 with the same module No.:

With  $\text{HW}(\text{OW})\text{C000i}$ , read can be performed normally within the range of  $i = 0$  to 511.

With IW(OW)C000i, the register range of module No. 1 between axes No. 1 and 8, that is, the range between IW(OW)C000 and IW(OW)CIFF can be read and written normally.

If i>511, read cannot be performed normally.

(Example 2) Axes No. 9 to 14 with the same module No.:

With  $\text{HW}(\text{OW})\text{C}200i$ , read can be performed normally within the range of  $i = 0$  to 383. With IW(OW)C200, the register range of module No. 1 between axes No. 9 and 14, that is, the range between IW(OW)C200 and IW(OW)C37F can be read and written normally. If i>383, read cannot be performed normally.

Be aware that with  $\bigcup W(OW)C200i$ , register Nos. between axes No. 1 and 8 and from module No. 2 onward cannot be read.

## 1.4 Outlines of functions

## 1.4.1 Outlines of motion commands

 $\sim 10^{-10}$ 

 $\mathcal{L}^{\text{max}}$  and  $\mathcal{L}^{\text{max}}$ 

The motion commands include positioning (POSING), zero point return (ZRET), interpolation (INTERPOLATE), constant speed feed (FEED) and constant step feed (STEP), which can be independently selected on each axis.

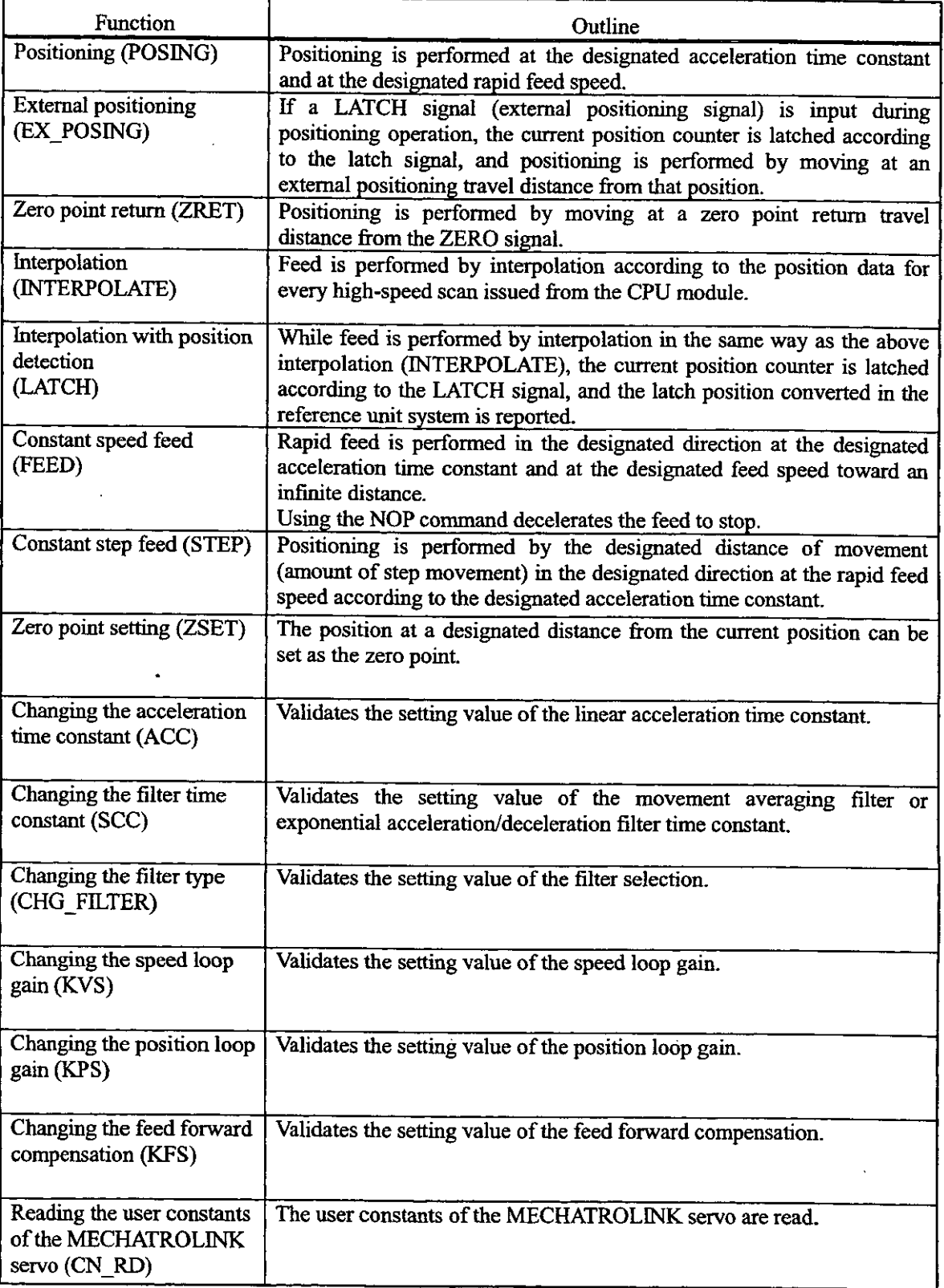

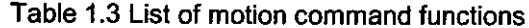

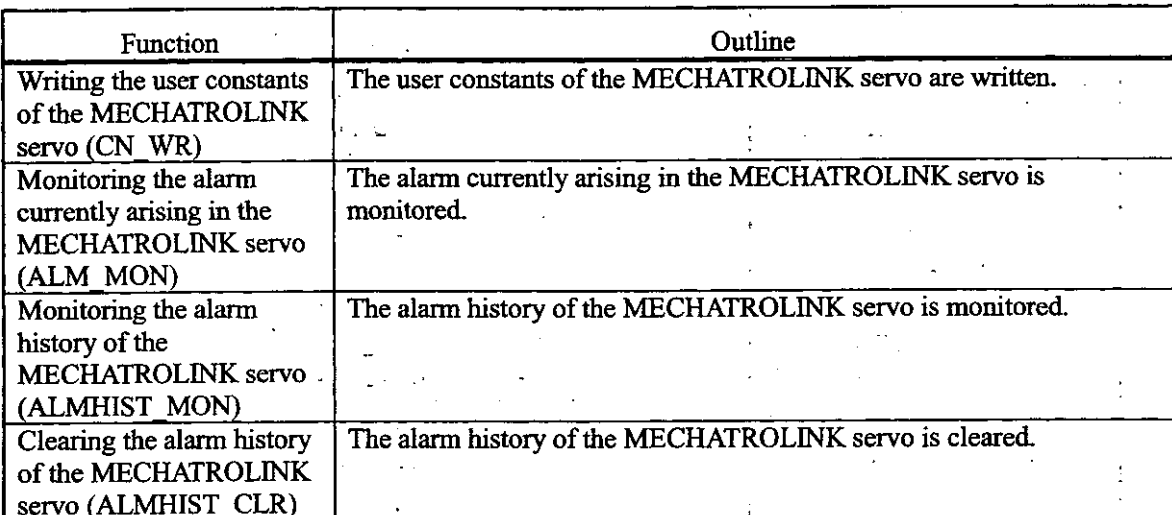

÷

l,

 $\overline{a}$ 

 $\ddot{\phantom{a}}$  $\ddot{\phantom{a}}$ 

Table 1.3 List of motion command functions (Cont'd)
#### 1.5 Hot Swapping

The SVB module is intended to allow hot swapping (removal/insertion under power).

It is necessary to suspend the data updating operation between the CPU module and the module to be replaced because the CPU module is always updating data between mounted modules. Hot swapping is not available when the Servo is ON (the motion setting parameter, "OB · 010" is ON). To assure safety, turn OFF the power before replacing a module.

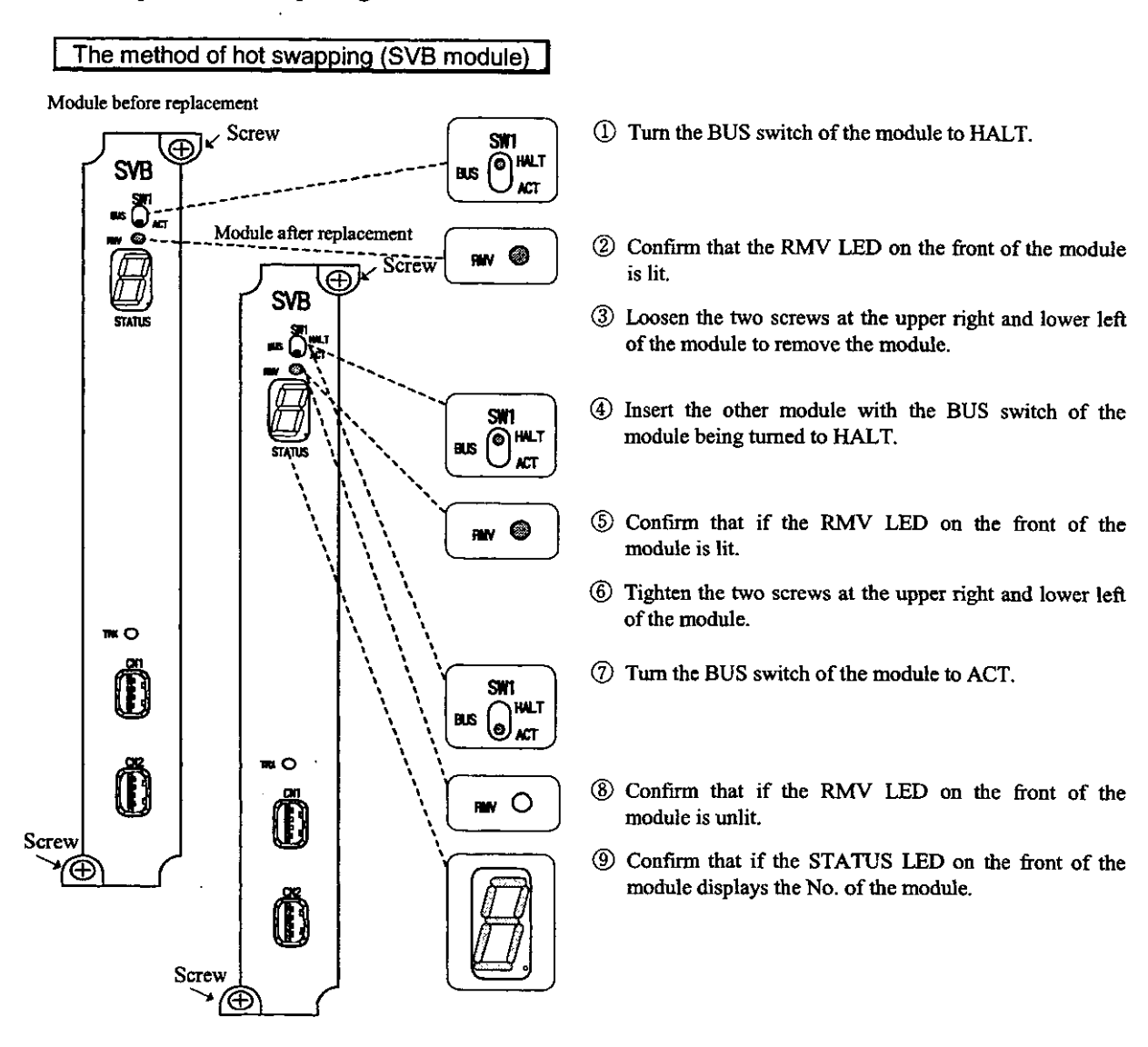

#### Note

For hot swapping, make sure to turn the BUS switch of the module to be replaced to HALT and confirm that the RMV LED is lit and then remove the module from the mother board. When the RMV LED is unlit, the CPU module is updating data between each module. For this

reason, removing the module when the RMV LED is unlit may result in an error with the data updating of another module, causing a system operation error.

#### 1.6 Precautions on Usage

Pay attention to the following points when using the SVB module.

(1) The minimum value of the high-speed scan setting time for the SVB module is as mentione below.

Set the time so as to exceed the minimum value.

1) When the axis selection (Bit 5 of fixed parameter No.17 "Motion Controller Function Selection Flags") is set to finite-length axis "0": The minimum value of the high-speed scan setting time = 500  $\mu$  s + (220  $\mu$  s  $\times$  number axes in use)

Common to the finite-length axis, infinite-length axis and through command mode

- 2) When the axis selection (Bit 5 of fixed parameter No.17 "Motion Controller Function Selection Flags ") is set to infinite-length axis "1": The minimum value of the high-speed scan setting time =  $500 \mu s + (350 \mu s) \times$  number axes in use)
- 3) When the servo driver through command mode selection (Bit 12 of fixed parameter No.1 "Motion Controller Function Selection Flags") is set to through command mode "1": The minimum value of the high-speed scan setting time = 500  $\mu$  s + (80  $\mu$  s  $\times$  number axes in use)
- (Example)

When 8 axes are set to finite-length axis, 4 axes to infinite-length axis and 2 axes to through command mode:

The minimum value of the high-speed scan setting time

 $=$  500  $\mu$  s + (220  $\mu$  s  $\times$  8) + (350  $\mu$  s  $\times$  4) + (80  $\mu$  s  $\times$  2)

 $= 3820 \mu s + (+3.9 \text{ ms})$ 

- (2) Do not change the high-speed scan setting value, MECHATROLINK assignment at communication parameters of CPU module during movement (while motion commands sur as positioning and zero point return are being issued).
- (3) Once the CPU module configuration definition has been changed, make sure to first turn Of and then turn ON the power.
- (4) Once the MECHATROLINK assignment or communication parameters has been change make sure to first turn OFF and then turn ON the power.

# $2$  BASIC SPECIFICATIONS

This chapter describes the basic specifications of the SVB module.

l,

÷,

#### **BASIC SPECIFICATIONS**  $\overline{2}$

The SVB module can be connected with servos and I/Os by means of MECHATROLINK and wit inverters (VS-616G5, VS-676H5) by means of CP-216 transmission, whereby one module can control 1 units in total.

In connection with a MECHATROLINK compatible SERVOPACK, the SVB module has motion function such as positioning, zero point return, interpolation, constant speed feed and constant step feed, which ca be independently selected on each axis. (There is no limitation according to axis No.)

Up to 16 SVB modules can be mounted to one CP-9200SH (module No.  $= 1$  to 16). Be aware that if oth motion modules (SVA, PO-01 module) are used, they are included in the 16 modules.

The basic specifications of the SVB module are shown in Table 2.1.

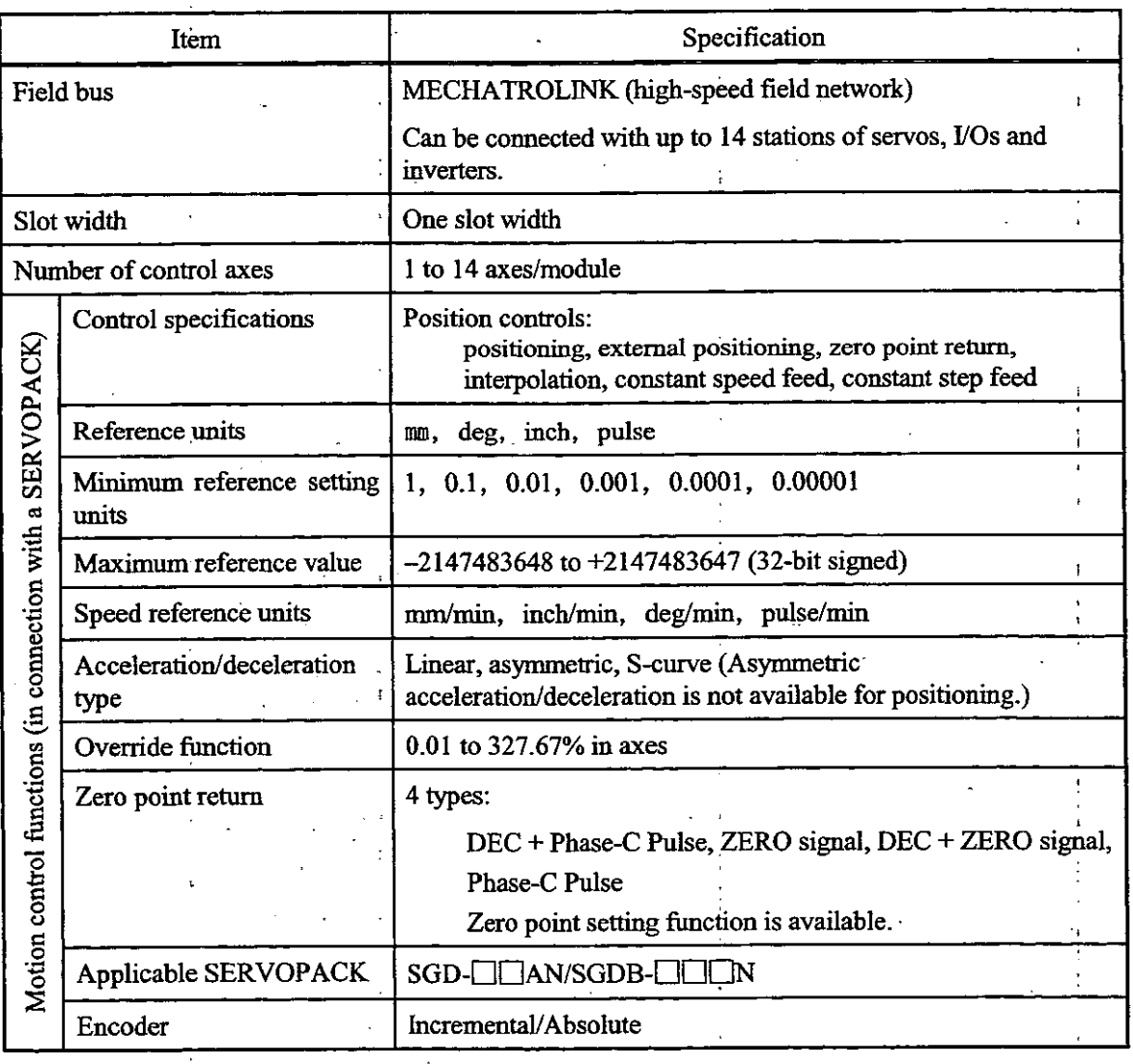

Table 2.1 Basic Specifications of the SVB Module

# FUNCTIONAL DESCRIPTIONS AND EXAMPLES OF USER 3 **PROGRAMS**

This chapter describes the main functions and operating methods of the module.

Furthermore, simplified examples of user programs are described. Refer to the examples to prepare your own user programs.

#### 3.1 Setting Basic Motion Parameters

Motion parameters which are important for using motion functions are explained below. Be sure to rea through this section before operating this module.

#### (1) Reference units

The reference units to be input to this module depend on the settings of the following motio fixed parameters.

References are in pulses, mm, deg and inches. The reference units are designated by Bit 0 to 3 o motion fixed parameter No. 17 "Motion Controller Function Selection Flags." Also, th "minimum reference unit" which can be referenced to this module is set by the above unit settin and motion fixed parameter No. 18 "Number of Digits Below Decimal Point."

| Unit                                              | Bit 0 to 3 of motion fixed parameter No. 17<br>"Motion Controller Function Selection Flags" |                  |              |              |  |
|---------------------------------------------------|---------------------------------------------------------------------------------------------|------------------|--------------|--------------|--|
| Number of<br>digits below<br>decimal point (Note) | Pulse $(= 0)$                                                                               | $mm (= 1)$       | $deg (= 2)$  | inch $(= 3)$ |  |
|                                                   | 1 pulse                                                                                     | l mm             | 1 deg        | 1 inch       |  |
|                                                   | 1 pulse                                                                                     | $0.1 \text{ mm}$ | $0.1$ deg    | $0.1$ inch   |  |
|                                                   | pulse                                                                                       | $0.01$ mm        | $0.01$ deg   | $0.01$ inch  |  |
| 3                                                 | pulse                                                                                       | $0.001$ mm       | $0.001$ deg  | $0.001$ inch |  |
|                                                   | 1 pulse                                                                                     | $0.0001$ mm      | $0.0001$ deg | 0.0001 inch  |  |
|                                                   | l pulse                                                                                     | $0.00001$ mm     | 0.00001 deg  | 0.00001 inch |  |

Table 3.1 Minimum Reference Unit (One Command Unit)

(Note) Set the number of digits below decimal point by motion fixed parameter No. 18 "Number of Dig Below Decimal Point."

#### (2) Electronic gear

In contrast to the reference units to be input to this module, the mechanical movement units a called "output units."

The electronic gear is a function of converting a position or speed unit from the reference us (mm, deg, inch) to output unit (mm, deg, inch).

In the case where a machine has such a structure that the load side shaft revolves by n when t motor side shaft rotates by m, the "reference unit" can be made equal to the "output unit" by usi the electronic gear function.

Set the electronic gear function by the motion fixed parameters shown in Table 3.2. When the u selection is set to pulse, the electronic gear function is invalid.

| Motion fixed parameter                                           | Name and meaning                                                                                                    |  |  |
|------------------------------------------------------------------|----------------------------------------------------------------------------------------------------|--|--|
| Bit 4 of No. 17 "Motion Controller<br>Function Selection Flags". | Electronic gear selection (0: invalid / 1: valid)<br>*This is invalid when the unit selection is set to pulse.<br>Set it to $0$ (= invalid).          |  |  |
| No. 19 "Travel Distance per<br><b>Machine Rotation</b>           | Amount of movement per machine rotation<br>*The setting of this parameter is invalid when the electronic gear<br>selection is set to $0$ (= invalid). |  |  |
| No. 21 "Servomotor Gear Ratio"                                   | Gear ratio on the motor side.<br>*The setting of this parameter is invalid when the electronic gear<br>selection is set to $0$ (= invalid)            |  |  |
| No. 22 "Machine Gear Ratio".<br>$\overline{a}$                   | Gear ratio on the machine side.<br>*The setting of this parameter is invalid when the electronic gear<br>selection is set to $0 (=$ invalid)          |  |  |

Table 3.2 Electronic Gear Parameters

The meanings and examples of settings of the above parameters are shown below.

 $\bar{z}$ 

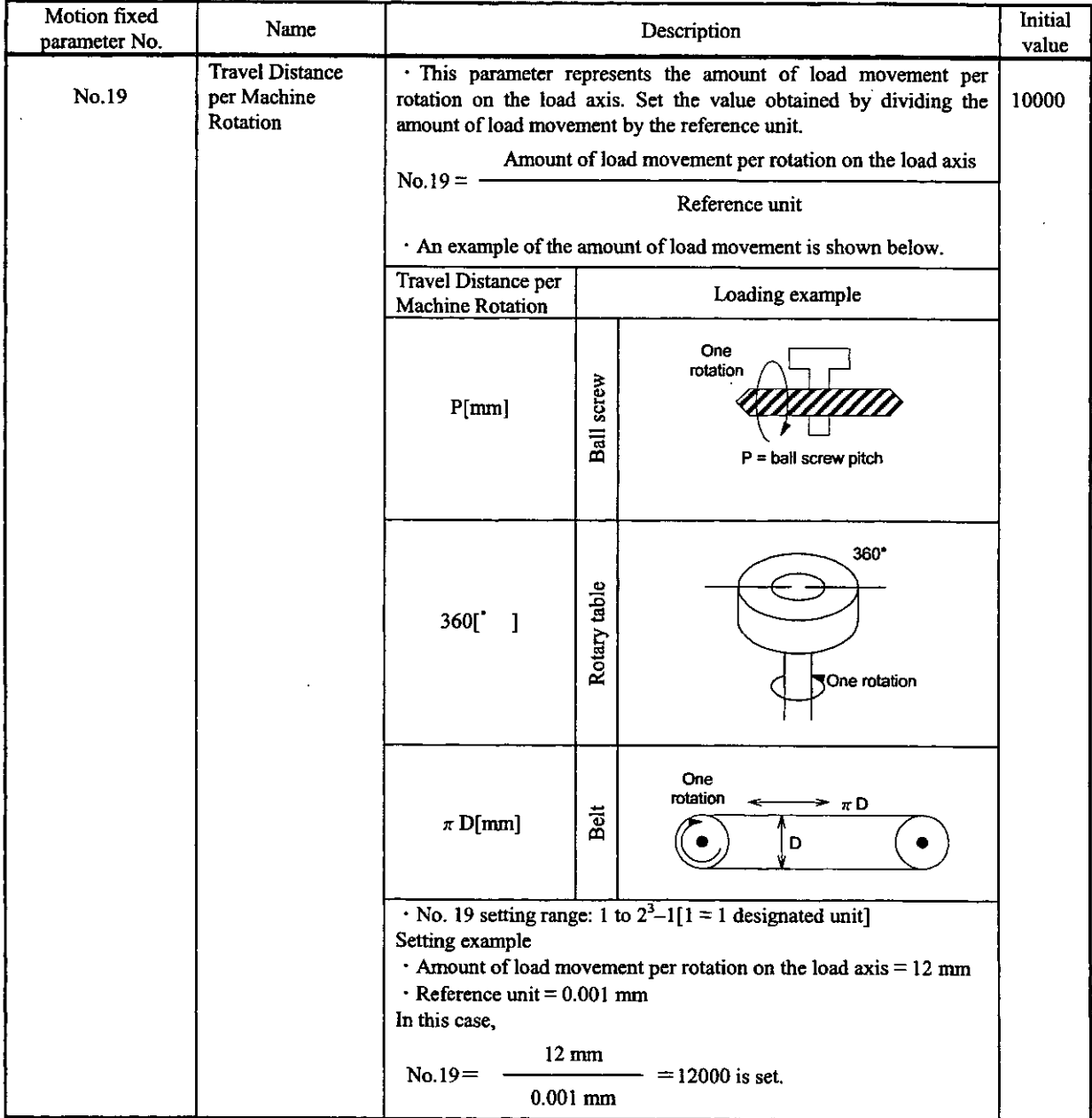

 $\bar{z}$ 

 $\ddot{\phantom{a}}$ 

Table 3.3 Electronic Gear Parameters/Constants

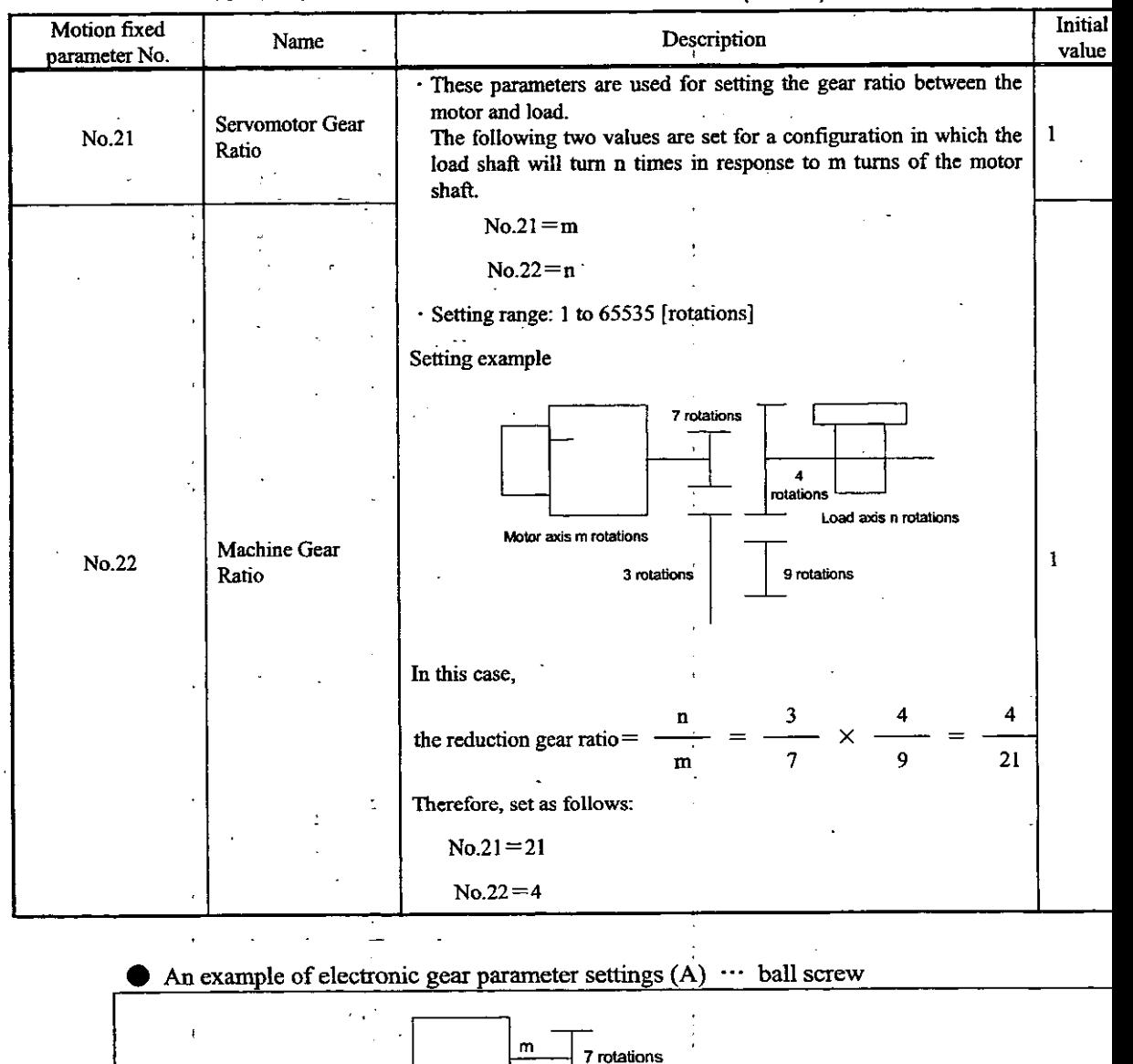

5 rotations

#### Table 3.3 Electronic Gear Parameters/Constants (Cont'd)

n The pitch of the ball screw<br> $P = 6$  mm/rotation In order to make "reference unit" = "output unit" =  $0.001$  mm in the above mechanical system, set each paramet as follows:  $6 \text{ mm}$  $6000$  $\cdot$  No.19=  $0.001$  mm D · Reduction ratio=  $\mathbf{m}$  $\overline{7}$  $\cdot$  No.21 =  $\cdot$  No.22= 5

Motor

#### $\bullet$  An example of electronic gear parameter settings (B)  $\cdots$  rotary load

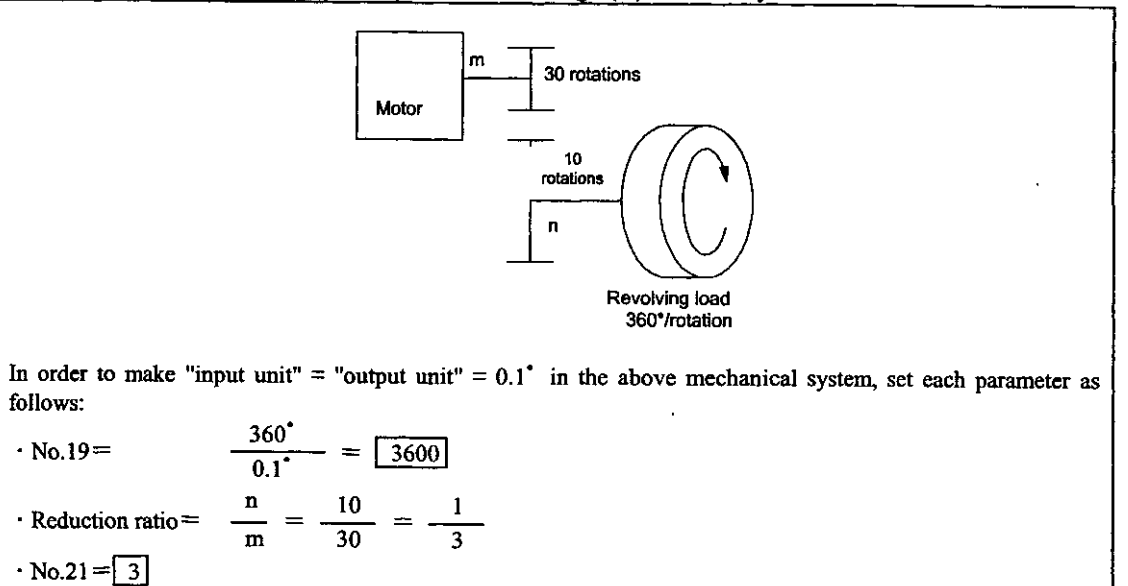

#### (3) Axis selection

 $No.22 =$ 

 $\mathbf{1}$ 

There are two types of position controls: finite-length position control within a specified range such as a reciprocating motion, and infinite-length position control for rotating only in one direction. Furthermore, there are two types of infinite-length position controls: resetting to 0 with one rotation such as a belt conveyor, and rotating only in one direction without resetting even after one rotation. For axis selection, choose which position control to use. Set the axis selection by Bit 5 of motion fixed parameter No. 17 "Motion Controller Function Selection Flags."

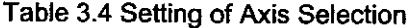

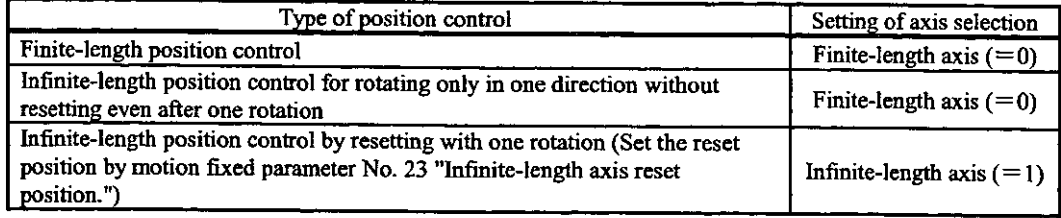

#### (4) Position references

There are two types of position reference settings: direct designation, setting a position reference direct to OLLIC12, and indirect designation, setting the No. of the position buffer storing a position reference to OL[1012. Furthermore, there are two types of direct designations: absolute position designation, setting an absolute position to OL $\Box$ 12, and incremental designation, setting the sum of the previous position reference value (previous value of  $OL$  12) and the current amount of movement to  $OL$   $\Pi$  12.

In the case of indirect designation, setting the position buffer No., the position stored in the position buffer is regarded as an absolute position.

Parameters related to position references are shown in Table 3.5.

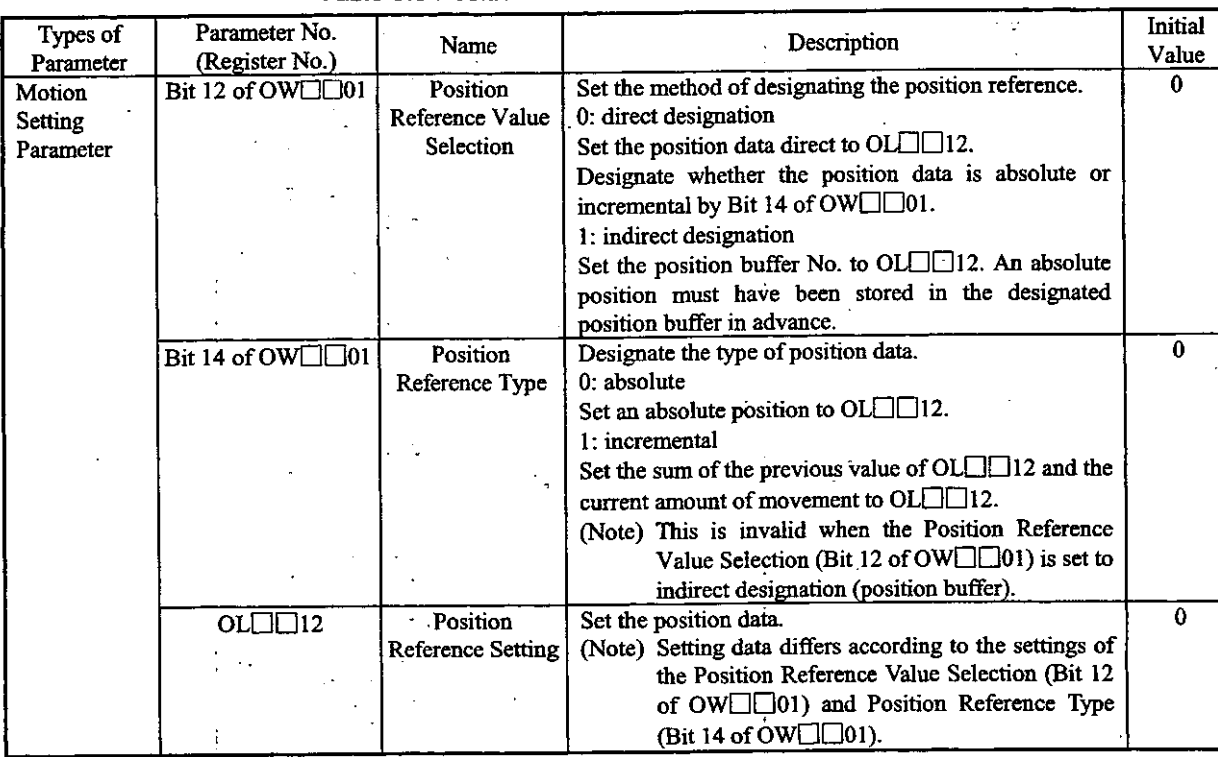

#### Table 3.5 Position Reference Parameters

Table 3.6 Position Reference Selection

| Position Reference Value<br><b>Selection</b><br>(Bit 12 of $OW \Box \Box 01$ ) | Position Reference Type<br>(Bit 14 of $OW[\square \square 01]$ ) | Position Reference Setting (OLCICI2)                                                                                                    |
|--------------------------------------------------------------------------------|------------------------------------------------------------------|----------------------------------------------------------------------------------------------------|
| 0 (Direct designation)                                                         | (Absolute position method)                                       | Set an absolute position.<br>(Example)<br>$OL$ $12+10000$<br>OL□□12 + 20000                                                                                                    |
|                                                                                | (Increment addition method)                                      | Set the sum of the previous value of OLL 12 and the current amount of<br>movement (incremental amount).<br>OL□□12← previous OL□□12+ incremental amount of movement<br>(Example) When the previous OL $\Box$ 12 = 1000 and current amount of<br>movement $=$ 500.<br>$OL \Box \Box 12$ $-10000 + 500 = 1500$ |
| 1 (Indirect designation)                                                       |                                                                  | Set the position buffer No.<br>An absolute position must have been stored in the designated position buffer<br>in advance.                                                                                                    |

In the case of infinite-length axis, set a new position reference (OLUDI2) by adding the current amount of movement (incremental amount) to the previous position reference (OL $\Box$ 12).

Position Reference (OL $\Box$  $\Box$ 12) should not be set within the range from 0 to (infinite-length axis res position  $-1$ ).

#### What is the position buffer?

A group of position data for each axis can be stored in the buffer (position buffer) in the SVB module. E designating the "buffer No." as position data (OL[12]), the same operation as by referring an absolu position on a program can be performed. The position buffer has a capacity of 256 points  $\times$  14 axes.

#### Note

The data in the position buffer is erased by turning OFF the power or resetting the master of the CPU module. Therefore, make sure to set the buffer at turning ON the power or before using the position buffer.

#### Writing the position buffer data

Prepare the position buffer in advance using the motion parameters shown in Table 3.7

| Name                                                 | Register No.                     | <b>Setting Range</b>     | Description                                                    |
|------------------------------------------------------|----------------------------------|--------------------------|----------------------------------------------------------------|
| Position Buffer Access No.                           | $OL[]$ 38                        | 1 to 256                 | Setting of position buffer No.                                 |
| Position Buffer Write Data                           | OL <sub>1</sub> 13A              | $-2^{31}$ to $2^{31}$ -1 | Setting of data to be written to the<br>position buffer        |
| <b>Motion Command Control</b><br>(MCMDCTRL)<br>Flags | $OB \Box 21E$<br>(Bit 14 of OW[] | $0$ or $1$               | Writing position buffer data<br>$0:$ No processing<br>1: Write |

Table 3.7 Parameters for Preparing the Position Buffer

#### Reading position buffer data

By using the motion parameters in Table 3.8, data in the position buffer can be read to motion monitoring parameters. This is used for checking data, etc. Note that it takes two scans (H scans) from issuing the read command to setting the motion monitoring parameter (IL $\Box$  $\Box$ 28) data.

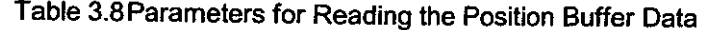

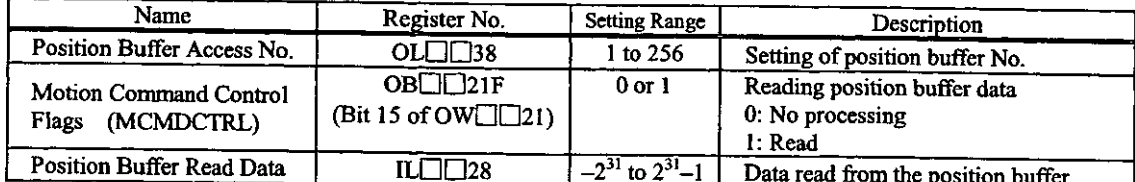

## Using the position buffer data as position commands

By using the motion parameters in Table 3.9, data in the position buffer can be used as position reference values.

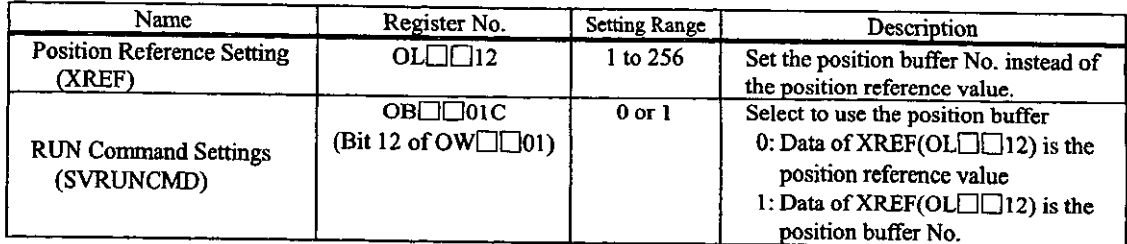

#### Table 3.9 Motion Parameters

#### (5) Position monitoring

Position monitoring parameters are shown in Table 3.10.

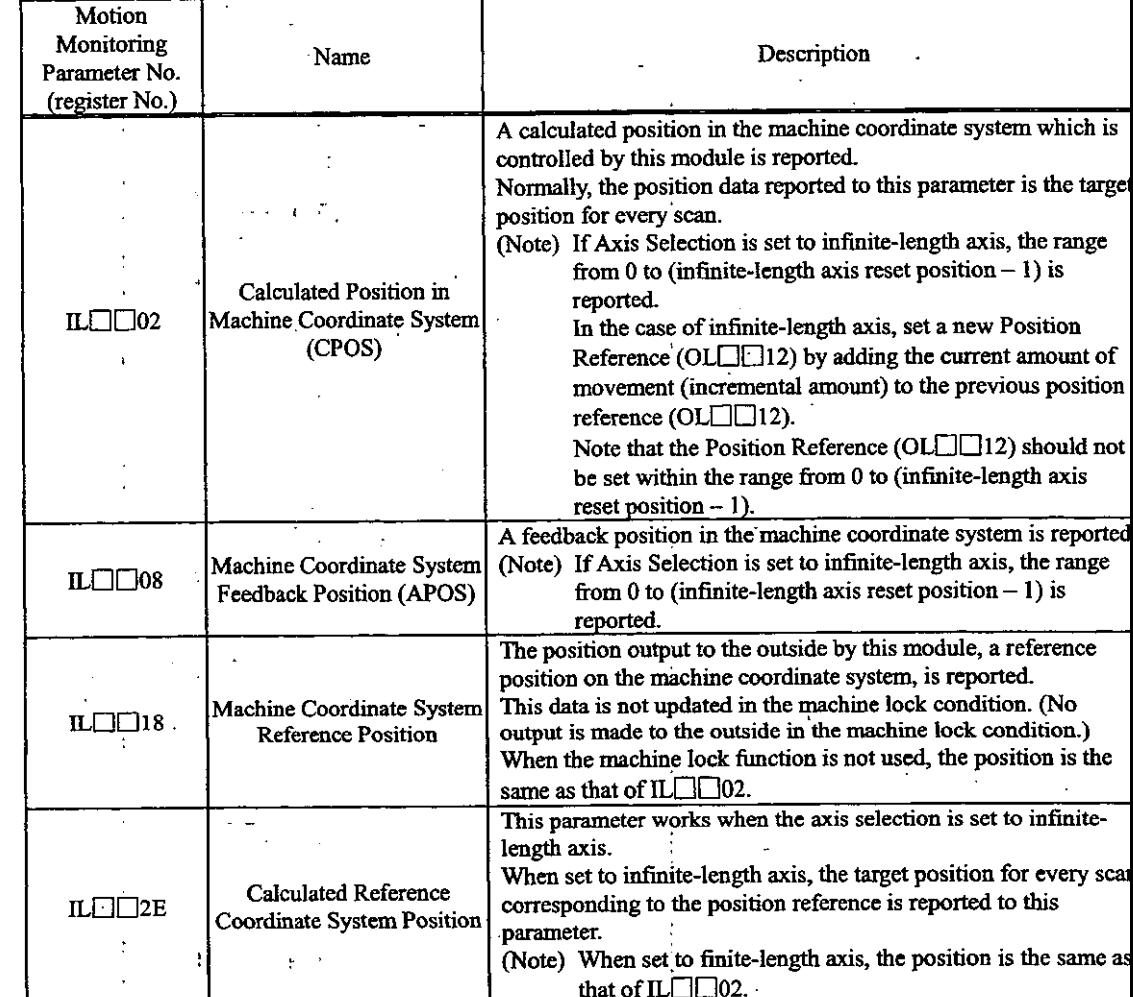

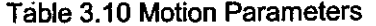

#### What is the machine coordinate system?

This is a basic coordinate system which is set by executing the zero point return mode: the motion command "Zero Point Return (ZRET)" or the motion command "Zero Point Setting (ZSET)".

This module controls positions by using this machine coordinate system.

#### (6) Speed references

 $\hat{\vec{r}}$ 

 $\ddot{\phantom{a}}$ 

There are two types of setting of speed references such as rapid feed speed: setting in reference unit, and setting in percentage (%) relative to the rated rotation speed. Speed reference parameters are shown in Table  $3.11.$ 

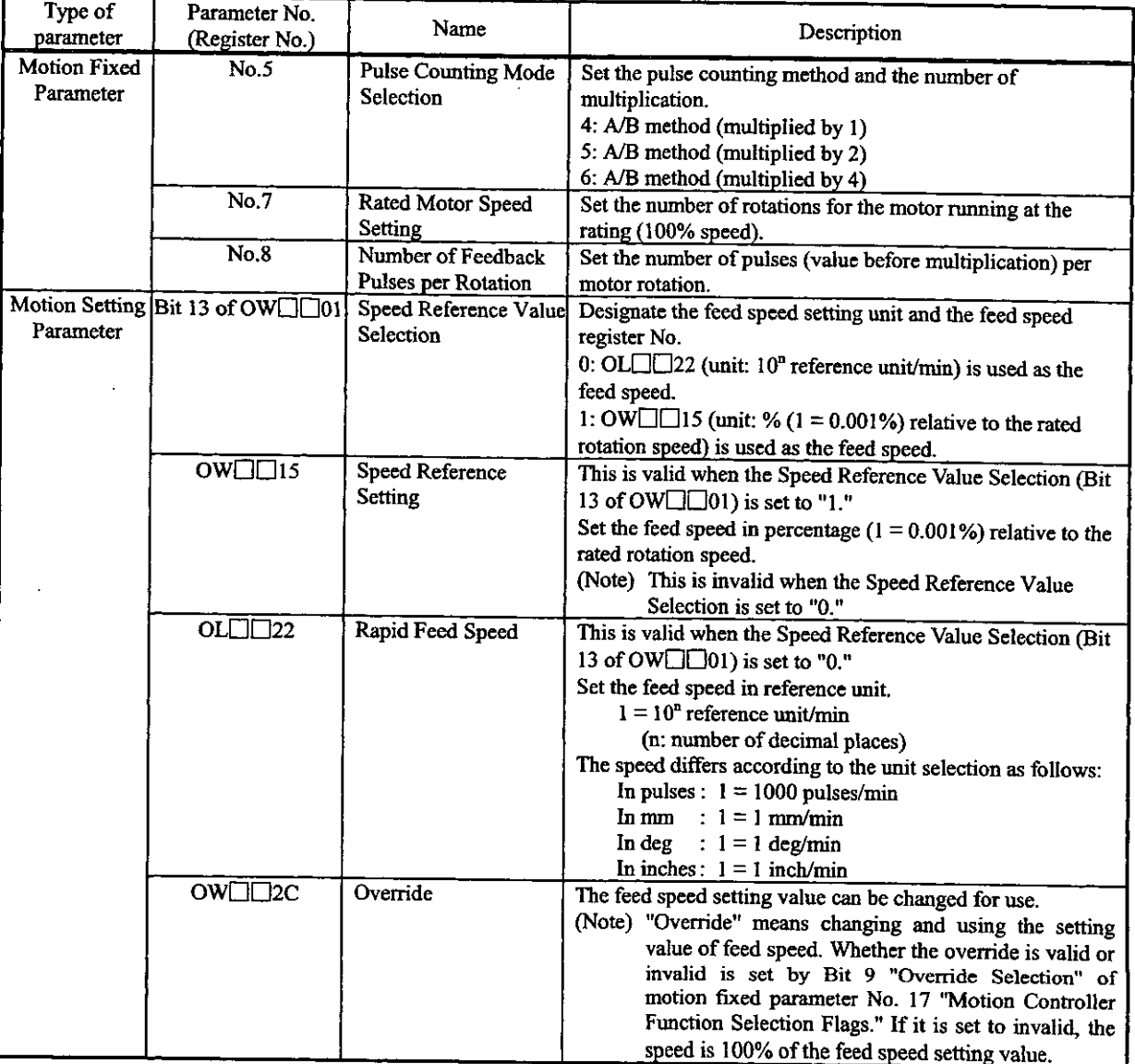

#### Table 3.11 Motion Parameters

# Examples of parameter settings are shown in Table 3.12.

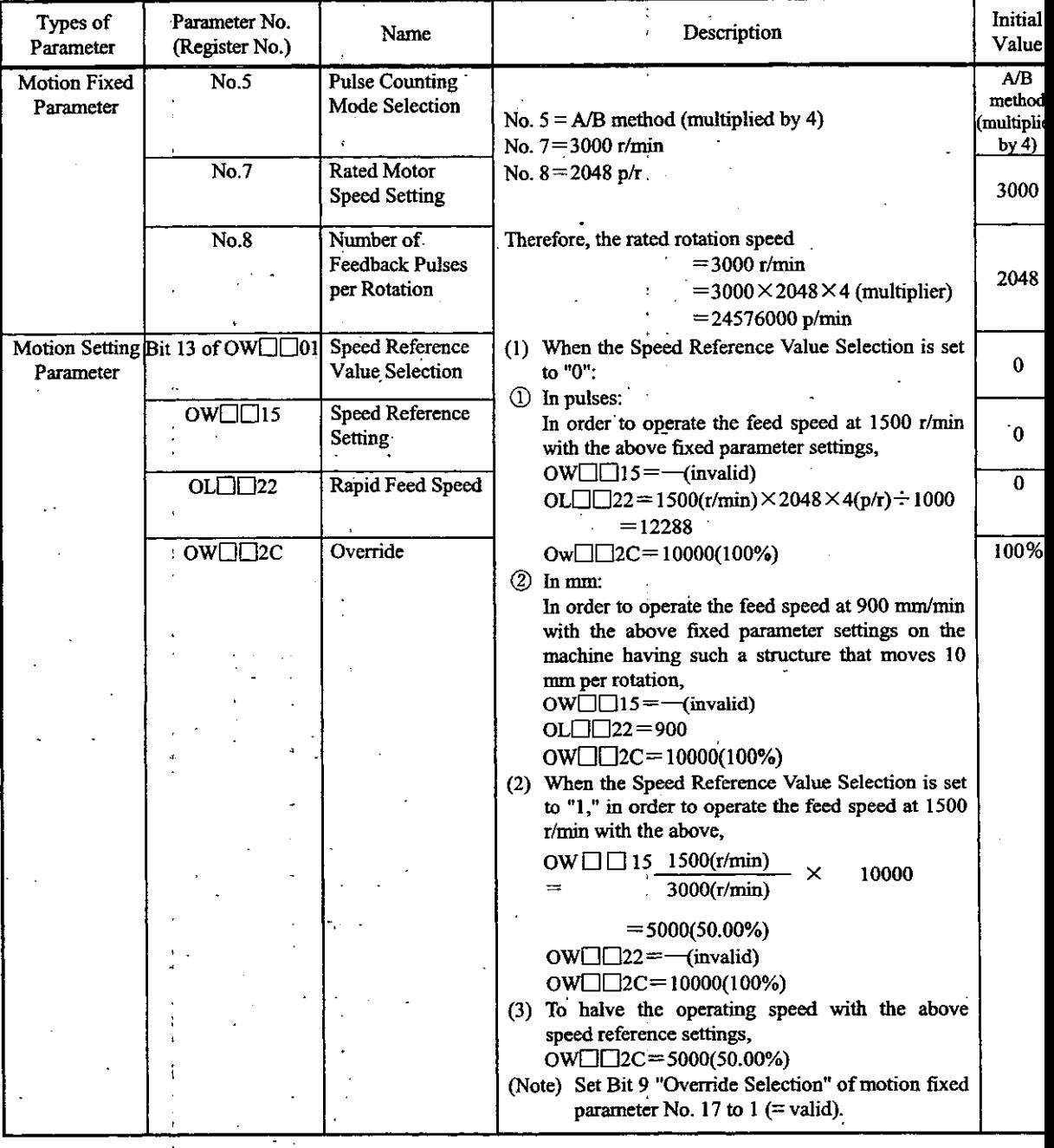

# Table 3.12 Examples of Parameter Settings

#### 3.2 Positioning (POSING)

Positioning is performed at the referenced position with the designated acceleration time constant and at the designated rapid feed speed. The rapid feed speed and position reference value can be changed even during operation. If the changed position reference value cannot secure a deceleration distance or is in the reverse direction, the operation is decelerated to stop, and then positioning is performed again at the position reference value.

Positioning on each axis is performed as follows.

The register Nos. are intended for the first axis of module No. 1. If the module No. and/or axis No. is different, reread the register Nos., referring to 1.3 "Module No. and Motion Parameter Register No." Motion parameters to be used for positioning are marked with "O" in the "Positioning" column under "Motion Command Code" in 5.1.2 "List of Motion Setting Parameters" and 5.1.3 "List of Motion **Monitoring Parameters."** 

#### [Example]

- ① Set the motion fixed parameters and the initial values of the motion setting parameters that suit your machine.
	- (Note) Make sure to set Bit 7 (Motion Command Use Selection) of motion parameter No. 14 "Additional Function Use Selection" to  $1$  (= use).
		- Also, make sure to set Bit 8 (Motion Command Code Validity Selection) of the motion setting parameter "RUN Mode Settings (OW $\Box$ 00)" to 1 (= valid).
- 2 Select the Position Control Mode (PCON) (Bit 2 of OWC000).
- 3 Set the Position Reference Setting (OLC012) and Rapid Feed Speed (OLC022 or OWC015). Set motion setting parameters to be used for Positioning (POSING) such as the Linear Acceleration Time Constant (OWC00C) and the Filter Time Constant (OWC014), if necessary.
- 4 Turn the Servo ON (RUN) (Bit 0 of OWC001).
- 5 Set Positioning (POSING) to the Motion Command Code (OWC020).
- 6 By setting Positioning (POSING) to the Motion Command Code, positioning is performed on the axis in accordance with the designated motion parameters.

The feed speed and position reference value can be changed even during positioning operation. To hold positioning, turn ON HOLD (Bit 1 of OWC021).

Upon completion of holding, HOLDL (Bit 1 of IWC015) is turned ON.

To cancel holding, turn OFF HOLD (Bit 0 of OWC021).

To abort positioning, turn ON ABORT (Bit 1 of OWC021) or set NOP  $(= 0)$  to the Motion Command Code.

During abort, BUSY (Bit 0 of IWC015) is turned ON, and upon completion of abort, it is turned OFF.

- (Note) If abort is canceled (ABORT is turned OFF) at the time of completion of abort:
	- With the Position Reference Type (Bit 14 of OWC001) absolute  $(= 0)$ , positioning is restarted toward the Position Reference (OLC012).
	- With the Position Reference Type (Bit 14 of OWC001) incremental  $(= 1)$ , positioning is kept stopped until a new Position Reference (OLC012) is set.
- $\circled{7}$  When the Positioning completion range (OWC00E) is reached after issuing is completed (Bit) 2 of IWC015 is turned ON), the Positioning completion signal POSCOMP (Bit D of IWC000) is turned ON.

1) Set the motion fixed parameter. Set the initial value of the motion setting parameter. 2 Select the Position Control Mode (PCON). 3 Set the motion setting parameter. 4) Turn the Servo ON (RUN) 5 Issue the motion command, Positioning (POSING). 6 The axis starts positioning operation. 7 The Positioning Completion Signal (POSCOMP) is

turned ON.

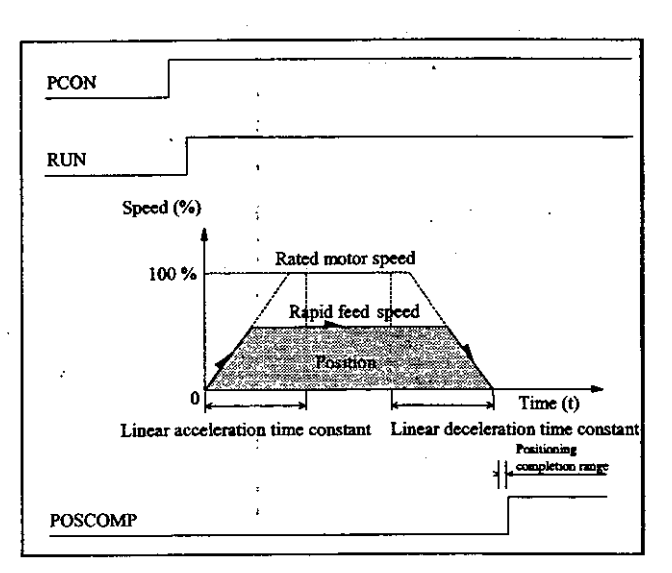

The operation in **Solution** is should be performed by the user. The operation in should be executed by the system.

 $3 - 12$ 

An example of user programs (point-to-point positioning)

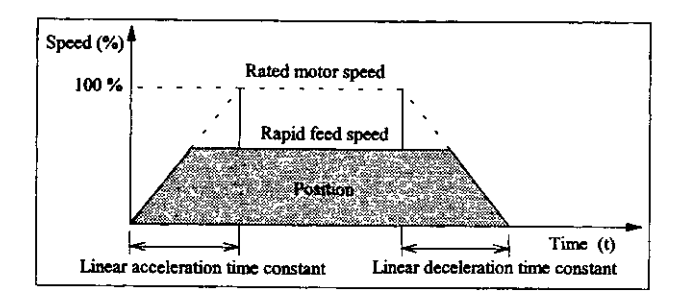

Fig. 3.1 An Example of Positioning Patterns

<Preconditions>

The motion fixed parameters and the initial values of the motion setting parameters are the same as in 5.3 "Examples of Motion Parameter Settings."

<Operating conditions>

In the pattern shown in Fig. 3.1, the operation stops at an absolute position of 10000 pulses.

Position reference:  $OLCO12 = 10000$  pulses

In this example, the first axis of module No. 1 is used.

If the module No. and/or axis No. is different, reread the register Nos., referring to 1.3 "Module No. and Motion Parameter Register No."

For details of the registers (OWIEEE) in use, refer to Chapter 5 "Motion Parameters."

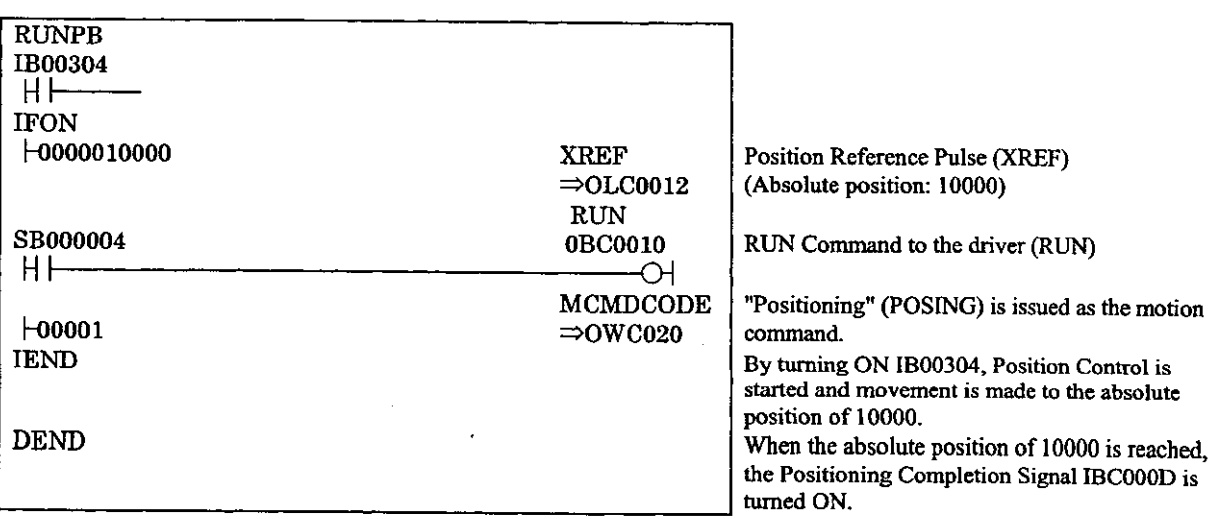

Fig. 3.2 An Example of Positioning Programs (DWG H03)

The example in Fig. 3.2 is simplified, but each register can be freely controlled by user programs.

#### 3.3 External Positioning (EX POSING)

In the same way as Positioning (POSING), positioning is performed at the referenced position with the designated acceleration time constant and at the designated rapid feed speed. If a LATCH signal (externa positioning signal) is input during operation at the feed speed, the current position is latched according to the LATCH signal, and positioning is performed by moving from that position at the external positioning travel distance set by the corresponding parameter. The rapid feed speed and position reference value can be changed even during operation.

If a deceleration distance cannot be secured within the set external positioning travel distance, the operation is decelerated to stop, and then positioning is performed again at the target position.

Until just before the LATCH signal (external positioning signal) is input, the external positioning trave distance can be changed. As a LATCH signal (external positioning signal), a special discrete input (EXM signal) is used.

External positioning on each axis is performed as follows.

The register Nos. are intended for the first axis of module No. 1. If the module No. and/or axis No. is different, reread the register Nos., referring to 1.3 "Module No. and Motion Parameter Register No.' Motion parameters to be used for external positioning are marked with "O" in the "External Positioning column under "Motion Command Code" in 5.1.2 "List of Motion Setting Parameters" and 5.1.3 "List o **Motion Monitoring Parameters."** 

#### [Example]

1) Set the motion fixed parameters and the initial values of the motion setting parameters that sui your machine.

(Note) Make sure to set Bit 7 (Motion Command Use Selection) of motion parameter No. 14 "Additiona Function Use Selection" to  $1$  (= use).

- Also, make sure to set Bit 8 (Motion Command Code Validity Selection) of the motion setting parameter "RUN Mode Setting (OW $\Box$ 00)" to 1 (= valid).
- 2 Select the Position Control Mode (PCON) (Bit 2 of OWC000).
- 3) Set the Position Reference Setting (OLC012), Rapid Feed Speed (OLC022 or OWC015) and External Positioning Travel Distance (OLC024).
	- Set motion setting parameters to be used for External Positioning (EX\_POSING) such as the Linear Acceleration Time Constant (OWC00C) and the Filter Time Constant (OWC014), i necessary.
- 4 Turn the Servo ON (RUN) (Bit 0 of OWC001).
- 5 Set External Positioning (EX POSING) to the Motion Command Code (OWC020).
- **6 By setting External Positioning (EX POSING) to the Motion Command Code, positioning i** performed on the axis in accordance with the designated motion parameters. The rapid fee speed and position reference value can be changed even during positioning operation. To hold external positioning, turn ON HOLD (Bit 1 of OWC021). Upon completion o
	- holding, HOLDL (Bit 1 of IWC015) is turned ON. To cancel holding, turn OFF HOLD (Bit of OWC021).

To abort positioning, turn ON ABORT (Bit 1 of OWC021) or set NOP  $(= 0)$  to the Motion Command Code.

- During abort, BUSY (Bit 0 of IWC015) is turned ON, and upon completion of abort, it i turned OFF.
- (Note) Even if abort is canceled (ABORT is turned OFF) at the time of completion of abort, positioning i kept stopped regardless of whether the Position Reference Type (Bit 14 of OWC001) is absolute  $(= 0.01)$ or incremental  $(=1)$ .
- 7) When the Positioning completion range (OWC00E) is reached after issuing is completed (B) 2 of IWC015 is turned ON), the Positioning completion signal POSCOMP (Bit D of IWC000 is turned ON.
- (8) When positioning is completed, cancel the motion command "External Positioning."
	- (Note) Since the rise of external positioning is detected, once you have executed external positioning, yo must set NOP to the motion command and set External Positioning again to the motion command.

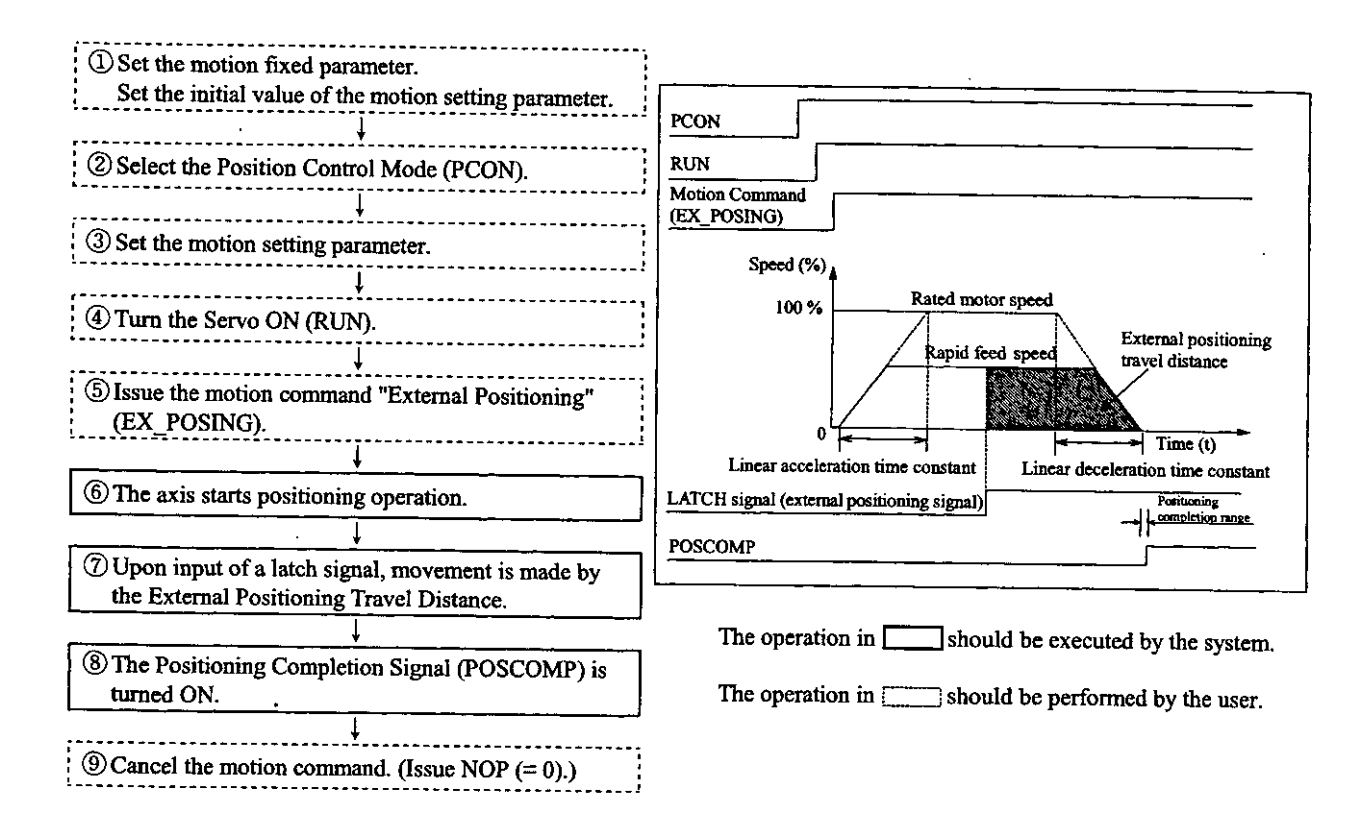

#### An example of user programs (external positioning)

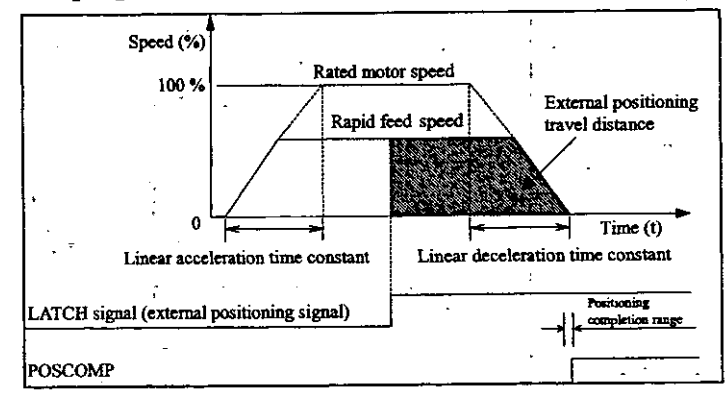

Fig. 3.3 An Example of External Positioning Patterns

<Preconditions>

The motion fixed parameters and the initial values of the motion setting parameters are the sam as in 5.3 "Examples of Motion Parameter Settings."

<Operating conditions>

In the pattern shown in Fig. 3.3, the operation stops at an external positioning travel distance of 10000 pulses.

External positioning travel distance: OLC024 = 10000 pulses

In this example, the first axis of module No. 1 is used.

If the module No. and/or axis No. is different, reread the register Nos., referring to 1.3 "Modul No. and Motion Parameter Register No."

For the details of the registers (OWIEIIII) in use, refer to Chapter 5 "Motion Parameters."

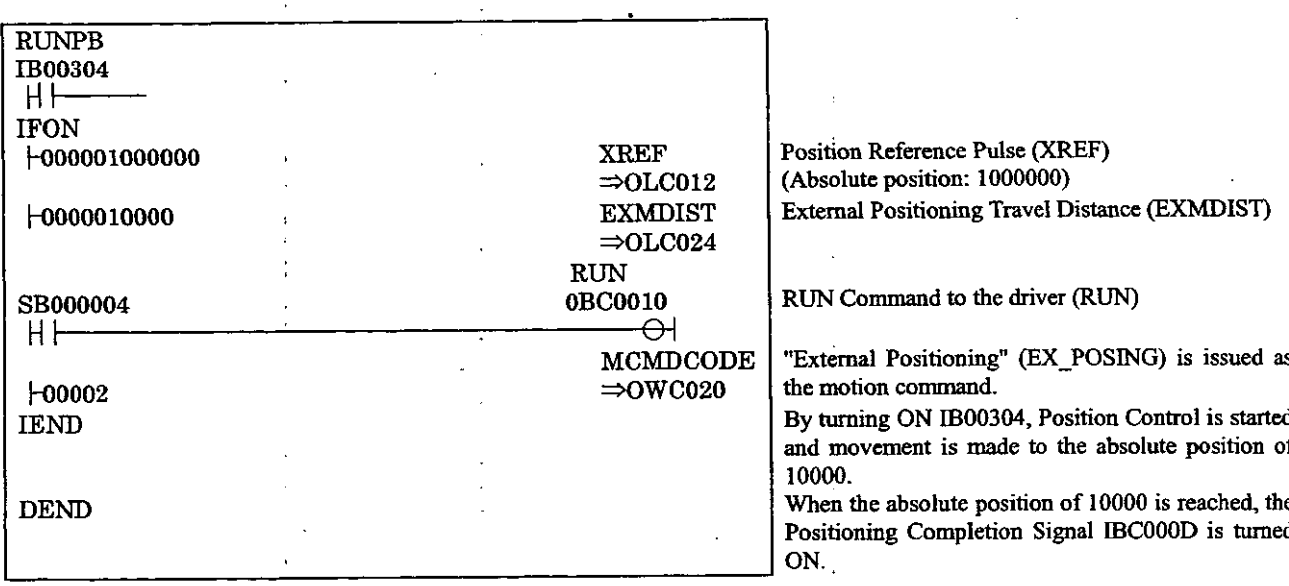

Fig. 3.4 An Example of Positioning Programs (DWG H03)

The example in Fig. 3.4 is simplified, but each register can be freely controlled by user programs

#### 3.4 Zero Point Return (ZRET)

"Zero Point Return" is an operation to return to the zero point in the machine coordinate system. Since the position data of the zero point in the machine coordinate system is erased when the power is cut off, the zero point must be newly decided in the machine coordinate system after power is turned ON. The types of zero point return operations are shown in the table below.

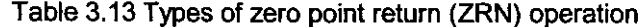

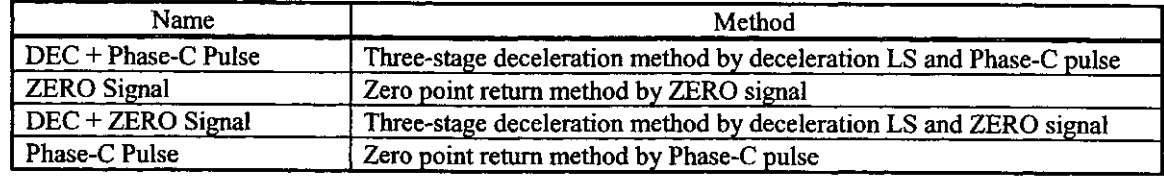

#### 3.4.1 DEC + Phase-C Pulse

This method has three speed levels.

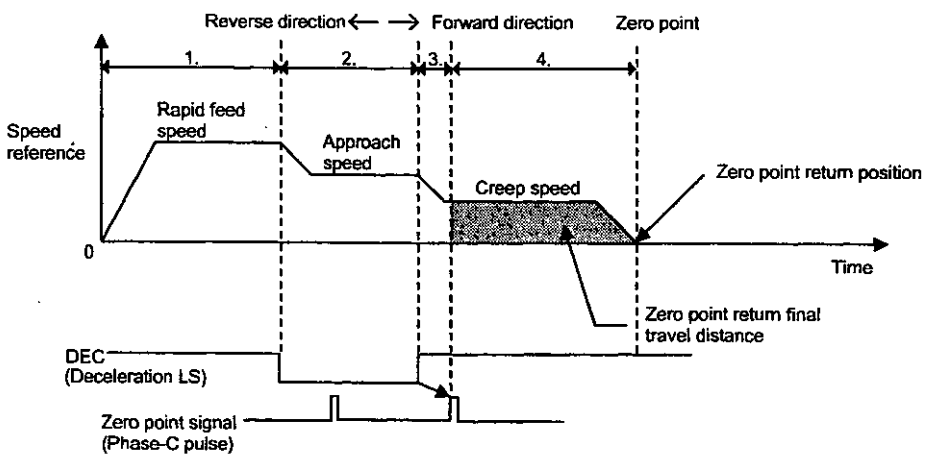

Fig. 3.5 DEC + Phase-C Pulse

- 1) Movement is started in the direction designated by the parameter "Zero Point Return Direction." At this time, the speed corresponds to the value designated by the parameter "Rapid Feed Speed."
	- . Setting parameter OW□□00 "RUN Mode Setting b9: Zero Point Return Direction "
	- Setting parameter OW 122 "Rapid Feed Speed"
- 2 When the DEC set for deceleration turns ON the deceleration LS, the feed speed is decelerated to the value of the parameter "Approach Speed."
	- · SERVOPACK user constant Cn-0022 "Zero Point Approach Speed 1"
- 3) After the DEC is detached from the deceleration LS, the speed is changed to the value of the parameter "Creep Speed" at the first Phase-C position.
	- SERVOPACK user constant Cn-0023 " Zero Point Approach Speed 2"
- 4) The position that is moved from where the Phase-C pulse was detected at the creep speed by the parameter "Zero Point Return Travel Distance" is taken as the zero point in the machine coordinate system.
	- SERVOPACK user constant Cn-0028 "Zero Point Return Final Travel Distance"

#### 3.4.2 ZERO Signal

In place of the Phase-C pulse of the Phase-C pulse method, this method uses the ZERO signal to return to the zero point.

This method uses just the ZERO signal to return to the zero point in machines that are not equipped with deceleration LS and other capabilities.

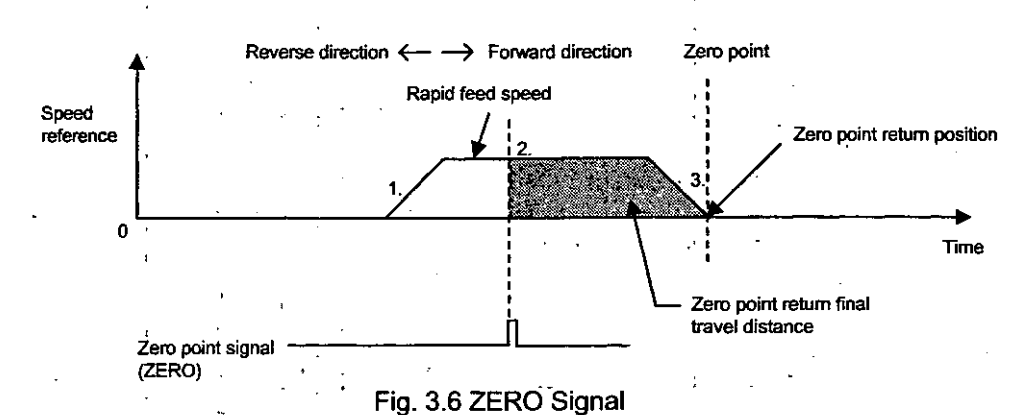

- (1) Movement is started in the direction designated by the parameter "Zero Point Return Direction." At this time, the speed corresponds to the value designated by the parameter "Rapid Feed Speed."
	- · Setting parameter OW□□00 "RUN Mode Setting b9: Zero Point Return Direction"
	- · Setting parameter OL□□22 "Rapid Feed Speed"
- 2 The position that is moved from where the zero point LS was turned on by the distance set b the parameter "Final Travel Distance" is taken as the zero point on the machine coordinat system.
	- SERVOPACK user constant Cn-0028 "Zero Point Return Final Travel Distance"

#### 3.4.3 DEC + ZERO signal

In place of the Phase-C pulse of the DEC + Phase-C pulse method, this method uses the ZERO signal t return to the zero point.

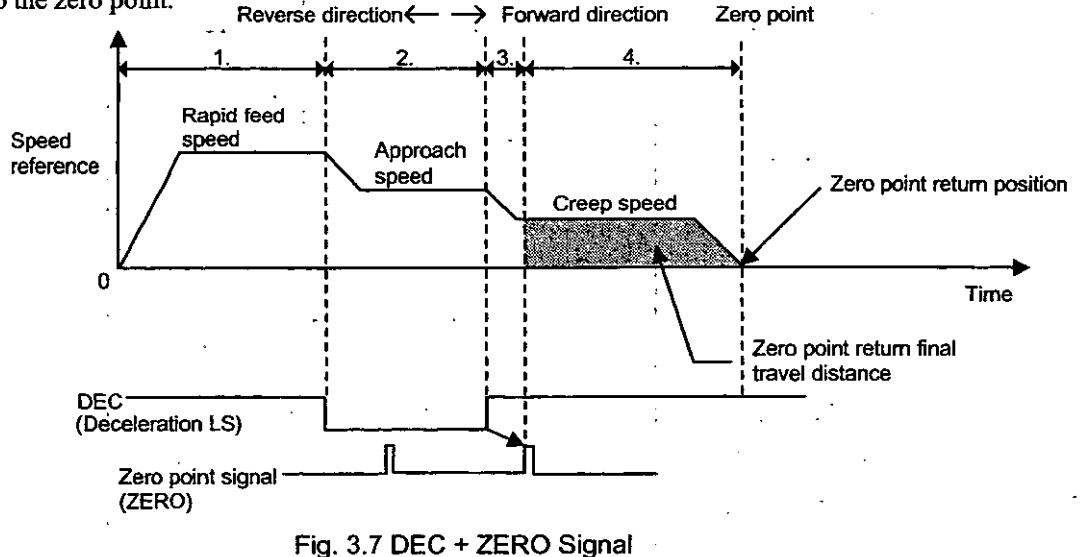

#### 3.4.4 Phase-C Pulse

This method uses just the Phase-C pulse of the Servomotor to return to the zero point in machines that a not equipped with deceleration LS and other capabilities.

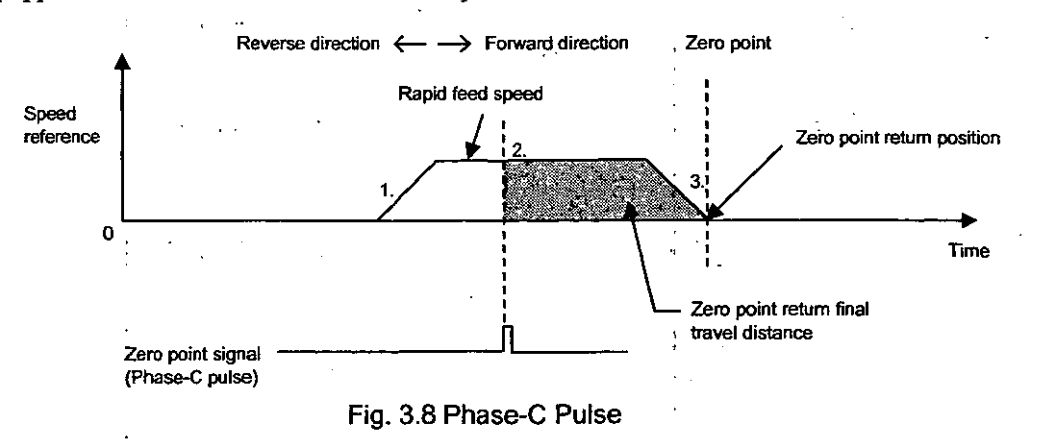

#### 3.4.5 An Example of Zero Point Return Methods

Zero point return on each axis is performed as follows. DEC + Phase-C Pulse is taken for example. The register Nos. are intended for the first axis of module No. 1. If the module No. and/or axis No. is different, reread the register Nos., referring to 1.3 "Module No. and Motion Parameter Register No." Motion parameters to be used for zero point return are marked with "O" in the "Zero Point Return" column under "Motion Command Code" in 5.1.2 "List of Motion Setting Parameters" and 5.1.3 "List of Motion **Monitoring Parameters."** 

#### [Example]

- 1) Set the motion fixed parameters and the initial values of the motion setting parameters that suit vour machine.
	- (Note) Make sure to set Bit 7 (Motion Command Use Selection) of motion fixed parameter No. 14 "Additional Function Use Selection" to 1 (= use).
		- Make sure to set Bit 8 (Motion Command Code Validity Selection) of the motion setting parameter "RUN Mode Setting (OW $\Box$ 00)" to 1 (= valid).
	- Also, select DEC + Phase-C Pulse for Zero Point Return Method (No. 31 of fixed parameter).
- 2 Select the Position Control Mode (PCON) (Bit 2 of OWC000).
- 3 Set the Rapid Feed Speed (OLC022 or OWC015).

Set motion parameters to be used for Zero Point Return (ZRET) such as the Linear Acceleration Time Constant (OWC00C) and the Zero Point Return Final Travel Distance (OLC02A).

- 4) Turn the Servo ON (RUN) (Bit 0 of OWC001).
- 5 Set Zero Point Return (ZRET = 3) to the Motion Command Code (OWC020).
- 6 By setting Zero Point Return (ZRET) to the Motion Command Code, movement is made on the axis in the direction designated by the parameter "Zero Point Return Direction." The set values of the motion parameters cannot be changed during zero point return operation. Also, zero point return cannot be held.

To abort positioning, turn ON ABORT (Bit 1 of OWC021) or set NOP  $(= 0)$  to the Motion Command Code.

During abort, BUSY (Bit 0 of IWC015) is turned ON, and upon completion of abort, it is turned OFF.

(Note) Even if abort is canceled (ABORT is turned OFF) at the time of completion of abort, positioning is kept stopped.

- The speed is decelerated to the approach speed (SERVOPACK user constant Cn-0022 "Zero Point Approach Speed 1") on the falling edge of the dog (deceleration LS) signal.
- **8** After the dog (deceleration LS) signal is detached from the decceleration LS, the speed is decelerated to the creep speed (SERVOPACK user constant Cn-0023 "Zero Point Approach Speed 2").
- 19 The position moved from the first zero point signal (Phase-C pulse) by the Zero Point Return Final Travel Distance (SERVOPACK user constant Cn-0028 "Zero Point Return Final Travel Distance") after the DEC is detached from the deceleration LS is taken as the zero point in the machine coordinate system.

A zero point position offset value can also be set. (When 100 is set as a zero point position offset value, the position data is 100.) Set the Zero Point Position Offset Value by the motion setting parameter (OLC006).

- 40 When the Positioning completion range (OWC00E) is reached after issuing is completed (Bit 2 of IWC015 is turned ON), the zero point return operation is completed. Upon completion of zero point return operation, the Zero point return completion status ZRNC (Bit 6 of IWC015) is turned ON.
- 40 After checking that the Zero point return completion status ZRNC (Bit 6 of IWC015) has been turned ON, set NOP  $(= 0)$  to the Motion Command Code (OWC020).

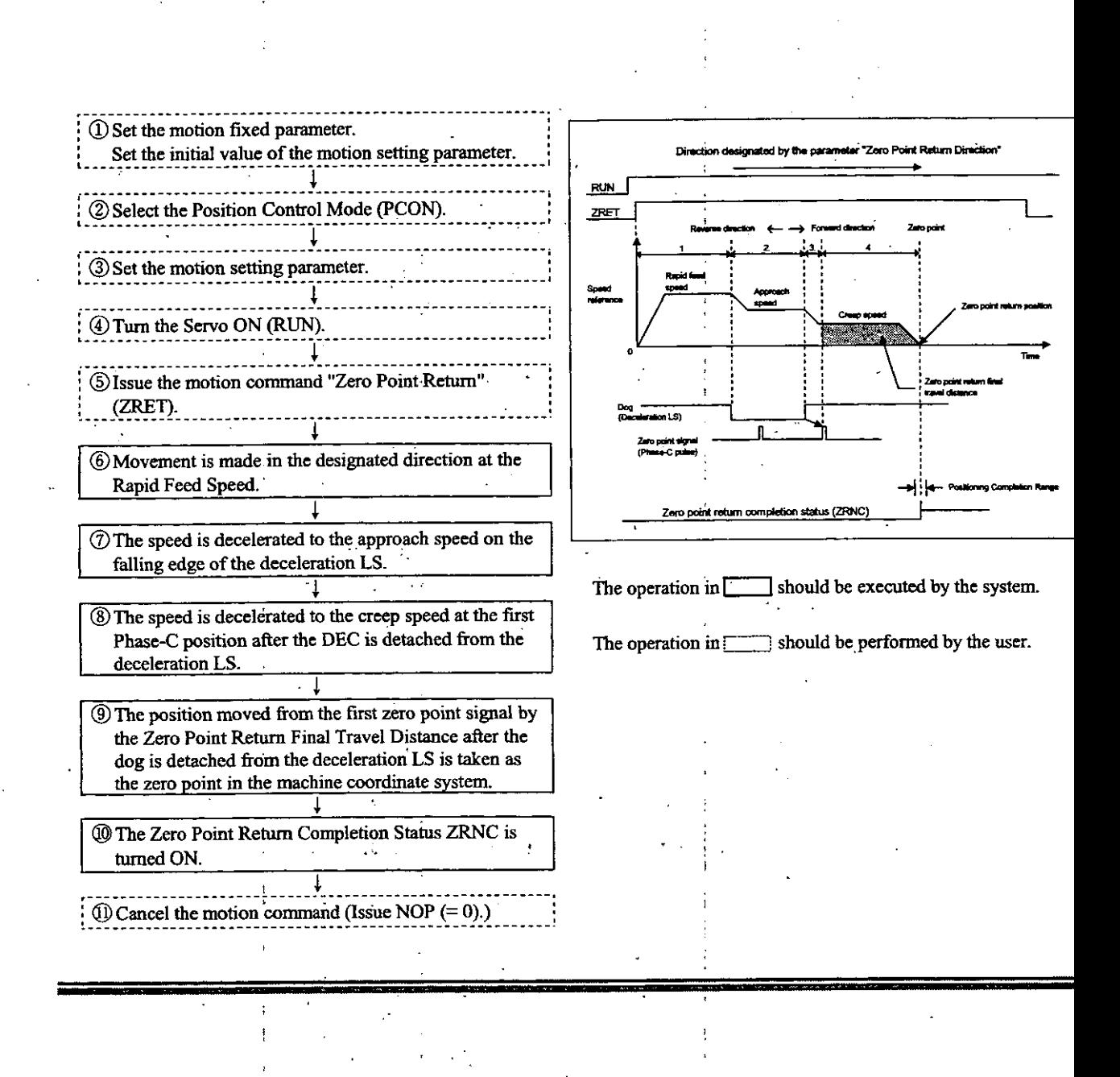

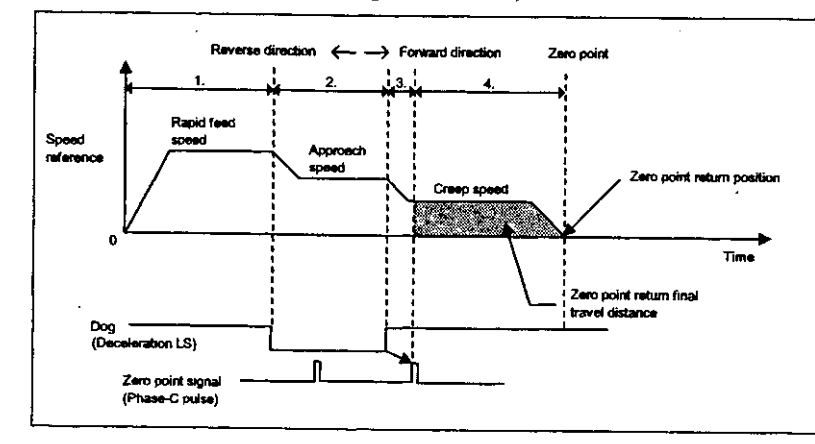

# An example of user programs (zero point return)

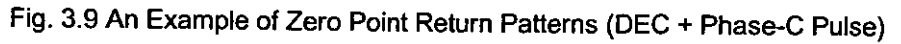

<Operating Conditions>

In the pattern shown in Fig. 3.9, zero point return is performed.

Zero point return method: DEC + Phase-C Pulse

In this example, the first axis of module No. 1 is used.

If the module No. and/or axis No. is different, reread the register Nos., referring to 1.3 "Module No. and Motion Parameter Register No."

For details of the registers (OWIIIIIII) in use, refer to Chapter 5 "Motion Parameters."

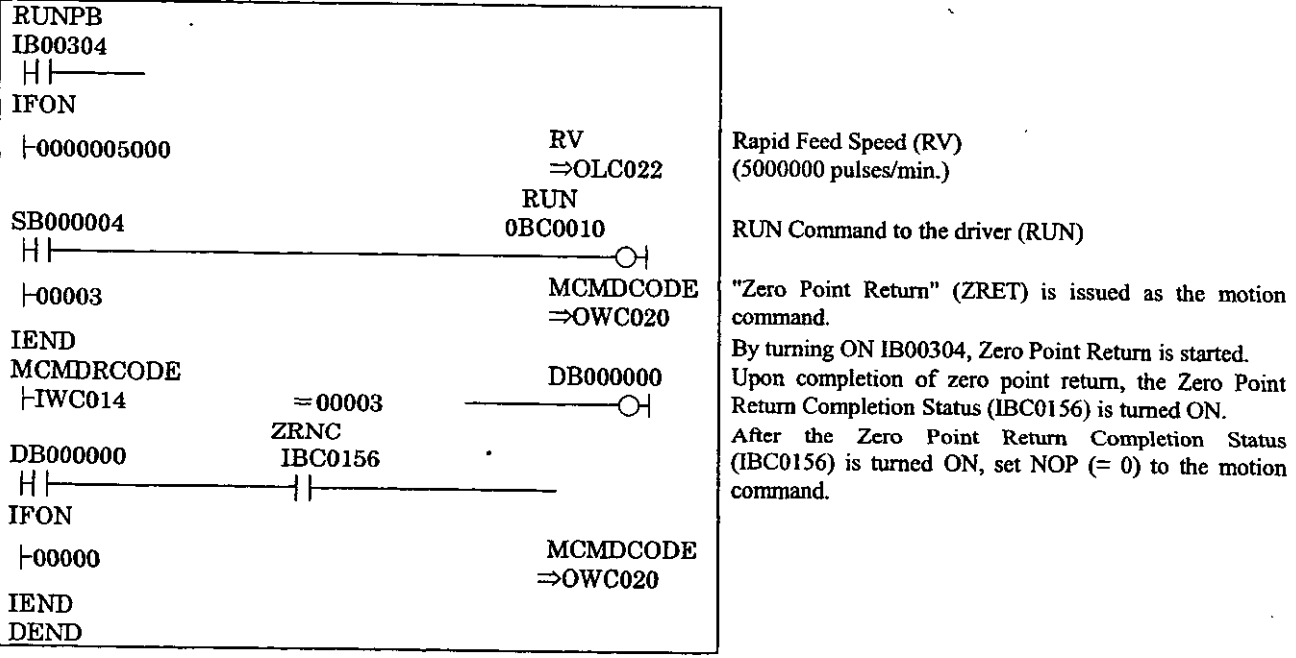

Fig. 3.10 An Example of Zero Point Return Programs (DWG H03)

The example in Fig. 3.10 is simplified, but each register can be freely controlled by user programs.

#### Connection of the zero point return signals

Connect the "Deceleration LS" and "ZERO signal" signals which are used for zero point return to 1CN of the SERVOPACK.

- · "Deceleration LS" signal: 1CN Pin 9 Zero point deceleration LS (/DEC)
- · "ZERO signal" signal: 1CN Pin 10 External latch input (/EXT)

Connection of the zero point return signals

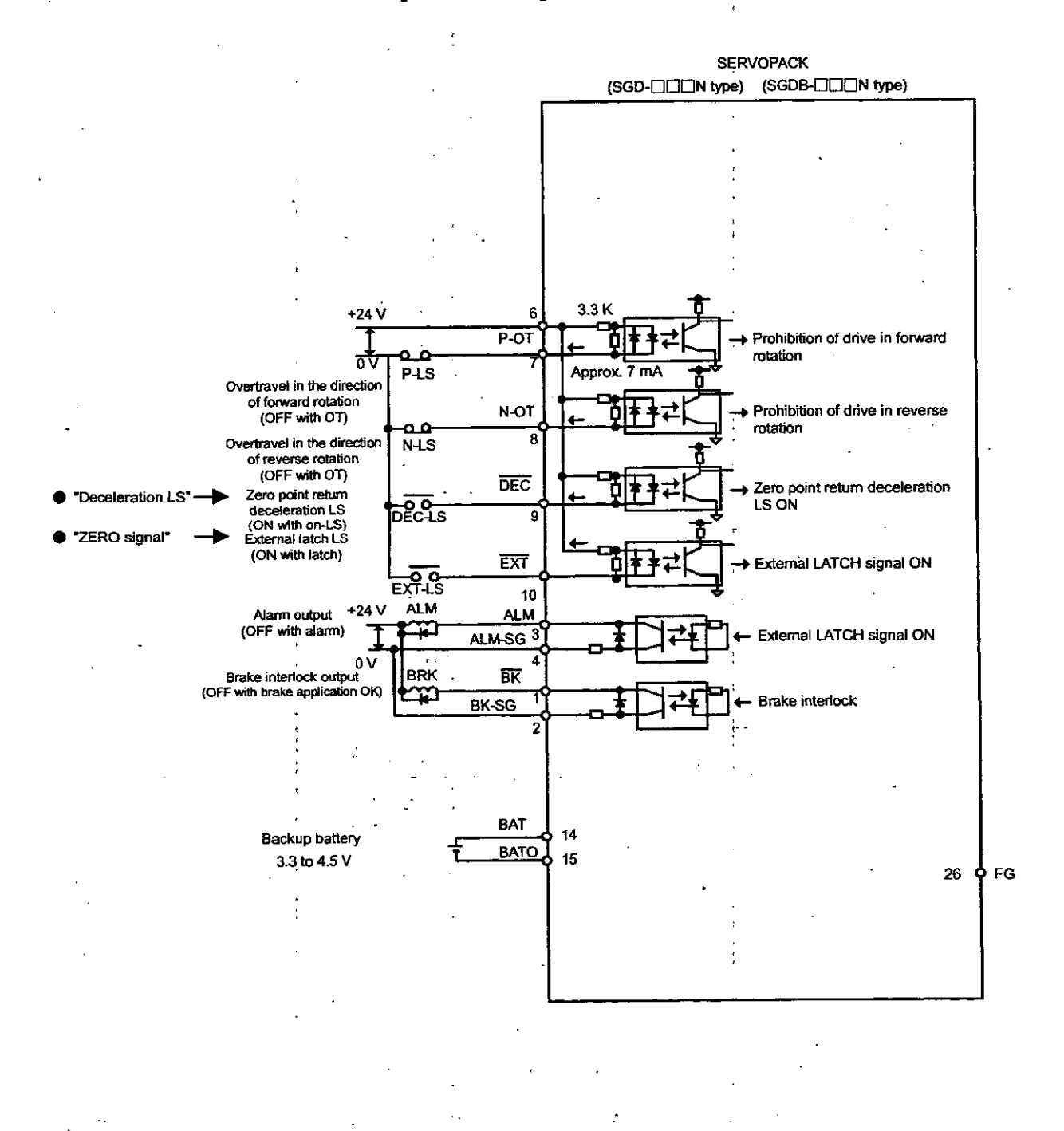

#### 3.5 Interpolation (INTERPOLATE)

Interpolation feed is performed according to the moment-to-moment position data issued from the CPU module.

Interpolation feed on each axis is performed as follows.

The register Nos. are intended for the first axis of module No. 1. If the module No. and/or axis No. is different, reread the register Nos., referring to 1.3 "Module No. and Motion Parameter Register No." Motion parameters to be used for interpolation feed are marked with "O" in the "Interpolation" column under "Motion Command Code" in 5.1.2 "List of Motion Setting Parameters" and 5.1.3 "List of Motion **Monitoring Parameters."** 

#### [Example]

- 1) Set the motion fixed parameters and the initial values of the motion setting parameters that suit your machine.
	- (Note) Make sure to set Bit 7 (Motion Command Use Selection) of motion fixed parameter No. 14 "Additional Function Use Selection" to  $1$  (= use). Also, make sure to set Bit 8 (Motion Command Code Validity Selection) of the motion setting parameter "RUN Mode Setting (OW□□00)" to 1 (= valid).
- (2) Select the Position Control Mode (PCON) (Bit 2 of OWC000).
- 3) Set the Position Command (OLC012). Set motion setting parameters to be used for Interpolation (INTERPOLATE) such as the Filter Time Constant (OWC014), if necessary.
- $\Phi$  Turn the Servo ON (RUN) (Bit 0 of OWC001).
- 5 Set Interpolation (INTERPOLATE) to the Motion Command Code (OWC020).
- 6 By setting Interpolation (INTERPOLATE) to the Motion Command Code, interpolation feed is performed on the axis in accordance with the designated motion parameters.
- 7 Stop the update of the Position Reference (OLC012).
- 8) When the Positioning completion range (OWC00E) is reached after issuing is completed (Bit) 2 of IWC015 is turned ON), the Positioning completion signal POSCOMP (Bit D of IWC000) is turned ON.

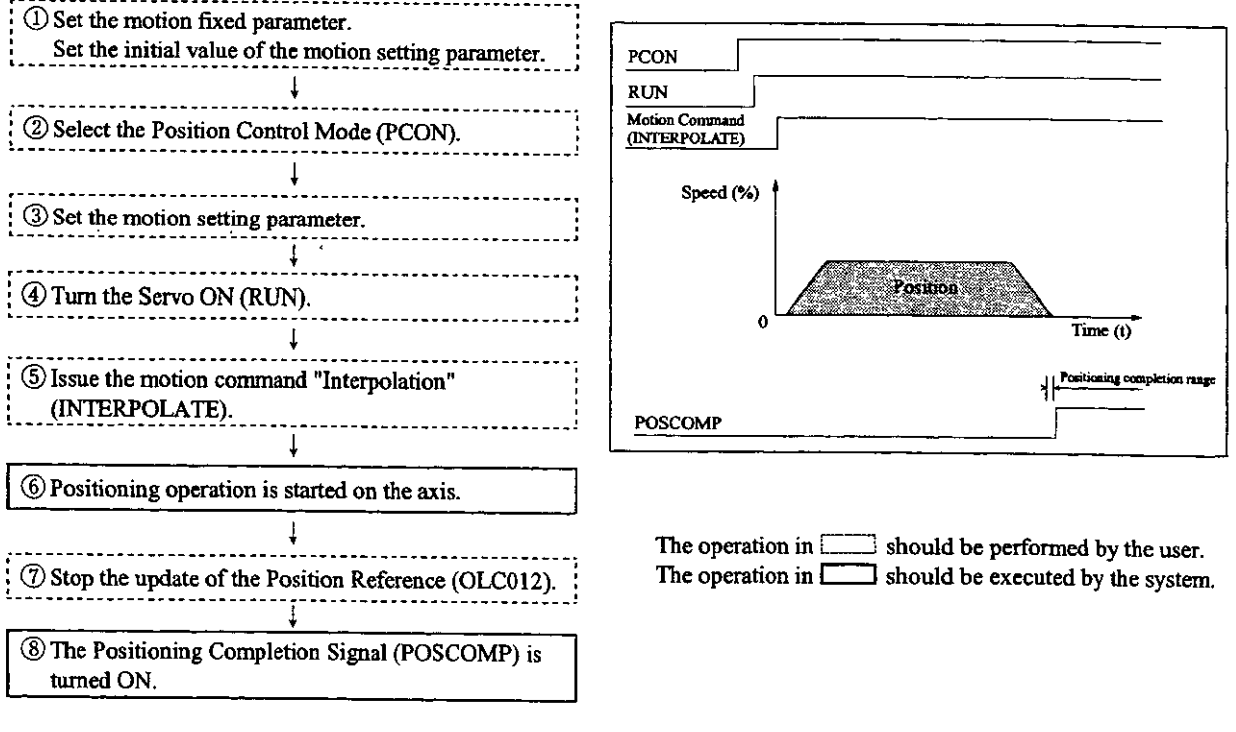

3.6 Interpolation with Position Detecting Function (LATCH)

While interpolation feed is performed in the same way as Interpolation (INTERPOLATE), the current position is latched according to the LATCH signal and the latched position converted in the reference uni system is reported.

As the LATCH signal, a special discrete input (EXM signal) is used. For details of interpolation operation refer to 3.5 Interpolation (INTERPOLATE).

(Note) To latch again after latching the current position counter by the LATCH signal, set NOP to the motion command, an then issue the LATCH command.

# 3.7 Constant Speed Feed (FEED)

Rapid feed is performed toward an infinite distance with the designated acceleration time constant and at the designated rapid feed speed. The rapid feed speed can be changed even during operation. By setting NOP  $(= 0)$  to the Motion Command Code (OW $\Box$ 20), the operation is decelerated to stop.

Constant speed feed on each axis is performed as follows. The register Nos. are intended for the first axis of module No. 1. If the module No. and/or axis No. is different, reread the register Nos., referring to 1.3 "Module No. and Motion Parameter Register No." Motion parameters to be used for constant speed feed are marked with "O" in the "Constant Speed Feed" column under "Motion Command Code" in 5.1.2 "List of Motion Setting Parameters" and 5.1.3 "List of Motion Monitoring Parameters."

#### [Example]

- ① Set the motion fixed parameters and the initial values of the motion setting parameters that suit vour machine.
	- (Note) Make sure to set Bit 7 (Motion Command Use Selection) of motion fixed parameter No. 14 "Additional Function Use Selection" to  $1$  (= use).
		- Also, make sure to set Bit 8 (Motion Command Code Validity Selection) of the motion setting parameter "RUN Mode Setting (OW $\Box$ 00)" to 1 (= valid).
- 2 Select the Position Control Mode (PCON) (Bit 2 of OWC000).
- 3 Set the Rapid Feed Speed (OLC022 or OWC015). Set motion setting parameters to be used for Constant Speed Feed (FEED) such as the Linear Acceleration Time Constant (OWC00C) and the Filter Time Constant (OWC014), if necessary.
- 4) Turn the Servo ON (RUN) (Bit 0 of OWC001).
- 5 Set Constant Speed Feed (FEED) to the Motion Command Code (OWC020).
- 6 By Setting Constant Speed Feed (FEED) to the Motion Command Code, rapid feed is performed on the axis in accordance with the designated motion parameters. Rapid feed cannot be held.
- $\circled{7}$  To stop (abort) rapid feed, set NOP (= 0) to the Motion Command Code (OWC020).
- 8 When the Positioning completion range (OWC00E) is reached after issuing is completed (Bit 2 of IWC015 is turned ON), the Positioning completion signal POSCOMP (Bit D of IWC000) is turned ON.

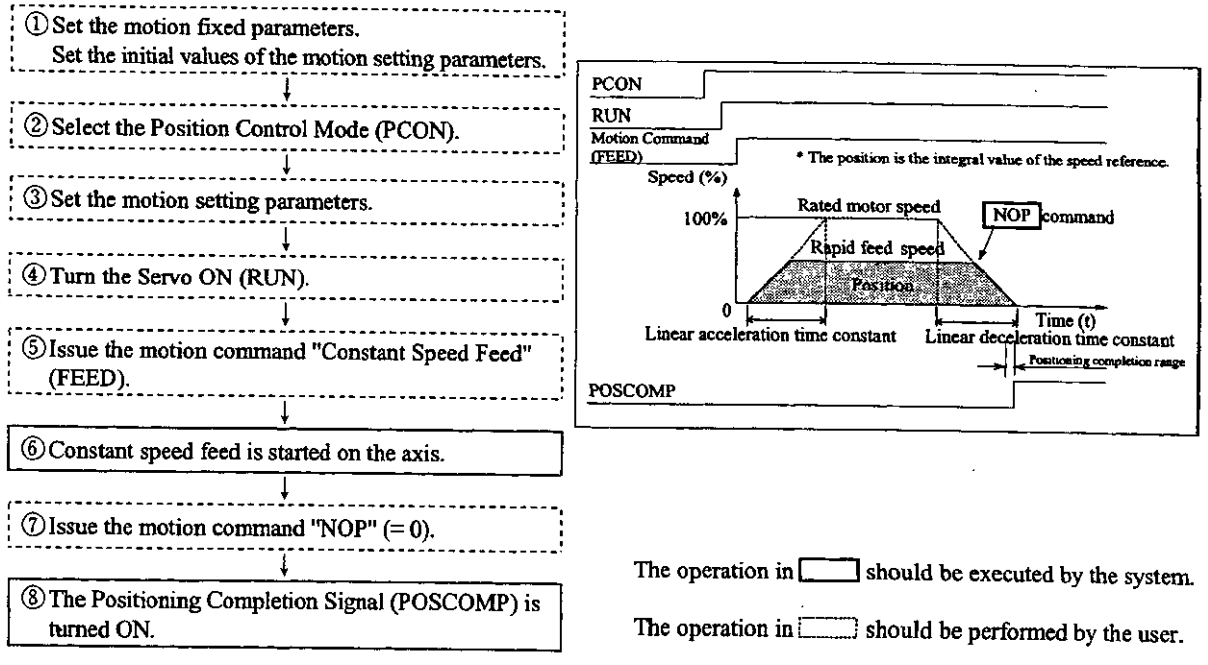

An example of user programs (constant speed feed)

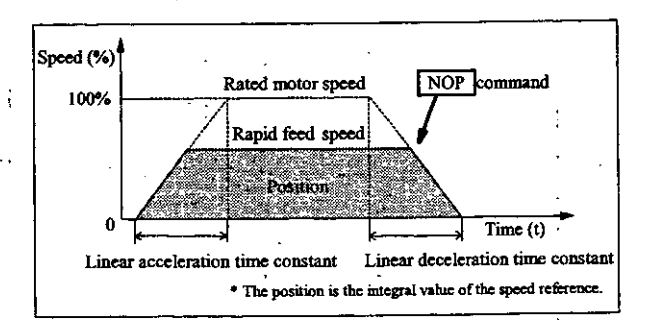

Fig. 3.11 An Example of Constant Speed Feed Patterns

<Preconditions>

The motion fixed parameters and the initial values of the motion setting parameters are the san as in 5.3 "Examples of Motion Parameter Settings."

<Operating conditions>

In the pattern shown in Fig. 3.11, the rapid feed speed  $=$  5000000 pulses/min.

Rapid feed speed:  $OLCO22 = 5000 (1 = 1000 \text{ pulses/min})$ 

In this example, the first axis of module No. 1 is used.

If the module No. and/or axis No. is different, reread the register Nos., referring to 1.3 "Modu No. and Motion Parameter Register No."

For details of the registers (OWIEIII) in use, refer to Chapter 5 "Motion Parameters."

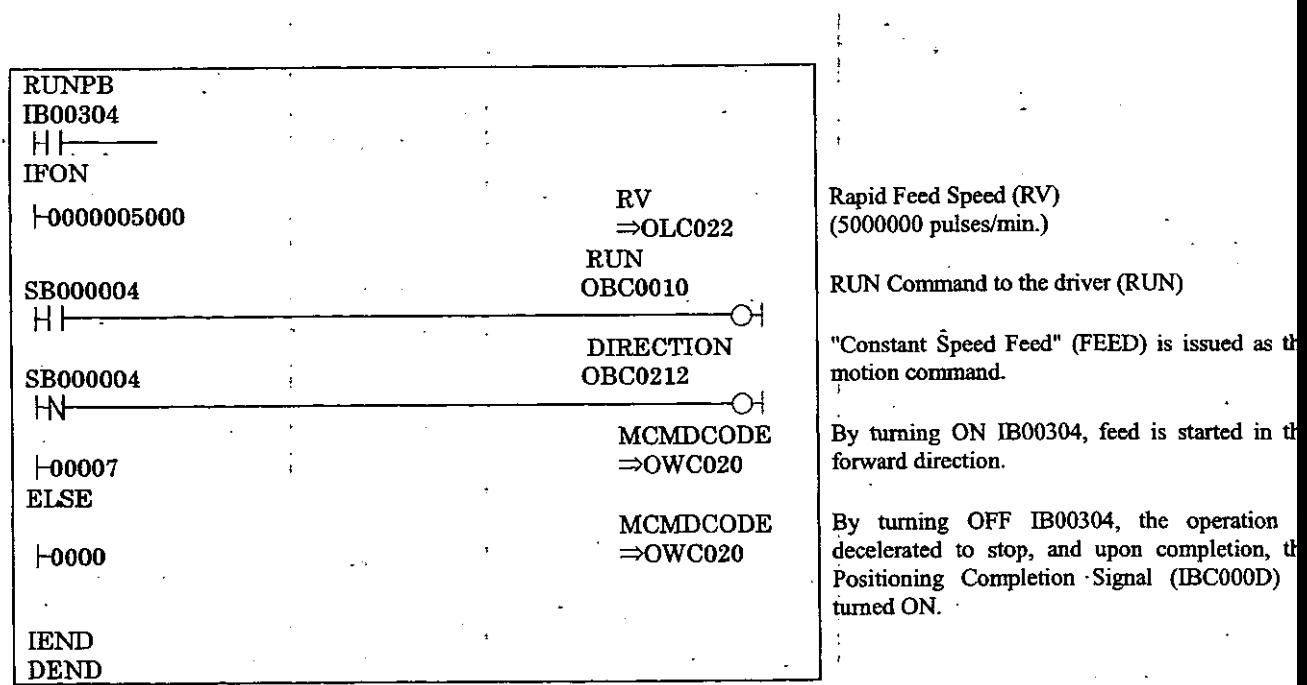

Fig. 3.12 An Example of Constant Speed Feed Programs (DWG H03)

The example in Fig. 3.12 is simplified, but each register can be freely controlled by user program

#### 3.8 Constant Step Feed (STEP)

Positioning is performed in the designated direction, by the designated movement distance (amount of STEP movement), with the designated acceleration time constant, and at the designated rapid feed speed. The rapid feed speed can be changed even during operation. If the movement distance is changed during operation, the new value is reflected at the time of execution of the next Constant Step Feed (STEP).

Constant step feed on each axis is performed as follows. The register Nos. are intended for the first axis of module No. 1. If the module No. and/or axis No. is different, reread the register Nos., referring to 1.3 "Module No. and Motion Parameter Register No." Motion parameters to be used for constant step feed are marked with "O" in the "Constant Step Feed" column under "Motion Command Code" in 5.1.2 "List of Motion Setting Parameters" and 5.1.3 "List of Motion Monitoring Parameters."

#### [Example]

- ① Set the motion fixed parameters and the initial values of the motion setting parameters that suit vour machine.
	- (Note) Make sure to set Bit 7 (Motion Command Use Selection) of motion fixed parameter No. 14 "Additional Function Use Selection" to 1 (= use). Also, make sure to set Bit 8 (Motion Command Code Validity Selection) of the motion setting parameter "RUN Mode Setting (OW $\Box$ 00)" to 1 (= valid).
- 2 Select the Position Control Mode (PCON) (Bit 2 of OWC000).
- 3) Set the amount of STEP Movement (OLC028) and the Rapid Feed Speed (OLC022 or OWC015).

Set motion setting parameters to be used for Constant Step Feed (STEP) such as the Linear Acceleration Time Constant (OWC00C) and the Filter Time Constant (OWC014), if necessary.

- 4) Turn the Servo ON (RUN) (Bit 0 of OWC001).
- 5 Set Constant Step Feed (STEP) to the Motion Command Code (OWC020).
- 6 By setting Constant Step Feed (STEP) to the Motion Command Code, positioning operation is performed on the axis in accordance with the designated motion parameters.

To hold positioning, turn ON HOLD (Bit 0 of OWC021). Upon completion of holding, HOLDL (Bit 1 of IWC015) is turned ON. To cancel holding, turn OFF HOLD (Bit 0 of OWC021).

To abort positioning, turn ON ABORT (Bit 1 of OWC021) or set NOP  $(= 0)$  to the Motion Command Code.

During abort, BUSY (Bit 0 of IWC015) is turned ON, and upon completion of abort, it is turned OFF.

(Note) Even if abort is canceled (ABORT is turned OFF) at the time of completion of abort, positioning is kept stopped.

- 7) When the Positioning completion range (OWC00E) is reached after issuing is completed (Bit 2 of IWC015 is turned ON), the Positioning completion signal POSCOMP (Bit D of IWC000) is turned ON.
- 8 When positioning is completed, cancel the motion command "Constant Step Feed."
	- (Note) Since the rise of constant step feed is detected, once you have executed Constant Step Feed, you must set NOP to the motion command and set Constant Step Feed again to the motion command.

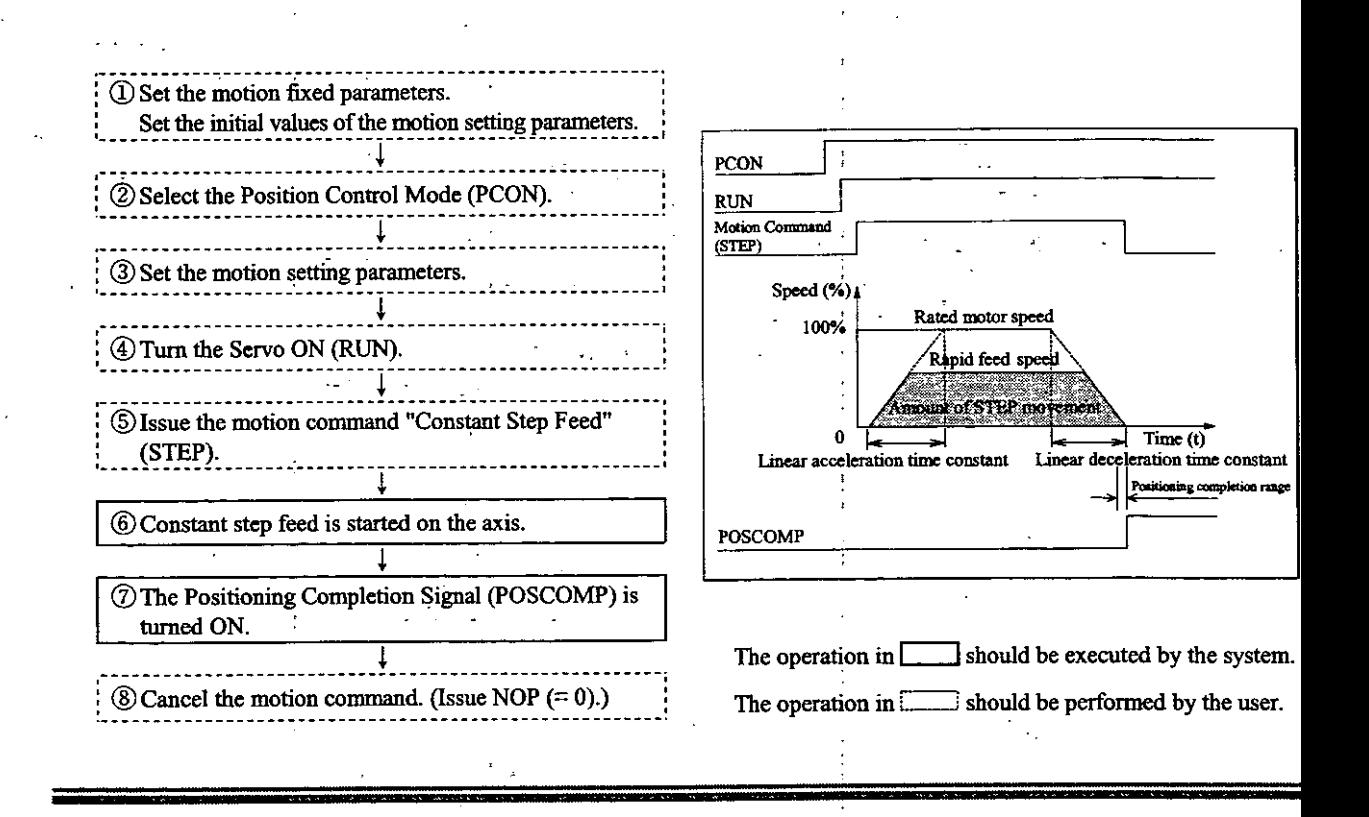

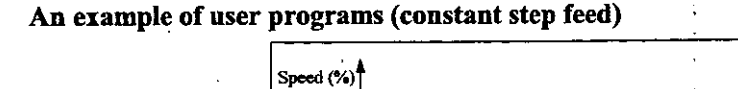

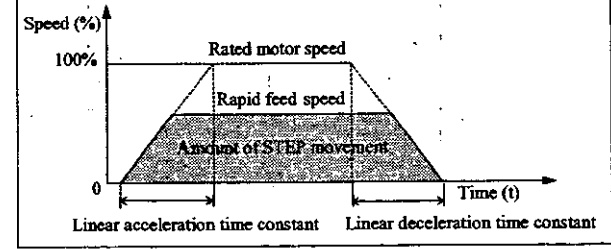

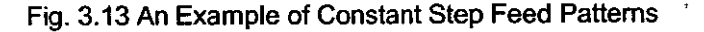

<Preconditions>

The motion fixed parameters and the initial values of the motion setting parameters are the s as in 5.3 "Examples of Motion Parameter Settings."

<Operating conditions>

In the pattern shown in Fig. 3.13, the operation stops at the STEP movement amount of 2 pulses.

Amount of STEP movement: OLC028 = 2000 pulses

In this example, the first axis of module No. 1 is used.

If the module No. and/or axis No. is different, reread the register Nos., referring to 1.3 "Mo-No. and Motion Parameter Register No."

For details of the registers (OWIIIIII) in use, refer to Chapter 5 "Motion Parameters."

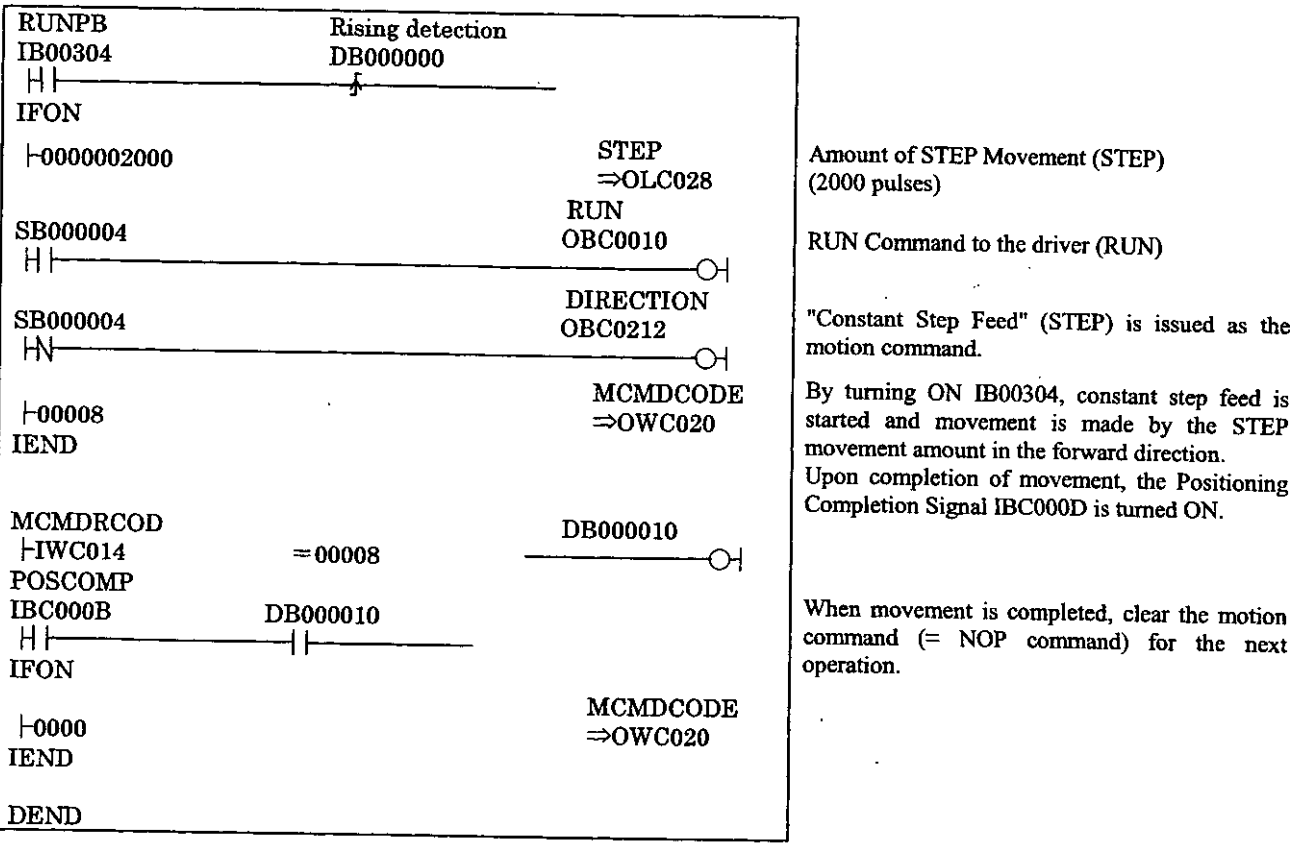

Fig. 3.14 An Example of Constant Step Feed Programs (DWG H03)

 $\ddot{\phantom{a}}$ 

 $\ddot{\phantom{a}}$ 

The example in Fig. 3.14 is simplified, but each register can be freely controlled by user programs.

## 3.9 Zero Point Setting (ZSET)

The position obtained by executing "Zero Point Setting" is taken as the zero point in the machine coordinate system. Therefore, the zero point can be set without zero point return operation.

When using the software limit check, the zero point return operation or "Zero Point Setting" must b executed.

"Zero Point Setting" is performed as follows.

#### [Example]

- 1) Move the machine to the zero point by constant speed feed, constant step feed or manu operation.
- 2 Select the Position Control Mode (PCON) (Bit 2 of OWC000).
	- (Note) Make sure to set Bit 7 (Motion Command Use Selection) of motion fixed parameter No. "Additional Function Use Selection" to  $1$  (= use).
		- Also, make sure to set Bit 8 (Motion Command Code Validity Selection) of the motion setti parameter "RUN Mode Setting (OW $\Box$ 00)" to 1 (= valid).
- 3) Set Zero Point Setting "9" to the Motion Command Code (OW $\Box$ 01).
	- (Note) The Servo ON (Bit 0 of OW[1101) may be ON or OFF. If motion fixed parameter No. 3 "Encod Selection" is set to absolute value encoder  $(= 1)$  and Bit 5 (Axis selection) of motion fixed parame No. 17 "Motion Controller Function Selection Flags" is set to "infinite-length axis" (= 1), Zero Po Setting (ZSET) cannot be executed during axial movement.
- 4) Upon completion of zero point setting, the zero point setting completion (Bit 3 of IW $\Box$ I and Zero point return completion status (Bit 6 of IW[115) are turned ON.
- 5 When the Zero point setting completion is turned ON, cancel the motion command "Ze Point Setting." (Set NOP  $(= 0)$  to the motion command code.)

# Caution

"Zero Point Setting (ZSET)" is a command for setting the "zero point in the machin coordinate system." Therefore, if an incorrect position is set by "Zero Poi Setting", movements in subsequent operations will differ from the actually intende ones. Before running the machine, make sure to confirm that the zero point in th machine coordinate system is correctly set.

Neglecting this check may result in damage to tools due to interference or an accident causi injury or death.

# $4$  I/O AND INVERTER

 $\bar{a}$ 

This chapter describes the I/O and inverter communications of the SVB module.

#### 4.1 I/O and Inverter

The SVB module can perform control transmission and message transmission in connection with I/ modules and inverters as slave equipment.

Control transmission is cyclically executed between the SVB module and slave stations.

Each station's I/O area is assigned by CP-717.

If slave stations are inverters, inverter constants can be written and read and the data can be traced by usin the system standard functions.

The system standard functions "ICNS-WR," "ICNS-RD" and "ITRC-RD" are used, respectively.

For message transmission of user data, the system standard functions "MSG-SND" and "MSG-RCV" and used.

There are two types of transmission procedures: MEMOBUS procedure and non-procedure.

The transmission status is output to the corresponding registers as parameters of the "MSG-SND" an "MSG-RCV" functions.

For details of the system standard functions, refer to the "CP-9200SH Programming Manual."

This module can be connected with the following I/Os and inverters.

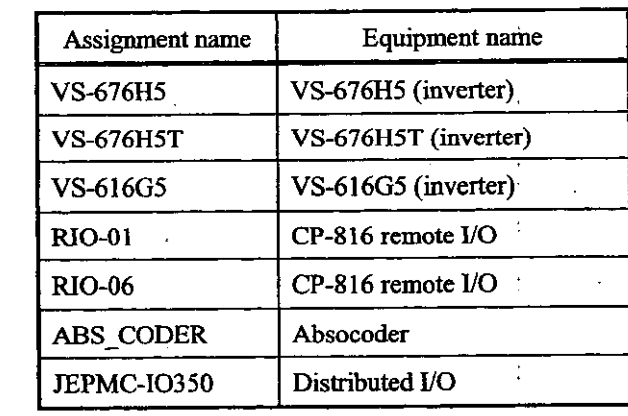

Table 4.1 Details of Slave Stations

To connect the above equipment, transmission parameter setting and I/O assignment to each station a necessary.

Double-click "M-LINK" displayed in the SVB slot on the Module Configuration window, and t MECHATROLINK (CERF) setting window appears.
# 4.2 Setting Transmission Parameters

For communicating with I/Os and inverters, the following transmission parameters must be set.

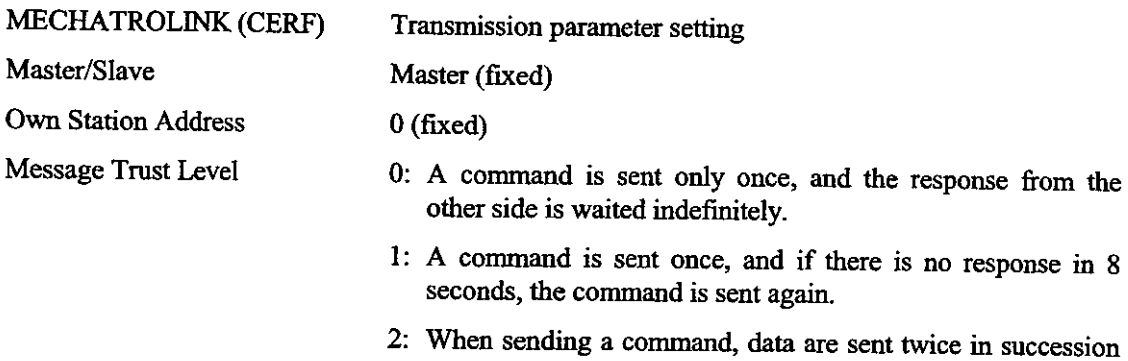

word by word, and then response from the other side waits indefinitely. The transmission reliability improves but the transmission time increases twofold.

#### Max Slave ST Number

In combination with the transmission speed and transmission cycle, the following 12 setting patterns of Max Slave ST Number exist. (Refer to Table 4.2.)

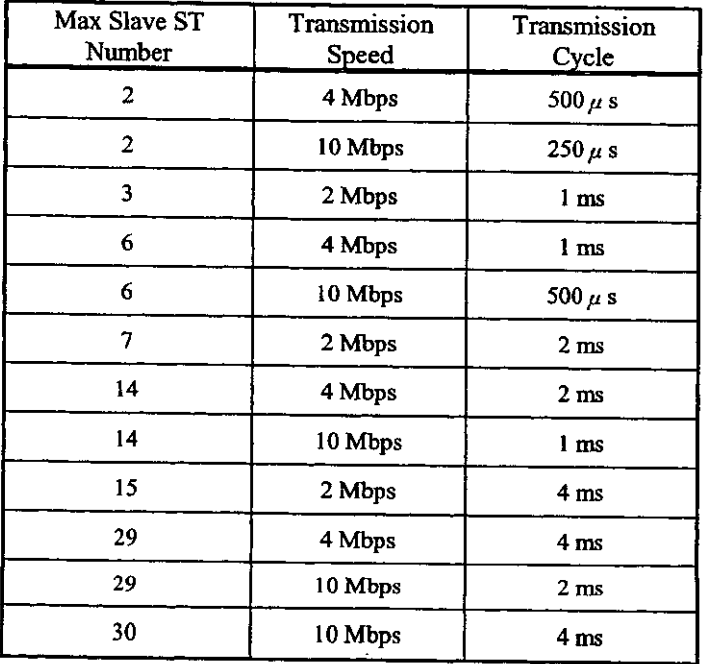

Table 4.2 List of Settings of Max Slave ST Number

#### Note

1. Stations by the Max Slave ST Number cannot always be connected. The number of stations which can be connected actually varies within the range of the Max Slave ST Number depending on the connecting slave type and the scan setting time.

(The Max Slave ST Number will never be exceeded.) As a guide, carry out an assignment that meets the two conditions shown in <Precaution 1>.

- 2. After changing the transmission parameters, turn the power of CP-9200SH OFF, and then turn ON again.
- 3. Set the same transmission speed between the master and slave stations.
- 4. Set the transmission parameters to 14 stations, 4 Mbps, and 2 ms when MECHATROLINK SERVOPACKs are also connected.

#### 4.2.1 The Number of Connectable Slave Stations

Assign the I/Os to meet the following conditions.

(1) Obtain the time required for the communication interrupt process as follows:

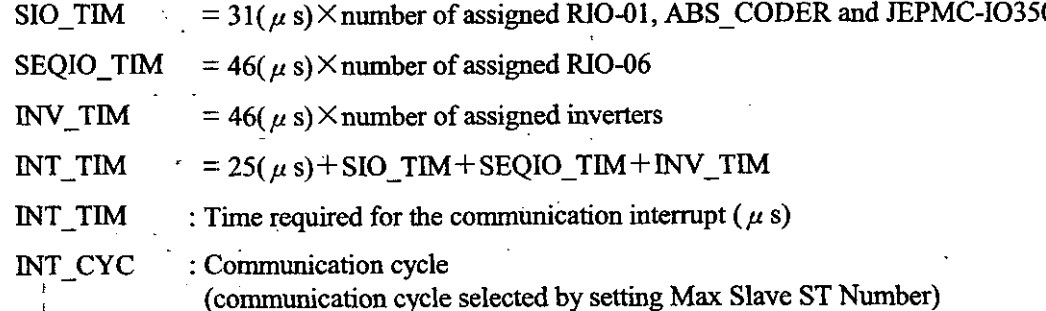

Set the time required for the communication interrupt as it is less than 90% of the communication cycle. (Make the units INT TIM and INT CYC coincide.)

#### (Condition 1) INT TIM < INT CYC $\times$ 0.9

(2) Next, obtain the time required for the high-speed scan interrupt process as follows:

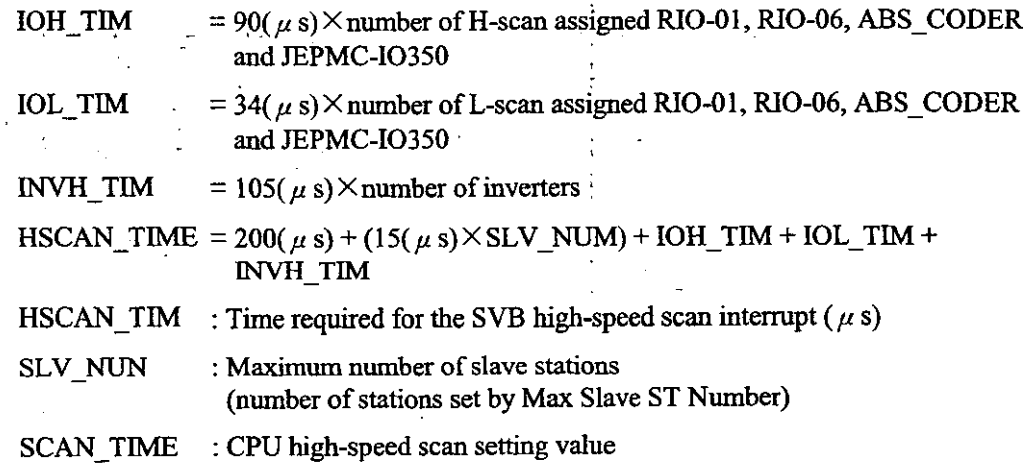

Set the sum of the time required for the SVB high-speed scan interrupt and the time required f the communication interrupt to less than 80% of the CPU high-speed scan setting value. (Make the units of HSCAN TIM, SCAN TIM, INT TIM, INT CYC coincide.) If SCAN TIM  $\div$  INT CYC leaves a remainder, add 1 to the quotient.)

(Condition 2) HSCAN\_TIM + [(SCAN\_TIME  $\div$  INT\_CYC) + INT\_TIM] < SCAN\_TIME  $0.8$ 

#### [Example]

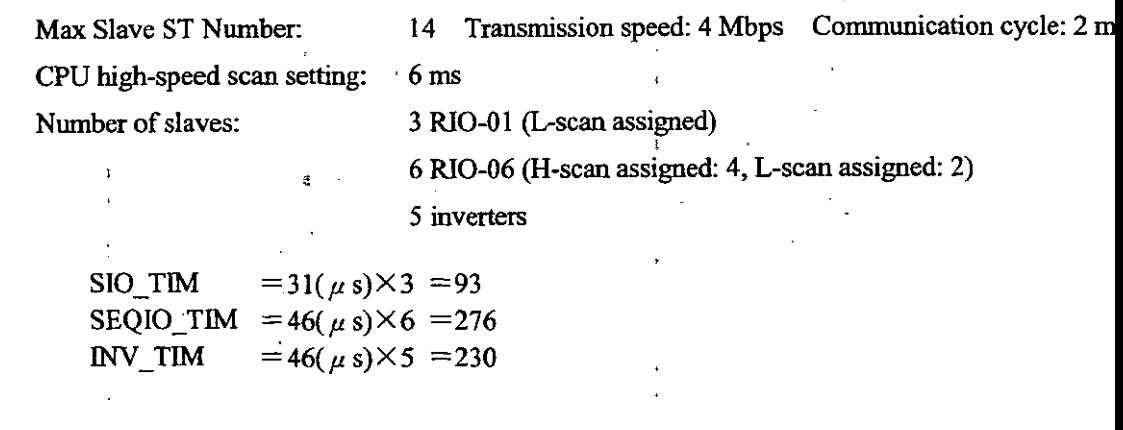

 $NT_TIM = 25(\mu s) + 93 + 276 + 230 = 624(\mu s)$  $624(\mu s) < 2$ (ms) $\times$ 1000 $\times$ 0.9 IOH TIM  $= 90(\mu s) \times 4 = 360$ **IOL\_TIM**  $=34(\mu s) \times 5 = 170$ **INVH\_TIM** =  $105(\mu s) \times 5 = 525$ HSCAN\_TIM=200( $\mu$ s)+(15( $\mu$ s)×14)+360+170+525=1465( $\mu$ s)  $1465(\mu s) + [(6(ms) \div 2(ms)) \times 624(\mu s)] < 6(ms) \times 1000 \times 0.8$  $1465(\mu s) + (3 \times 624(\mu s)) \leq 6000(\mu s) \times 0.8$ 

Since both of condition 1 and 2 are met, this assignment is allowable.

#### 4.3 Setting I/O Assignment

For actually performing control transmission and message transmission with slave equipment, I/ assignment is necessary.

Click "I/O Assignment" on the Transmission Parameters window, and the I/O Assignment window appears

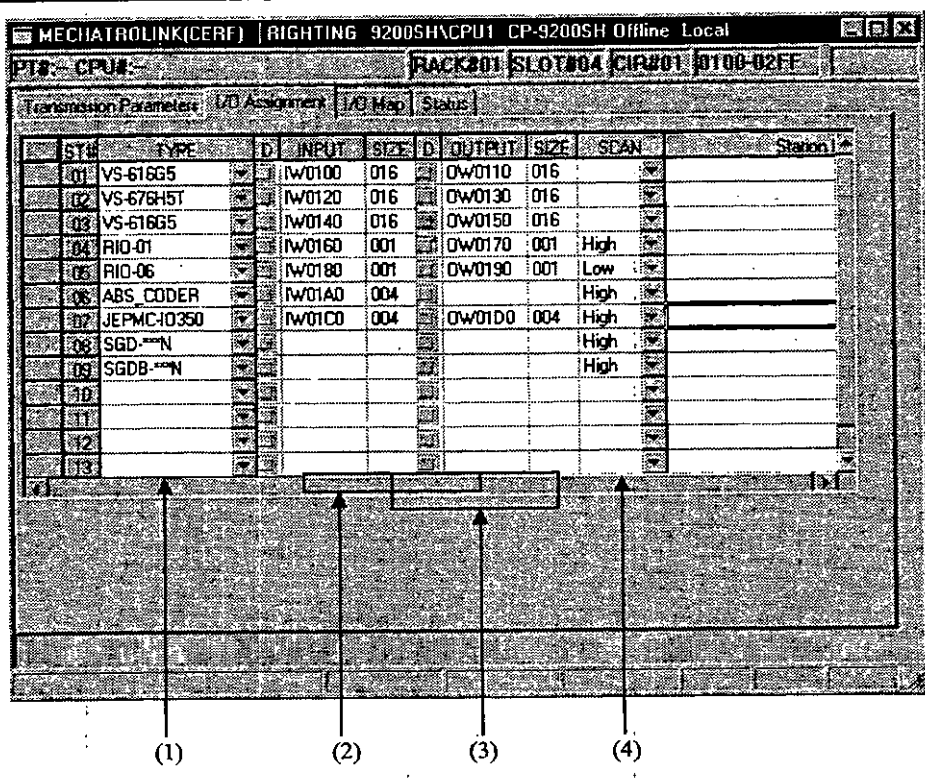

#### Configuration of the I/O Assignment window

#### $(1)$  TYPE

Set the connecting equipment names. (For the selectable models, refer to Table 4.3.)

#### (2) INPUT, OUTPUT

Set the input registers (IW $\Box$  $\Box$  $\Box$ ) and output registers (OW $\Box$  $\Box$ ) within the range betwe "I/O Start Register" and "I/O End Register" set on the Module Configuration window. (Note) Set the register No. not to overlap between the INPUT and OUTPUT registers.

 $(3)$  SIZE

The size is fixed according to the slave equipment. (Refer to Table 4.3.)

 $(4)$  SCAN

Set the control data updating cycle for each station. Some slave equipment do not need this setti (Refer to Table 4.3.)

|                            |                    | <b>SIZE</b> | <b>SCAN</b>         |                |  |  |
|----------------------------|--------------------|-------------|---------------------|----------------|--|--|
| Equipment name             | <b>TYPE</b>        | (words)     | High-speed SCAN     | Low-speed SCAN |  |  |
| VS-676H5(inverter)         | VS-676H5           | 16          | Setting unnecessary |                |  |  |
| <b>VS-676H5T</b>           | <b>VS-676H5T</b>   | 16          | Setting unnecessary |                |  |  |
| VS-616G5                   | VS-616G5           | 16          | Setting unnecessary |                |  |  |
| CP-816 remote I/O (RIO-01) | <b>RIO-01</b>      |             | Settable            | Settable       |  |  |
| CP-816 remote I/O (RIO-06) | <b>RIO-06</b>      |             | Settable            | Settable       |  |  |
| Absocoder                  | ABS CODER          |             | Settable            | Settable       |  |  |
| Distributed I/O            | <b>JEPMC 10350</b> |             | Settable            | Settable       |  |  |

Table 4.3 Details of the Transmission Parameter Settings

## 4.4 Types of Messages

For message transmission, three types of messages can be used: MEMOBUS message, general-purpose message and inverter message.

The relationship between usable messages according to slave equipment is shown in Table 4.4.

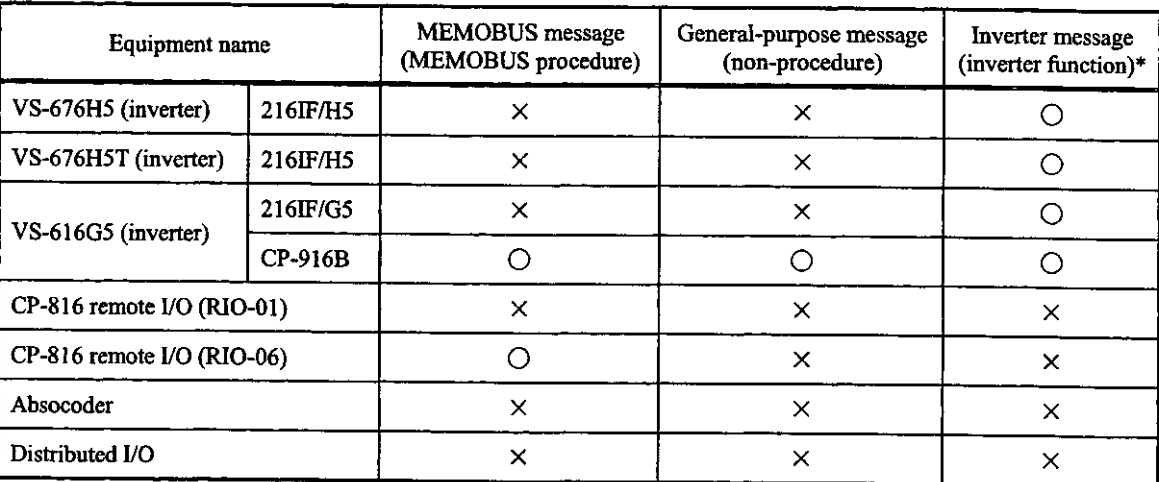

Table 4.4 Details of the Usable Messages

 $\ddot{\bullet}$ By creating user programs using standard system functions ("ICNS-WR", "ICNS-RD", "ITRC-RD") for the CPU module, inverter constants can be written and read, and trace data can be read.

For details of the system standard functions, refer to the Machine Controller CP-9200SH Programming Manual (SIE-C879-40.3).

## 4.5 Control Data Configuration

The data configuration which is used for control data transmission with slave equipment is shown below.

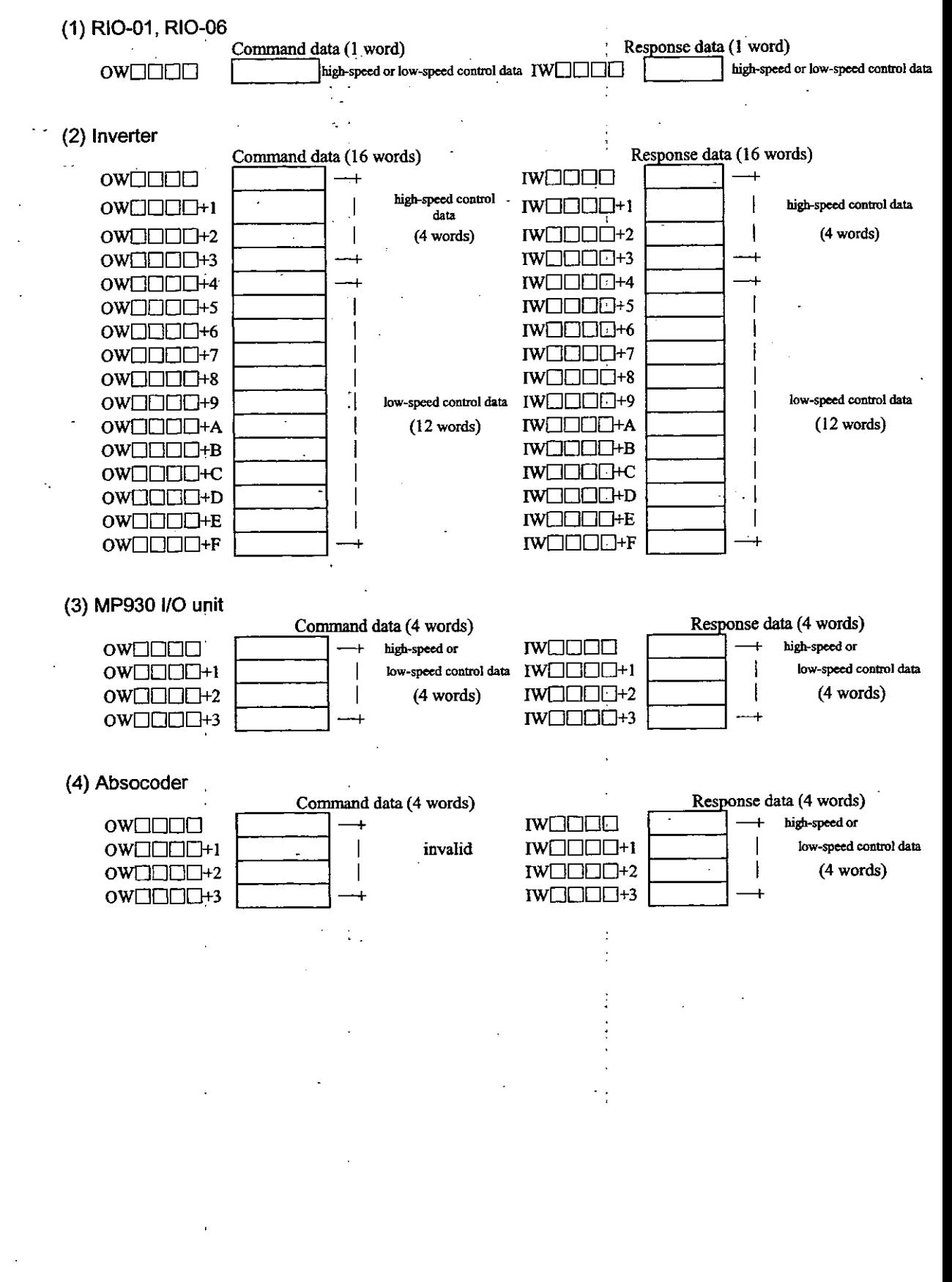

# 4.6 Control Command/Response Data

#### Control Command Data

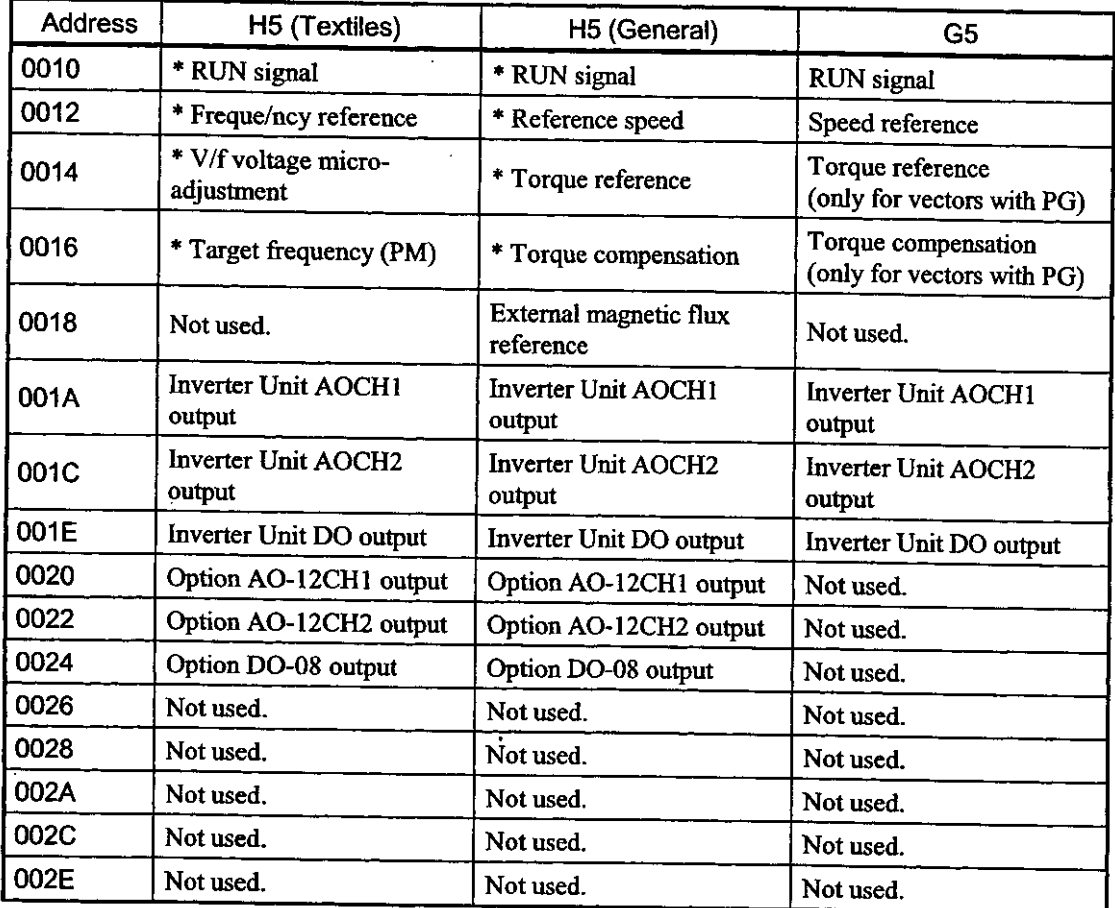

#### Note

- 1. Data marked with an asterisk (\*) is refreshed during the high-speed scan (1 ms) at the Inverter (H5) end and consists of 4 successive words from the top.
- 2. Data marked with an asterisk (\*) is synchronized on the high-speed scan on the option board at the option end. All other data is synchronized and refreshed in the low-speed scan.
- 3. All G5 data is read in 5-ms cycles. Data is refreshed on the high-speed scan at the option end.

## Run Signals

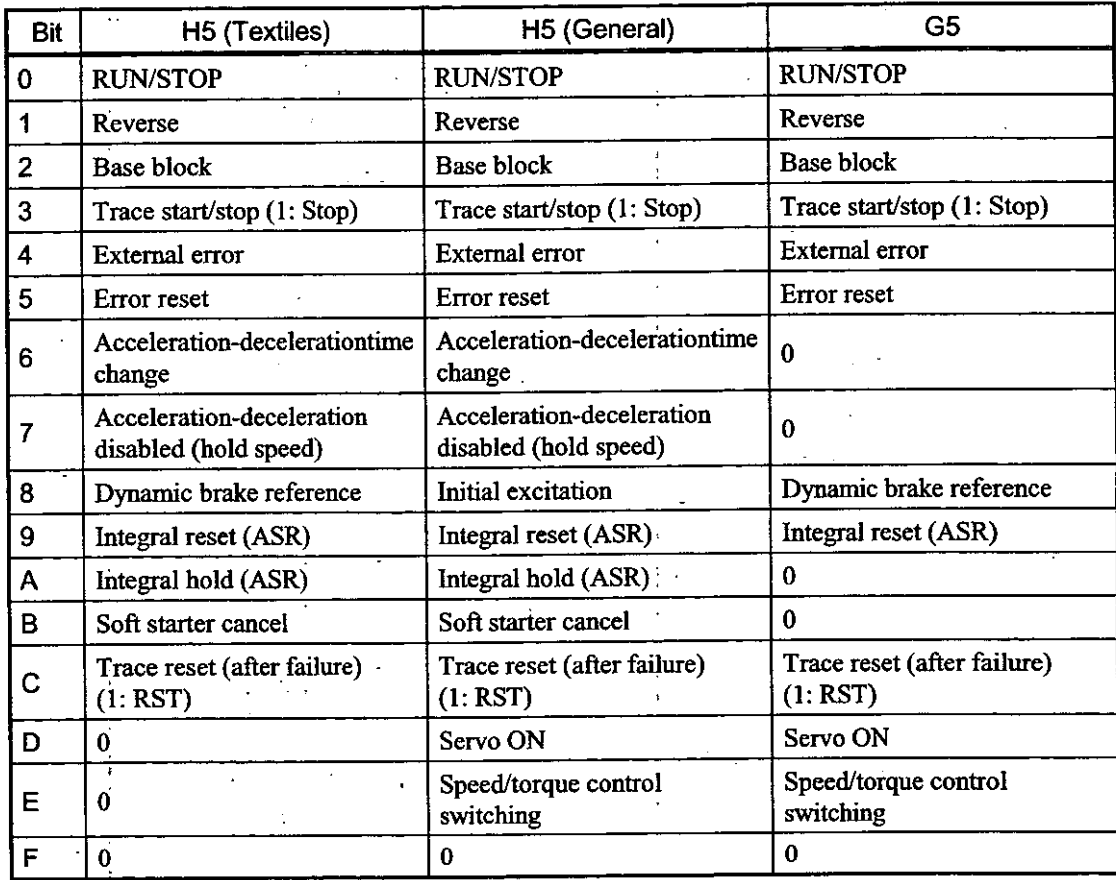

#### Note

Trace start/stop and trace reset are commands to option boards from the host and are not used by the Inverter Control Section Unit.

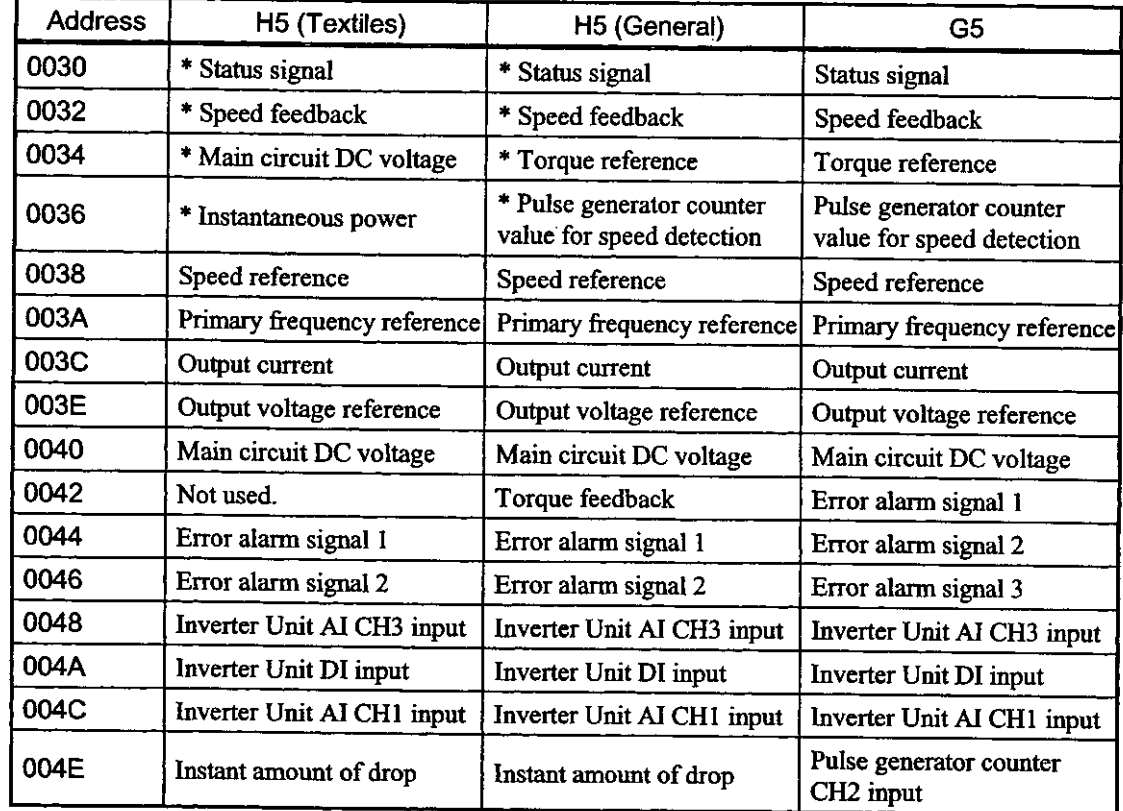

# Control Response Data (16 Words) Inverter  $\rightarrow$  Option

#### Note

1. Data marked with an asterisk (\*) is refreshed during the high-speed scan (1 ms) at the Inverter (H5) end and consists of 4 successive words from the top.

2. H5 data marked with an asterisk (\*) is synchronized on the high-speed scan on the option board at the option end. All other data is synchronized and read on the low-speed scan.

3. All G5 data is read in 5 ms cycles. Data is refreshed in the high-speed scan at the option end.

# Status Signals

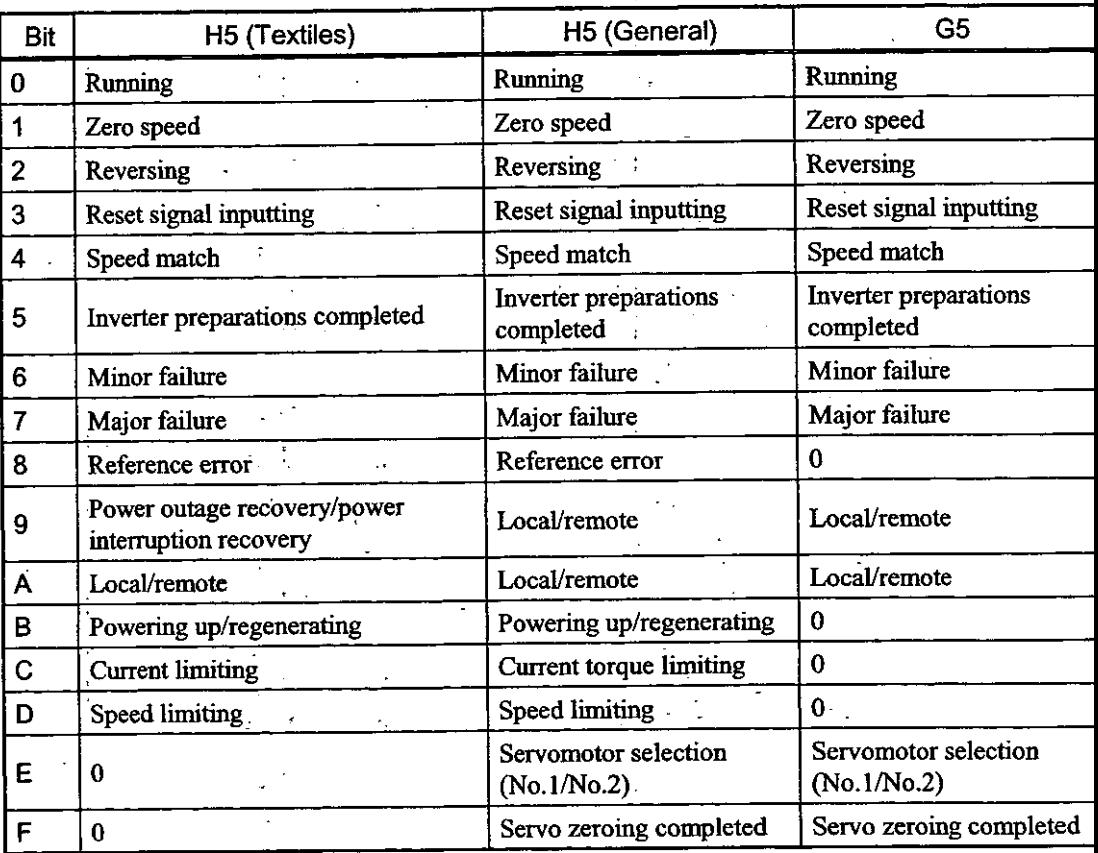

# 4.7 VS-616G5 Inverter Connection Example

This section describes and SVB application example using 216IF/G5 Modules.

# 4.7.1 Prepared Items and Startup Procedure

**Prepared Items** 

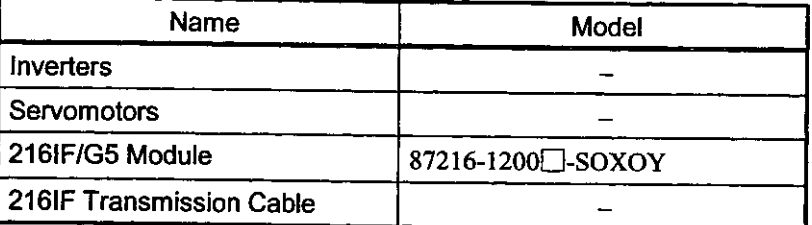

#### Startup Procedure

This section describes the startup procedure when Inverters are controlled by a 216IF/G5 Module.

- 1. Mount and wire the 216IF/G5 card.
- 2. Set Inverter parameters.
- 3. Set the SVB MECHATROLINK.
- 4. Create a ladder logic program.
- 5. Check operation

#### 4.7.2 216IF/G5 Module Specifications

#### Appearance

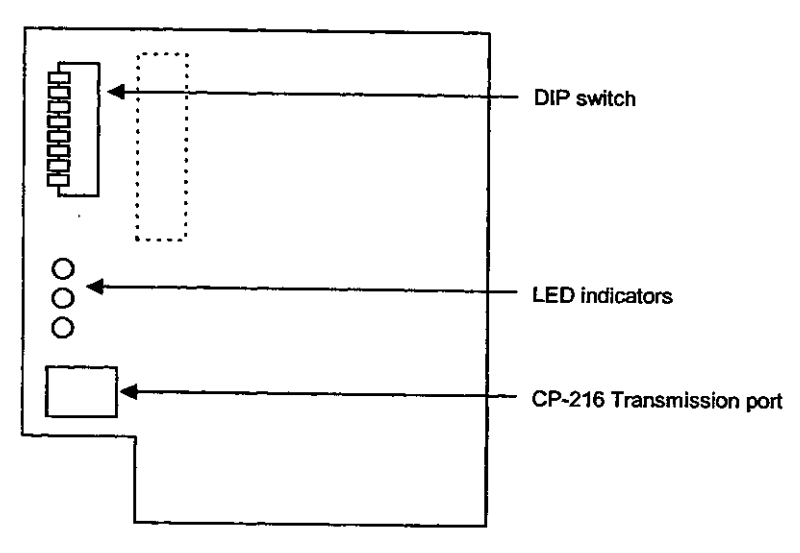

#### **LED Indicators**

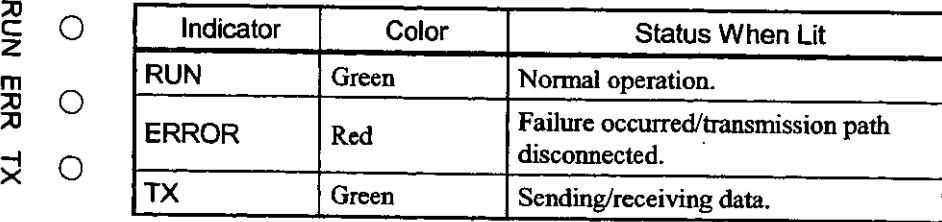

#### DIP Switch Settings

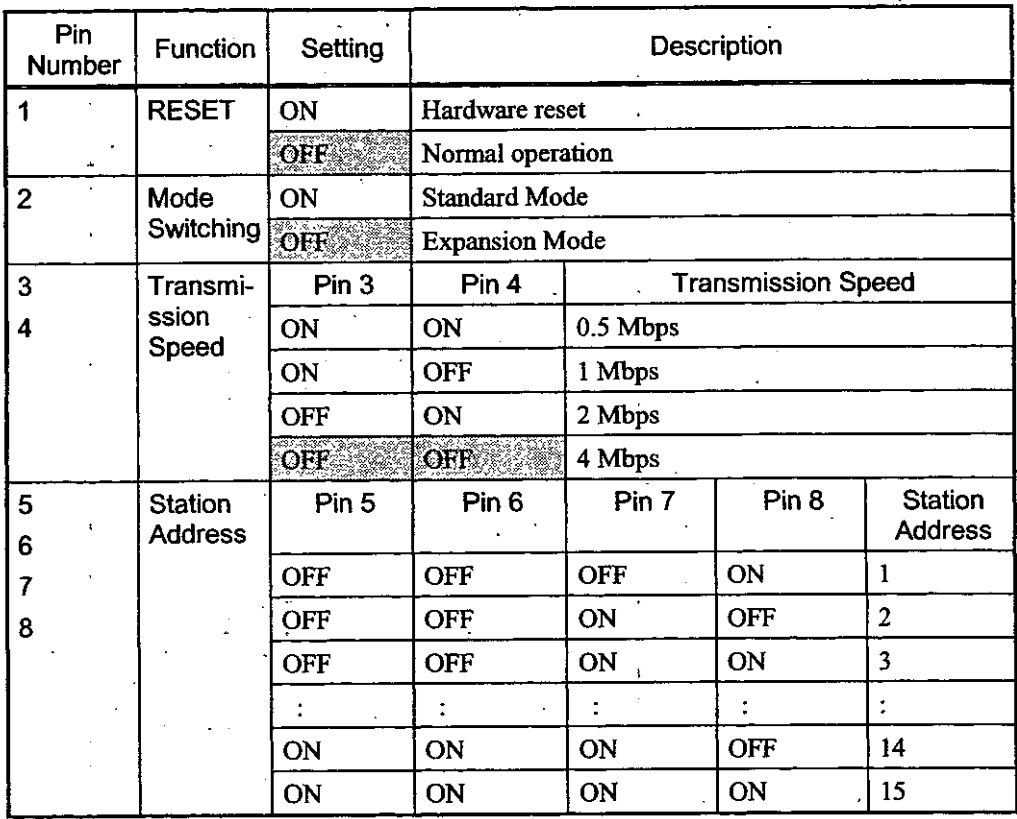

#### Note

1. Set pins 1 to 4 to the settings that are highlighted.

2. Set pins 5 to 8 according to the station address.

**IMPORTANT** 

Be sure to set the pins prior to turning ON the Inverter. The pins cannot be set if the Inverter is OI

#### Connector

This section describes the model number and pin layout for the connector to the 216IF/G5 Module transmission path.

- Model: MC1.5/2-G-5.83-AU (made by PHOENIX CONTACT co. jp.)
- Pin Layout

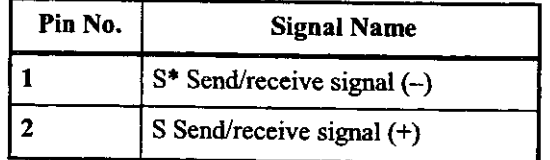

#### Procedure for Preparing 216IF/G5 Cable

Be sure to use twisted-pair cables with wire sizes AWG#24 to AWG#20 (0.2 to 0.51 mm<sup>2</sup>) on the connector from the 216IF/G5 to the SVB.

This section describes the procedure used to prepare the cable.

1. Strip the wire of its covering for 6.5 mm from the end.

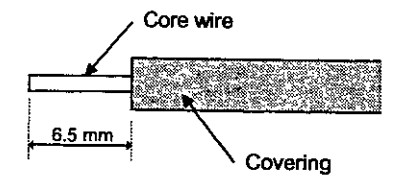

2. Secure the wire to the plug.

Insert the core wire deeply into the plug and tighten the screws to a tightening torque 0.3 to 0.4  $N·m$ .

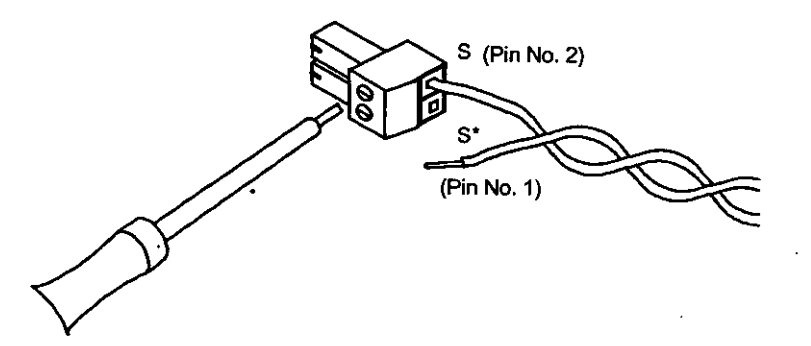

#### 4.7.3 Mounting Procedure

This section describes the procedure used to mount a 216IF/G5 Module.

- 1. Turn OFF the main circuit power supply of the Inverters and wait at least one minute (at least 3 minutes for Inverters rated 30 kW or higher).
- 2. Remove the front cover of the Inverters and check to see if the charge indicator is not lit.
- 3. Check the Option Card mounting locations (A, C and D).
- 4. Align the Option Card connector with the 2CN connector on the Control PCB and push the spacers into the spacer mounting holes on the card end.

With the spacers in the holes, push until you hear a click.

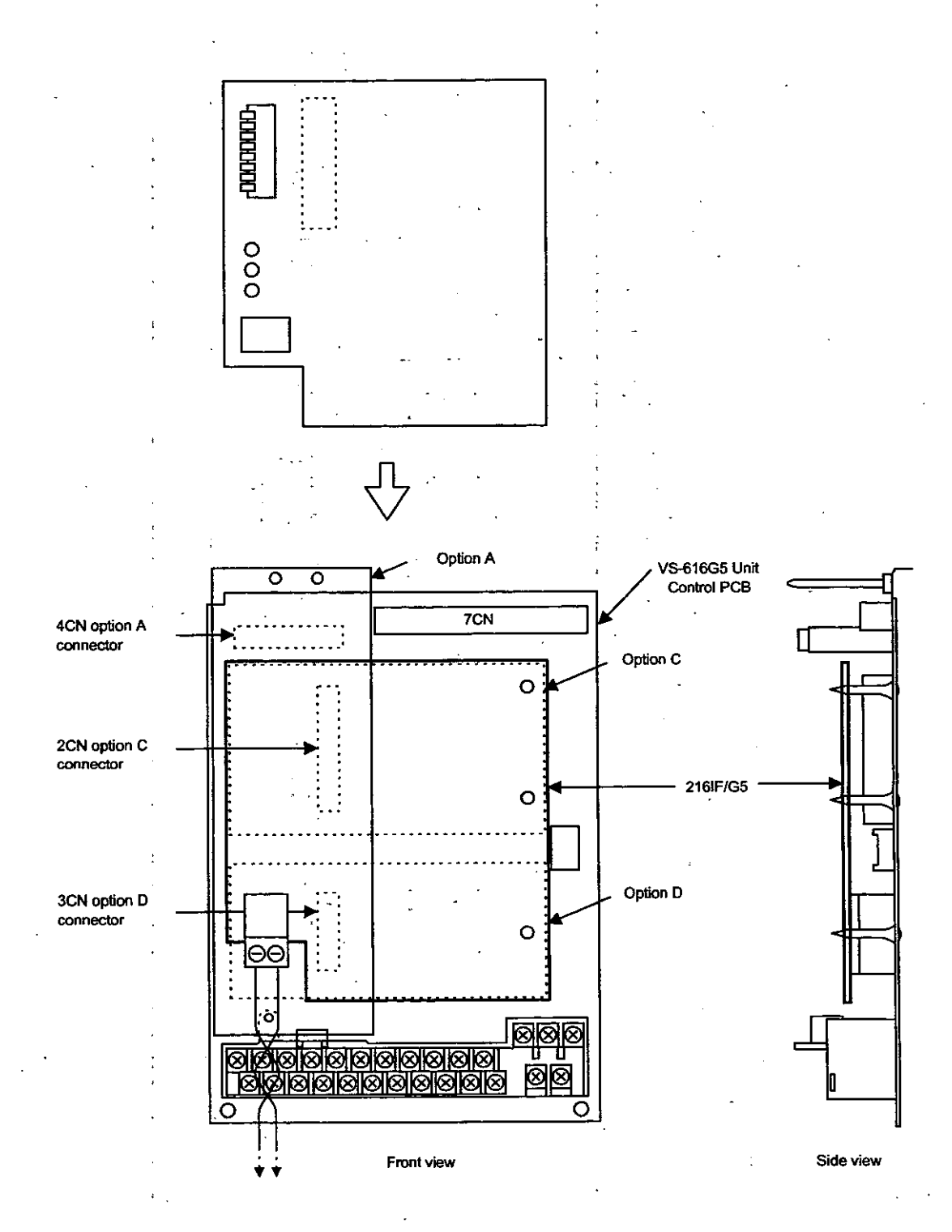

# 4.7.4 Wiring

This section describes the procedure used to wire the 216IF/G5 Card.

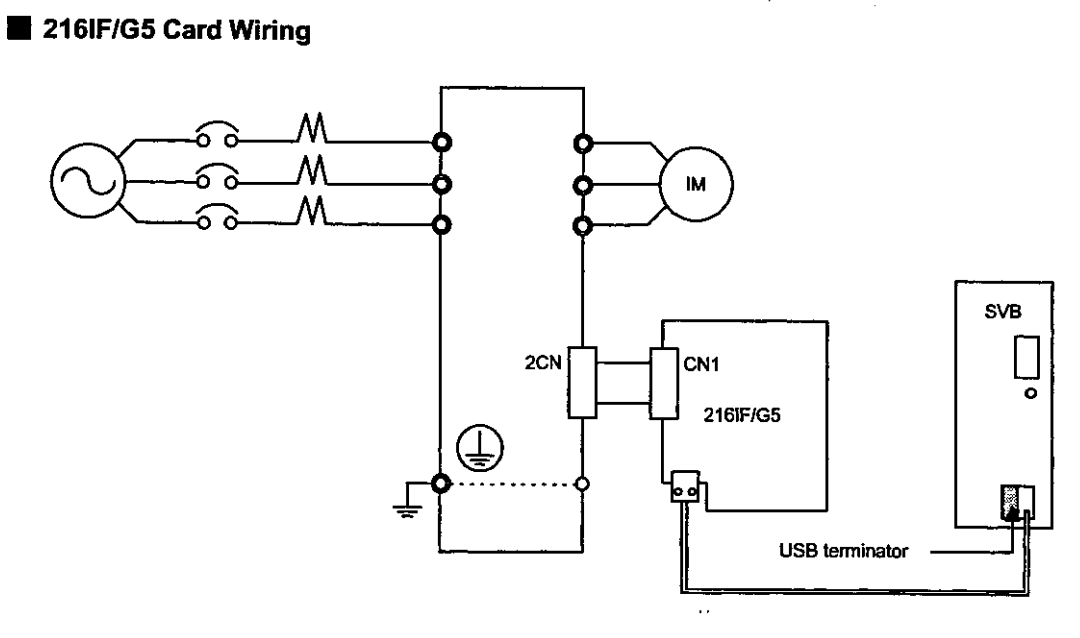

 $\ddot{\phantom{a}}$ 

 $\frac{1}{2}$  ,  $\frac{1}{2}$ 

 $\sim$   $\sim$ 

 $\ddot{\phantom{a}}$ 

 $\mathbb{Z}_2$ 

#### Connection with SVB Module

The following figure shows the procedure used to connect multiple VS-616G5 stations to an SV Module.

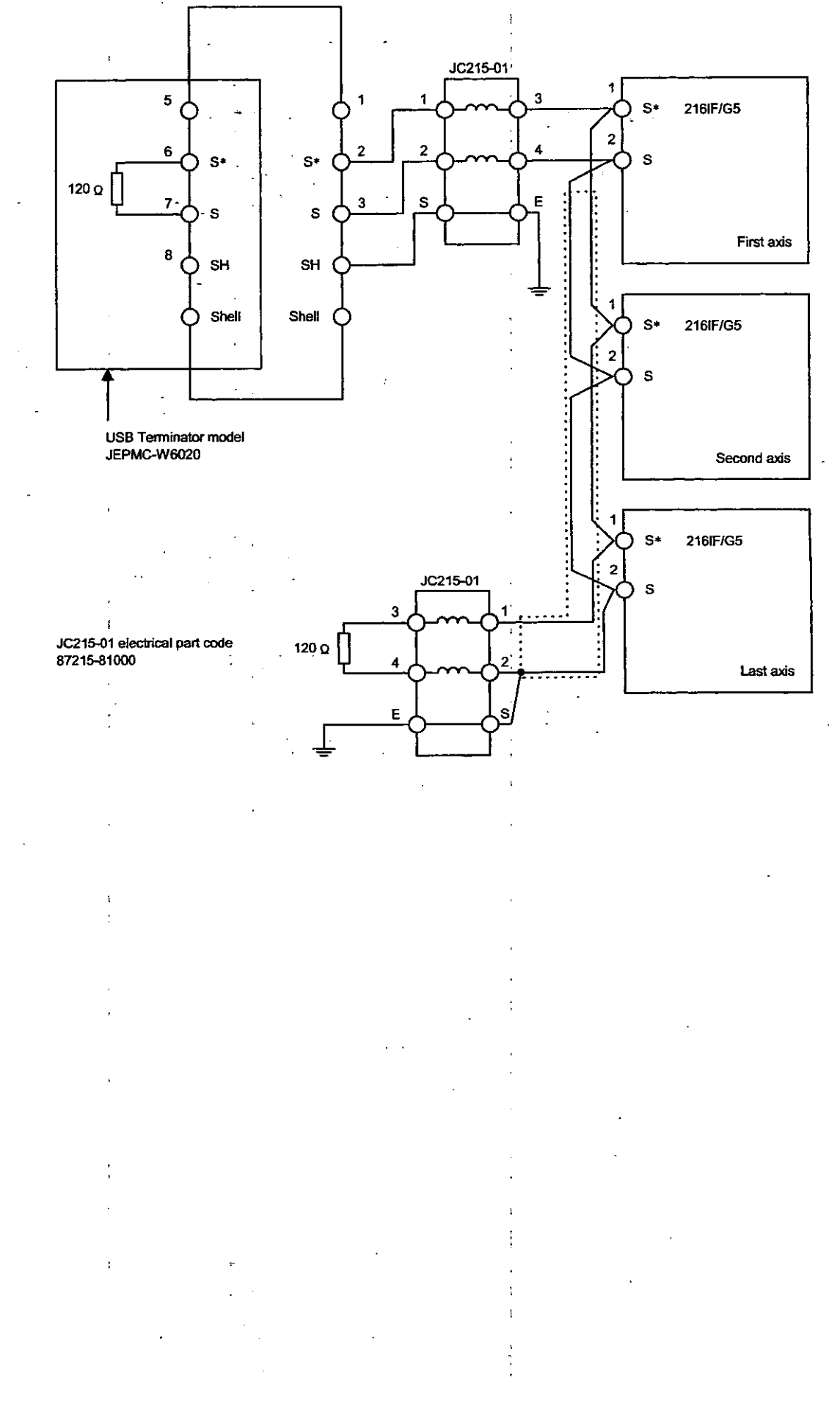

4-18

# 4.7.5 VS-616G5 Constant Settings

Set these constants to control Inverters from a 216IF/G5 Module. The following table shows constants required for lower limit settings.

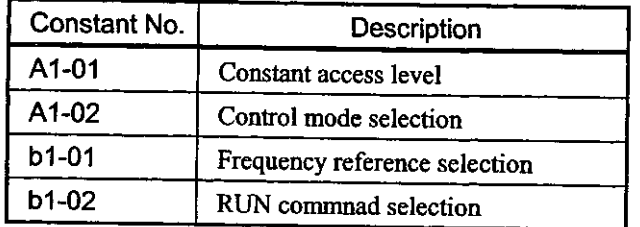

#### Constant Access Level: A1-01 I

#### Setting

Set the level for accessing constants (range that can be set and checked).

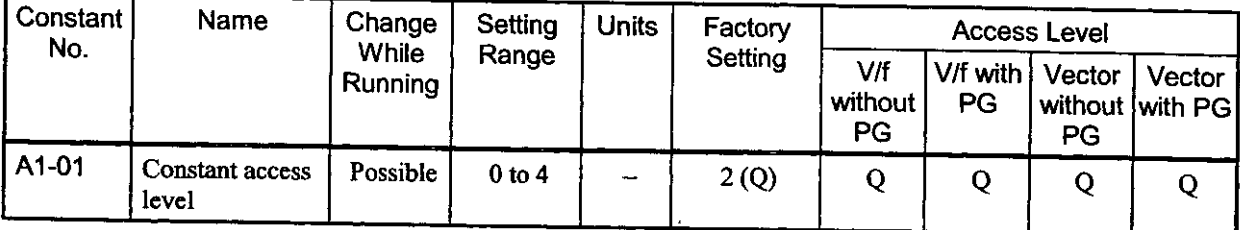

Set ADVANCED level (4).

#### **Explanation of Settings**

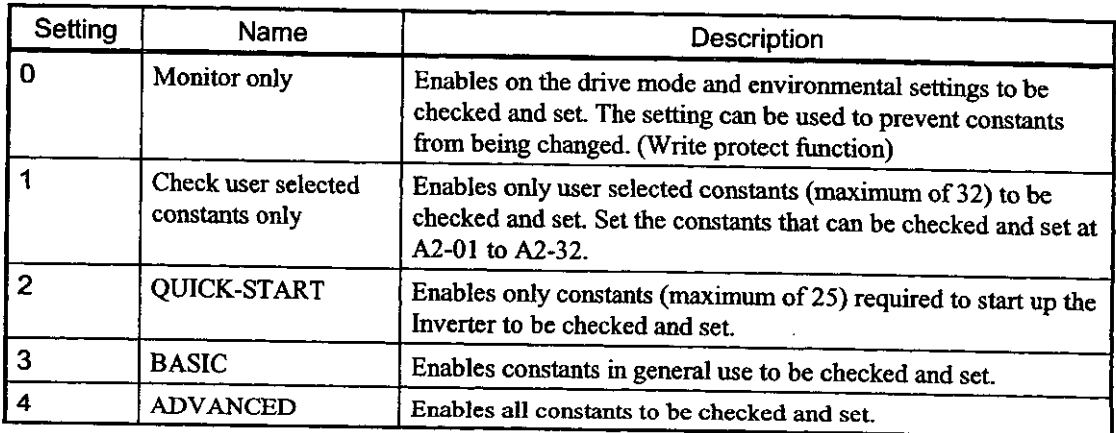

#### Control Mode Selection: A1-02

**Setting** 

Select one of four control modes. The setting will not be initialized when the constants are initialized.

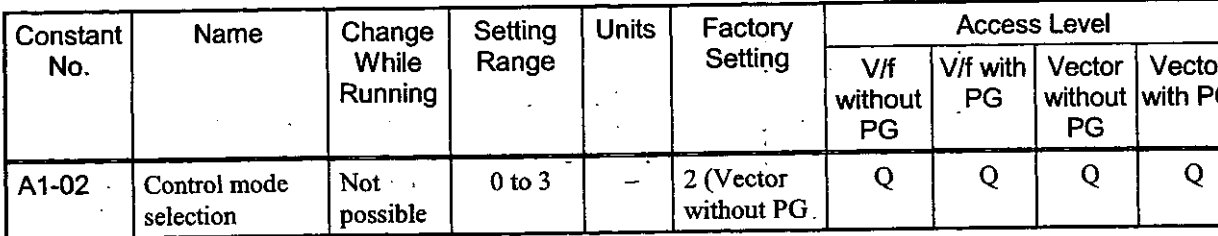

Set 2 for vector control without a pulse generator.

#### **Explanation of Settings**

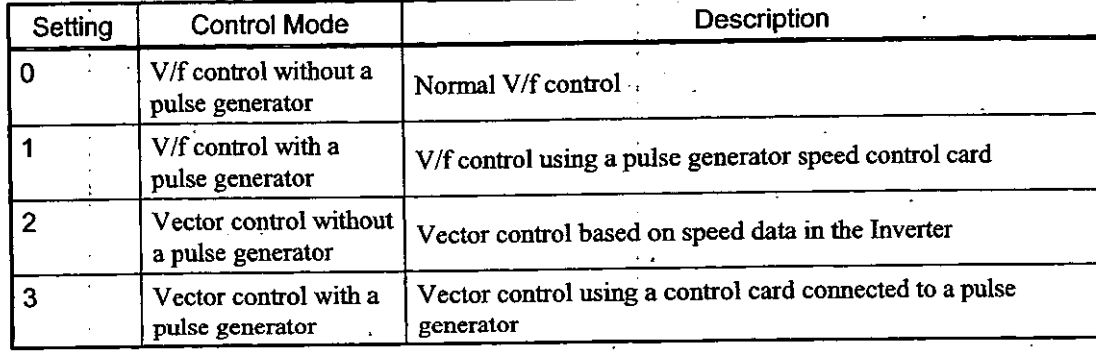

# Frequency Reference Selection: b1-01

#### **Setting**

# Select the procedure that will be used to input the frequency reference.

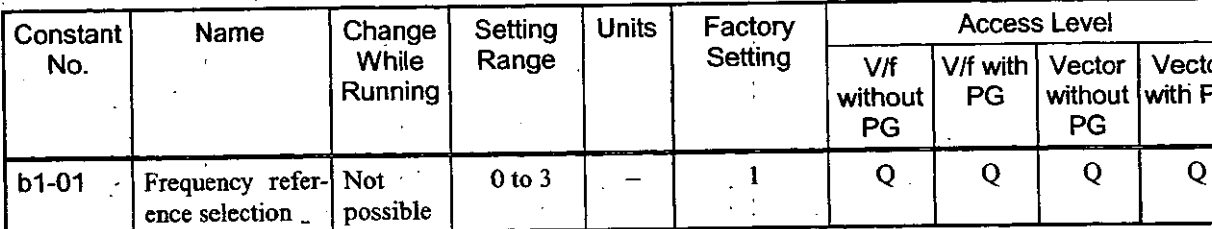

Set 3 because the frequency reference will send from the Option Card.

#### **Explanation of Settings**

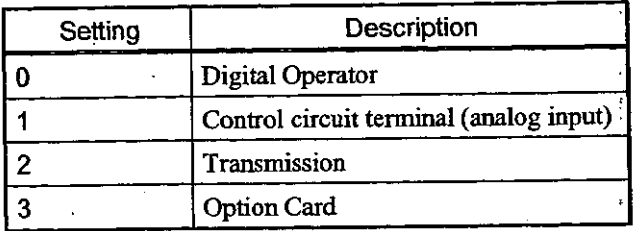

#### Run Reference Selection: b1-02

#### **Setting**

Select the location that will input the run reference.

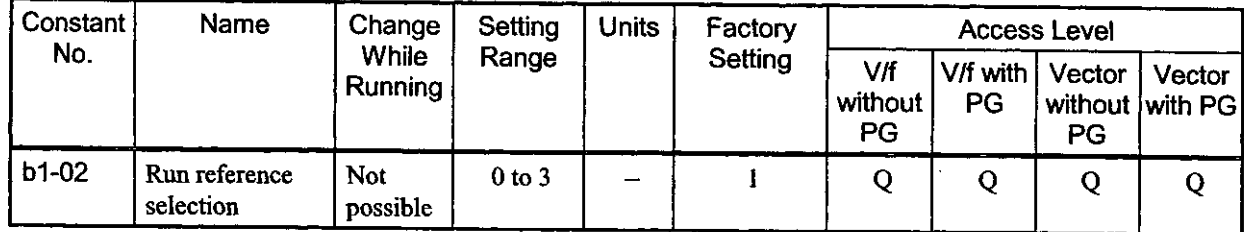

Set 3 because the frequency reference will be sent from the Option Card.

#### **Explanation of Settings**

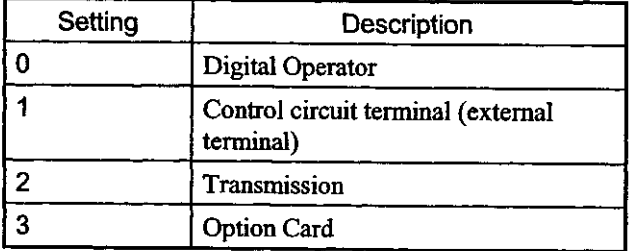

#### 4.7.6 MECHATROLINK Definitions

Click M-Link at the SVB slot on the Modules Configuration Window, and click the I/O Assignment Tab in the MECHATROLINK Definition Window to define VS-616G5 as the device that will be connected.

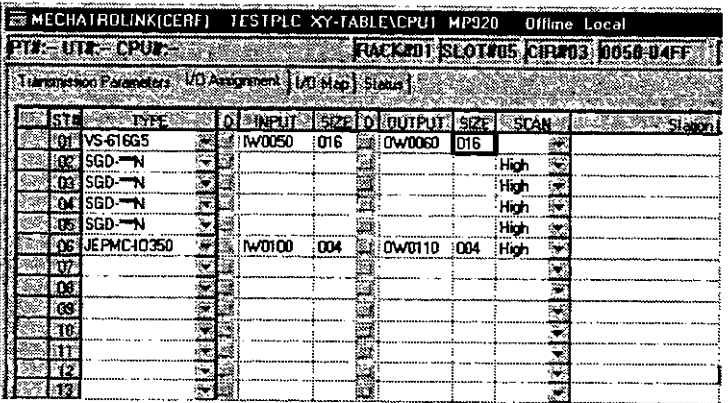

## 4.7.7 Creating a Ladder Logic Program

 $\mathbf{r}$ 

l.

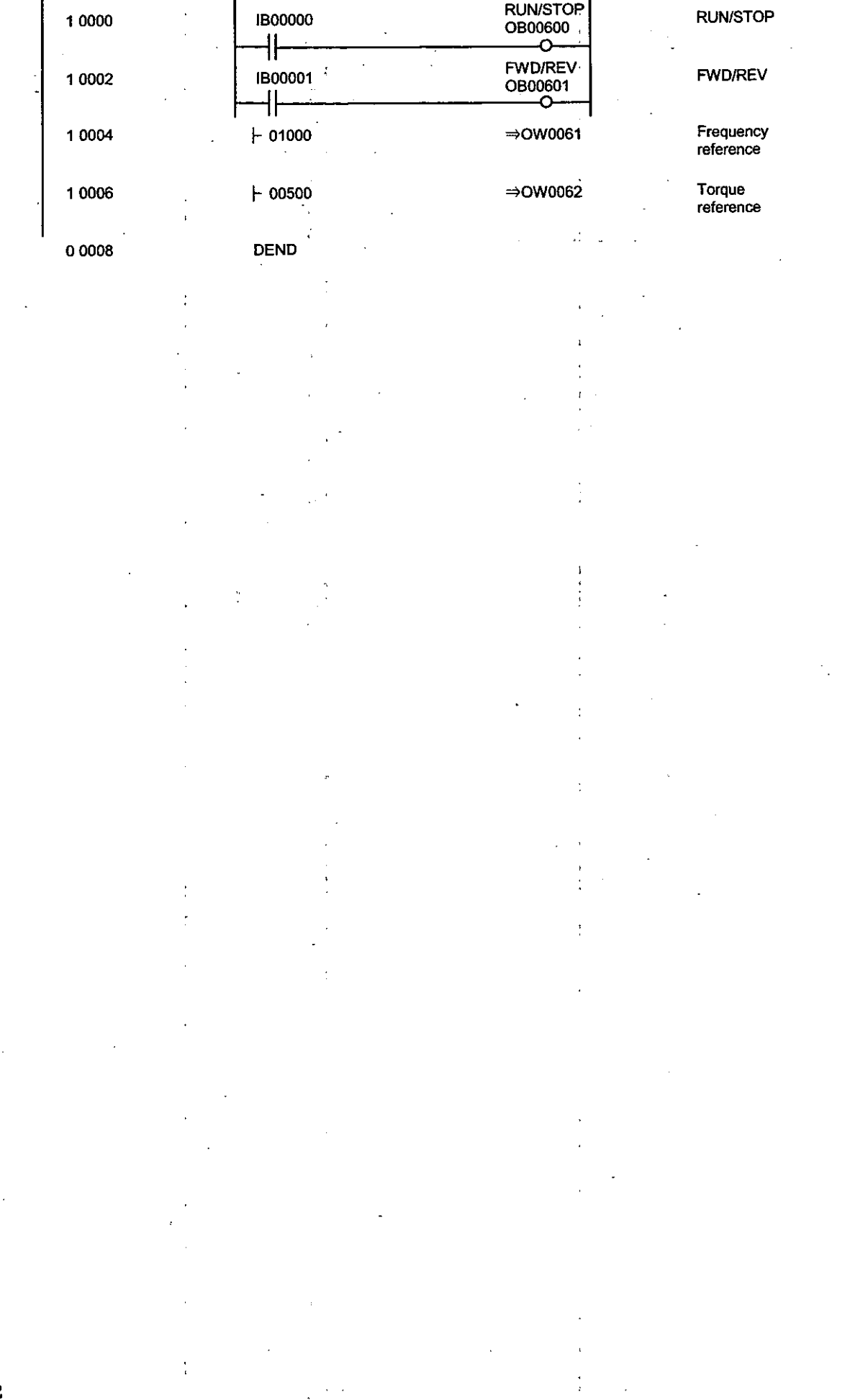

 $\begin{bmatrix} 1 & & & \\ & \ddots & & \\ 1 & & 1 & \\ 1 & & & \end{bmatrix}$ 

T

 $\overline{a}$ 

 $\ddot{\phantom{a}}$ 

 $\epsilon$ 

# $5$  motion parameters

This chapter provides a list of motion parameters with explanations and setting examples.

#### 5.1 List of Motion Parameters

Each axis is provided with common parameter specifications. The register Nos. of each axis (axis 1 to 14 are the register Nos. in Tables 5.2 and 5.3 plus axis offset. Each axis offset (axis ofs) is given by (axis No 1) × 40H (64 words). The " $\Box$  of the register Nos. differs according to the module No. For details, ref to 1.3 "Module No. and Module Parameter Register No."

All settings are automatically set to initial values when power is turned ON. If any data out of the setting range is set, the operation is performed at a value limited within the setting range.

#### Note

No. of registers with a different module No. are not consecutive.

Register Nos. of the same module No. are consecutive between axes No. 1 and 8 and between axe No. 9 and 14, but those between axes No. 8 and 9 are not consecutive.

Those with the same module No. are consecutive between axes.

Therefore, care should be taken if a subscript (i, j) is used on a user program.

(Example 1)

With  $\text{HW}(\text{OW})\text{C}^{000}$ , read can be performed normally within the range of  $i = 0$  to 511.

With IW(OW)C000i, the register range of axes No. 1 to 8 of module No. 1, that is, the rang between IW(OW)C000 and IW(OW)C1FF can be read and written normally.

If i>511, read cannot be performed normally.

Be aware that register Nos. between axes No. 9 and 14 and of module No. 2 and after cannot b read with  $\mathsf{H}W(OW)CO000$ .

(Example 2)

Between axes No. 9 and 14 of the same module No.

With  $\text{HW}(\text{OW})\text{C200i}$ , read can be performed normally within the range of  $i = 0$  to 383.

With IW(OW)C200i, the register range between axes No. 9 and 14 of module No. 1, that is, the range between IW(OW)C200 and IW(OW)C37F can be read and written normally.

If i>383, read cannot be performed normally.

Be aware that register Nos. between axes No. 1 and 8 and of module No. 2 and after cannot be rea with |-IW(OW)C200i.

#### 5.1.1 List of Motion Fixed Parameters

These parameters will, once set, normally be never changed as long as the configuration or specifications the machine are not changed. Set them with the "Fixed parameter" tab in the SVB definition window of C 717.

Note

Fixed parameters cannot be changed when the current value of Bit 0 of set parameter No. 2 "RU Command Setting (OW $\Box$ 01) is ON.

Be aware that if any motion fixed parameter is changed, position information, etc., will initialized.

| No.          | Name                                    |                                        |                                        |                                                                    |  |  |  |
|--------------|-----------------------------------------|----------------------------------------|----------------------------------------|--------------------------------------------------------------------|--|--|--|
| 1            | Axis Use Selection                      |                                        | Setting range/Bit name                 | Meaning                                                            |  |  |  |
|              | (USESEL)                                | $0$ or 1<br>(Initial value = $0$ )     |                                        | 0: Not used<br>1. Used                                             |  |  |  |
| $\mathbf{2}$ | Reserved                                |                                        |                                        |                                                                    |  |  |  |
| 3            | <b>Encoder Selection</b>                | $0$ or 1                               |                                        | 0: Incremental encoder                                             |  |  |  |
|              | (ENCSEL)                                | (Initial value = $0$ )                 |                                        | 1: Absolute encoder                                                |  |  |  |
| 4            | Reserved                                |                                        |                                        |                                                                    |  |  |  |
| 5            | <b>Pulse Counting Mode</b><br>Selection | 4 to 6                                 |                                        | 4: A/B method (multiplied by 1)                                    |  |  |  |
|              | (PULMODE)                               |                                        | (Initial value = $6$ )                 | 5: A/B method (multiplied by 2)<br>6: A/B method (multiplied by 4) |  |  |  |
| 6            | Reserved                                |                                        |                                        |                                                                    |  |  |  |
| 7            | Rated Motor Speed Setting               | 1 to 32000                             |                                        | $1=1$ r/min                                                        |  |  |  |
|              | (NR)                                    |                                        | (Initial value = $3000$ )              |                                                                    |  |  |  |
| 8            | Number of Feedback Pulses               | A multiple of 4 between<br>4 and 65532 |                                        | 1=1 pulse/vev                                                      |  |  |  |
|              | per Rotation<br>(FBppr)                 |                                        | (Initial value = $2048$ )              | * Set a yet-to-be-multiplied value.                                |  |  |  |
| 9            |                                         |                                        |                                        |                                                                    |  |  |  |
| Ł            | Reserved                                |                                        |                                        |                                                                    |  |  |  |
| 13<br>14     | Reserved                                |                                        |                                        |                                                                    |  |  |  |
| 15           | Reserved                                |                                        |                                        |                                                                    |  |  |  |
| 16           | Simulation Mode Selection               | 0 or 1                                 |                                        | 0: Normal operation mode                                           |  |  |  |
|              | (SIMULATE)                              |                                        |                                        | 1: Simulation mode                                                 |  |  |  |
| 17           | <b>Motion Controller Function</b>       | Bit                                    | $0$ to 3:                              | Reference Unit Selection                                           |  |  |  |
|              | <b>Selection Flags</b>                  |                                        | CMD_UNIT                               | 0: pulse (electronic gear invalid)                                 |  |  |  |
|              | (SVFUNCSEL)                             |                                        | (Initial value $= 0$ )                 | 1.mm                                                               |  |  |  |
|              |                                         |                                        |                                        | $2.$ deg<br>$3:$ inch                                              |  |  |  |
|              |                                         |                                        | 4. USE_GEAR                            | <b>Electric Gear Selection</b>                                     |  |  |  |
|              |                                         |                                        | (Initial value $= 0$ )                 | 0: Invalid                                                         |  |  |  |
|              |                                         |                                        |                                        | 1: Valid                                                           |  |  |  |
|              |                                         |                                        | 5: PMOD_SEL                            | <b>Axis Selection</b>                                              |  |  |  |
|              |                                         |                                        | (Initial value = $0$ )                 | 0: Finite-length axis                                              |  |  |  |
|              |                                         |                                        | 6. Reserved                            | 1: Infinite-length axis                                            |  |  |  |
|              |                                         |                                        |                                        |                                                                    |  |  |  |
|              |                                         |                                        | 7: USE SLIMP<br>(Initial value = $0$ ) | Software Limit (positive direction) Selection<br>0: Invalid        |  |  |  |
|              |                                         |                                        |                                        | 1: Valid                                                           |  |  |  |
|              |                                         |                                        | 8. USE_SLIMN                           | Software Limit (negative direction) Selection                      |  |  |  |
|              |                                         |                                        | (Initial value = $0$ )                 | 0: Invalid                                                         |  |  |  |
|              |                                         |                                        |                                        | 1: Valio                                                           |  |  |  |
|              |                                         |                                        | 9: USE_OV                              | Override Selection                                                 |  |  |  |
|              |                                         |                                        | (Initial value = $0$ )                 | 0: Invalid<br>1 Valid                                              |  |  |  |
|              |                                         |                                        | 10/11: Reserved                        |                                                                    |  |  |  |
|              |                                         |                                        | <b>12: THROUMOD</b>                    | Servo Driver Transparent Command Mode                              |  |  |  |
|              |                                         |                                        | (Initial value = $0$ )                 | 0: Invalid                                                         |  |  |  |
|              |                                         |                                        |                                        | 1: Valid                                                           |  |  |  |
|              |                                         |                                        | 13/14: Reserved                        |                                                                    |  |  |  |
|              |                                         |                                        | 15: SWGBVF                             | Interpolation Command Segment Distributing Function                |  |  |  |
|              |                                         |                                        | (Initial value $= 0$ )                 | 0: Valid<br>1: Invalid                                             |  |  |  |

Table 5.1 List of Motion Fixed Parameters

l,

 $\Delta \sim 1$ 

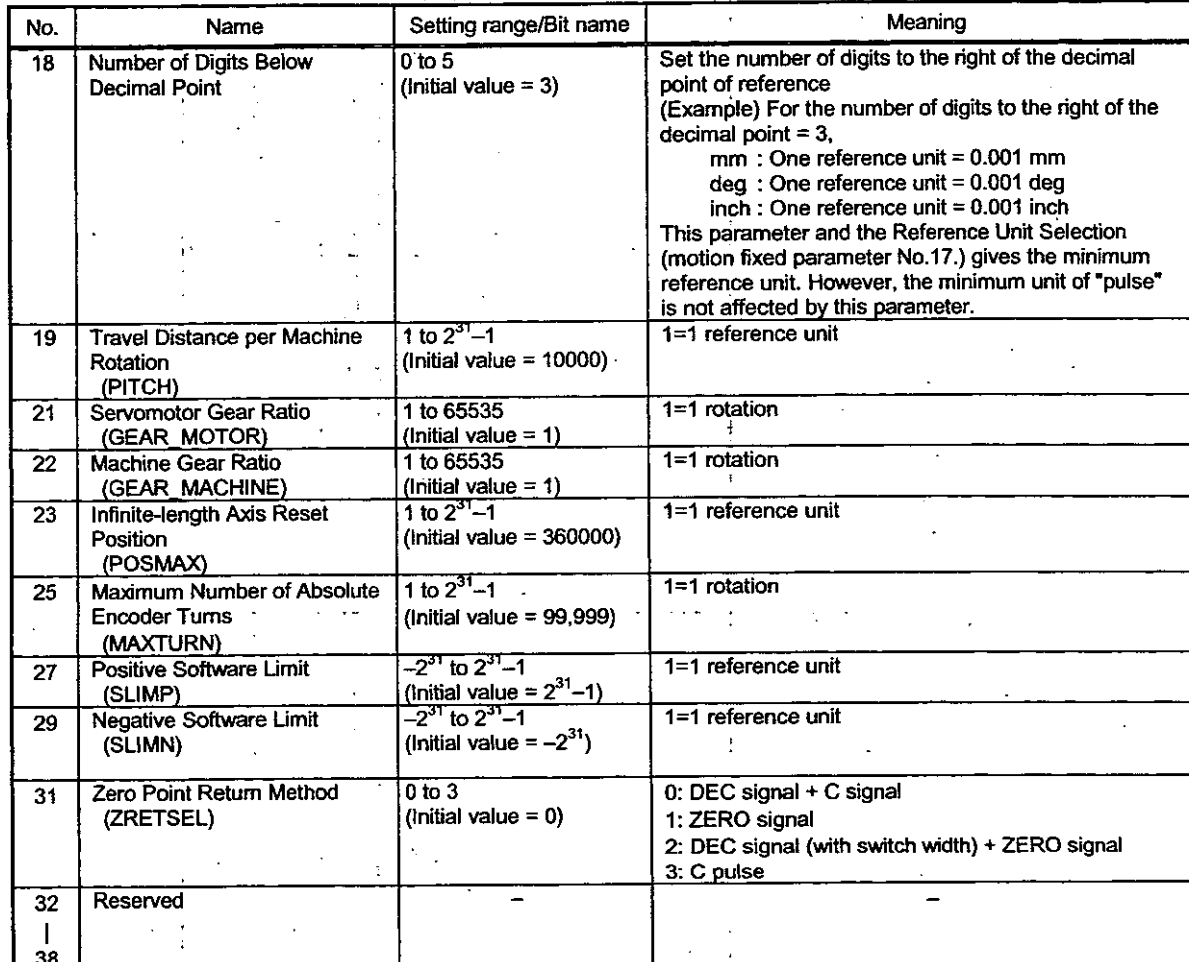

 $\ddot{ }$ 

 $\mathfrak l$ 

 $\ddot{\cdot}$ 

# Table 5.1 List of Motion Fixed Parameters (Cont'd)

#### 5.1.2 List of Motion Setting Parameters

These parameters are used for reference to the motion module. At the beginning of high-speed scanning, the parameters are transferred to the motion module in a batch. Motion control can be performed by simply setting the parameters to this register area.

#### **Note**

 $\mathbf{1}$ 

No. of registers with a different module No. are not consecutive. Register Nos. of the same module No. are consecutive between axes No. 1 and 8 and between axes No. 9 and 14, but those between axes No. 8 and 9 are not consecutive. Those with the same module No. are consecutive between axes.

Therefore, care should be taken if a subscript (i, j) is used on a user program.

For details, refer to 5.1 List of Motion Parameters.

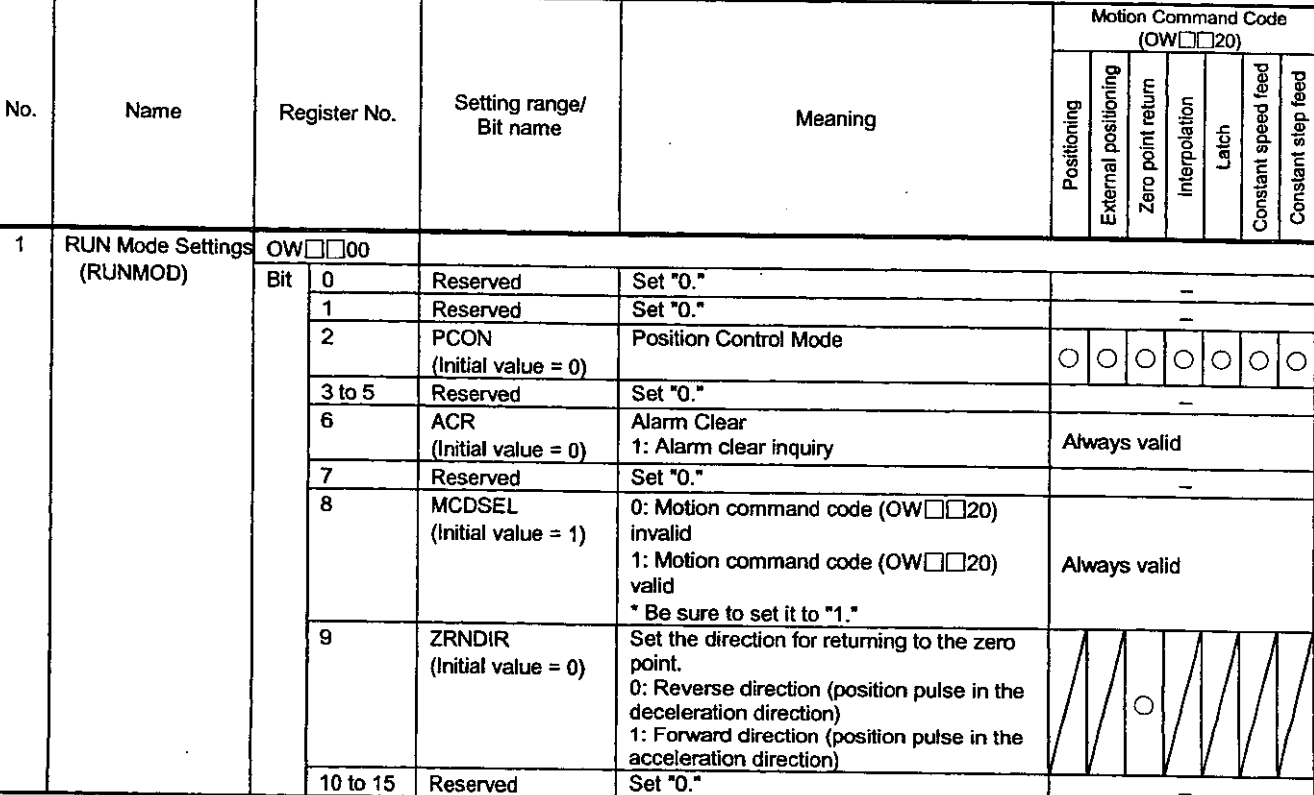

#### Table 5.2 List of Motion Setting Parameters

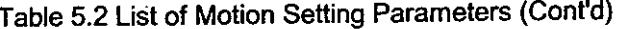

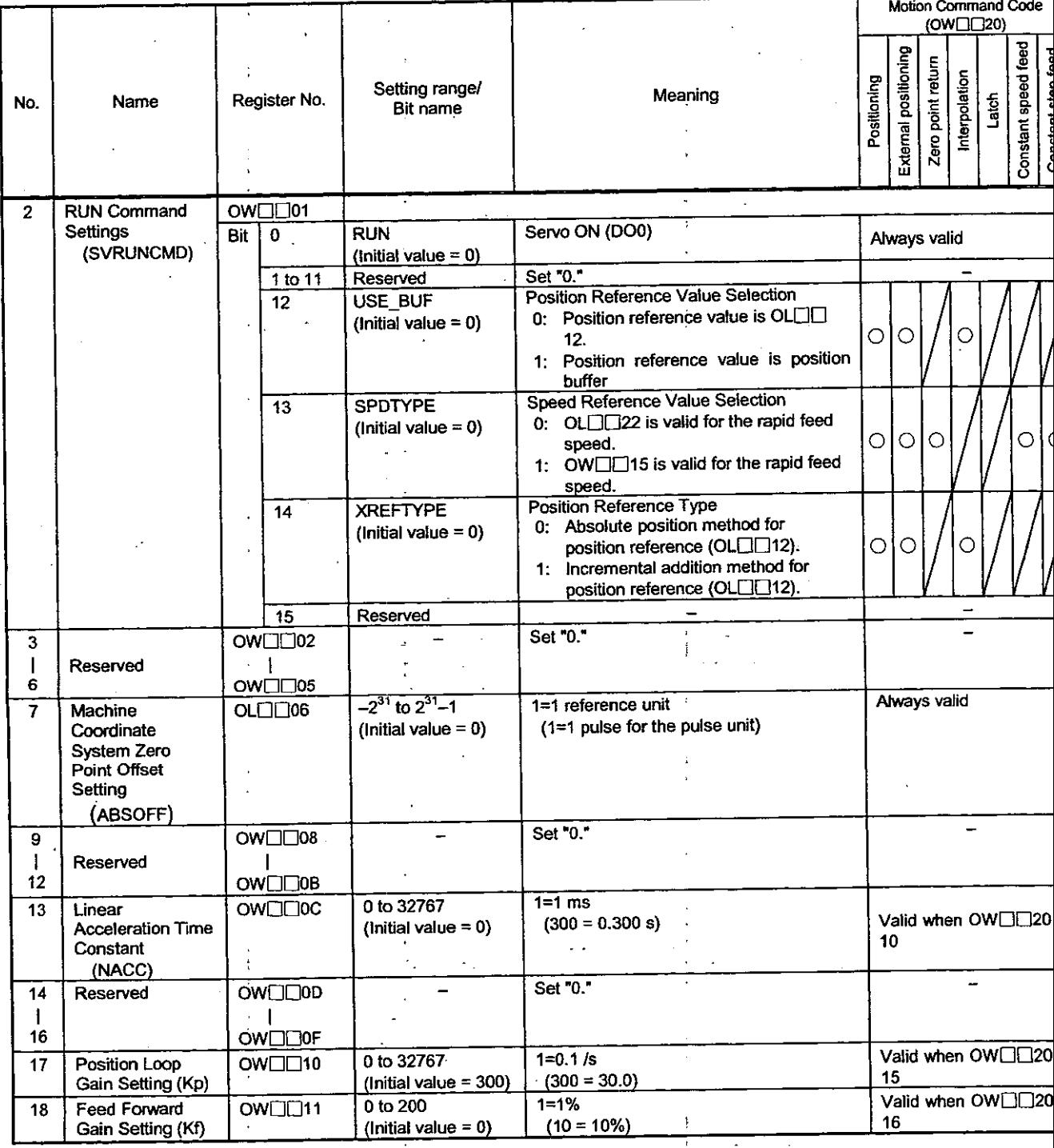

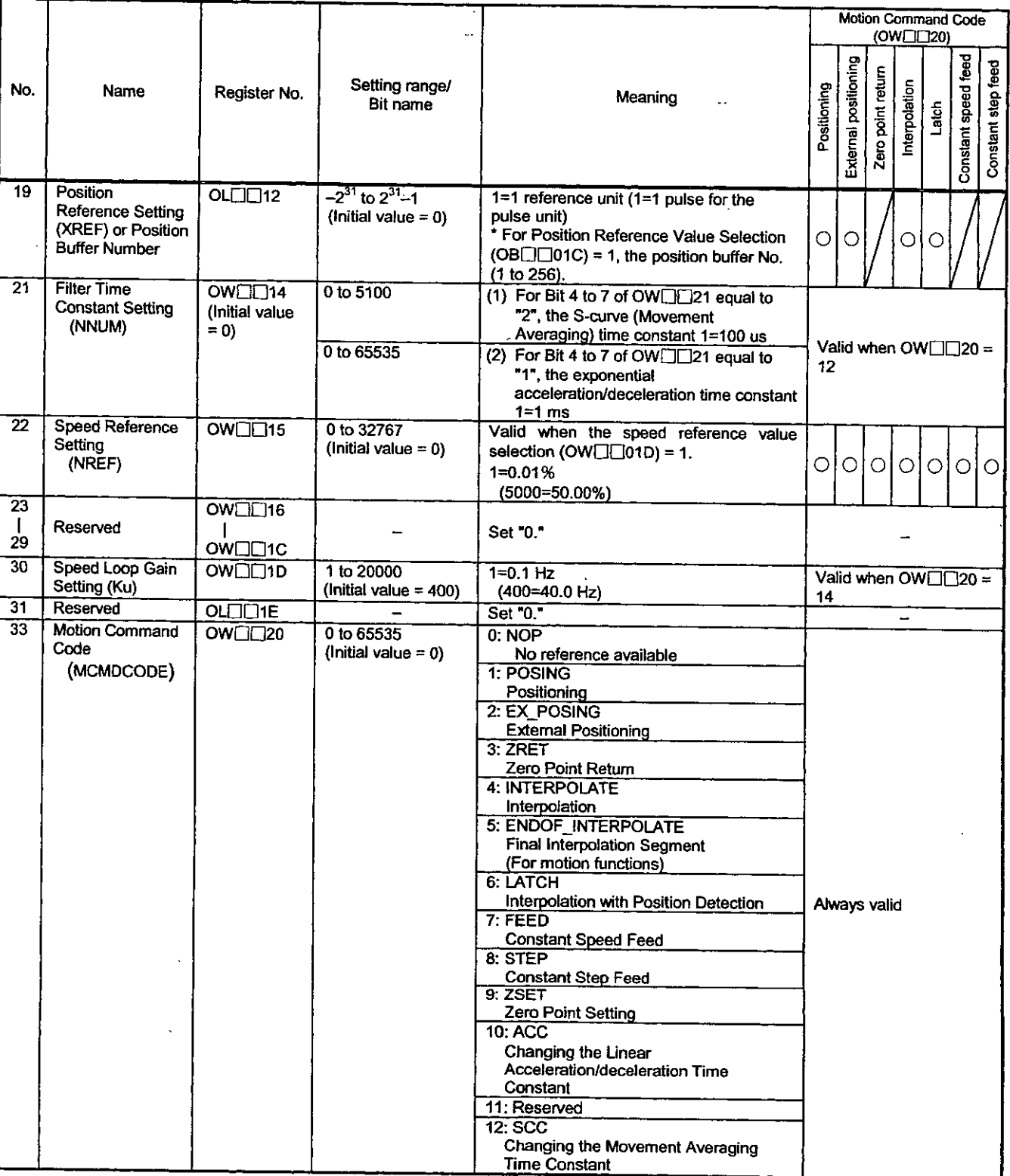

l,

J.

# Table 5.2 List of Motion Setting Parameters (Cont'd)

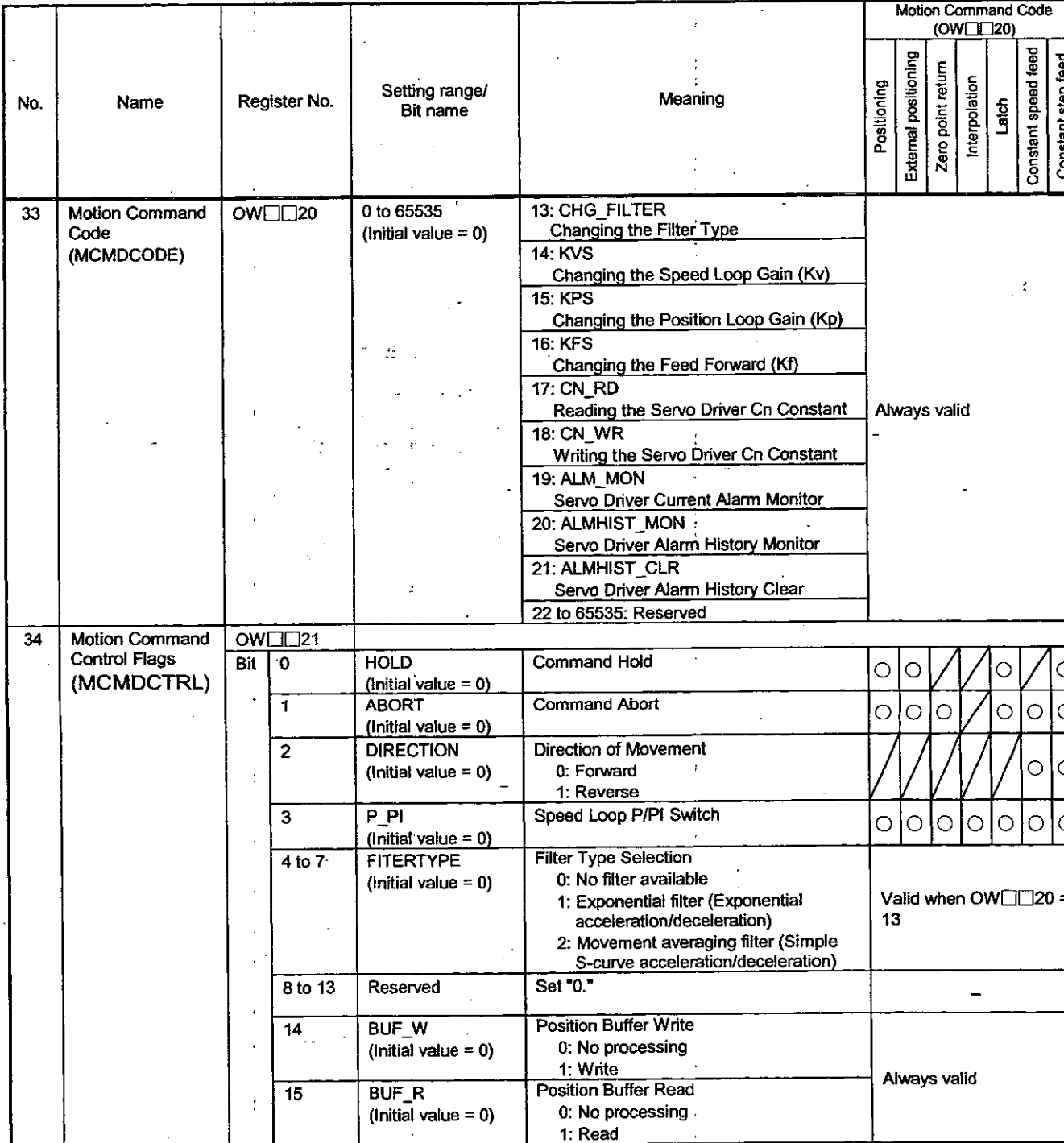

# Table 5.2 List of Motion Setting Parameters (Cont'd)

|          |                                                              |                                           |                    |                                                                                 |                                                                                                    | <b>Motion Command Code</b><br>(OW□□20)                                                        |                      |                   |               |         |                     |                    |  |  |
|----------|--------------------------------------------------------------|-------------------------------------------|--------------------|---------------------------------------------------------------------------------|----------------------------------------------------------------------------------------------------|-----------------------------------------------------------------------------------------------|----------------------|-------------------|---------------|---------|---------------------|--------------------|--|--|
| No.      | · Name ∵                                                     | Register No.                              |                    | Setting range/<br>Bit name                                                      | Meaning                                                                                                    | Positioning                                                                                   | External positioning | Zero point return | Interpolation | Latch   | Constant speed feed | Constant step feed |  |  |
| 35       | <b>Rapid Feed</b><br>Speed                                   | $OL[]$ $22$                               |                    | 0 to $2^{31} - 1$                                                               | 1=10 <sup>n</sup> reference unit/min                                                                                                    |                                                                                               |                      |                   |               |         |                     |                    |  |  |
|          | (RV)                                                         |                                           |                    | (Initial value $= 0$ )                                                          | (n: the number of decimal places)<br>For units of pulse : 1=1000 pulse/min<br>For units of mm<br>$: 1=1$ mm/min<br>For units of deg<br>: $1=1$ deg/min<br>For units of inch<br>$: 1 = 1$ inch/min | $\circ$                                                                                       | $\circ$              | $\circ$           |               |         | O                   | $\circ$            |  |  |
| 37       | External<br>Positioning Travel                               | $OLI$ $324$                               |                    | $-2^{31}$ to $2^{31}$ -1                                                        | The unit is in accordance with that of the                                                                                                    |                                                                                               |                      |                   |               |         |                     |                    |  |  |
|          | <b>Distance</b><br>(EXMDST)                                  |                                           |                    | (Initial value $= 0$ )                                                          | SERVOPACK.<br>Refer to the ∑ Series SGM <sup>1</sup> /SGD- <sup>1</sup> N<br>User's Manual (SIE-S800-26.2).                                                                                       |                                                                                               | O                    |                   |               |         |                     |                    |  |  |
| 39       | <b>Stopping Distance</b><br>(STOPDIST)                       |                                           | $OL[]$ $26$        | $-2^{31}$ to $2^{31}-1$<br>$ (Initial value = 0)$                               | 1=1 reference unit<br>Leave the initial value.                                                                                                    |                                                                                               |                      |                   | O             | $\circ$ |                     |                    |  |  |
| 41       | <b>STEP Travel</b>                                           |                                           | OL <sub>28</sub>   | $0 \text{ to } 2^{37} - 1$<br>1=1 reference unit                                |                                                                                                    |                                                                                               |                      |                   |               |         |                     |                    |  |  |
|          | <b>Distance</b><br>(STEP)                                    |                                           |                    | (Initial value = $0$ )                                                          |                                                                                                    |                                                                                               |                      |                   |               |         |                     |                    |  |  |
| 43<br>45 | Reserved<br>Override                                         |                                           | OL <sub>12</sub> A |                                                                                 | Set "0."                                                                                                    |                                                                                               |                      |                   |               |         |                     |                    |  |  |
|          | (0V)                                                         | OW□□2C                                    |                    | 0 to 32767<br>(initial value =<br>$10000 = 100\%$                               | $1=0.01%$                                                                                                    | $\circ$                                                                                       | $\circ$              | $\circ$           |               |         | Ο                   | $\circ$            |  |  |
| 46       | <b>Position Control</b><br>Flags                             |                                           | OW <sub>IJ2D</sub> |                                                                                 |                                                                                                    |                                                                                               |                      |                   |               |         |                     |                    |  |  |
|          | (POSCTRL)                                                    | Bit<br>$\mathbf 0$<br>1<br>$\overline{2}$ |                    | <b>MLK</b><br>(Initial value = $0$ )                                            | Machine Lock Mode Setting<br>0: OFF<br>1:ON                                                                                                    | Valid when the<br>Distribution Completion<br>(IB <sub>III</sub> 152) is OFF.                  |                      |                   |               |         |                     |                    |  |  |
|          |                                                              |                                           |                    | <b>TPRSREQ</b><br>$ (initial value = 0)$                                        | Request for Preset Number of POSMAX<br>Turns<br>1: Demand ON                                                                                                    | Always valid                                                                                  |                      |                   |               |         |                     |                    |  |  |
|          |                                                              |                                           |                    | <b>ABSLDREQ</b><br>(Initial value $= 0$ )                                       | ABS System Infinite-length Position<br>Control Data Load Request<br>1: Demand ON                                                                                                    | Valid when $OW \square \square 20 =$<br>0                                                     |                      |                   |               |         |                     |                    |  |  |
|          |                                                              |                                           | 3 to 11            | Reserved                                                                        | Set "0."                                                                                                    |                                                                                               |                      |                   |               |         | -                   |                    |  |  |
|          |                                                              |                                           | 12 to 15           | <b>USRMONSEL</b><br>Servo Driver User<br>Monitoring<br>Information<br>Selection | Refer to the ∑ Series SGM□/SGD-□N<br>User's Manual (SIE-S800-26.2).                                                                                                    | Always valid                                                                                  |                      |                   |               |         |                     |                    |  |  |
| 47       | Workpiece<br>Coordinate<br>System Offset<br>(OFFSET)         | OLLI <sub>2E</sub>                        |                    | $-2^{31}$ to $2^{31}$ -1<br>(Initial value = $0$ )                              | 1=1 reference unit<br>Leave the initial value.                                                                                                    | Always valid                                                                                  |                      |                   |               |         |                     |                    |  |  |
| 49       | Preset Number of<br><b>POSMAX Turns</b><br>Data<br>(TURNPRS) | OL□□30                                    |                    | $-2^{31}$ to $2^{31}-1$<br>(Initial value = $0$ )                               | $1=1$ rotation                                                                                                    | Valid when the request<br>to preset the number of<br>POSMAX turns (Bit 1 of<br>OB□□2D) is ON. |                      |                   |               |         |                     |                    |  |  |
| 51       | Second in-position<br>Width<br>(INPWIDTH)                    | OW <sub>ID32</sub>                        |                    | 0 to 65535<br>$ (Initial value = 0)$                                            | 1=1 reference unit<br>(For units of pulse : 1=1 pulse)                                                                                                    | Always valid                                                                                  |                      |                   |               |         |                     |                    |  |  |
| 52       | Zero Point<br>Position Output<br>Width<br>(PSETWIDETH)       | OW <sub>DC</sub> 33                       |                    | 0 to 65535<br>(Initial value = $10$ )                                           | 1=1 reference unit<br>$\blacksquare$                                                                                                    | Always valid after zero<br>point return is<br>completed.                                      |                      |                   |               |         |                     |                    |  |  |
| 53       | Positioning<br><b>Completion Check</b><br>Time<br>(PSETTIME) | OW <sub>IR34</sub>                        |                    | 0 to 65535<br>(Initial value = $0$ )                                            | $1 = 1$ ms                                                                                                    | Always valid                                                                                  |                      |                   |               |         |                     |                    |  |  |

Table 5.2 List of Motion Setting Parameters (Cont'd)

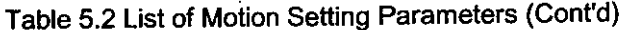

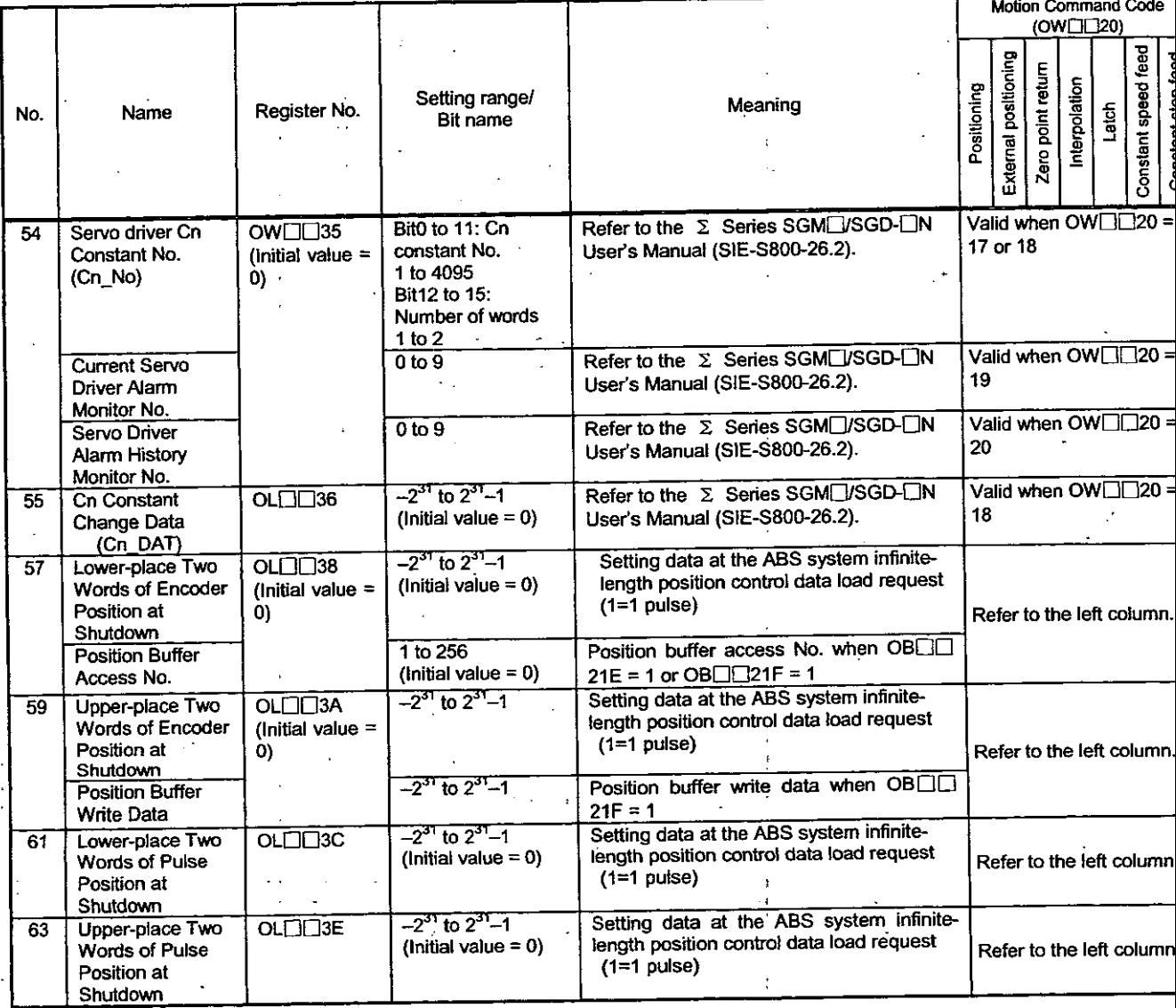

## 5.1.3 List of Motion Monitoring Parameters

These parameters are used for the motion module to report. At the beginning of high-speed scanning, they are reported in a batch. Use them for application controls and for debugging user programs.

#### Note

 $\ddot{\phantom{a}}$ 

No. of registers with a different module No. are not consecutive.

Register Nos. of the same module No. are consecutive between axes No. 1 and 8 and between axes No. 9 and 14, but those between axes No. 8 and 9 are not consecutive.

Those with the same module No. are consecutive between axes.

Therefore, care should be taken if a subscript  $(i, j)$  is used on a user program.

For details, refer to 5.1 List of Motion Parameters.

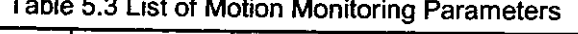

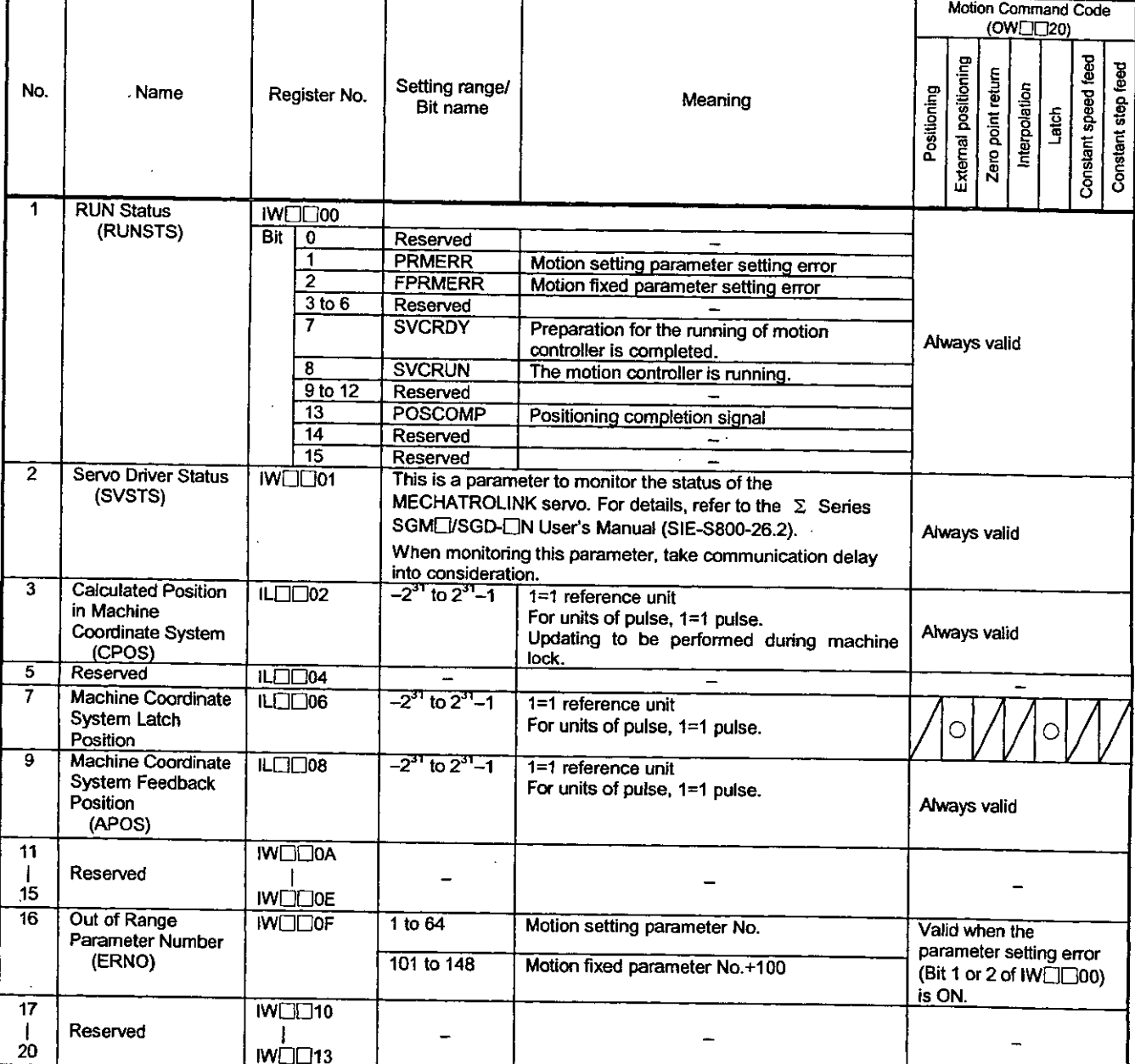

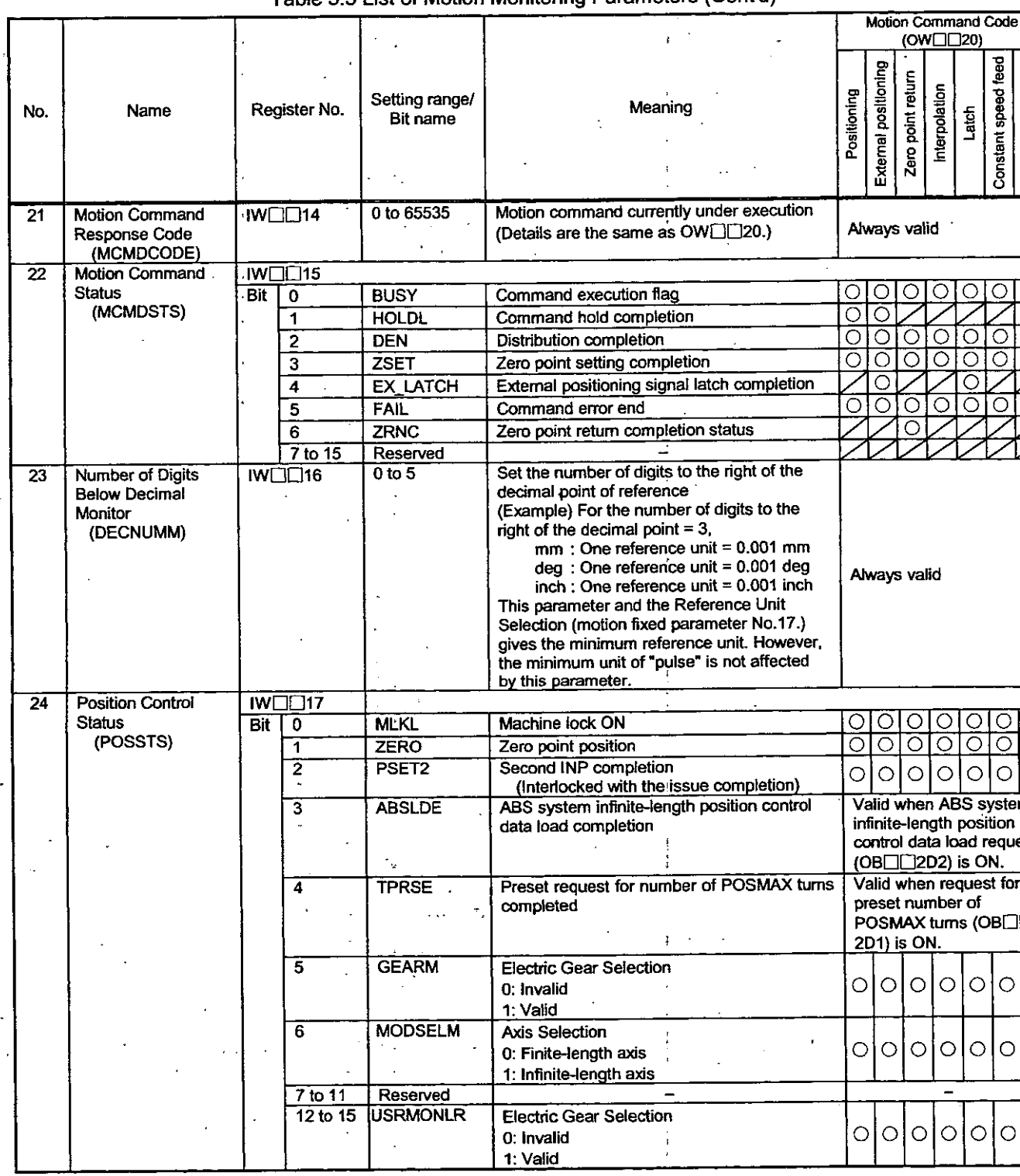

÷

 $\frac{1}{4}$ 

ł  $\mathbf{t}$ 

í

Table 5.3 List of Motion Monitoring Parameters (Cont'd)

 $\begin{array}{c} \hline \end{array}$ 

 $\overline{a}$ 

÷

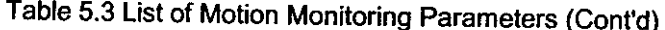

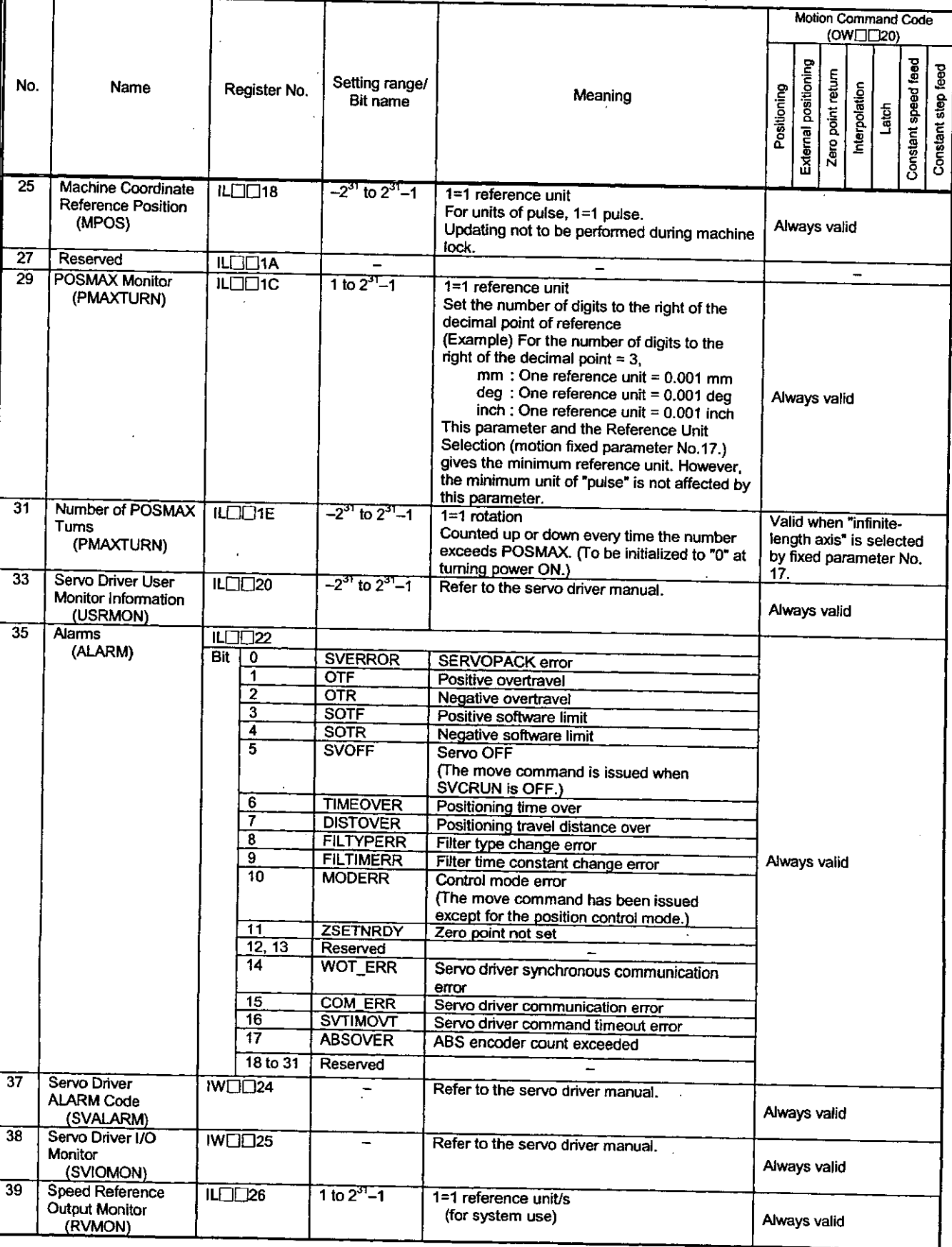

# Table 5.3 List of Motion Monitoring Parameters (Cont'd)

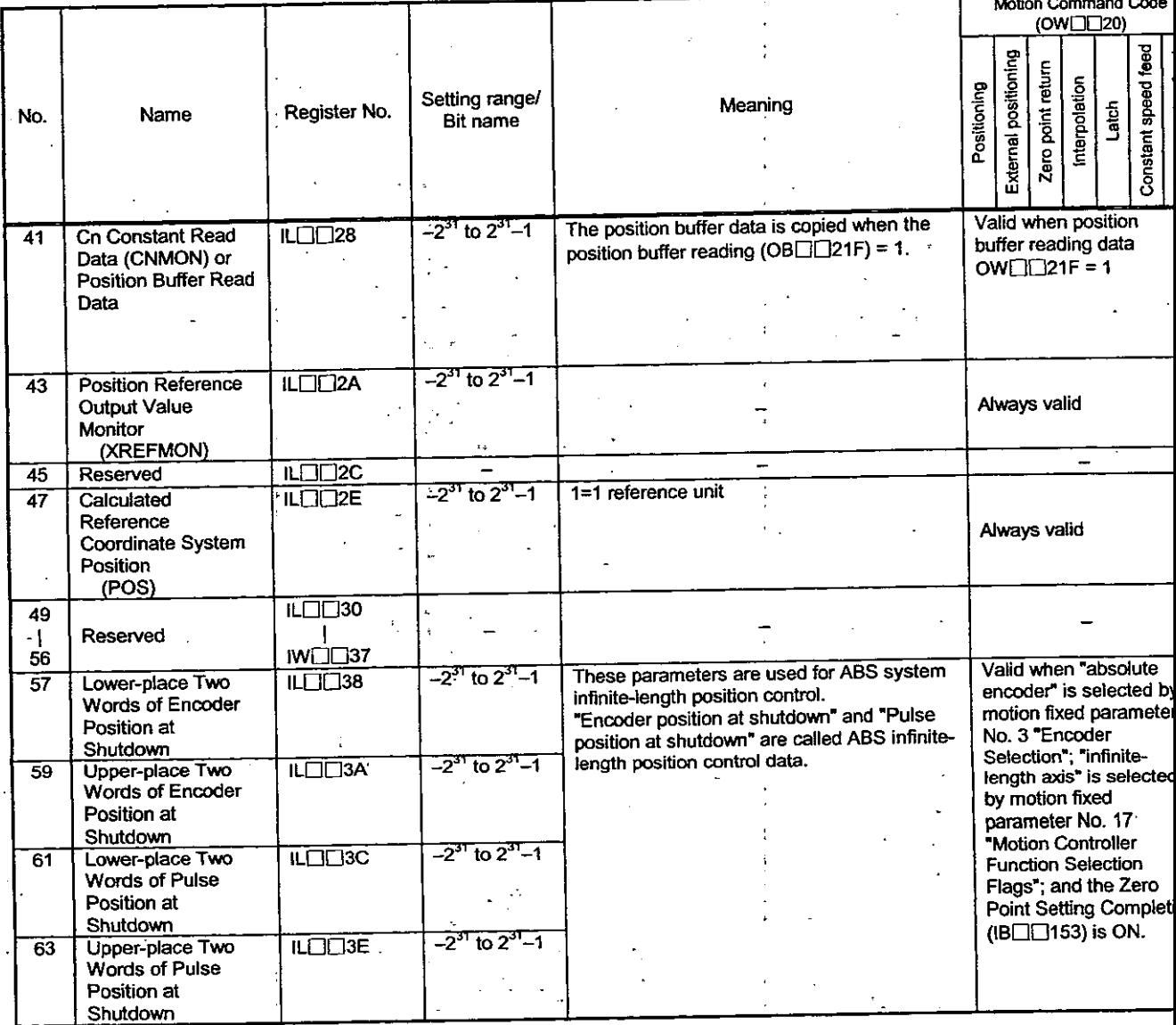

# 5.2 Details of Motion Parameters

# 5.2.1 Details of Motion Fixed Parameters

Note

 $\ddot{\phantom{a}}$ 

Fixed parameters cannot be changed when the current value of Bit 0 of motion setting parameter No. 2 "RUN Command Setting  $(\text{OW} \square \square 01)$ " is ON.

Be aware that if any motion fixed parameter is changed, position information, etc., will be initialized.

# Table 5.4 Details of Motion Fixed Parameters

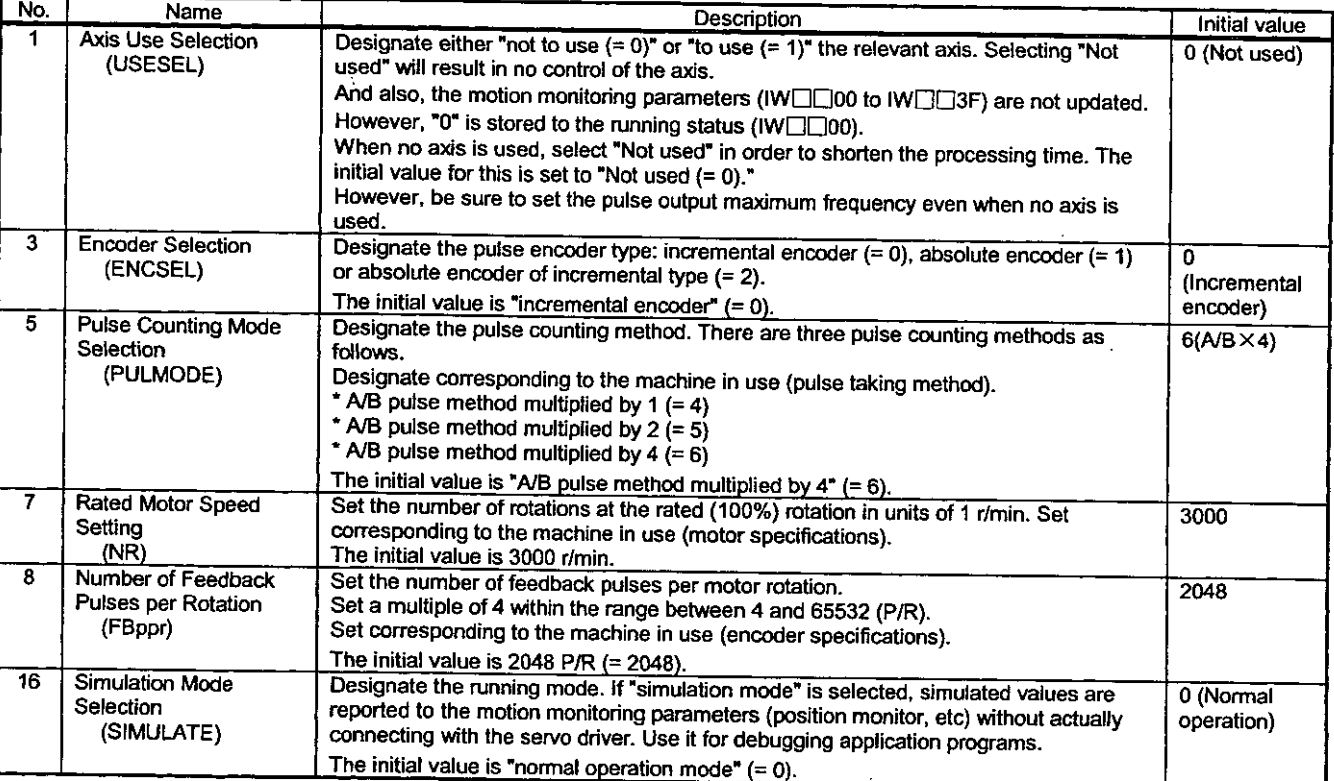

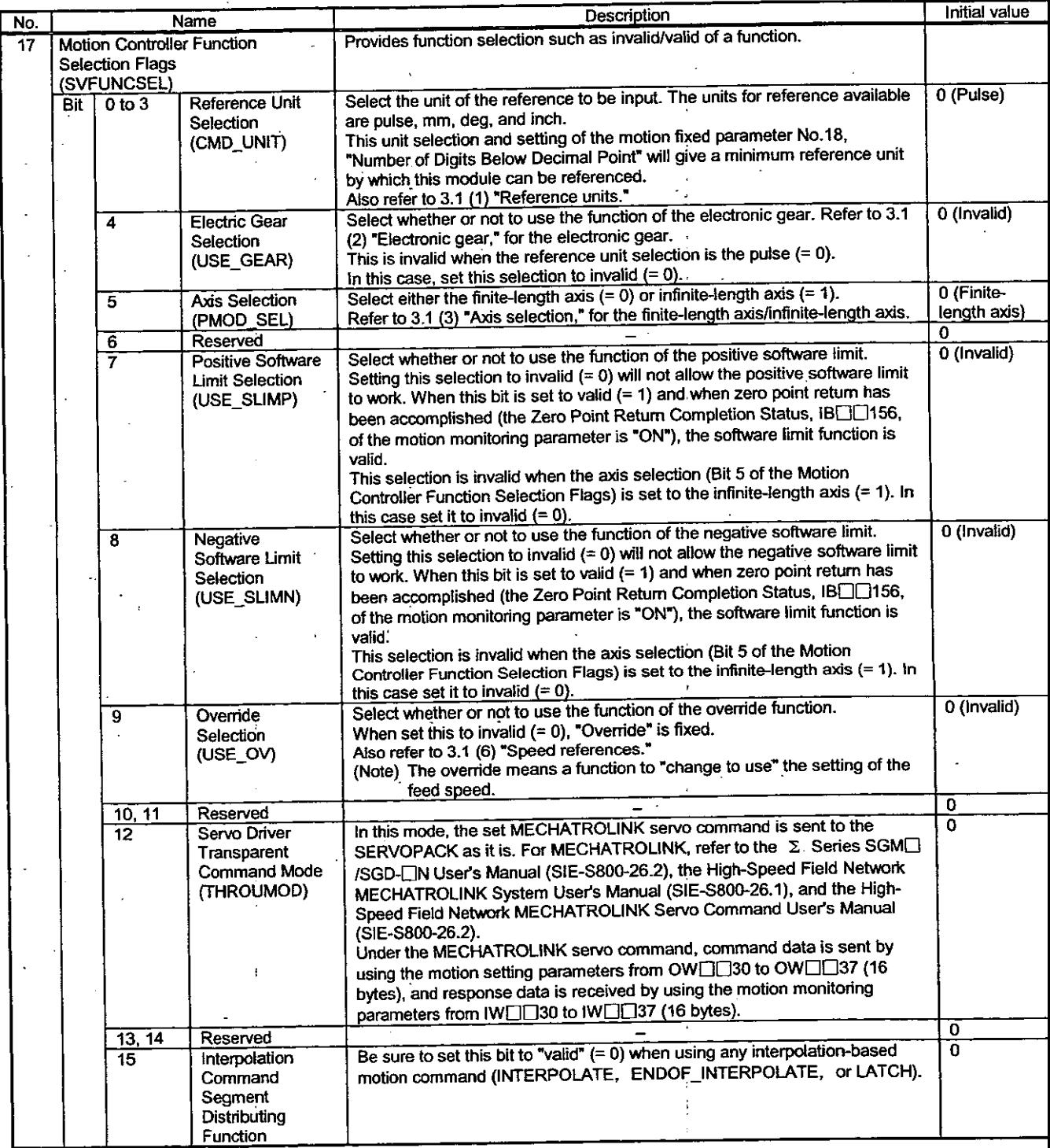

# Table 5.4 Details of Motion Fixed Parameters (Cont'd)

 $\ddot{\cdot}$
| No. | Name                           | Description                                                                                                    | Initial value |
|-----|--------------------------------|----------------------------------------------------------------------------------------------------|---------------|
| 18  | <b>Digits Below Decimal</b>    | Set the number of digits to the right of the decimal point of the reference unit to be                                                                                           | 3             |
|     | Point                          | input.                                                                                                    |               |
|     | (DECNUM)                       | This setting and the setting of selection for the reference unit (Bit 0 to 3 of the Motion                                                                                       |               |
|     |                                | Controller Function Selection Flags) will give a minimum reference unit by which this                                                                                            |               |
|     |                                | module can be referenced.                                                                                                    |               |
|     |                                | Also refer to 3.1 (1) "Reference unit."                                                                                                    |               |
| 19  | <b>Travel Distance per</b>     | This is a parameter which represents the amount of load movement per rotation of the                                                                                             | 10000         |
|     | <b>Machine Rotation</b>        | load axis.                                                                                                    |               |
|     | (PITCH)                        | Set the value of the amount of load movement divided by the reference unit. Refer to                                                                                             |               |
|     |                                | 3.1 (2) "Electronic gear" for details.                                                                                                    |               |
|     |                                | Setting the Electronic gear selection (Bit 4 of the Motion Controller Function Selection                                                                                         |               |
|     |                                | Flags) to invalid will make it invalid.                                                                                                    |               |
| 21  | Servomotor Gear Ratio          | In this case, set the initial value.                                                                                                    |               |
|     | (GEAR                          | This is a parameter to set the gear ratio between the motor and load.                                                                                                    | 1             |
|     | MOTOR)                         | Set the gear ratio on the motor side to this parameter in the unit of per rotation.<br>Setting the Electronic gear selection (Bit 4 of the Motion Controller Function Selection  |               |
|     |                                | Flags) to invalid will make it invalid.                                                                                                    |               |
|     |                                | In this case, set the initial value.                                                                                                    |               |
| 22  | <b>Machine Gear Ratio</b>      | This is a parameter to set the gear ratio between the motor and load.                                                                                                    | $\mathbf{1}$  |
|     | (GEAR                          | Set the gear ratio on the load side to this parameter in the unit of per rotation.                                                                                               |               |
|     | <b>MACHINE</b> )               | Setting the Electronic gear selection (Bit 4 of the Motion Controller Function Selection                                                                                         |               |
|     |                                | Flags) to invalid will make it invalid.                                                                                                    |               |
|     |                                | In this case, set the initial value.                                                                                                    |               |
| 23  | Infinite-length Axis           | Setting the axis selection (Bit 5 of the Motion Controller Function Selection Flags) to                                                                                          | 360000        |
|     | <b>Reset Position</b>          | the infinite-length axis requires the setting of the reset position for per rotation. Setting                                                                                    |               |
|     | (POSMAX)                       | it to the finite-length axis will make it invalid. In this case, set the initial value.                                                                                          |               |
| 25  | Maximum Number of              | Also refer to 3.1 (3) "Axis selection."                                                                                                    |               |
|     | Absolute Encoder               | When using the absolute encoder, set its maximum amount of turn.<br>Refer to the SERVOPACK manual.                                                                               | 99999         |
|     | Tums                           |                                                                                                    |               |
|     | (MAXTURN)                      |                                                                                                    |               |
| 27  | Positive Software Limit        | Setting the positive software limit selection (Bit 7 of the Motion Controller Function                                                                                           | $2^{3}-1$     |
|     | (SLIMP)                        | Selection Flags) is set to valid, set the positive software limit value. Setting it to invalid                                                                                   |               |
|     |                                | will make it invalid.                                                                                                    |               |
|     |                                | In this case, set the initial value.                                                                                                    |               |
|     |                                | When this bit is set to valid (= 1) and when zero point return has been accomplished                                                                                             |               |
|     |                                | (the zero point return completion status, IB□□156, of the motion monitoring                                                                                                    |               |
|     |                                | parameter is "ON"), the software limit function is valid.                                                                                                    |               |
|     |                                | This selection is invalid when the axis selection (Bit 5 of the Motion Controller                                                                                                |               |
|     |                                | Function Selection Flags) is set to the infinite-length axis (= 1).                                                                                                    |               |
| 29  | <b>Negative Software Limit</b> | In this case set it to invalid $(= 0)$ .                                                                                                    |               |
|     | (SLIMN)                        | Setting the negative software limit selection (Bit 8 of the Motion Controller Function<br>Selection Flags) is set to valid, set the negative software limit value. Setting it to | $-2$ ग        |
|     |                                | invalid will make it invalid.                                                                                                    |               |
|     |                                | In this case, set the initial value.                                                                                                    |               |
|     |                                | When this bit is set to valid (= 1) and when zero point return has been accomplished                                                                                             |               |
|     |                                | (the zero point return completion status, IBCI3156, of the motion monitoring                                                                                                    |               |
|     |                                | parameter is "ON"), the software limit function is valid.                                                                                                    |               |
|     |                                | This selection is invalid when the axis selection (Bit 5 of the Motion Controller                                                                                                |               |
|     |                                | Function Selection Flags) is set to the infinite-length axis (= 1).                                                                                                    |               |
|     |                                | In this case set it to invalid $(= 0)$ .                                                                                                    |               |
| 31  | Zero Point Return              | Set the zero point return method on zero point return.                                                                                                    | 2(DEC+ZERO    |
|     | Method                         | Refer to 3.4, "Zero Point Return" for details.                                                                                                    | signal)       |
| 32  | (ZRETSEL)<br>Reserved          |                                                                                                    |               |
|     |                                |                                                                                                    | 0             |

Table 5.4 Details of Motion Fixed Parameters (Cont'd)

### 5.2.2 Details of Motion Setting Parameters

#### Note

No. of registers with a different module No. are not consecutive. Register Nos. of the same module No. are consecutive between axes No. 1 and 8 and between axe No. 9 and 14, but those between axes No. 8 and 9 are not consecutive. Those with the same module No. are consecutive between axes. Therefore, care should be taken if a subscript (i, j) is used on a user program.

For details, refer to 5.1 List of Motion Parameters.

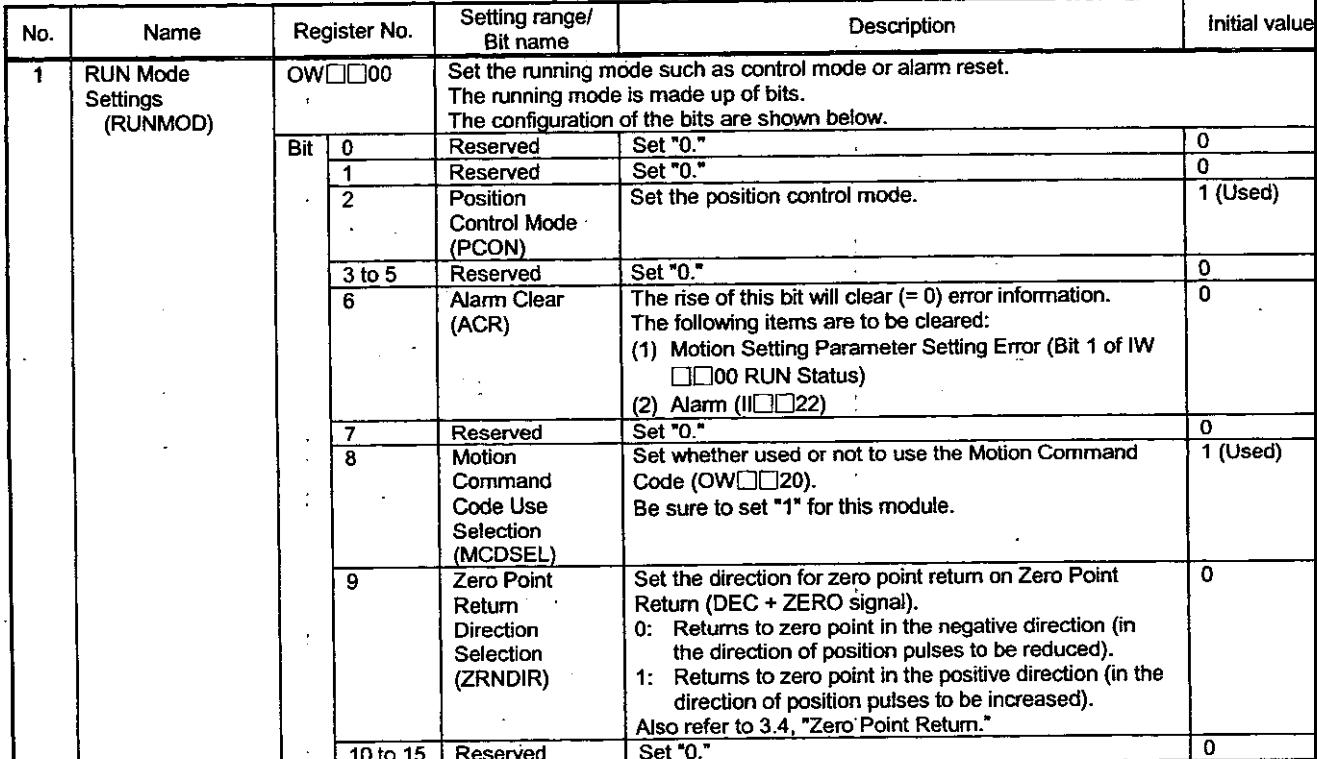

### Table 5.5 Details of Motion Setting Parameters

| No.                   | Name                               | Register No. |                               | Setting range/<br><b>Bit name</b>                                                 | Description                                                                                                    | Initial value  |
|-----------------------|------------------------------------|--------------|-------------------------------|-----------------------------------------------------------------------------------|----------------------------------------------------------------------------------------------------|----------------|
| $\overline{2}$        | <b>RUN Command</b>                 | OW□□01       |                               | Set the output signal from this module to the pulse motor driver and the          | 0                                                                                                    |                |
|                       | Settings<br>(SVRUNCMD)             |              |                               | running mode necessary for motion control.<br>The RUN command is made up of bits. |                                                                                                    |                |
|                       |                                    |              |                               | The configuration of the bits are shown below.                                    |                                                                                                    |                |
|                       |                                    | Bit          | $\mathbf 0$                   | Servo ON                                                                          | Used for Servo ON signal of the servo driver.                                                                   | ٥              |
|                       |                                    |              | 1 to 11                       | (RUN)<br>Reserved                                                                 |                                                                                                    |                |
|                       |                                    |              | 12                            | Position                                                                          | Set "0."<br>Select the reference method for the position reference                                              | 0<br>$\bf{0}$  |
|                       |                                    |              |                               | Reference Value                                                                   | data.                                                                                                    |                |
|                       |                                    |              |                               | Selection                                                                         | 0: Represents that the position reference data are                                                              |                |
|                       |                                    |              |                               | (USE_BUF)                                                                         | those of OL□□12. The position reference data is<br>set to OL $\square\square$ 12.                               |                |
|                       |                                    |              |                               |                                                                                   | 1: Represents that the position reference data are                                                              |                |
|                       |                                    |              |                               |                                                                                   | position buffers. The position buffer No. is set to OL                                                          |                |
|                       |                                    |              |                               |                                                                                   | □□12. At this time, the position data is required to                                                            |                |
|                       |                                    |              |                               |                                                                                   | have been set to the designated position buffer No.                                                             |                |
|                       |                                    |              | 13                            | Speed Reference                                                                   | Refer to 3.1 (4) "Position references" for details.<br>Select the register No. and unit of speed reference      | 0              |
|                       |                                    |              |                               | Value Selection                                                                   | value of the feed speed.                                                                                        |                |
|                       |                                    |              |                               | (SPDTYPE)                                                                         | 0: Set the rapid feed speed to OLOD22.                                                                          |                |
|                       |                                    |              |                               |                                                                                   | 1: Set the rapid feed speed to OW[16].<br>Refer to 3.1 (6) "Speed references" for details.                      |                |
|                       |                                    |              | 4                             | Position                                                                          | Select the data type of the position reference data.                                                            | 0              |
|                       |                                    |              |                               | Reference Type                                                                    | 0: The position reference (OLOE)12) follows the                                                                 |                |
|                       |                                    |              |                               | (XREFTYPE)                                                                        | absolute position method.                                                                                       |                |
|                       |                                    |              |                               |                                                                                   | 1: The position reference (OLDID12) follows the<br>increment addition method.                                   |                |
|                       |                                    |              |                               |                                                                                   | Refer to 3.1 (4) "Position references" for details.                                                             |                |
| 3                     | Reserved                           |              | 15<br>$OW \square \square 02$ | Reserved                                                                          | Set "0."                                                                                                    | 0              |
|                       |                                    |              |                               |                                                                                   | Set "0."                                                                                                    | 0              |
| 6                     |                                    |              | OW <sub>IO</sub> 05           |                                                                                   |                                                                                                    |                |
| 7                     | Machine<br>Coordinate              | OL⊡⊟06       |                               | $-2^{31}$ to $2^{31}-1$                                                           | The position information can be offset only by means                                                            | $\overline{0}$ |
|                       | System Zero                        |              |                               |                                                                                   | of the setting value of this register.<br>This is valid even during RUN, however, use it when                   |                |
|                       | Point Offset                       |              |                               |                                                                                   | RUN is OFF.                                                                                                    |                |
|                       | Setting<br>(ABSOFF)                |              |                               |                                                                                   | This register accommodates data which constitutes                                                               |                |
|                       |                                    |              |                               |                                                                                   | the position control performed by this module. Any<br>incorrect setting to this register will affect subsequent |                |
|                       |                                    |              |                               |                                                                                   | movement operation so that care must be taken when                                                              |                |
|                       |                                    |              |                               |                                                                                   | used.                                                                                                    |                |
|                       |                                    |              |                               |                                                                                   | Be sure to check whether correct data have been set<br>or not before running.                                   |                |
|                       |                                    |              |                               |                                                                                   | Failure to check it may lead to tool damage due to                                                              |                |
| 9                     | Reserved                           |              | OW□□08                        |                                                                                   | interference and possible accidents.                                                                            |                |
| $\mathbf{1}$          |                                    |              |                               |                                                                                   | Set "0."                                                                                                    | 0              |
| 12 <sub>2</sub><br>13 |                                    |              | OW□□OB                        |                                                                                   |                                                                                                    |                |
|                       | Linear<br><b>Acceleration Time</b> |              | OW□□OC                        | 0 to 32767                                                                        | Set the linear acceleration time.                                                                               | 0              |
|                       | Constant                           |              |                               |                                                                                   | Set the acceleration time to reach from 0 % to 100 %<br>(the rated rotation speed).                             |                |
|                       | (NACC)                             |              |                               |                                                                                   | The data set here is reflected in the SERVOPACK Cn                                                              |                |
|                       |                                    |              |                               |                                                                                   | constant "Second Linear Acceleration/deceleration<br>Time Constant (Cn-0020)* when the Motion Command           |                |
|                       |                                    |              |                               |                                                                                   | Code (OW $\Box$ 20) = 10.                                                                                       |                |
| 14                    | Reserved                           |              | OW□□OD                        |                                                                                   |                                                                                                    | 0              |
| 16                    |                                    |              | OW□□OF                        |                                                                                   | Set "0."                                                                                                    |                |
|                       |                                    |              |                               |                                                                                   |                                                                                                    |                |

Table 5.5 Details of Motion Setting Parameters (Cont'd)

 $\overline{\phantom{a}}$ 

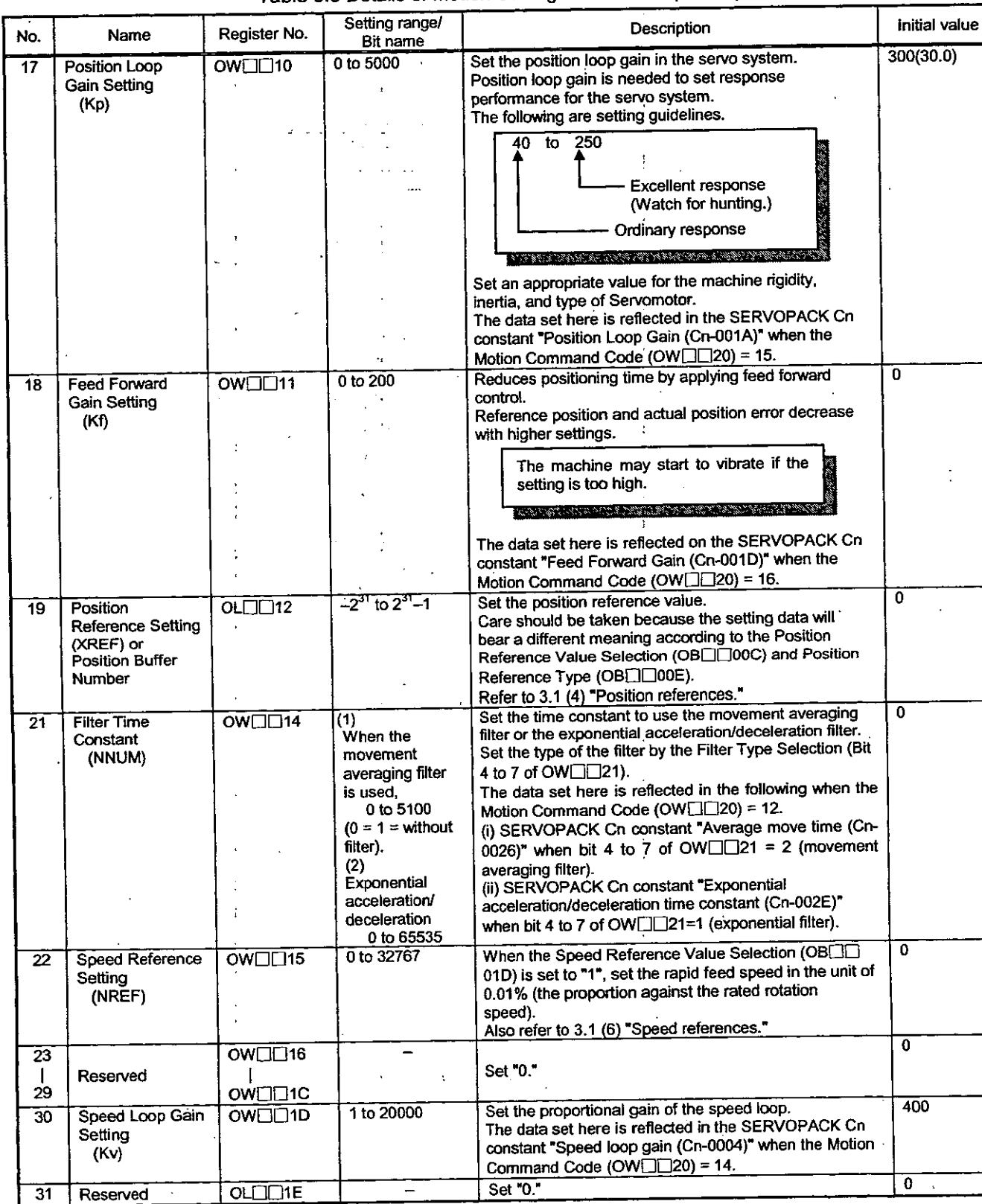

# Table 5.5 Details of Motion Setting Parameters (Cont'd)

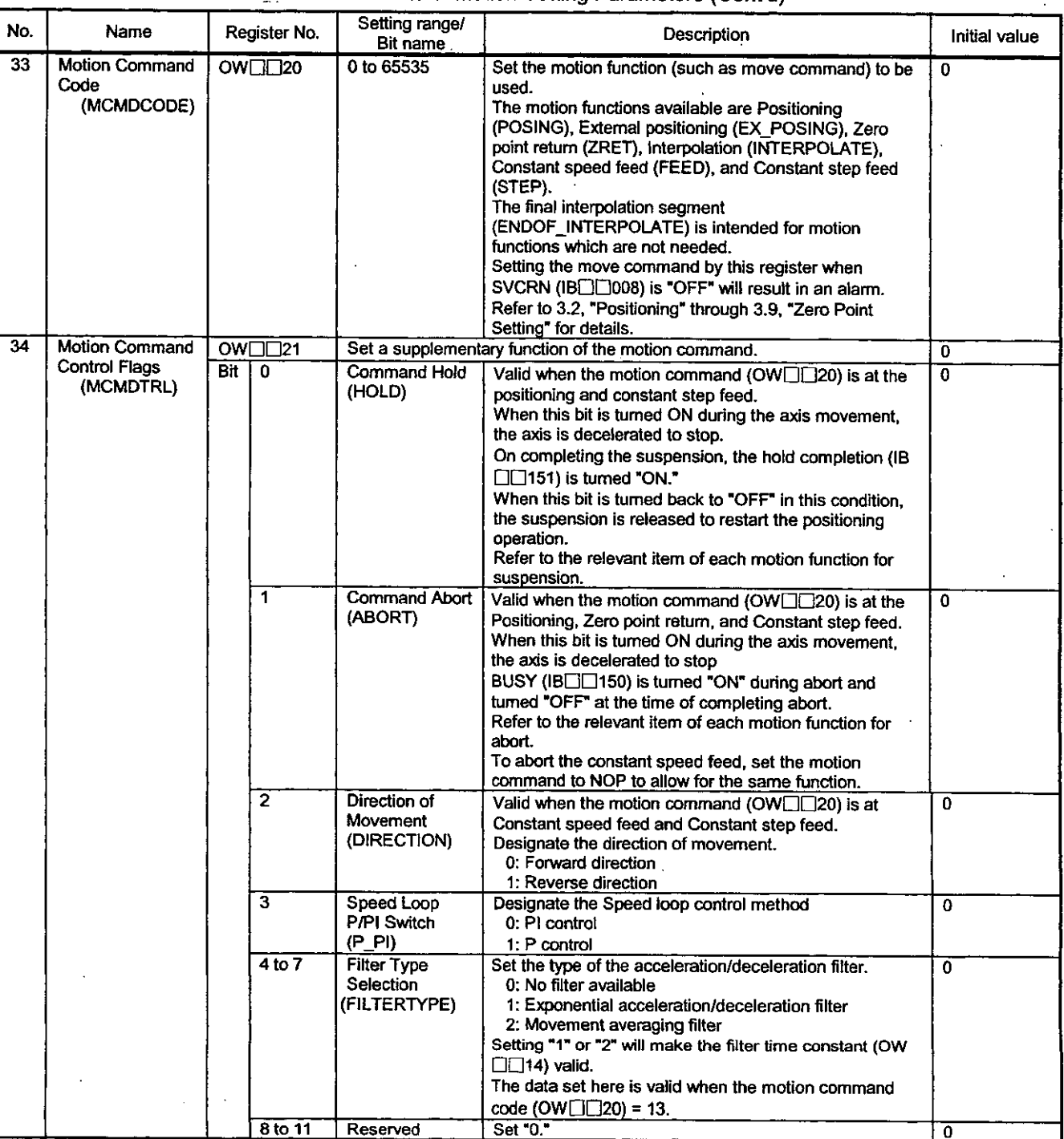

 $\ddot{\phantom{1}}$ 

Table 5.5 Details of Motion Setting Parameters (Cont'd)

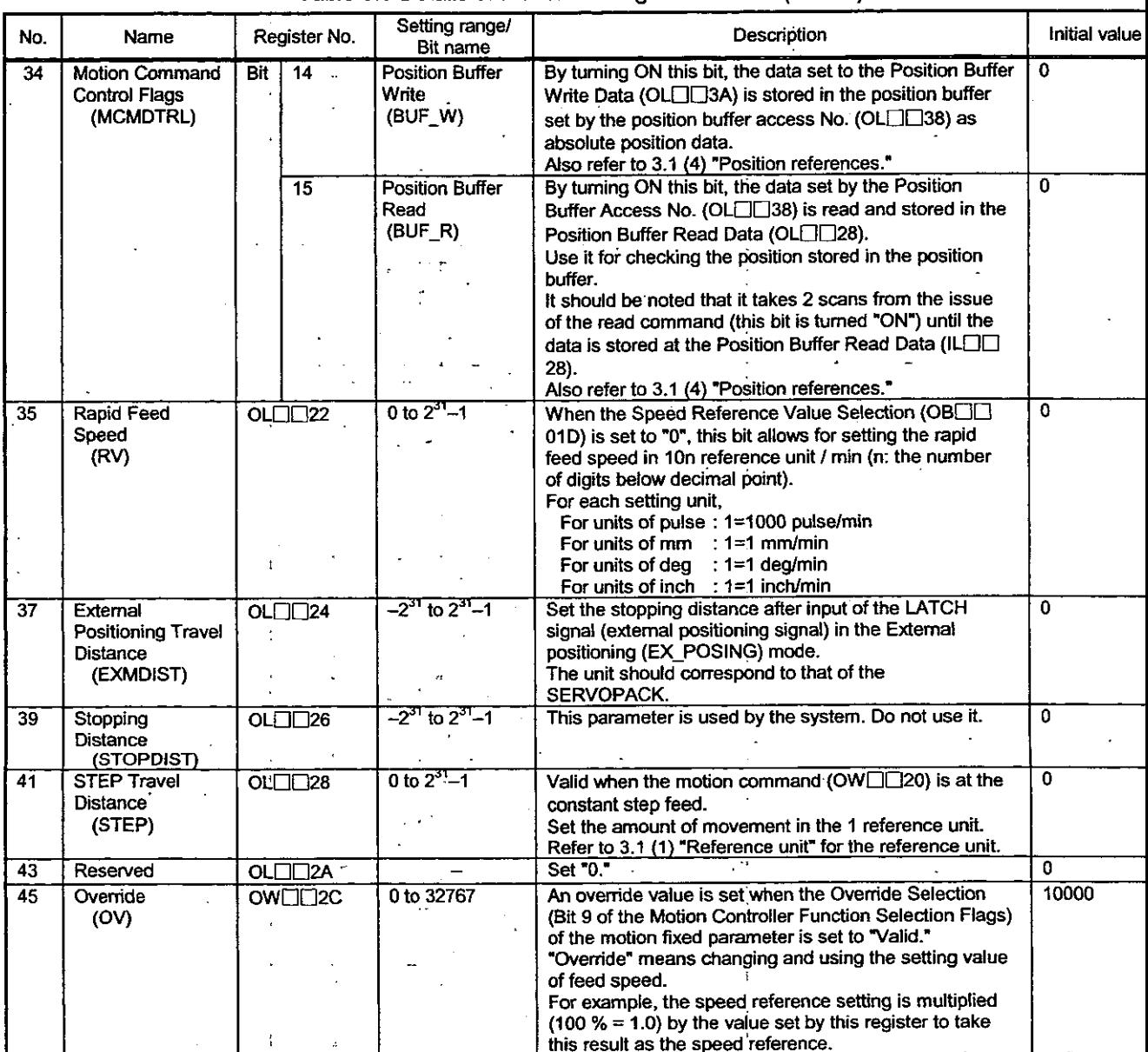

 $\mathbb{R}^2$ 

Î.

### Table 5.5 Details of Motion Setting Parameters (Cont'd)

 $\mathbf{r}$ 

 $\ddot{\phantom{1}}$ 

| No. | Name                    |            |                          | Register No.                                                                                                    |                                                                                                    | Setting range/                                                                                                    | Description   |  |  |
|-----|-------------------------|------------|--------------------------|----------------------------------------------------------------------------------------------------|----------------------------------------------------------------------------------------------------|----------------------------------------------------------------------------------------------------|---------------|--|--|
| 46  | <b>Position Control</b> |            |                          | Bit name                                                                                                    |                                                                                                    |                                                                                                    | Initial value |  |  |
|     | Flags                   |            | OW <sub>ILI2D</sub>      | Selects a function related to the position information controlled by this module. Made up of<br>bits. The bit configuration is as shown below.                                  |                                                                                                    |                                                                                                    |               |  |  |
|     | (POSCTRL)               | <b>Bit</b> | $\overline{\phantom{a}}$ | Machine Lock<br>Mode Setting<br>(MLK)                                                                                                    |                                                                                                    | The motion command is executed as usual and the<br>Calculated Position in Machine Coordinate System (IL<br>□□02) is updated, however, this is a mode where the<br>actual control axis is locked and disabled to move.<br>This bit becomes valid after the completion of issuing                                                                                                    | ō             |  |  |
|     |                         |            | 1                        | Request for<br><b>Preset Number</b><br>of POSMAX<br><b>Turns</b><br>(TPRSREQ)<br><b>ABS System</b><br>Infinite-length<br>Position Control<br>Data Load<br>Request<br>(ABSLDREQ) |                                                                                                    | (IBOO152 is turned "ON") when it is changed.                                                                                                    |               |  |  |
|     |                         |            |                          |                                                                                                    | $\square\square$ 30).                                                                                                    | Turning "ON" this bit will allow for presetting the<br>number of POSMAX turns (ILEE) using the data<br>set by the Preset Number of POSMAX Turns Data (OL<br>Use this bit to reset to "0."                                                                                                    | $\mathbf{0}$  |  |  |
|     |                         |            | 2                        |                                                                                                    |                                                                                                    | This is valid when the motion fixed parameter "Encoder<br>selection" is set to "absolute encoder" $(= 1)$ and the<br>motion fixed parameter "Axis selection" (Bit 5 of the<br>Motion Controller Function Selection Flags) is set to<br>"infinite-length axis" (= 1).<br>By turning ON this bit, the position information that is<br>controlled by this module is updated according to the<br>data set to the Encoder Position at Shutdown (OLCIC<br>38, OL[13A) and the Pulse Position at Shutdown (OL | O.            |  |  |
|     |                         |            |                          |                                                                                                    | $\square\square$ 3C, OL $\square\square$ 3E).                                                                                                    |                                                                                                    |               |  |  |
|     |                         |            | 3 to 11                  | Reserved                                                                                                    | Set "0."                                                                                                    |                                                                                                    | 0             |  |  |
|     |                         |            | 12 to 15                 | Servo Driver<br>User Monitoring<br>Information<br>Selection<br>(USRMONSEL)                                                                                                    | By designating this parameter, the following position<br>information in the MECHATROLINK servo can be<br>monitored.<br>The information is monitored to ILCE20. |                                                                                                    |               |  |  |
|     |                         |            |                          |                                                                                                    | Code                                                                                                    | <b>Description</b><br>Reference position on the reference                                                                                                    |               |  |  |
|     |                         |            |                          |                                                                                                    | $\bf{0}$                                                                                                    | coordinate system                                                                                                    |               |  |  |
|     |                         |            |                          |                                                                                                    | 1                                                                                                    | Machine reference position in the machine<br>coordinate system                                                                                                    |               |  |  |
|     |                         |            |                          |                                                                                                    | $\mathbf{2}$                                                                                                    | Position error                                                                                                    |               |  |  |
|     |                         |            |                          |                                                                                                    | 3                                                                                                    | Feedback position in the machine<br>coordinate system                                                                                                    |               |  |  |
|     |                         |            |                          |                                                                                                    | 4                                                                                                    | Counter latch position in the machine<br>coordinate system                                                                                                    |               |  |  |
|     |                         |            |                          |                                                                                                    | 5                                                                                                    | Internal reference position in the reference<br>coordinate system                                                                                                    |               |  |  |
|     |                         |            |                          |                                                                                                    | 6                                                                                                    | Internal reference position in the reference<br>coordinate system                                                                                                    |               |  |  |
|     |                         |            |                          |                                                                                                    | 7                                                                                                    |                                                                                                    |               |  |  |
|     |                         |            |                          |                                                                                                    | 8                                                                                                    | Feedback speed                                                                                                    |               |  |  |
|     |                         |            |                          |                                                                                                    | 9                                                                                                    | Reference speed                                                                                                    |               |  |  |
|     |                         |            |                          |                                                                                                    | A                                                                                                    | Final target reference position                                                                                                    |               |  |  |
|     |                         |            |                          |                                                                                                    | в                                                                                                    | Torque reference                                                                                                    |               |  |  |
|     |                         |            |                          |                                                                                                    | $\mathbf C$                                                                                                    | -                                                                                                    |               |  |  |
|     |                         |            |                          |                                                                                                    | D                                                                                                    |                                                                                                    |               |  |  |
|     |                         |            |                          |                                                                                                    | E<br>F                                                                                                    | Optional monitor 1<br>Optional monitor 2                                                                                                    |               |  |  |
|     |                         |            |                          |                                                                                                    |                                                                                                    |                                                                                                    |               |  |  |

Table 5.5 Details of Motion Setting Parameters (Cont'd)

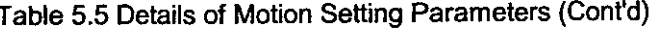

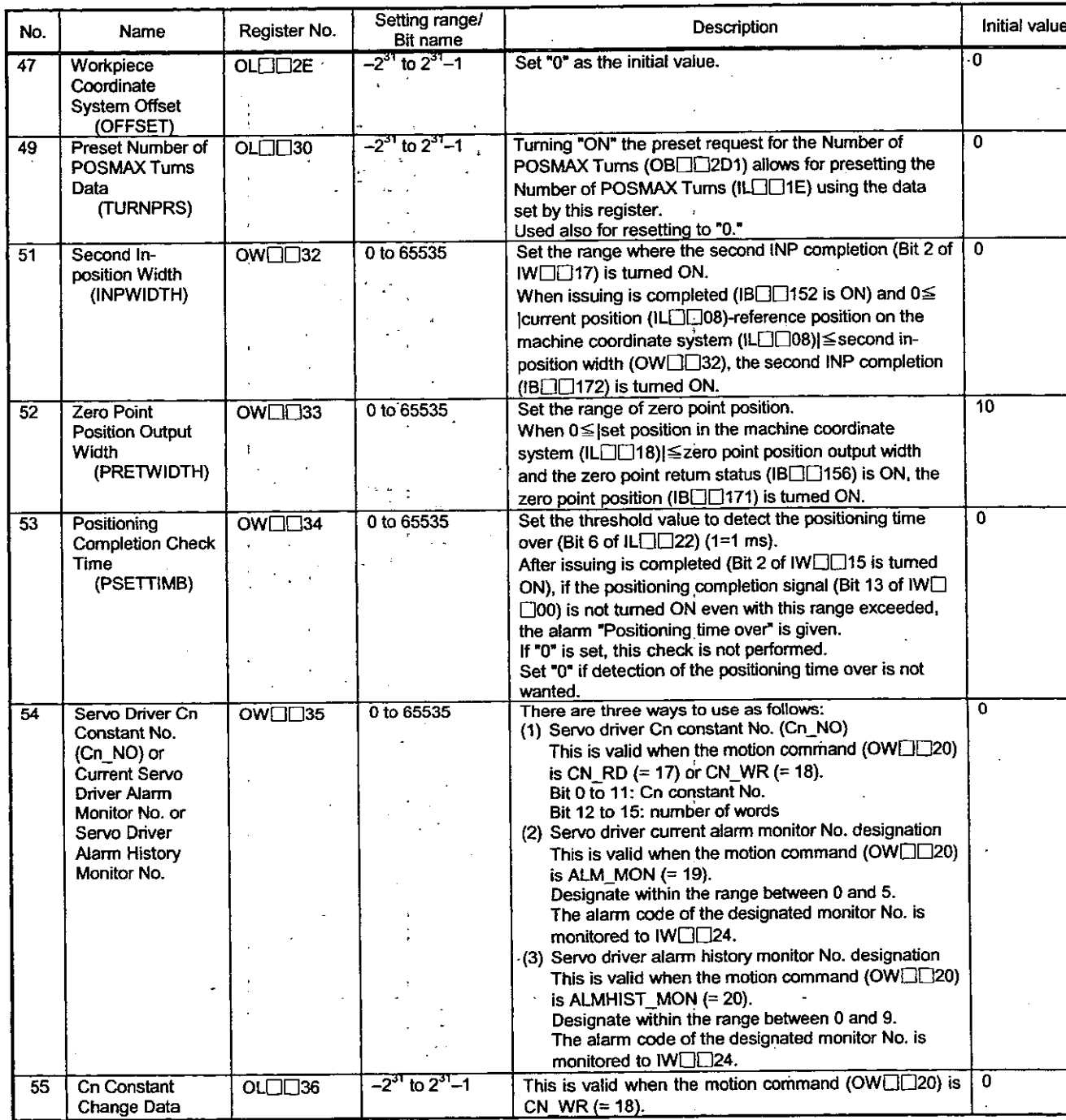

 $\frac{1}{4}$ 

 $\frac{1}{4}$ 

 $\frac{1}{2}$ 

 $\ddot{i}$ 

ł

 $\ddot{\phantom{a}}$ 

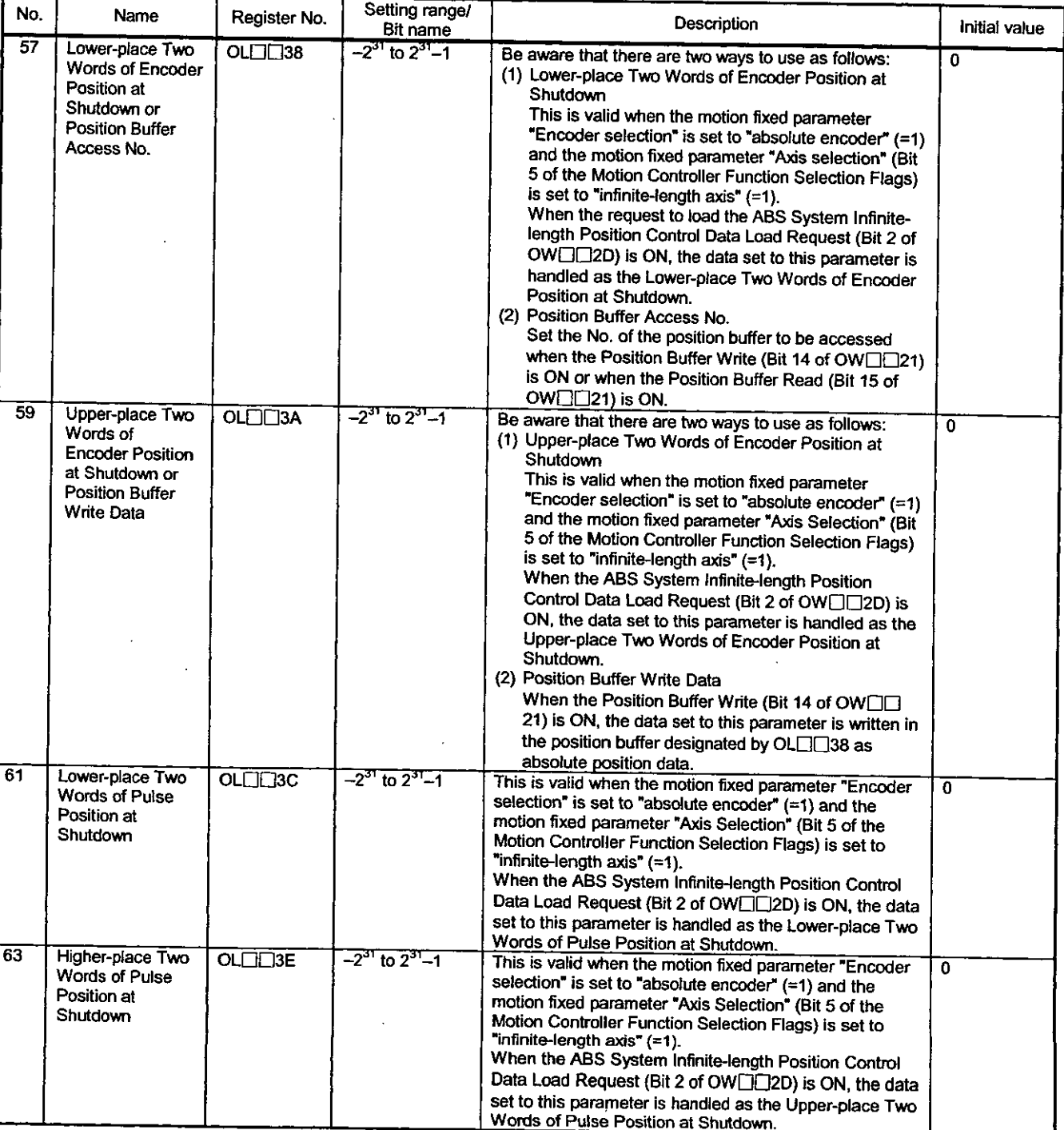

 $\hat{\mathcal{A}}$ 

 $\ddot{\phantom{0}}$ 

Table 5.5 Details of Motion Setting Parameters (Cont'd)

 $\ddot{\phantom{a}}$ 

### 5.2.3 Details of Motion Monitoring Parameters

### Note

No. of registers with a different module No. are not consecutive.

Register Nos. of the same module No. are consecutive between axes No. 1 and 8 and between axes No. 9 and 14, but those between axes No. 8 and 9 are not consecutive.

Those with the same module No. are consecutive between axes.

Therefore, care should be taken if a subscript (i, j) is used on a user program.

For details, refer to 5.1 List of Motion Parameters.

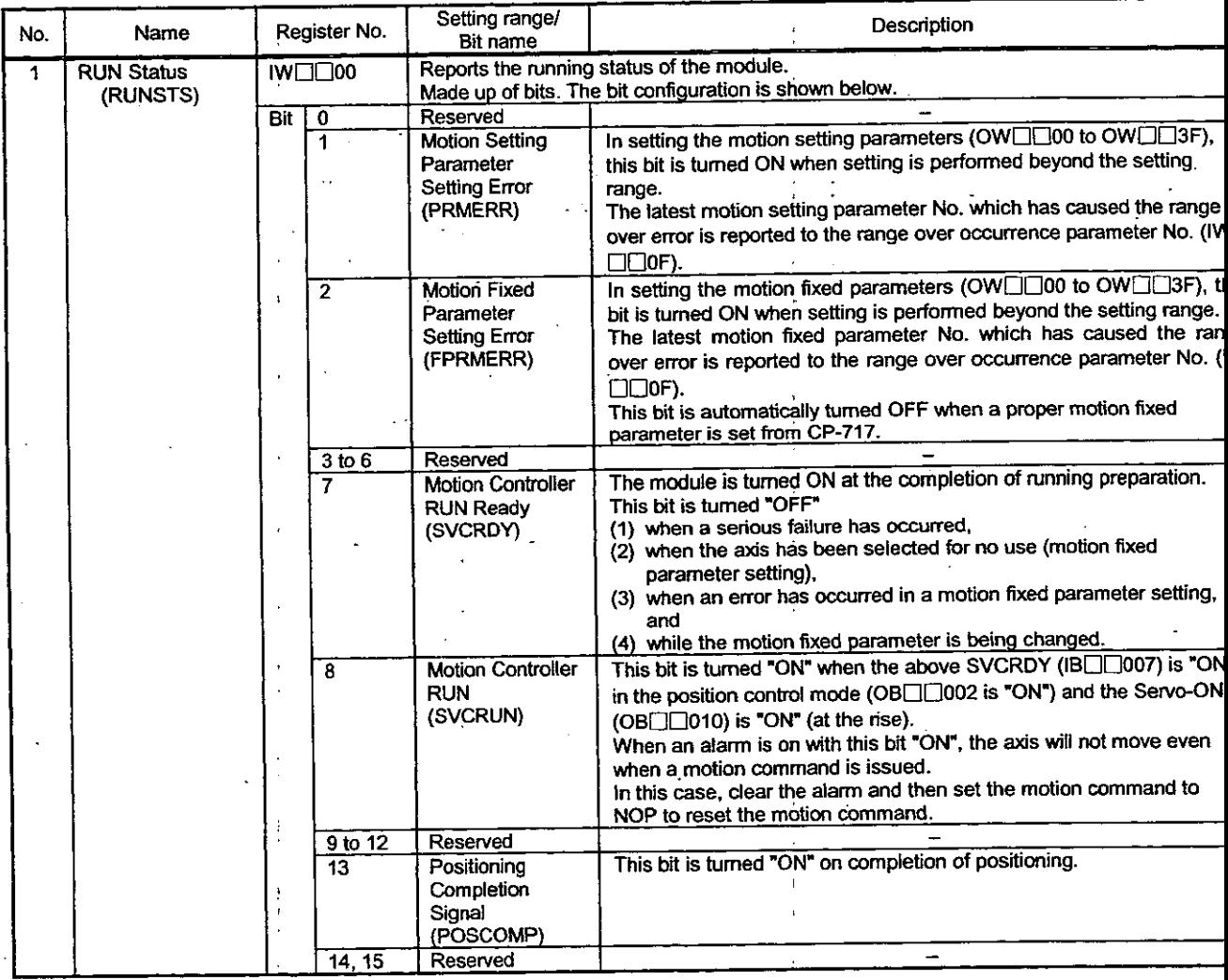

### Table 5.6 Details of Motion Monitoring Parameters

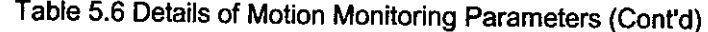

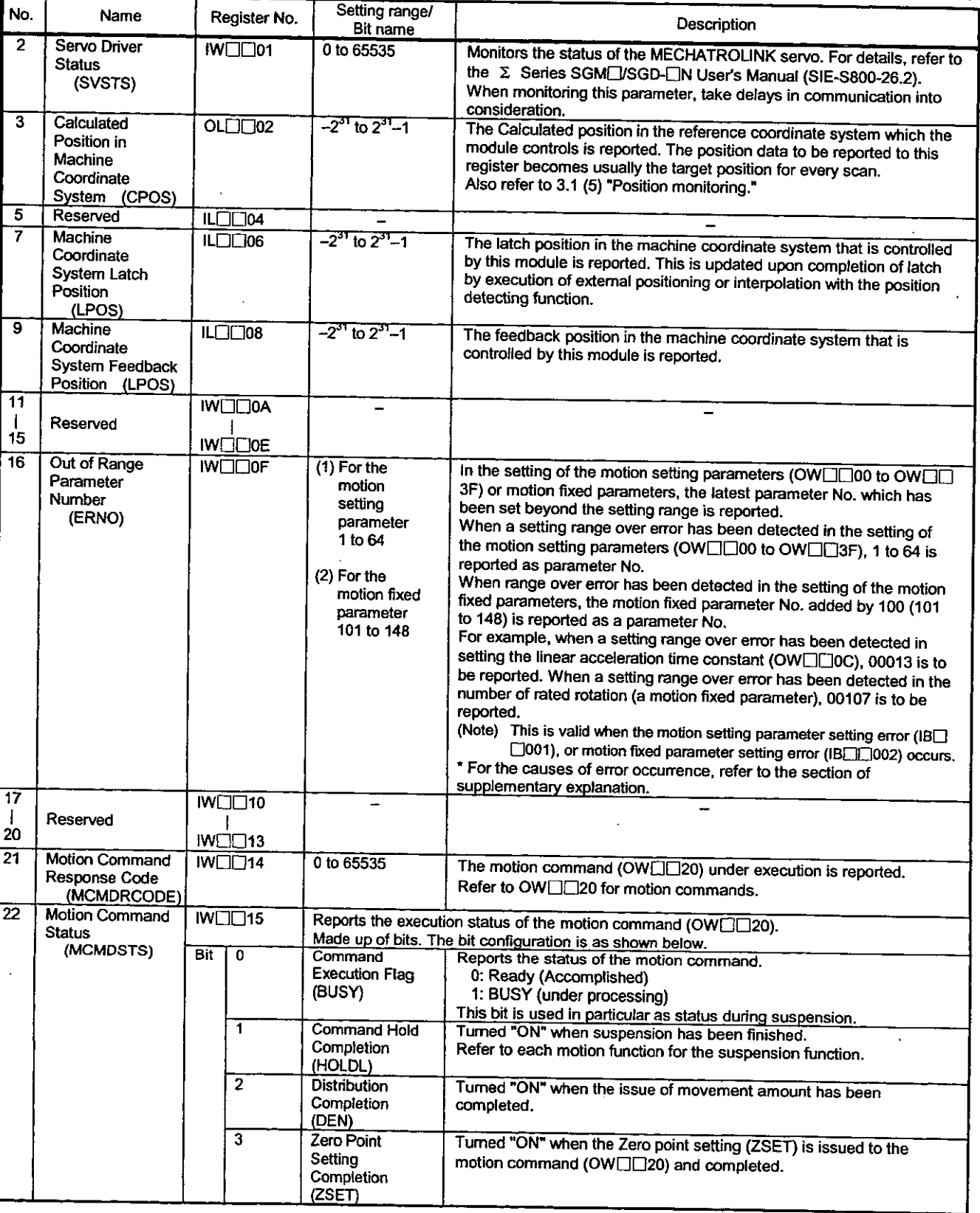

 $\ddot{\phantom{a}}$ 

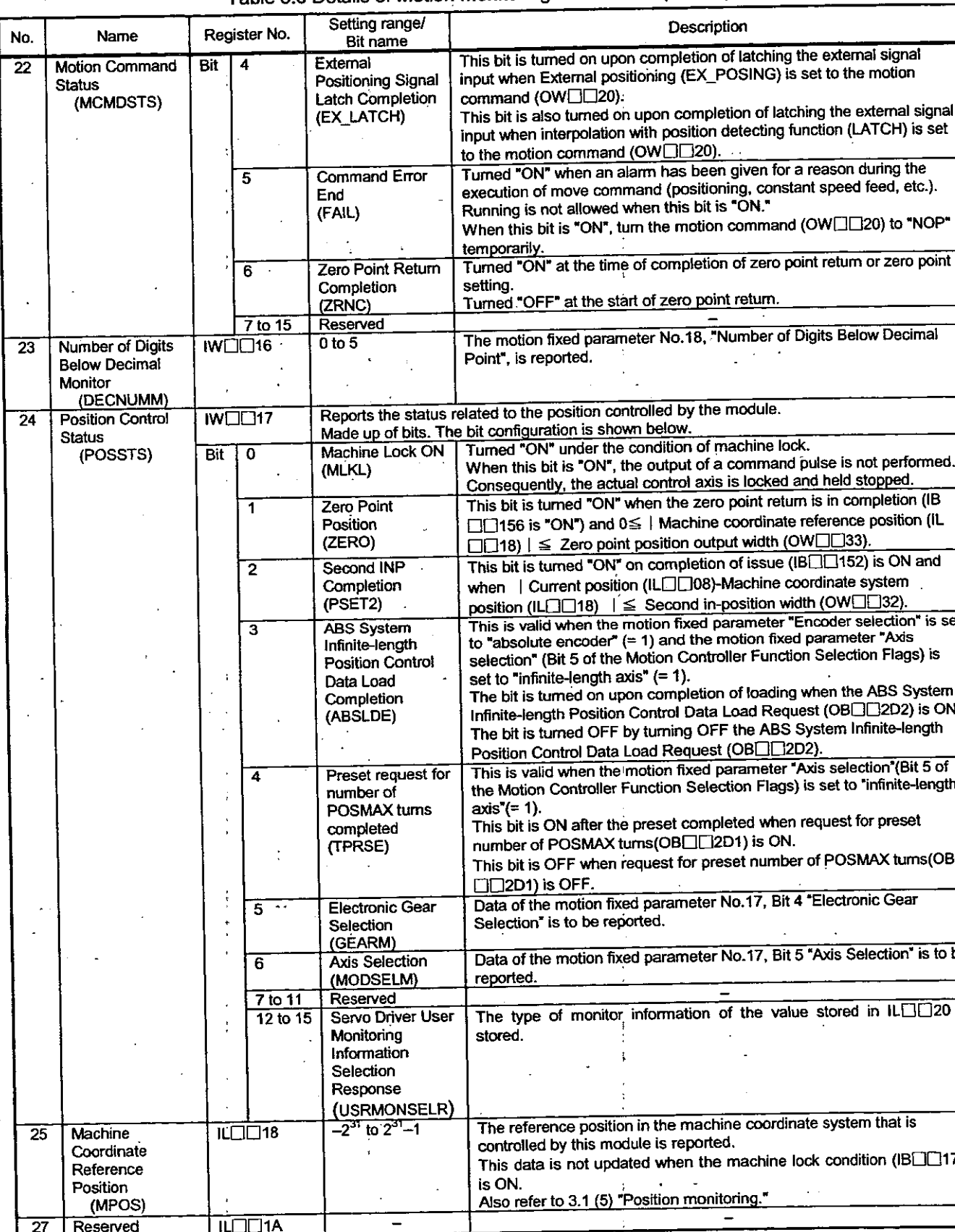

# Table 5.6 Details of Motion Monitoring Parameters (Cont'd)

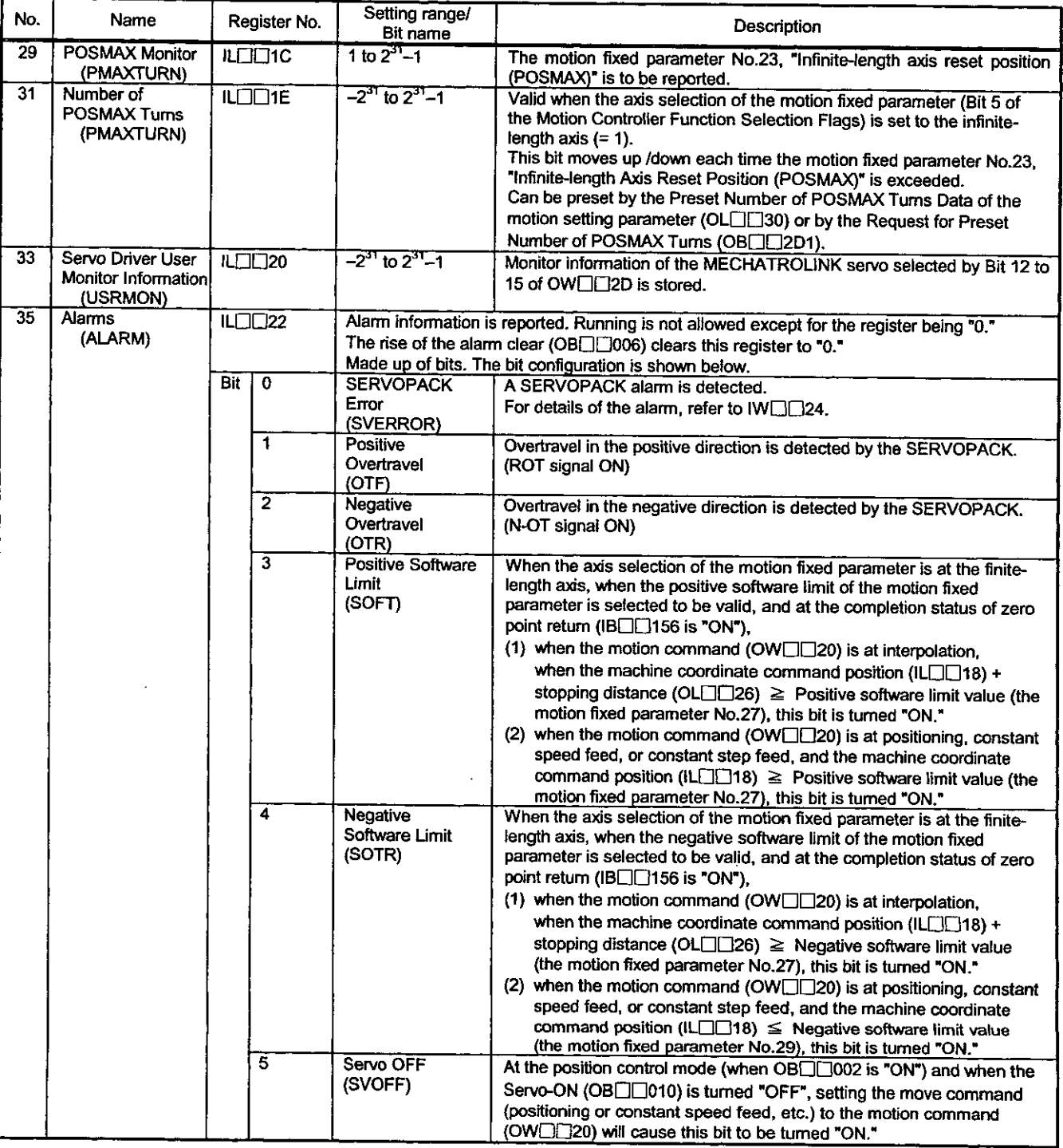

 $\ddot{\phantom{a}}$ 

 $\bar{z}$ 

Table 5.6 Details of Motion Monitoring Parameters (Cont'd)

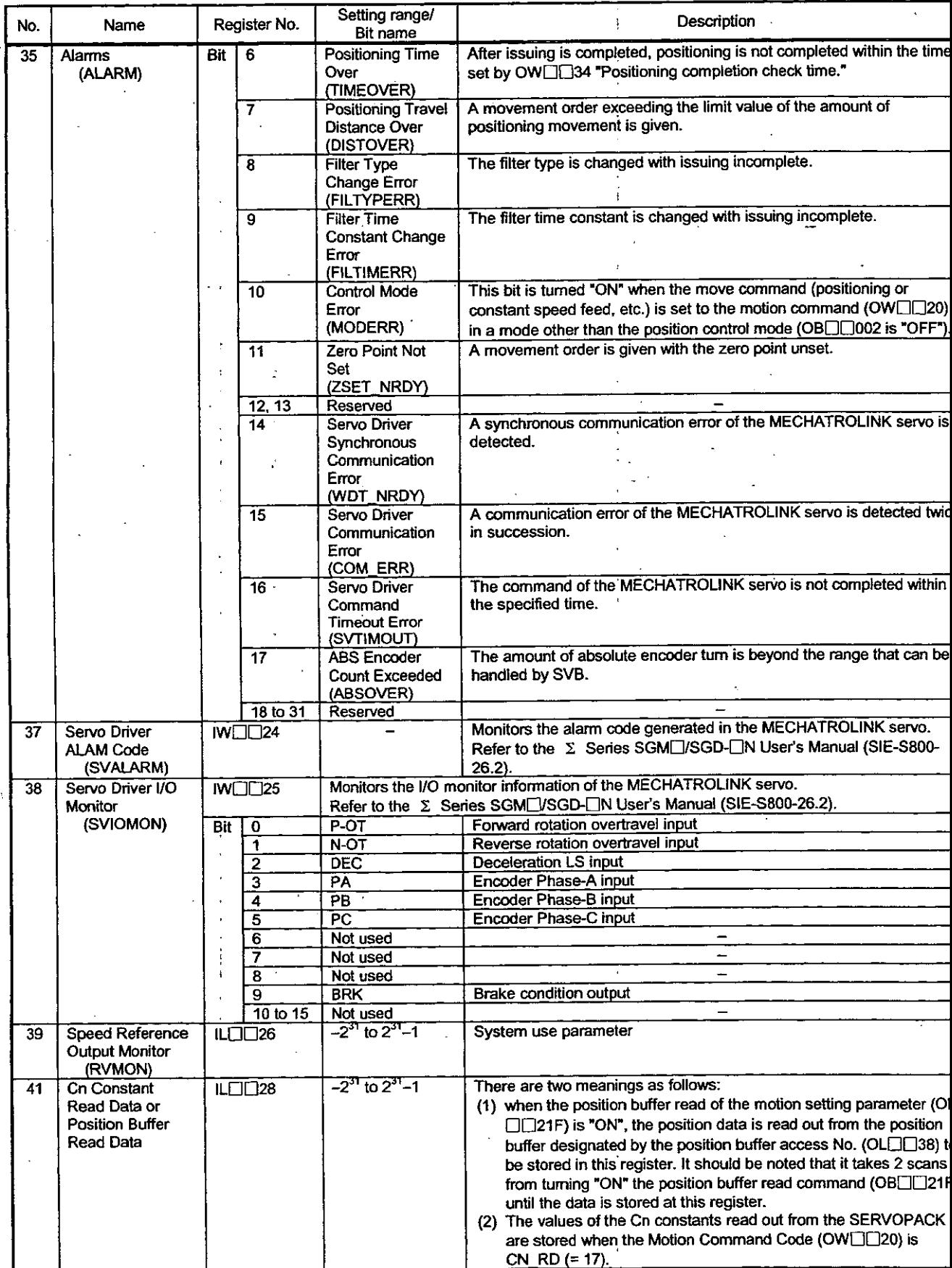

 $\ddot{\cdot}$ 

# Table 5.6 Details of Motion Monitoring Parameters (Cont'd)

 $\ddot{\phantom{a}}$ 

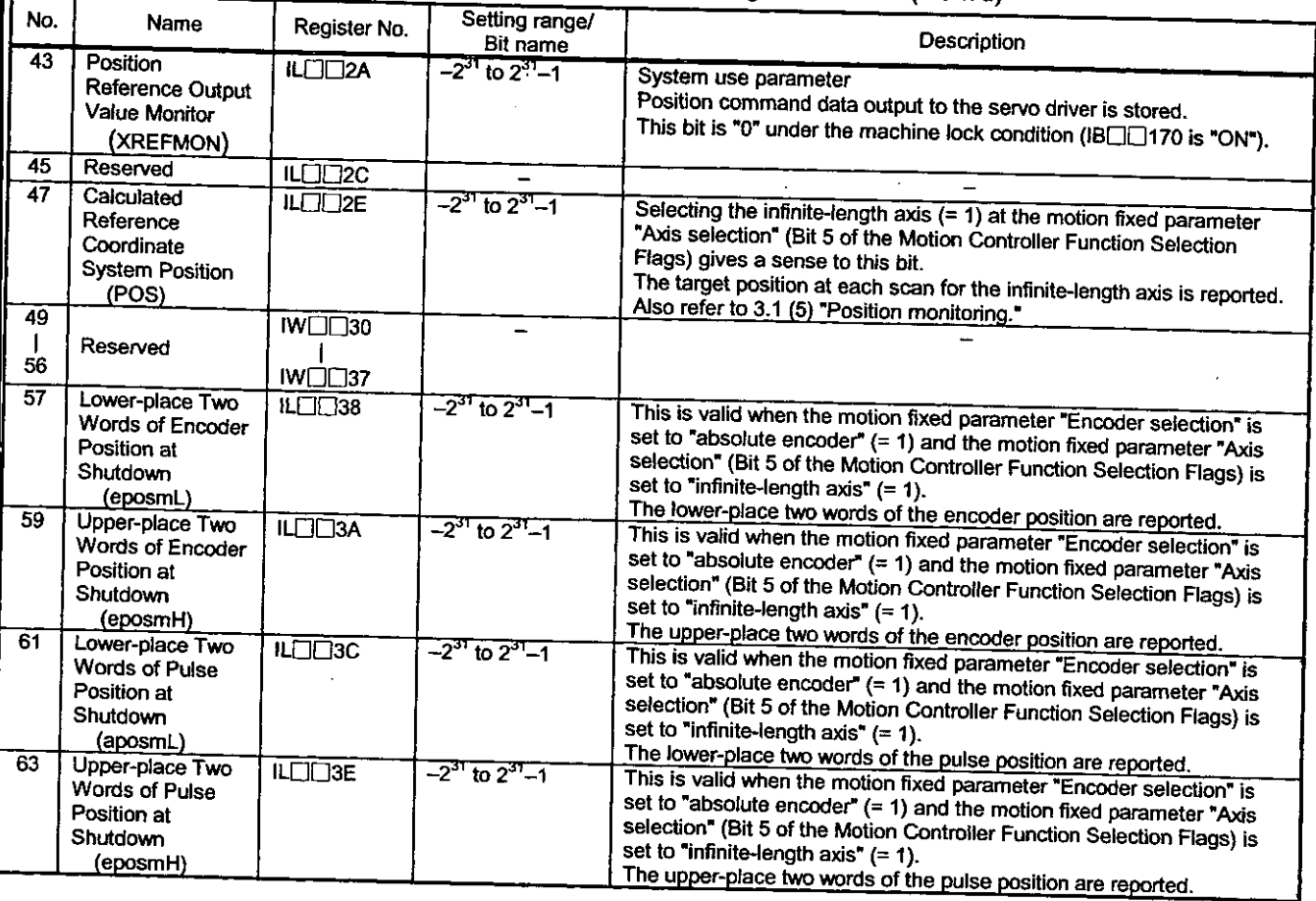

#### Table 5.6 Details of Motion Monitoring Parameters (Cont'd)  $\overline{\phantom{a}}$

 $\ddot{\phantom{a}}$ 

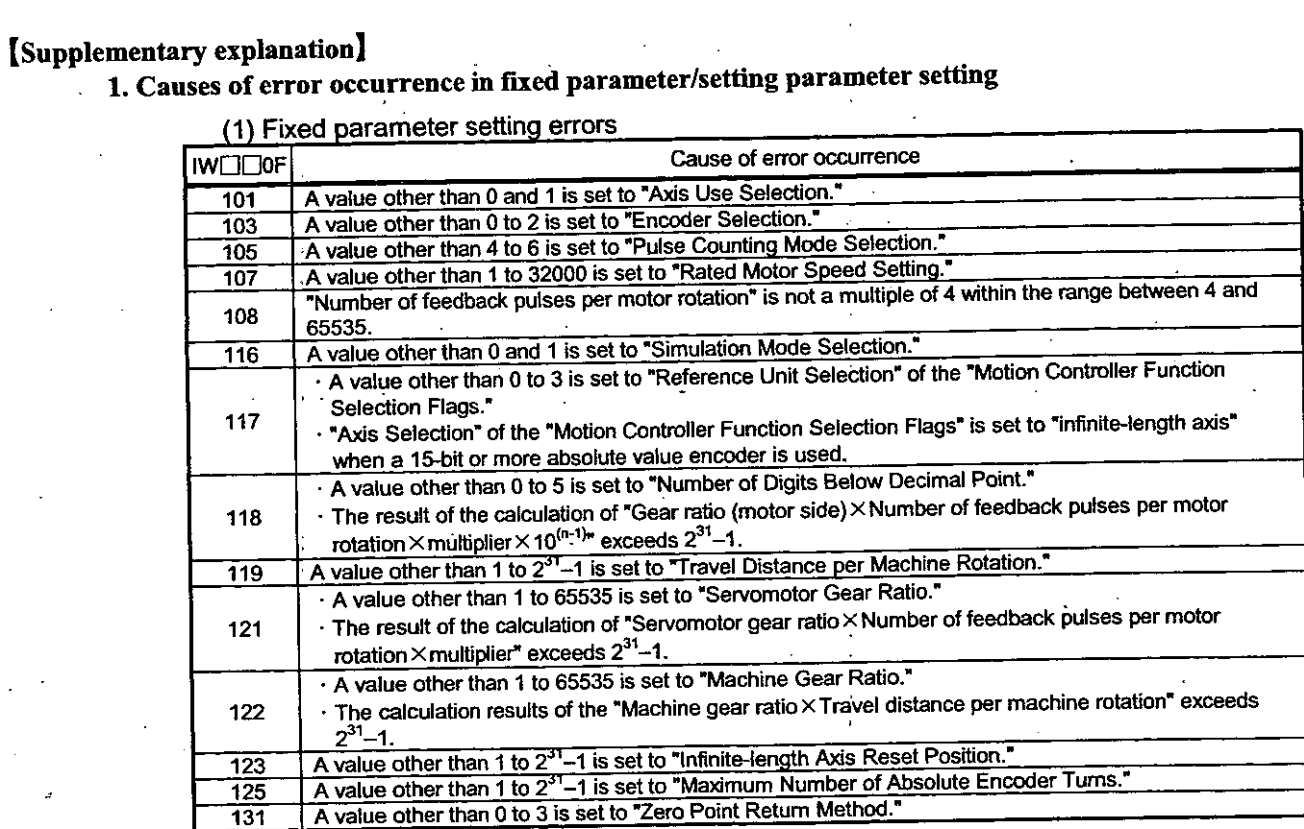

# (2) Setting parameter setting errors

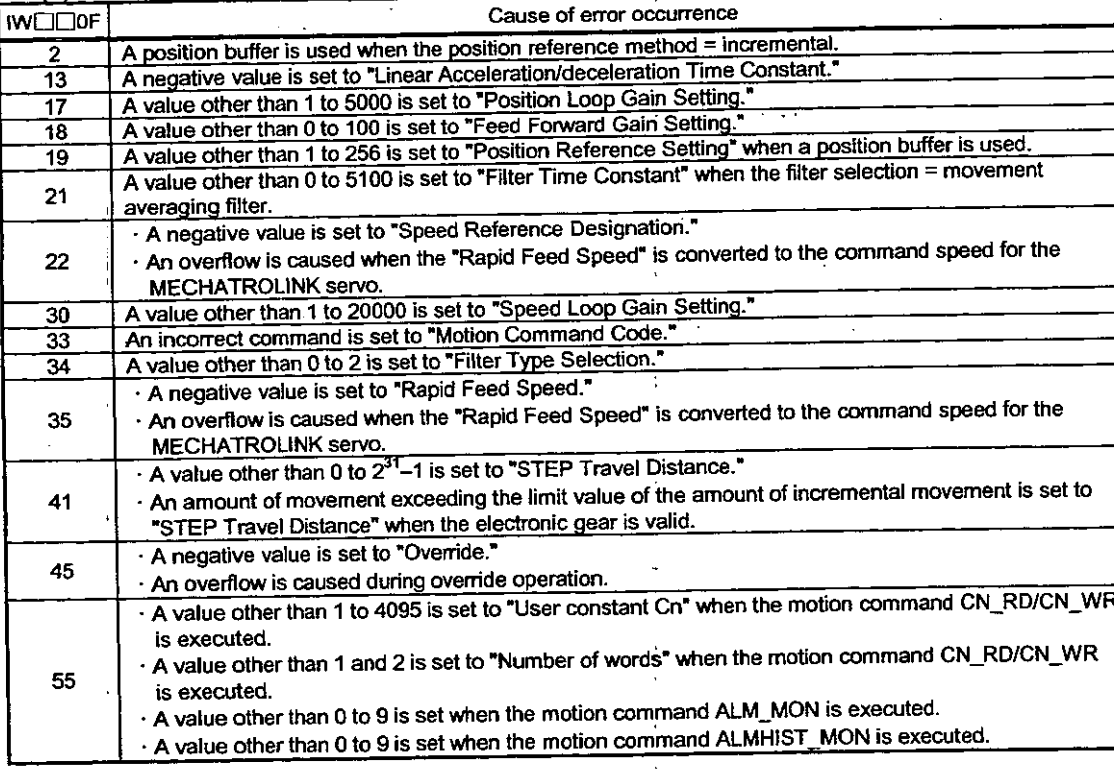

# 5.3 Examples of Motion Parameter Settings

# 5.3.1 Examples of Motion Fixed Parameter Settings

# Refer to Table 5.1 "List of Motion Fixed Parameters."

# Table 5.7 Examples of Motion Fixed Parameter Settings

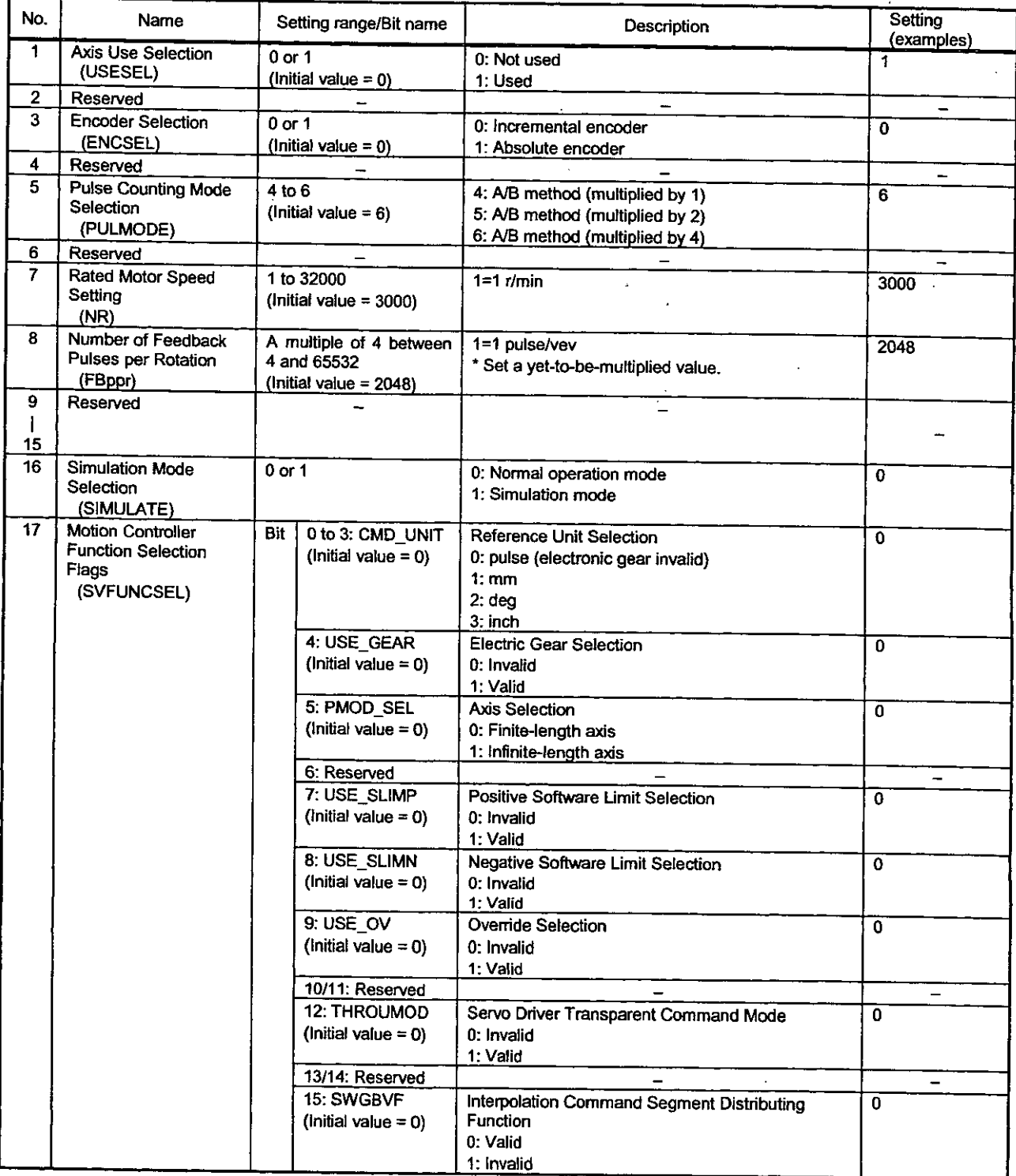

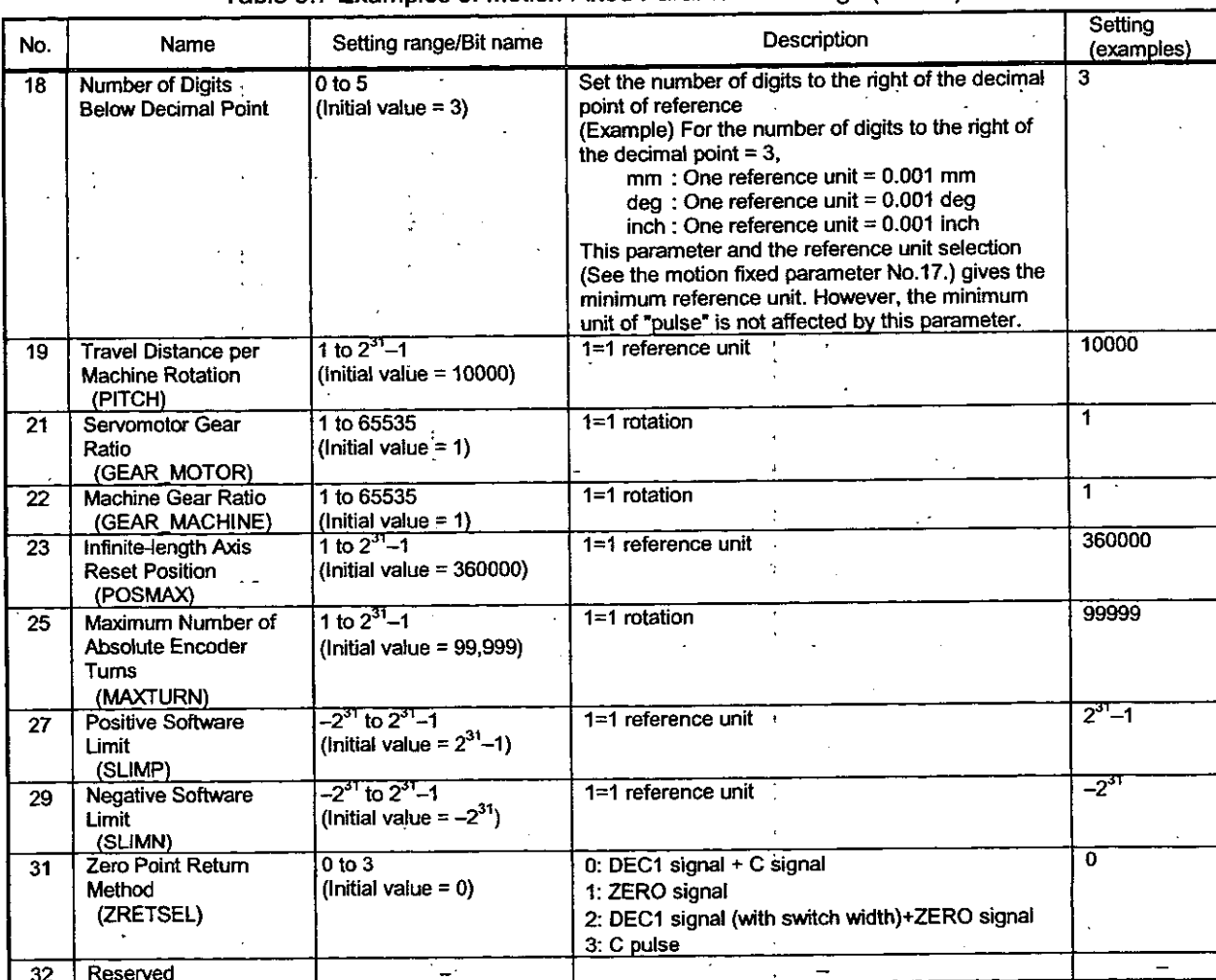

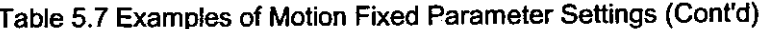

 $\ddot{\cdot}$ 

Ţ

 $\ddot{\cdot}$ 

Constant speed feed Constant step feed

# 5.3.2 Examples of Motion Setting Parameter Settings

No.

 $\overline{\mathbf{1}}$ 

These are used for commanding the motion control module. At the beginning of high-speed scanning, they are transferred to the motion control module in a batch.

Motion control can be performed by simply setting the parameters in this register area.

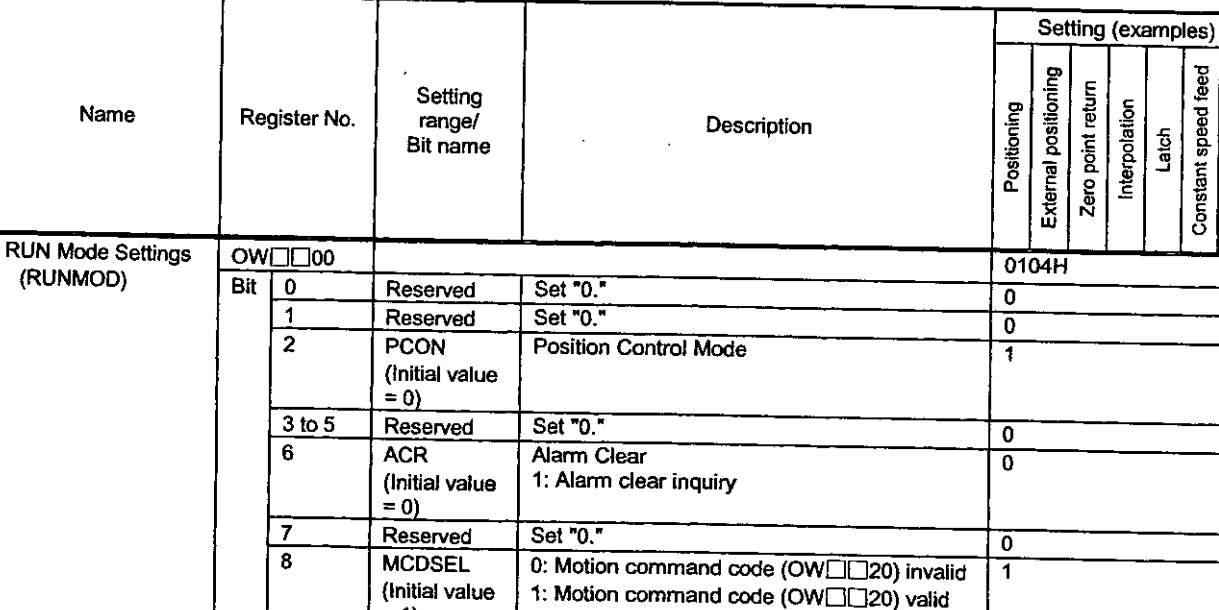

# Table 5.8 Examples of Motion Setting Parameter Settings

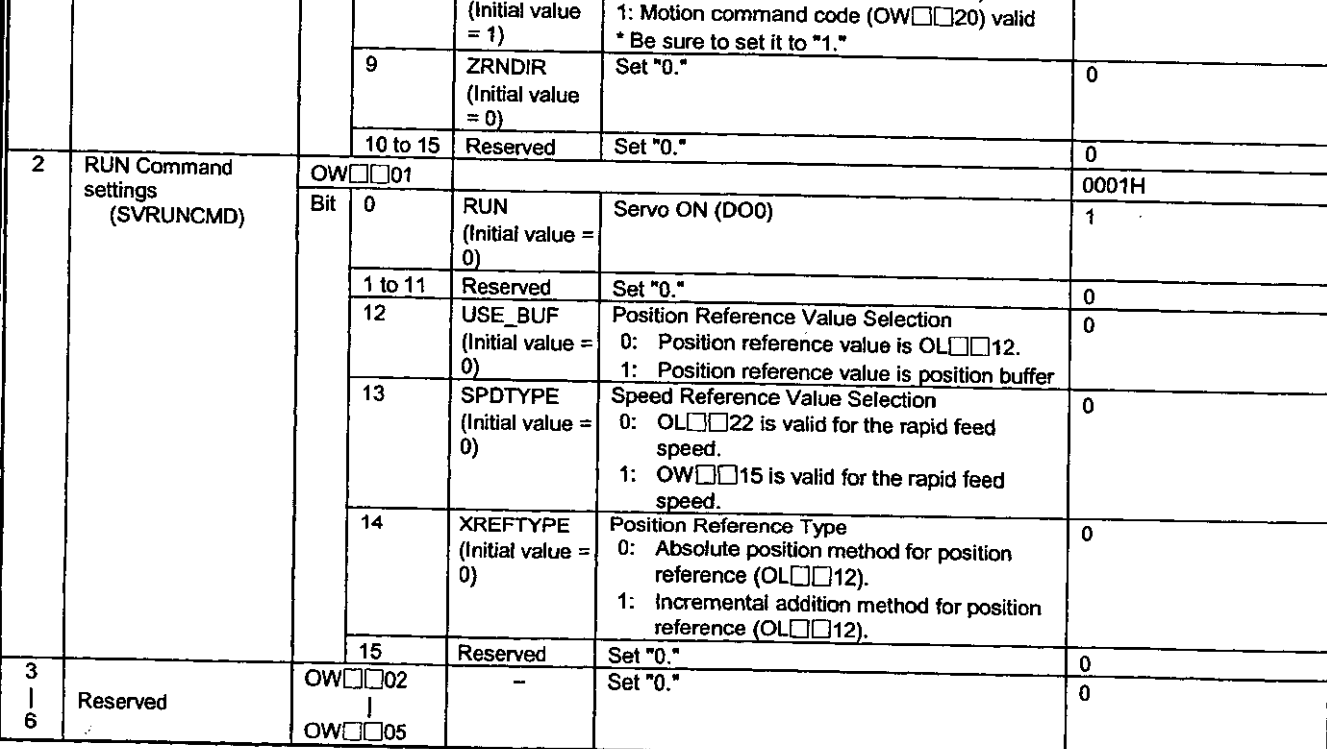

# Table 5.8 Examples of Motion Setting Parameter Settings (Cont'd)

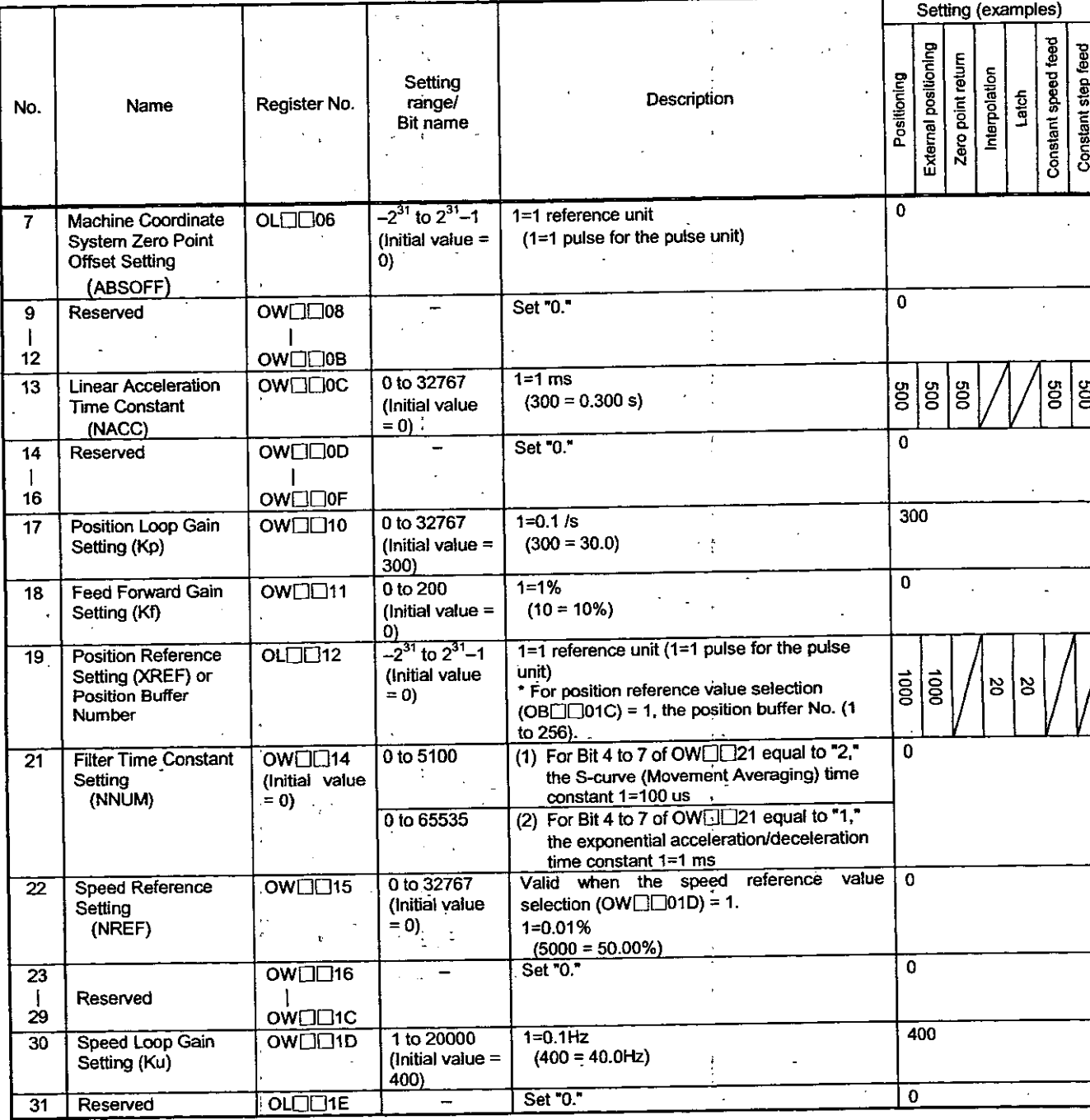

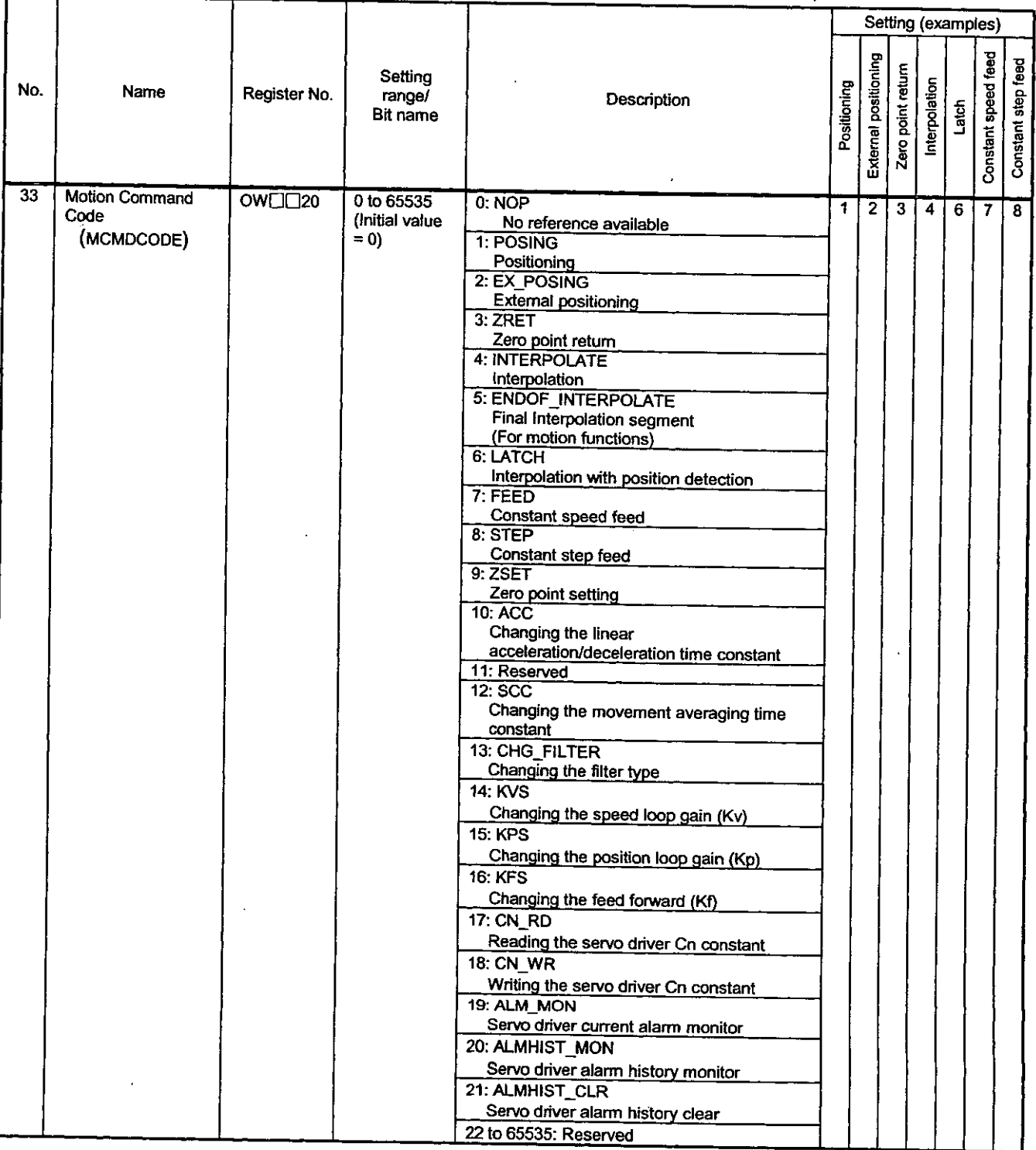

 $\ddot{\phantom{a}}$ 

 $\ddot{\phantom{0}}$ 

 $\ddot{\phantom{a}}$ 

# Table 5.8 Examples of Motion Setting Parameter Settings (Cont'd)

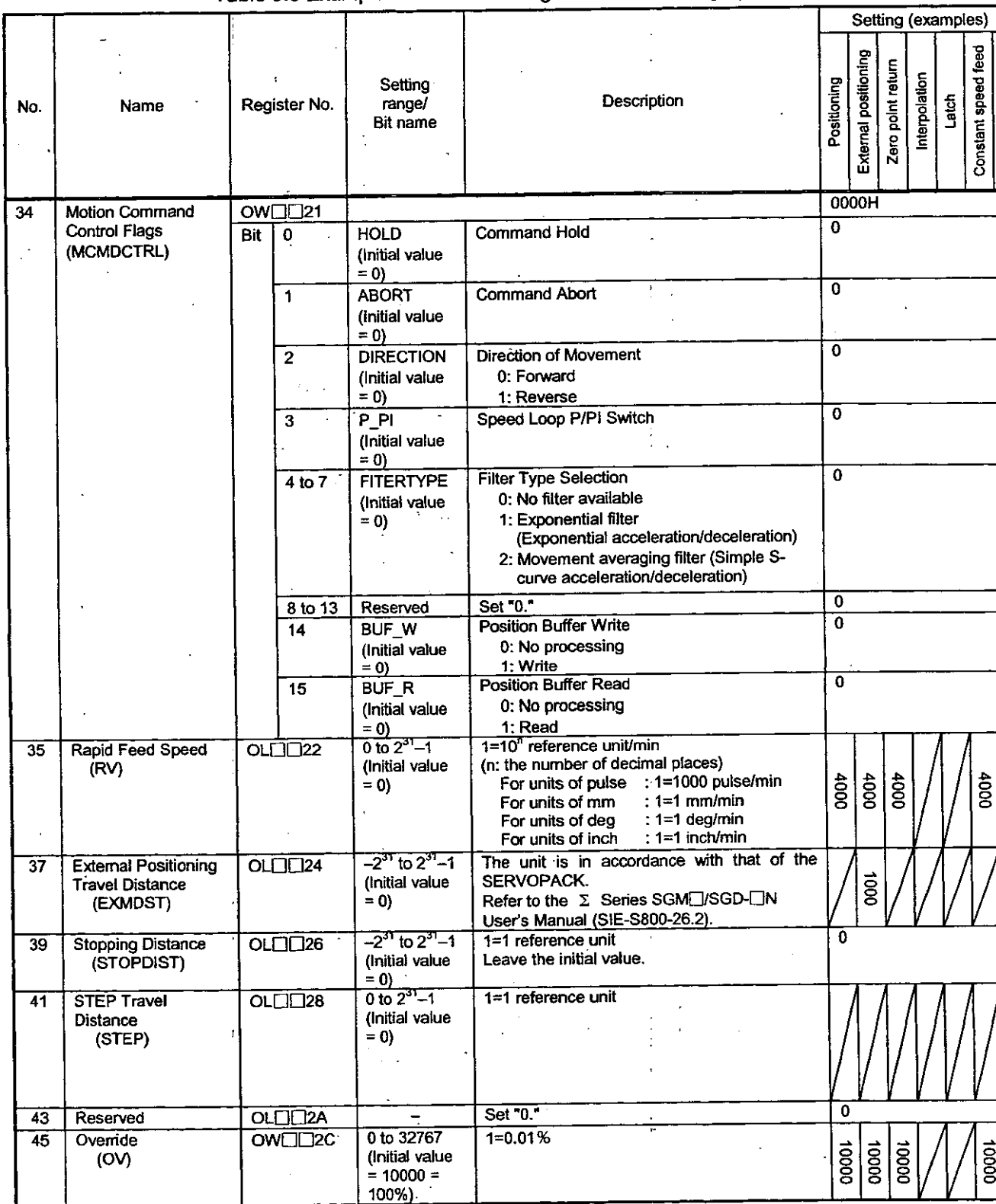

 $\overline{\phantom{a}}$  $\ddot{\cdot}$ 

Table 5.8 Examples of Motion Setting Parameter Settings (Cont'd)

 $\frac{1}{3}$ 

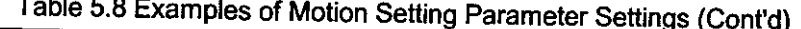

 $\mathcal{L}$  $\ddot{\phantom{a}}$ 

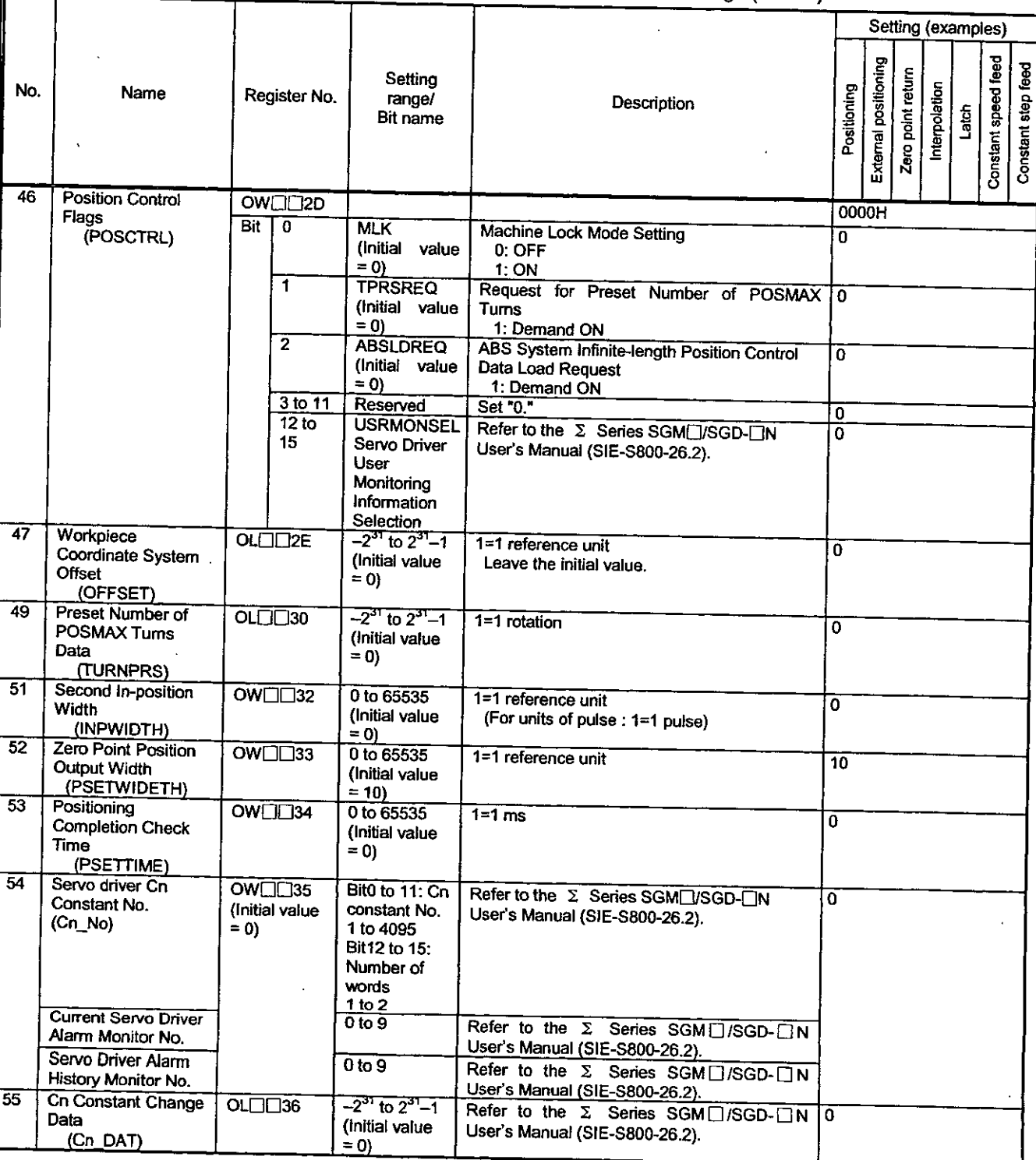

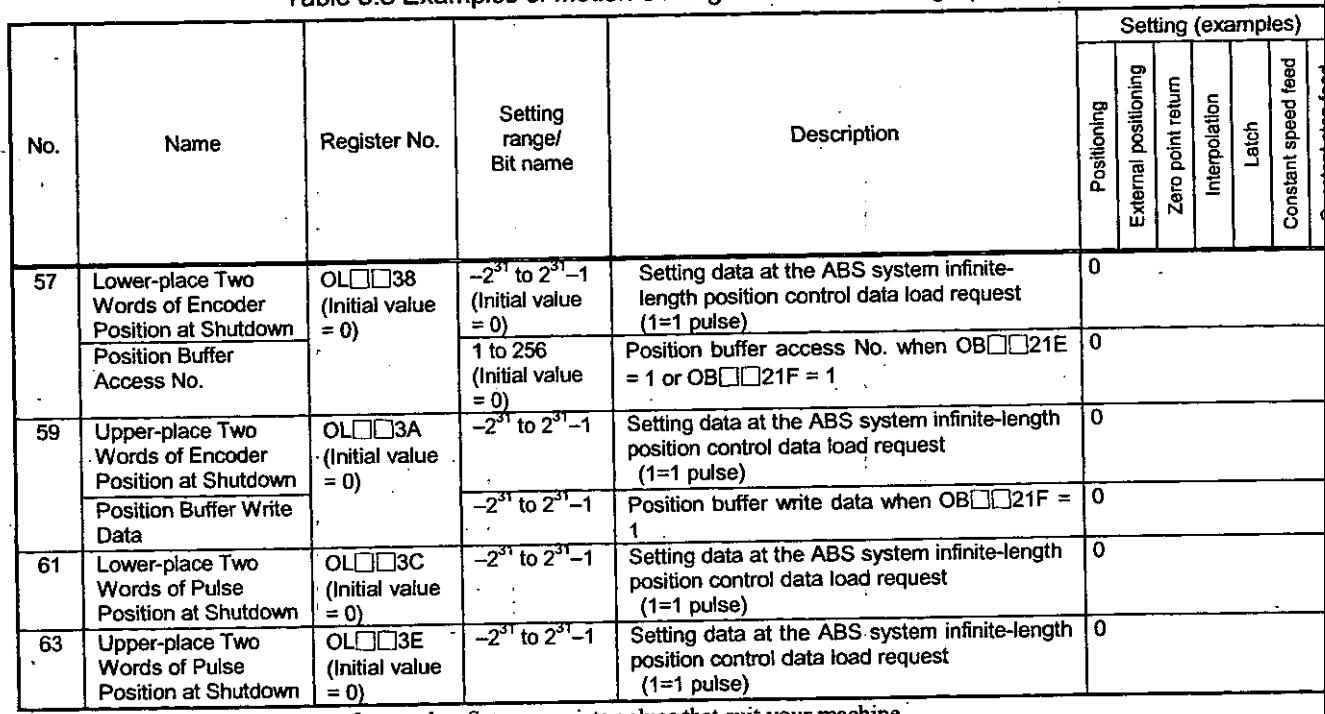

 $\ddot{.}$ 

# Table 5.8 Examples of Motion Setting Parameter Settings (Cont'd)

(Note) 1. The above are settings of examples. Set appropriate values that suit your machine.<br>2. The diagonally lined boxes show areas not used in motion function. Set corresponding initial values.

# 5.4 User Constants of MECHATROLINK Servo SGD-COON

## ♦ List of user constants

 $\sim$ 

 $\frac{1}{2}$ 

 $\lambda$ 

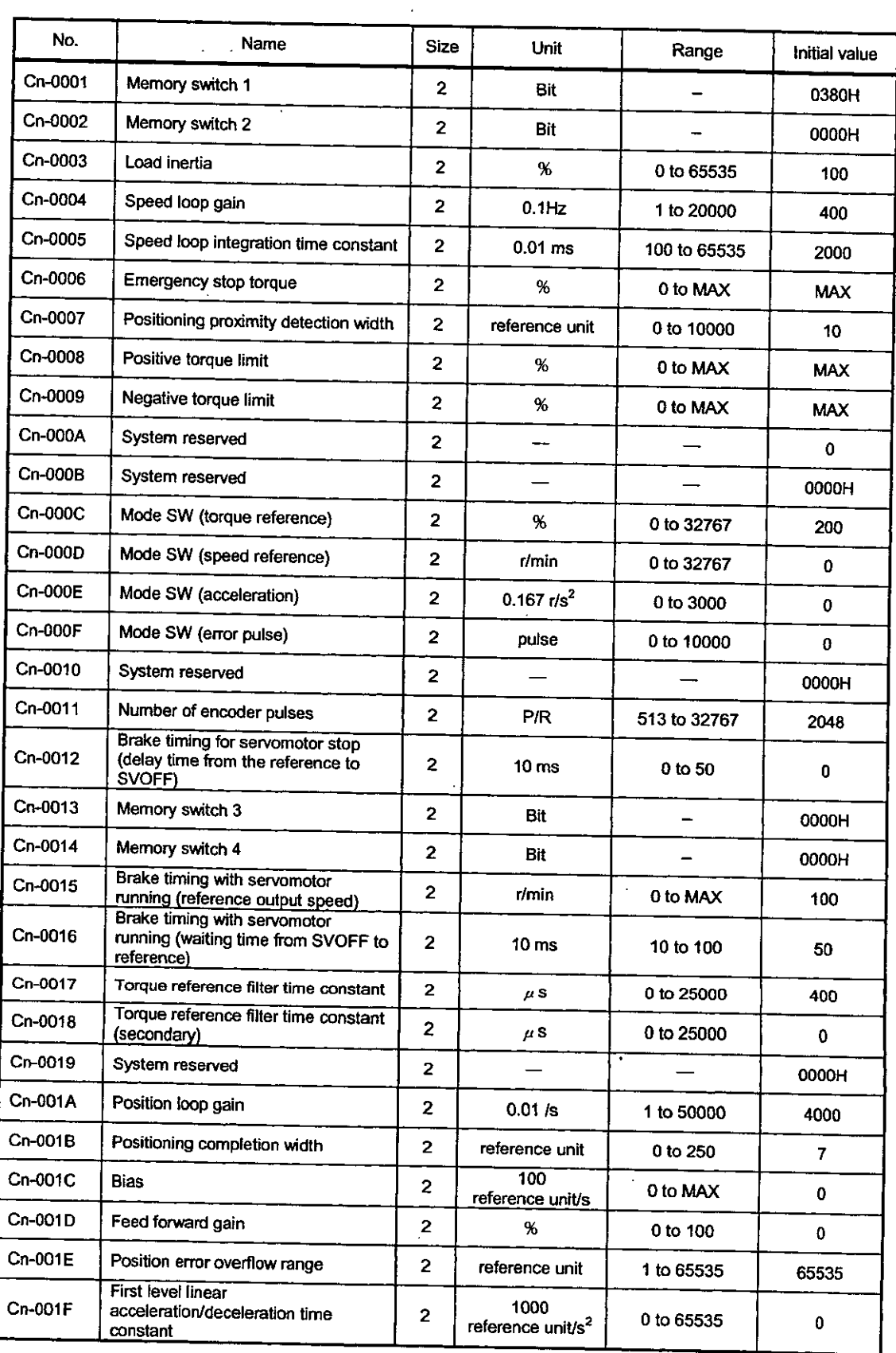

J.

 $\ddot{\phantom{a}}$ 

### List of user constants (Cont'd).

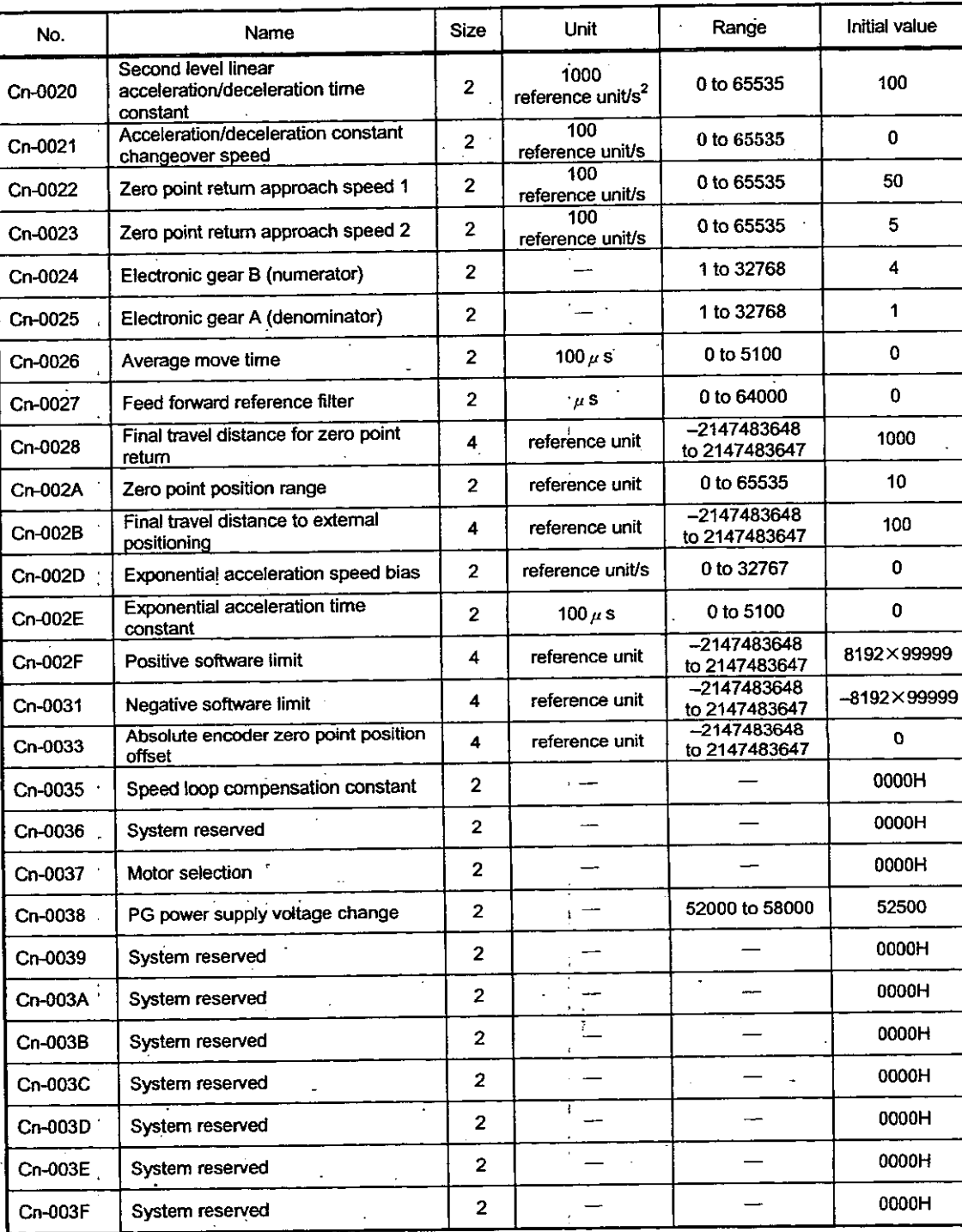

**IMPORTANT** 

1. The maximum values shown in the tables differ according to the SERVOPACK capacity. Ref the relevant SERVOPACK manuals for details on user constants.

2. Cn-35, Cn-37, and Cn-38 can be set only for SGDB-CN SERVOPACKs. They are not displa on the parameter window for SGD-CCN SERVOPACKs.

3. The user constants reserved by the system are not displayed on the parameter window.

#### Details of the memory switch bits ◆

The details of each memory switch bit (bit type user constants) out of the SERVOPACK user constants are as follows:

## 1. Cn-0001: Memory switch 1

 $\ddot{\phantom{a}}$ 

Cn-0001: The details of the memory switch 1 bits are given below.

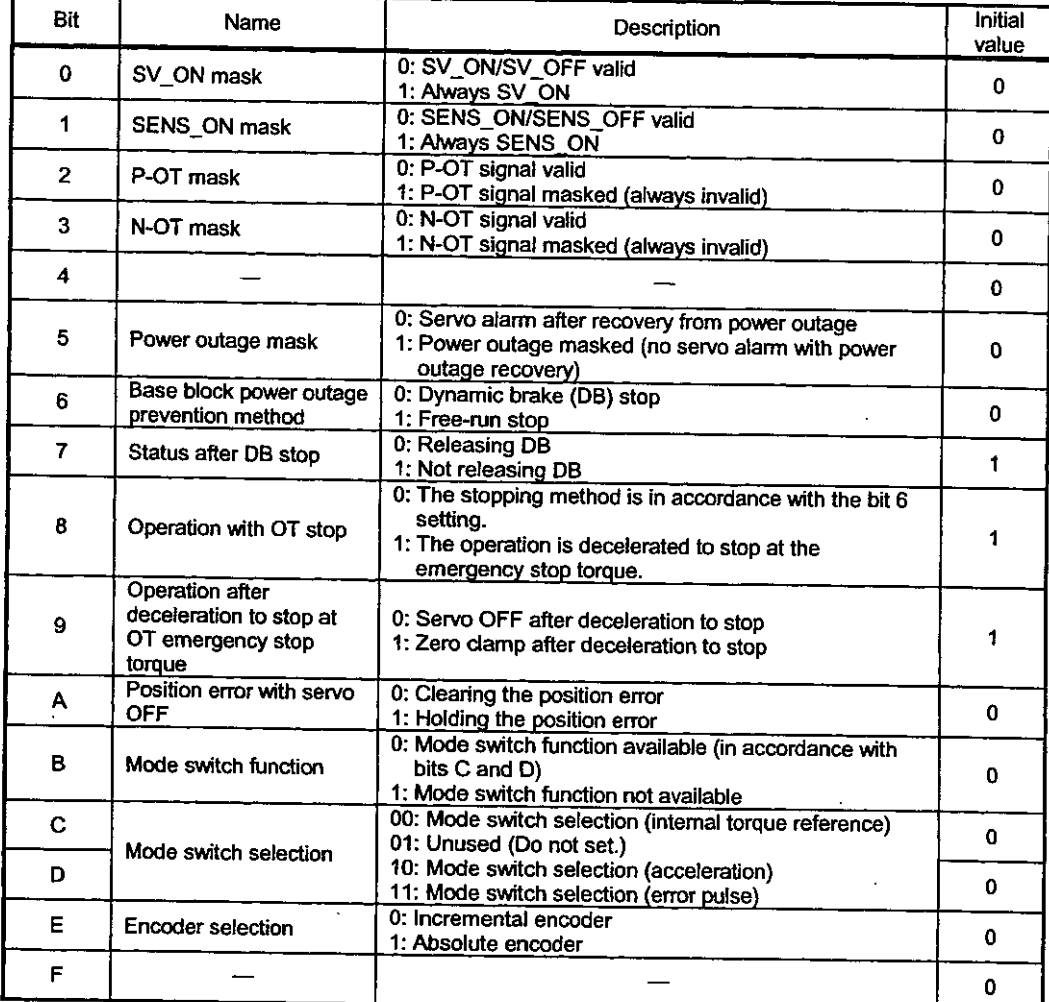

### Note

Never change the initial value of the bit named "-."

## 2. Cn-0002: Memory switch 2

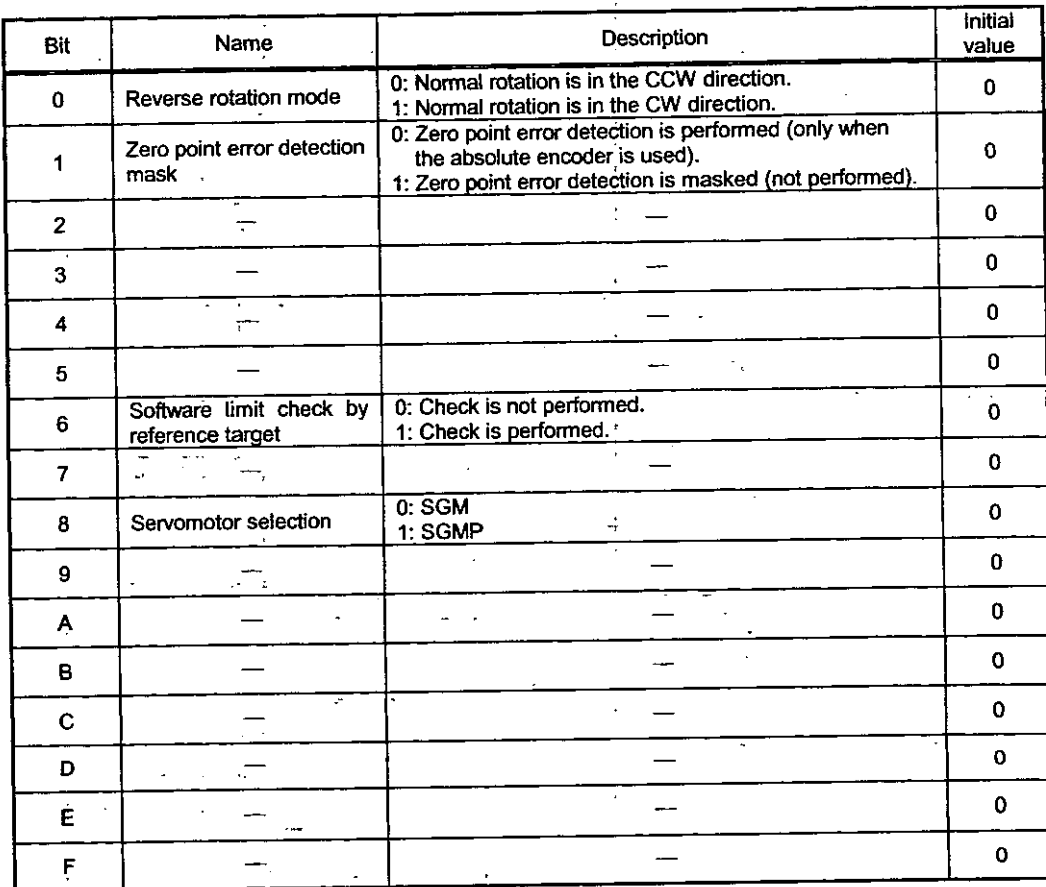

Cn-0002: The details of the memory switch 2 bits are given below.

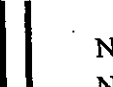

Note j  $\bar{\phantom{a}}$ 

Never change the initial value of the bit named "-."

# 3. Cn-0003: Memory switch 3

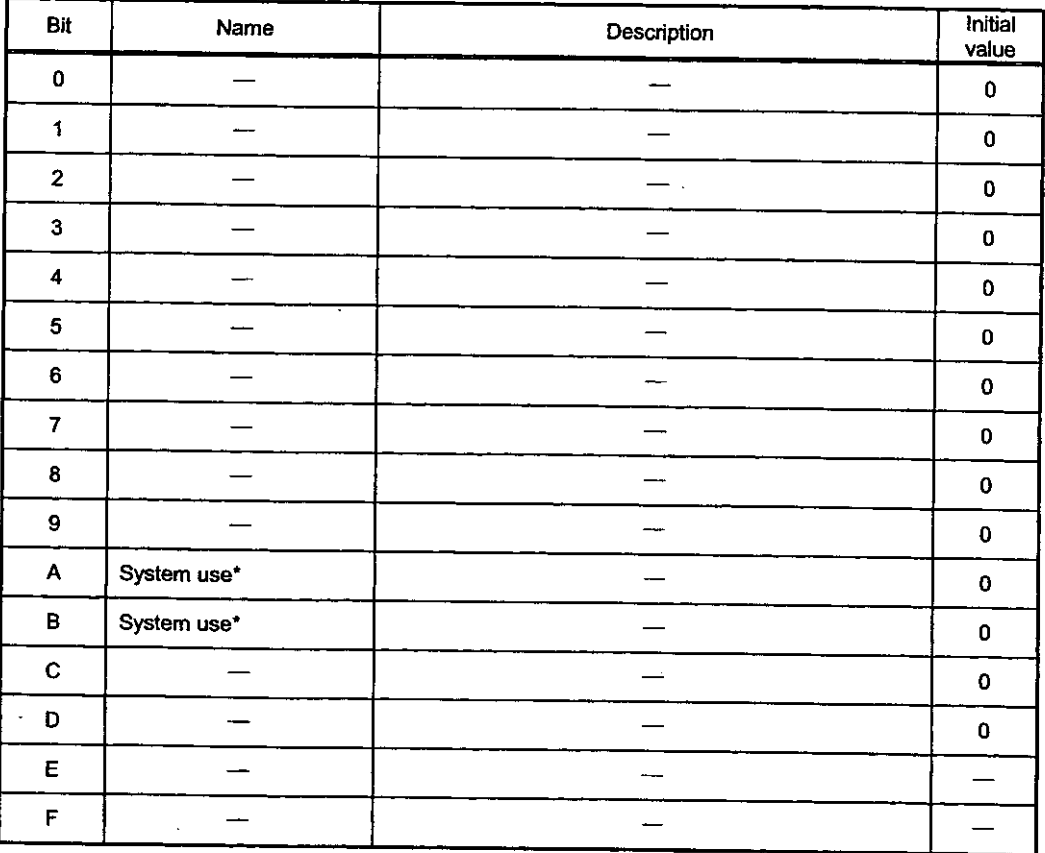

Cn-0003: The details of the memory switch 3 bits are given below.

\* For details, refer to 7.3.3 in the  $\Sigma$  Series SGM $\Box$ /SGD- $\Box$ N User's Manual (SIE-S800-26.2).

### Note

Never change the initial value of the bit named "-."

### 4. Cn-0004: Memory switch 4

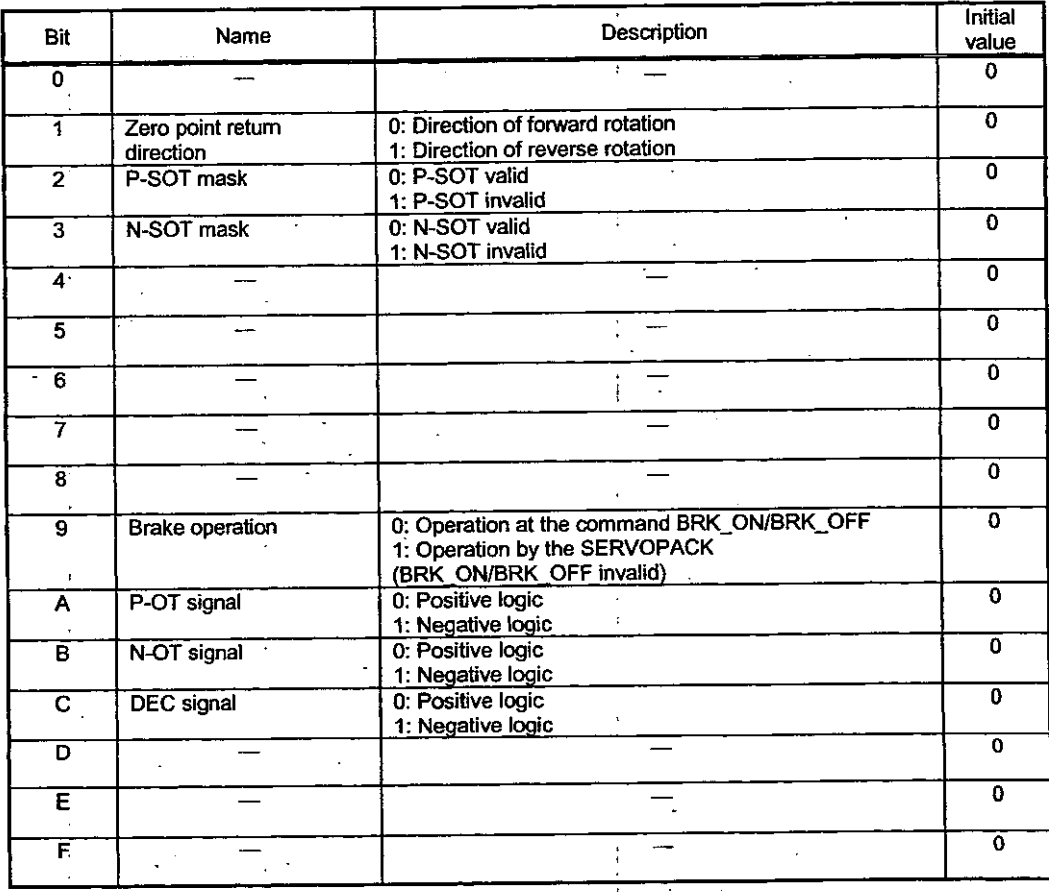

Cn-0004: The details of the memory switch 4 bits are given below.

\* For details, refer to 7.3.3 in the  $\Sigma$  Series SGM SGD- N User's Manual (SIE-S800-26.2).

### Note

 $\ddot{\phantom{a}}$ 

(1) Never change the initial value of the bit named "-"

(2) Set both bit 2 and bit 3 of the user constant "Cn-0004" of the SERVOPACK to "1" to invalida P-SOT and N-SOT.

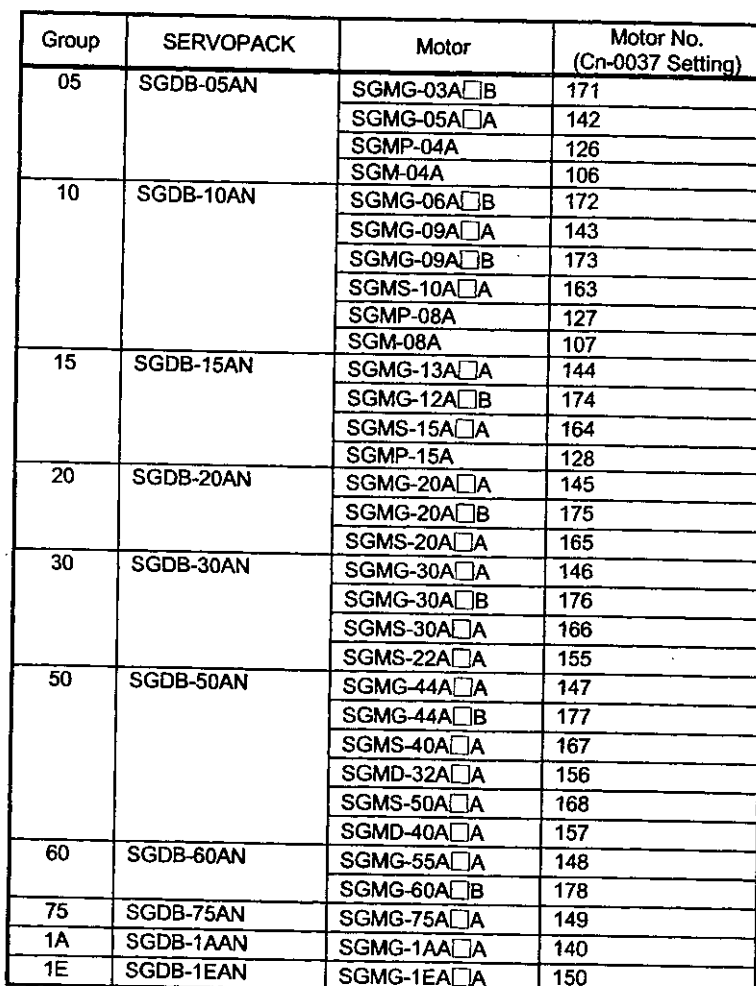

# 5. Cn-37: Cn-0037: Motor selection

The motor to be used can be changed using the Cn-0037 user constant if it belongs to the same group.

# Relationship between the user constants of the SERVOPACK and SVB parameters

Since some parameters of the SVB controller and user constants of the SERVOPACK have the same meaning, you must be careful in using them.

### 1. List of parameters that require attention

 $\epsilon^{\rm eff}$ 

The parameters that have the same meaning and require attention at the time of use are liste below.

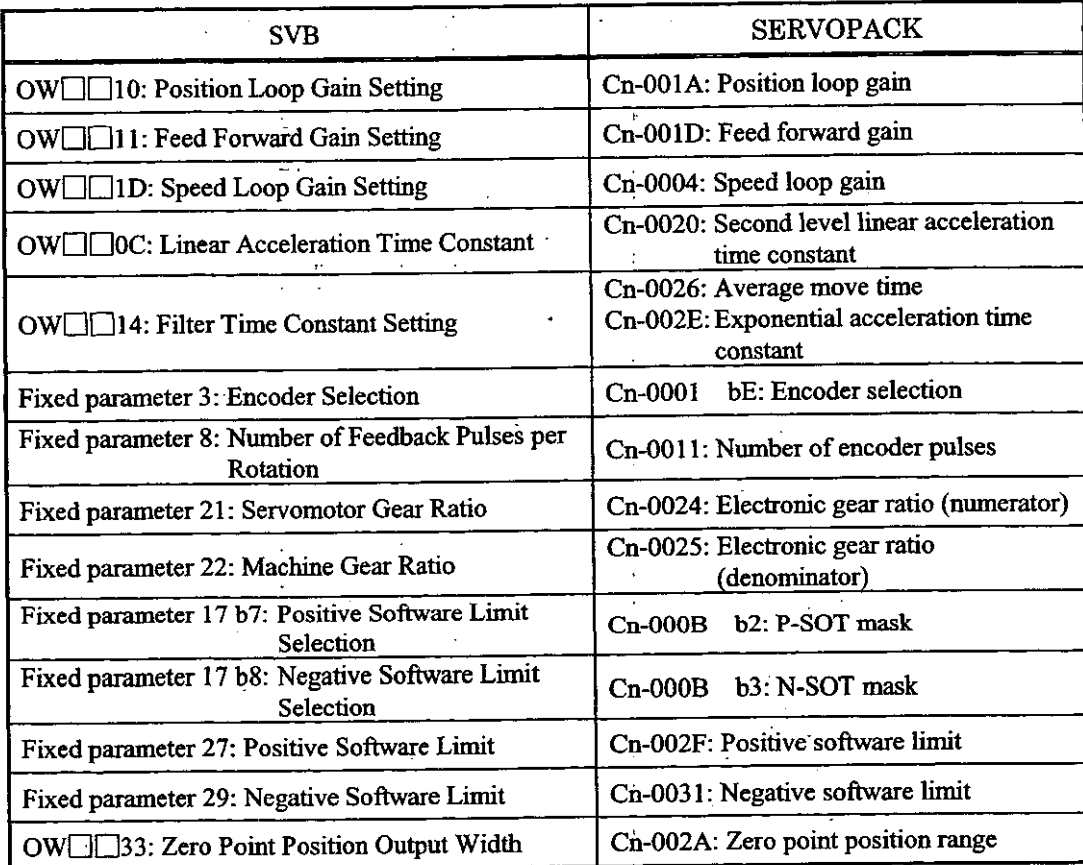

## 2. Parameters that can be rewritten by the SVB motion command code

The parameters whose setting values on the SVB side can be written in the SERVOPACK side by using the motion command code are as follows:

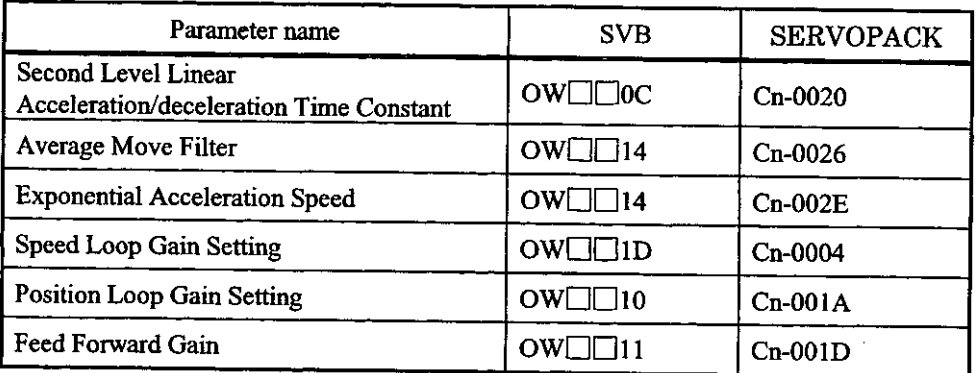

To change the parameters, the procedure given below must be followed.

· An example of procedures for writing "Position loop gain" by motion program.

### [Example]

Construct the following procedure by user program.

- $\circled{1}$  Check that the motion command OW $\Box$  20 is "0" (NOP).
- 2 Wait one scan.
- ③ Position loop gain: Store the setting value in OW□□10.
- 4 Set 15 (KPS command) to the motion command OW 120.
- 5 Wait until the command response reaches 15 (KPS command).
- $\circledS$  Set "0" (NOP) to the motion command OW $\Box$ 20.

## 3. Parameters that must coincide on the SVB side and on the SERVOPACK side

Motion control cannot be performed normally unless they coincide.

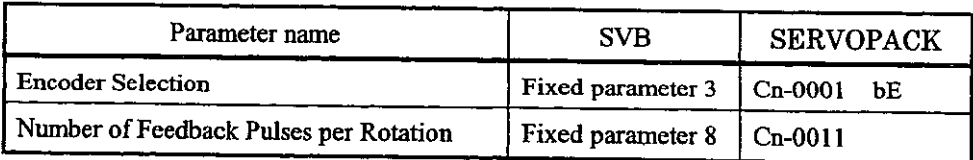

# 4. Parameters that must be used on either the SVB side or SERVOPACK side

Motion control cannot be performed normally if the parameters on both sides are used.

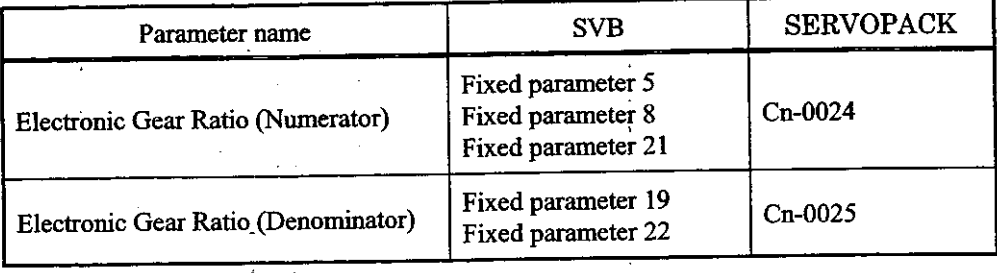

#### Note

Normally, do not use the gear ratio on the SERVOPACK side. Set "1" to Cn-0024 and Cn-0025 at the time of setup.

## 5. Parameters that are not used on the SERVOPACK side

Motion control cannot be performed normally if the parameters on both sides are used.

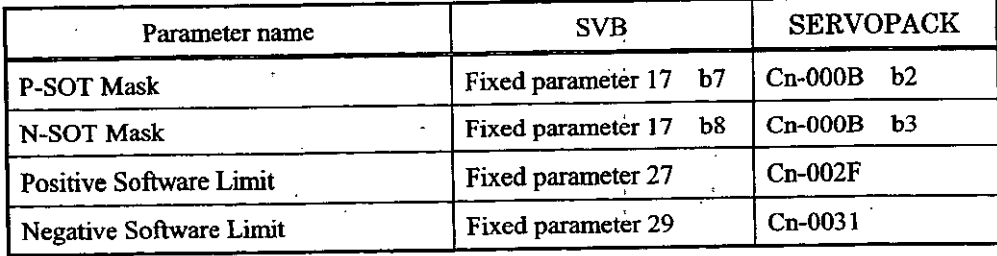

#### Note

Be sure to mask P-SOT and N-SOT on the SERVOPACK side. Set "1" to Cn-000B b2 and b3 at the time of setup.

#### 6. Similar but different parameters

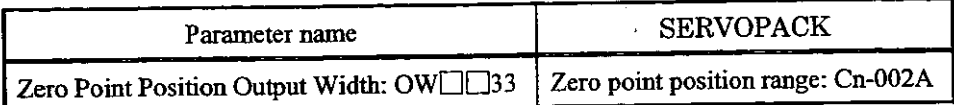

As a parameter for zero point position output, that of SVB is used.

6. ABSOLUTE VALUE DETECTION

# ABSOLUTE VALUE **DETECTION**

This chapter describes the absolute value detection system using an absolute encoder.

Be sure to read before using a motor equipped with an absolute encoder.

### 6.1 Mechanism of the absolute value detecting function

This section describes the absolute value detecting function equipped in SVB.

#### 6.1.1 Outline of the function

The absolute value detection system is a function by which a machine coordinate system is automatically by detecting the machine position even with the power OFF so that automatic operation can be perform immediately after turning ON the power without performing zero point return.

The features of the absolute value detection system are as follows:

- The zero point return operation does not need to be performed after turning on the powe
- The stored stroke limit function is valid immediately after turning on the power.
	- The zero point dog and overtravel limit switches are unnecessary.

For this function, one of the following three running systems can be selected by parameter setting.

1) Running in the incremental detection system using an incremental encoder.

2) Running in the absolute value detection system using an absolute encoder.

3) Running in the incremental detection system using an absolute encoder.

### 6.1.2 Mechanism of the absolute position detection

#### **Explanation of basic terms**

As a grounding, basic terms that will be used in this chapter are explained below.

(1) Absolute encoder

The absolute position is detected on a semi-closed loop by using the absolute encoder mounted the motor as a rule. The detector consists of an encoder to detect the absolute position within rotation and a counter to count the number of rotations.

#### (2) Absolute value data

The absolute value data stored in the encoder consists of the number of rotations from absolute reference position (P) and the position within one rotation of the motor (PO). When power of the device is turned on, the absolute value data is read as serial data.

After that, movements are made in the same way as a normal incremental encoder.
## Transition of the absolute value detection system

The status transition chart of the absolute value detection system is shown below.

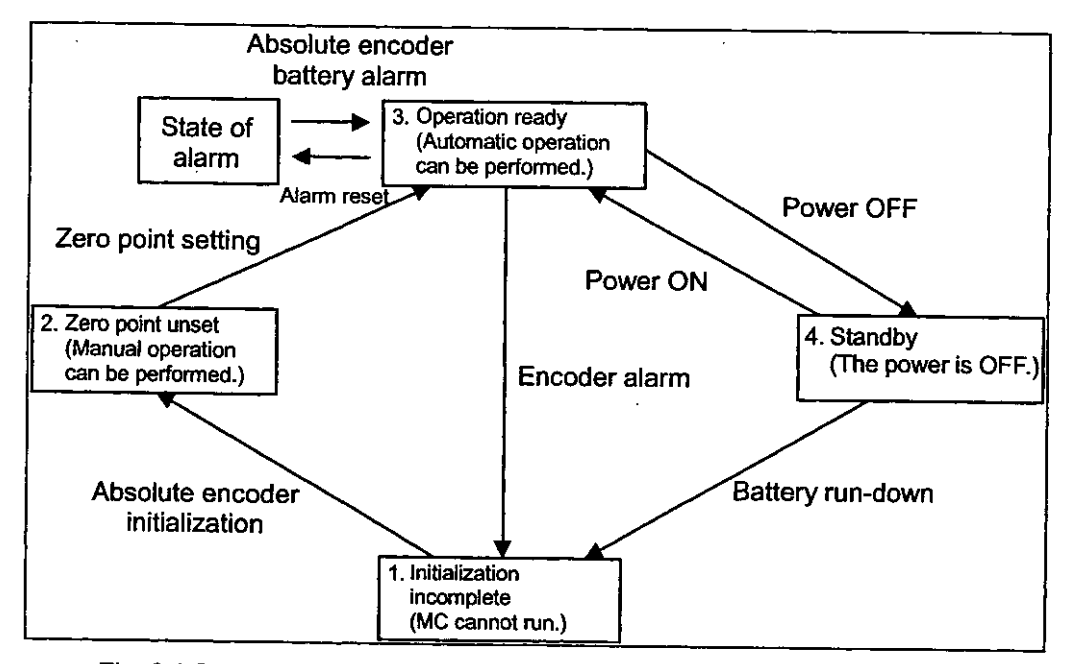

Fig. 6.1 Status Transition Chart of the Absolute Value Detection System

Each status is as follows:

(1) Initialization incomplete

In this state, the operation of the absolute encoder cannot be guaranteed.

This alarm is given when the backup power of the absolute encoder is totally discharged or when the absolute encoder is used for the first time. In this case, the absolute encoder must be initialized.

In this state, zero point setting cannot be executed.

2 Zero point unset

In this state, zero point setting to determine the zero point on the machine coordinate system is undone. This alarm is given when the power of the system is turned on. In this case, reset the alarm and then execute zero point setting. Axial movements that can be made in the zero point unset condition are manual operations of JOG and STEP.

3 Operation ready

In this state, zero point setting is completed and the absolute value detecting function works so that normal operation can be performed.

4 Standby

In this state, machine movements are detected even with the power OFF. Data changes due to turn of the absolute encoder are updated.

At this time, the battery is the power source of the absolute encoder.

## 6.2 Start-up of the absolute value detecting function

This section describes the procedure for starting up the absolute value detection system.

## 6.2.1 Procedure for starting up the system

To start up the absolute value detection system, the peripheral equipment such as the SERVOPACK and servomotor must also be checked.

For starting up the absolute value detection system, the procedure given below must be followed.

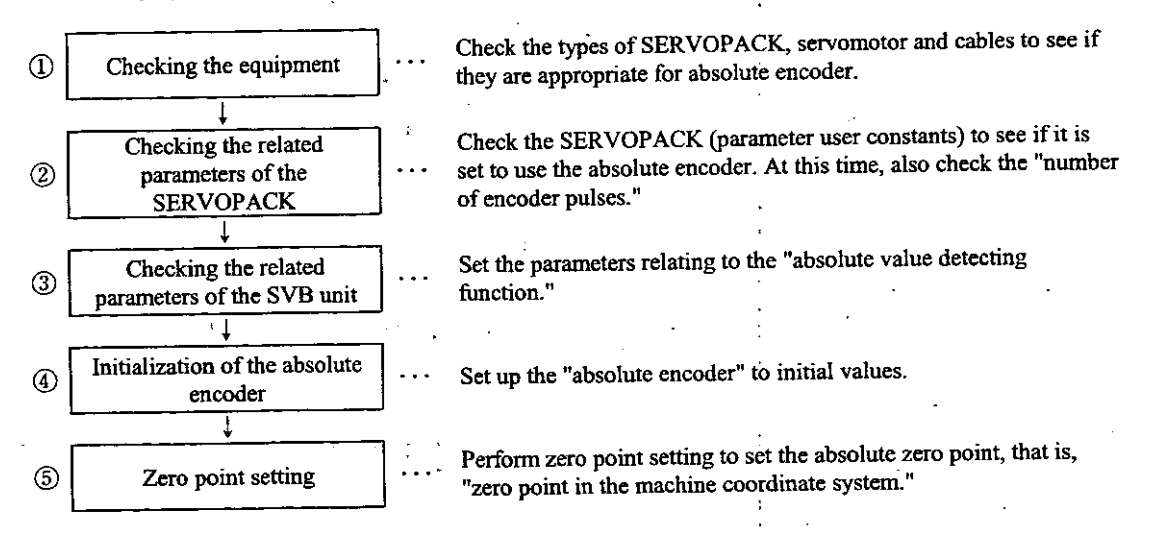

Correctly performing the operations from ① through ⑤ establishes the "operation ready" condition that the absolute value detection system works normally.

In the following cases, execute the procedure for starting up the absolute value detection system.

- 1) When starting up the absolute value detection system for the first time.
- 2 When the servomotor has been changed.
- 3 When an absolute value encoder-related alarm is given.

#### 6.2.2 Setting the related parameters

Out of the various parameters of the SVB unit, the absolute value detection parameters are explained.

Prior to starting up the absolute value detection system, set the following related parameters.

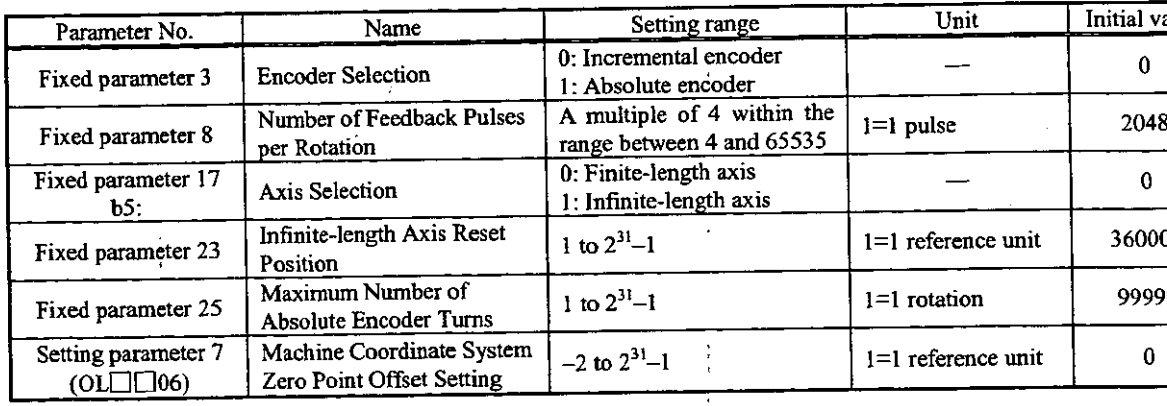

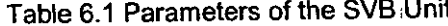

| Name                     | Setting range                                 | Unit | Initial value |
|--------------------------|-----------------------------------------------|------|---------------|
| <b>Encoder Selection</b> | 0: Incremental encoder<br>1: Absolute encoder |      |               |
| Number of Encoder Pulses | 513 to 32767                                  | P/R  | 2048          |
|                          |                                               |      |               |

Table 6.2 User Constants of the SERVOPACK

## (1) Setting of the encoder selection

On the axis to perform absolute value detection, set both fixed parameter 3 of the SVB unit and user constant Cn-0001 bE of the SERVOPACK to "absolute encoder."

The absolute value detection system can be set on each axis. Incremental position detection axes and absolute position detection axes can be mixed in the system.

(2) Setting of the number of encoder pulses

Set the number of pulses of the absolute encoder in use to fixed parameter 8 of the SVB unit and user constant Cn-0011 of the SERVOPACK.

- · SVB fixed parameter 8
- · SERVOPACK user constant Cn-0011

(Note) Be sure to set the same value to both.

#### (3) Axis selection

Set whether or not there are movement limits on the control axis.

(4) Infinite-length axis reset position

Set the cycle of the infinite-length axis in the reference unit. This parameter is valid when the absolute encoder is used and the infinite-length axis is selected.

(5) Maximum number of the absolute encoder turns

According to the difference in pulse terms between the value on the machine coordinate system stored upon power OFF and the value in the machine coordinate system at the next power ON, the "maximum number of the absolute encoder turns exceeded" error is given.

(6) Machine coordinate system zero point offset setting

This is a parameter to determine the zero point in the machine coordinate system. The meaning of this parameter differs according to the type of encoder in use and the finite-length/infinite-length axis selection.

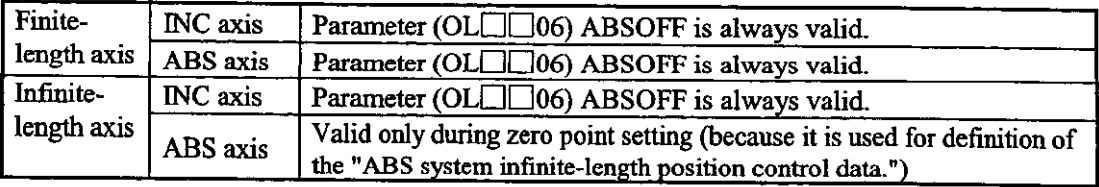

1. On an ABS finite-length axis

The setting parameter (OL $\square\square$ 06) "Machine Coordinate System Zero Point Offset Setting" is always valid. By simply changing the "Setting of the position offset of the zero point," the zero point in the machine coordinate system can be changed. Therefore, zero point setting operation does not need to be performed on the ABS finite-length axis.

2. On an ABS infinite-length axis

The setting parameter (OLEE)06) "Machine Coordinate System Zero Point Offset Setting" is valid only during zero point setting operation.

During zero point setting operation, the regularly electronic-gear converted value of the setting of the position offset of the zero point is taken as the current position in the machine coordinate system.

Set the desired position to the setting parameter (OL[106) "Machine Coordinate System Zero Point Offset Setting."

#### 6.2.3 Initialization of the absolute encoder

In the following cases, initialize the absolute encoder.

- 1) When starting up the absolute value detection system for the first time.
- 2) To initialize the number of rotations from the absolute reference position of the absolute encoder to "0."
- 3) When the motor is left for more than four days with the battery disconnected from the absolute encoder.
- 4) When an alarm occurs...

#### Initialization of the absolute encoder (12-bit)

Initialize the absolute encoder (12-bit type) as follows:

- 1) Regularly connect the SERVOPACK, servomotor and CP-9200SH.
- 2 Reset the "absolute value data" in the encoder.
	- (a) Disconnect the connector on the encoder side.
	- (b) Short-circuit the connector pins (13) and (14) on the encoder side for one to two seconds.
	- (c) Remove the short-circuit lead, and securely reinsert the connector in position.

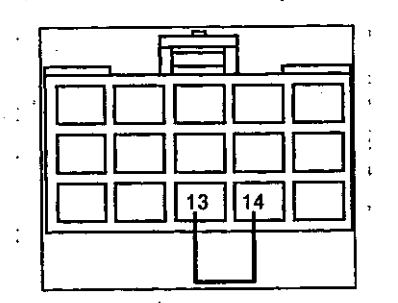

Fig. 6.2 Initialization of the Absolute Encoder

3) Put back the cables in the regular wiring, and connect the battery for the encoder.

4 Turn on the system power.

If the absolute encoder alarm is given, start again from operation (D. If no alarm is given, initialization of the absolute encoder is completed.

## Initialization of the absolute encoder (15-bit)

Initialize the absolute encoder (15-bit type) as follows:

- 1 Turn off the power of the SERVOPACK and SVB.
- 2 Discharge the large-capacity condenser in the encoder by one of the following methods.
	- A. By using the connector on the encoder side
		- (a) Disconnect the connector on the SERVOPACK side.
		- (b) Short-circuit the connector pins (10) and (13) on the encoder side.
		- (c) Leave the short circuit for two minutes or more.
		- (d) Remove the short-circuit lead, and securely reinsert the connector in position.
	- B. By using the connector on the SERVOPACK side
		- (a) Disconnect the connector on the encoder side.
		- (b) Short-circuit the connector pins (R) and (S) on the encoder side.
		- (c) Leave the short circuit for two minutes or more.
	- (d) Remove the short-circuit lead, and securely reinsert the connector in position.
- 3 Put back the cables in the regular wiring, and connect the battery for the encoder.
- 4 Turn ON the system power.

If the absolute encoder alarm is given, start again from operation ①. If no alarm is given, the initialization of the absolute encoder is completed.

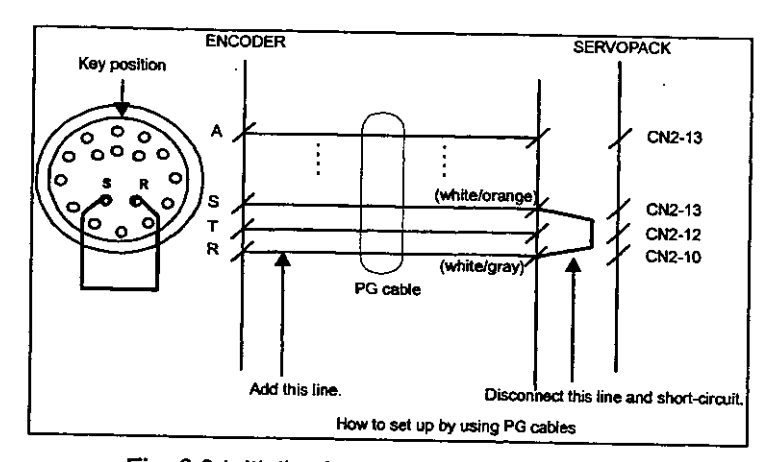

Fig. 6.3 Initialization of the Absolute Encoder

## [Supplement]

The type of absolute encoder-equipped servomotor is as follows:

(1) 12-bit encoder

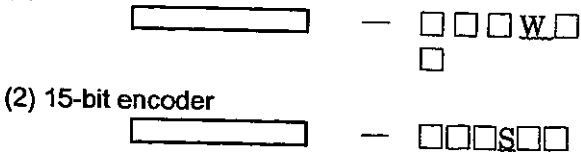

## 6.3 How to use the absolute encoder

This section describes the precautions for using the absolute encoder and how to set the zero point. Use the absolute encoder differs according to the finite-length/infinite-length axis selection.

#### 6.3.1 Using on a finite-length axis

#### Outline

The absolute encoder stores the amount of turn from the encoder zero point in the internal batte back-up memory. Due to this, the zero point on the coordinate system can be obtained with performing zero point return operation after starting up the system. After starting up the system movements are made in the same way as an incremental encoder.

However, since the "amount of turn from the encoder zero point" is controlled only within t range of  $\pm$ 99999 turns, if  $\pm$ 99999 turns are exceeded, the amount of turn is reset to "0". If t power of the system is turned on again in this state, the position that is controlled by SV becomes different from that controlled before.

Use the absolute encoder within the range of  $\pm$ 99999 turns on a finite-length axis, havi movement limits.

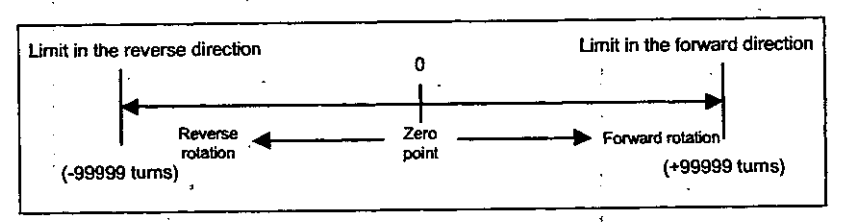

Fig. 6.4 Details of a Finite-Length Axis

Therefore, pay attention to the following points when using the absolute encoder on a fini length axis.

- · Be sure to initialize the encoder before zero point setting.
- $\cdot$  For absolute encoder, use within the range of  $\pm$ 99999 turns.
	- (Note) The conditions of the actual machine's movement range differ according to the parameters such as gear ratio.

Position control when using on a finite-length axis

When using on a finite-length axis, initialize the position upon turning on the power as follows

Current position in machine coordinate system = Encoder position when the servo power is on + setting parameter (OL $\square\square$ 06) "Zero Point Position Offs

Multi-turn data  $\times$  number of encoder pulses + initial incremental amount

On a finite-length axis, the setting parameter (OLOD06) "Zero point position offset" is alw valid.

Therefore, the current position on the machine coordinate system can be changed (the zero p can be set) at any time.

The meaning of the setting parameter (OLLILO6) differs according to the finite-length/infir length axis selection.

(1) Finite-length

By setting –  $(IL \Box \Box 02)$  + OL $\Box \Box 06$  to OL $\Box \Box 06$ , the current position on the machine coordinate system is set to "0".

## [Example]

When  $IL \Box 02 = 10000$ , and  $OL \Box 06 = 100$ ,

To set the current position in the machine coordinate system to "0" upon execution of "zero point setting":

 $-(10000) + 100 = -9900$ 

Set-9900 to OL□□06.

ILCO2: Monitoring the calculated position on the machine coordinate system

## (2) Infinite-length

By setting the desired position to OLDD06 and performing "zero point setting," the current position on the machine coordinate system is set at the set value.

## [Example]

To set the current position in the machine coordinate system to "0" upon execution of "zero point setting":

Set "0" to OL□□06.

## **CAUTION**

Do not change the "Zero Point Position Offset (OLDID06)" while the machine is running on a finite-length axis.

Doing so may cause damage to the machine or an accident.

## Procedure for zero point setting on a finite-length axis

By performing "zero point setting" after the initialization of the absolute encoder, the zero point in the machine coordinate system is set and a machine coordinate system is created.

Procedure for "zero point setting" on a finite-length axis is shown below.

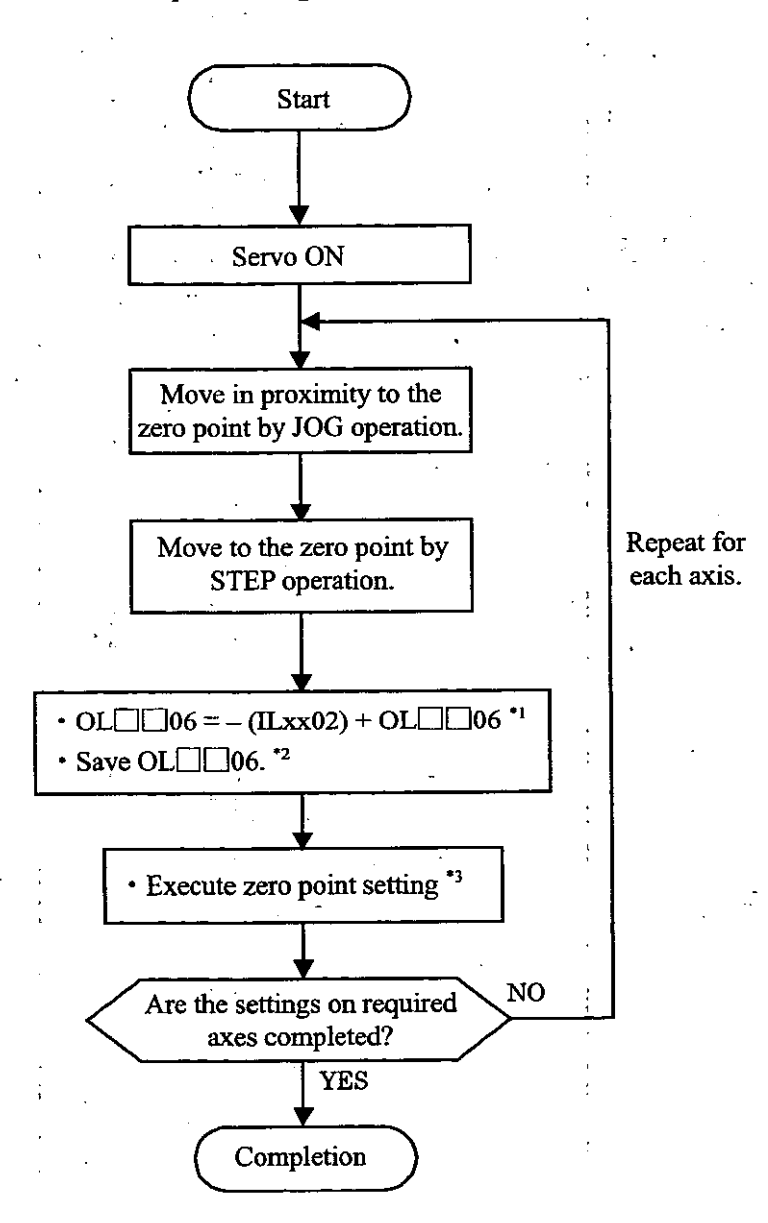

Fig. 6.5 Procedure for Zero Point Setting on a Finite-Length Axis

 $\star 1$ . The value of OLEEO6 must be saved at the same time as it is set.

 $\boldsymbol{\ast}2$ For saving OL□□06, refer to the "Supplement" shown below.

 $\boldsymbol{\mu}$  3. Execute by the "ZSET" command.

## [Supplement]

There are two methods of saving the "Zero Point Position Offset (OL $\Box$ 06)" as follows:

(1) Saving in the M register by ladder program

Calculate  $[-$  (monitoring the calculated position on the machine coordinate system) + setting of the position offset of the zero point], store it in OLEE06 and save it in the M register at the same time.

Upon turning on the power again or turning on the servo power, store the data saved in the M register in the setting parameter (OLEE06) "Zero Point Position Offset."

 $\langle$  Ladder program required for a finite-length axis ABS system finite-length axis (axis 1)  $\rightarrow$ 

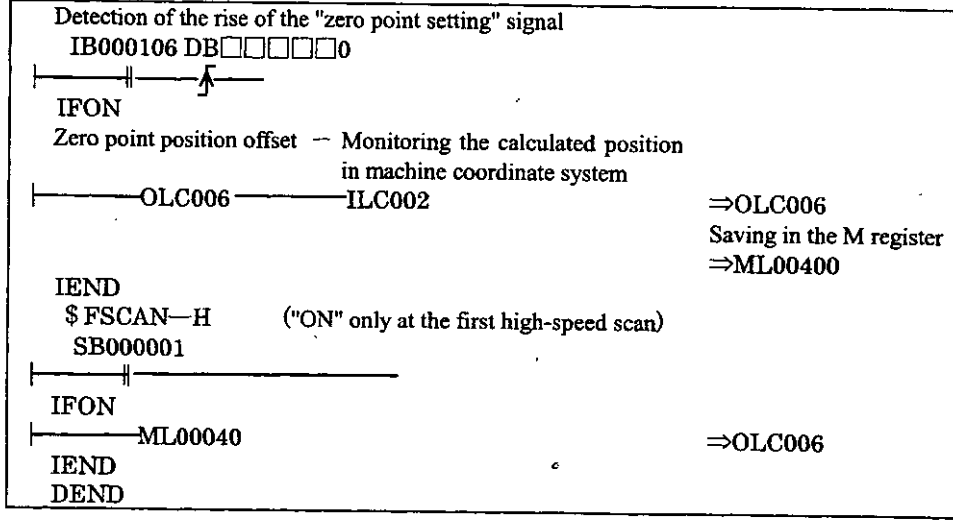

Fig. 6.6 An Example of Zero Point Setting Offset

(2) Saving the setting value of the "Zero Point Position Offset (OLOO)" on the parameter window of CP-717

By setting the value (current value) of the "Zero Point Position Offset (OL $\Box$ 06)" after execution of "zero point setting" as a setting value and saving it, the set value is saved in the controller. Upon turning ON the power again, the saved value of the "Zero Point Position Offset (OL□□06)" is automatically stored.

## 6.3.2 When using on an infinite-length axis

## Outline

Infinite-length positioning is a function of automatically updating the machine position, progra position (absolute value on the program coordinate system) and the current value at regu intervals according to the values of the fixed parameters. By the infinite-length axis positioni function, repeated positioning in the same direction can be performed.

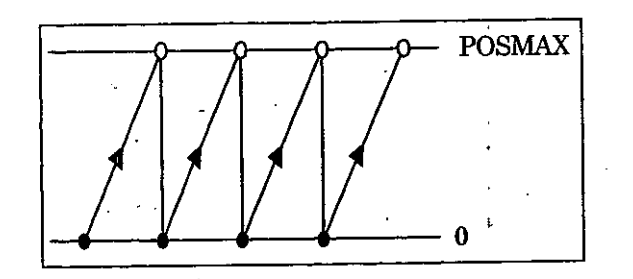

Fig. 6.7 Amount of Turn from the Encoder Zero Point

By setting Bit 5 "Finite-length/infinite-length Axis Selection" of fixed parameter No. 17=infin length axis, the following position information is automatically updated in the cycle set by fil parameter No. 23 "Infinite-length axis reset position (POSMAX)."

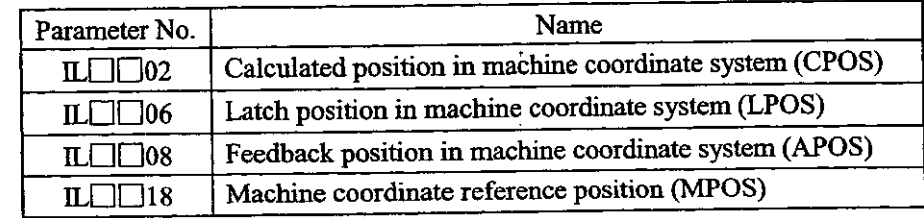

However, since the "amount of turn from the encoder zero point" is controlled only within range of  $\pm$ 99999 turns, the absolute encoder as it is cannot be applied to the infinite-length as described above.

This problem can be solved by the following method.

## Position control when using on an infinite-length axis

Upon turning ON the power of the system again, obtain the pulse position from the rela encoder position by the following expression, using the positions that are controlled by SVB.

To begin with, always save the "pulse position" and "encoder position" in the battery back memory as a pair of information pieces. Using the information as "Pulse position at shutdo and "Encoder position at shutdown," respectively, at the next power ON, obtain the pulse pos from the relative encoder position by the following expression.

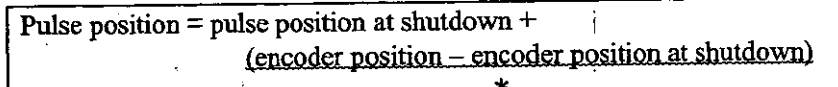

This means the amount of movement while the power is OFF (relative encoder position).

## [Supplement]

The meanings of the terms in use are as follows:

- · Encoder position: position information of the absolute encoder
- (Multi-turn data  $\times$  number of encoder pulses + initial incremental pulse)
- · Pulse position: position information that is controlled by SVB, which is converted in pulses

Only 12-bit type absolute encoders can be used on infinite-length axes. If a 15-bit type is set, the "fixed parameter setting error" is given.

Procedure for zero point setting on an infinite-length axis

Execute the motion command "ZSET" (zero point setting).

The system fixes "Pulse position at shutdown," "Encoder position at shutdown" and all other position information by zero point setting operation.

Procedure for "zero point setting" on an infinite-length axis is shown below.

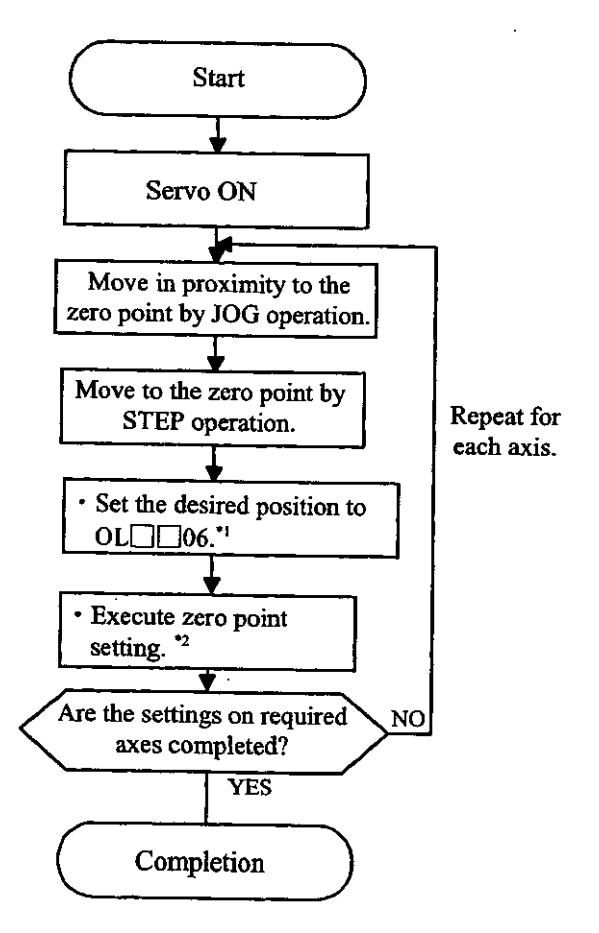

Fig. 6.8 Procedure for Zero Point Setting on an Infinite-Length Axis

 $\star$ 1.

On an infinite-length axis, the setting parameter "Zero Point Position Offset (OL $\Box$ 06)" is valid only when the "ZSET" command is executed.

Therefore, it is not necessary to save OL[166 in the M register.

On an infinite-length axis, set the desired coordinate value to the " Point Position Offset (OL  $\square \square$ 06)."

(Example) To set the currently stopped position to the zero point "0" in the machine coordinate system:

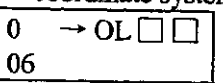

 $*2$ Execute by the "ZSET" command.

## Creating a ladder program for infinite-length axis position control

For using the absolute encoder on an infinite-length axis, a special ladder program is required fo absolute infinite-length position control upon normal running and turning ON the system power again.

(1) Normal running

1) Checking the zero point setting completion status

Check that the monitor parameter "Zero Point Setting Completion (Bit 3 of IW $\Box$ 15)" is Ol If ON, perform operation  $(2)$ .

If OFF, "Pulse position at shutdown," "Encoder position at shutdown" and all other position information are not fixed. In this case, execute the "operation to be performed upon turnin ON the system power again" to set up the position information again, or execute the motion command "ZSET" (zero point setting) to newly fix the position data.

2 Saving "Pulse position at shutdown" and "Encoder position at shutdown"

Save the following monitor parameters in the battery back-up M register at high-speed sca timing by your ladder program.

Monitor parameter "Encoder position at shutdown" (all 4 words of ILCO38 and ILCO3A) Monitor parameter "Pulse position at shutdown" (all 4 words of ILOE3C and ILOE3E)

The M register in which the above monitor parameters should be saved must have the following configuration.

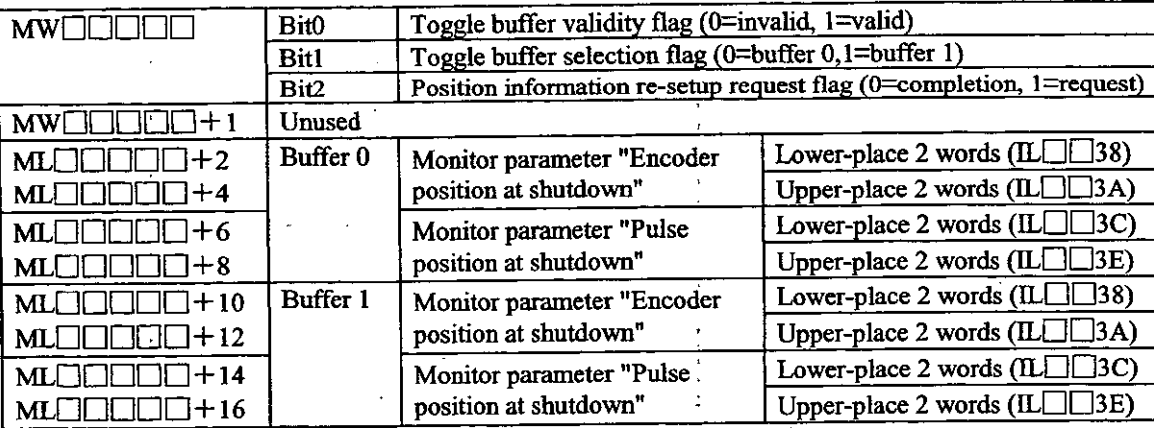

Two buffers are required to save "Encoder position at shutdown" and "Pulse position (Note) shutdown" because the 4 word position data may not be fixed before ending if t power is cut off during execution of high-speed scanning.

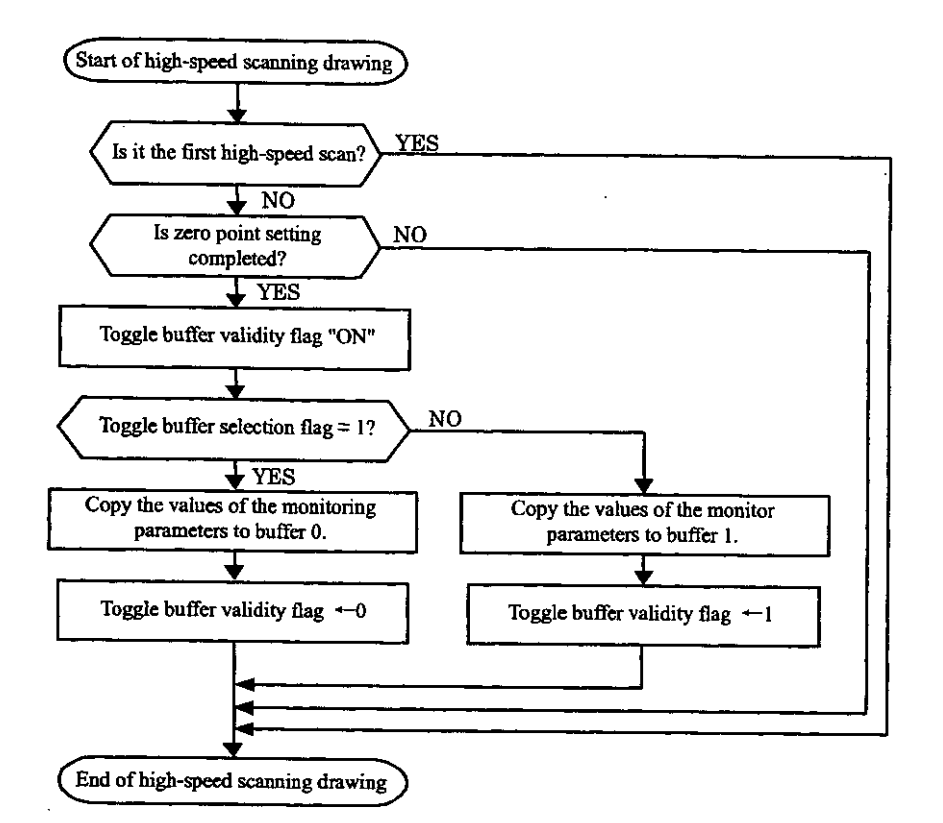

Store the values in the buffers in accordance with the following flow.

Fig. 6.9 Procedure for Storing the Values in the Buffers (Flow Chart)

An example of programming the flow in Fig. 6.9 (ladder program) is shown in Fig. 6.10.

 $\frac{1}{2}$ 

The first axis of module No. 1 is used. If the module No. and/or the axis No. is different, rewrite the motion parameter register No.

| H <sub>10</sub>                                        |                                                       |  |
|--------------------------------------------------------|-------------------------------------------------------|--|
|                                                        | ABS system infinite-length axis: axis 1               |  |
|                                                        | Toggle buffer starting address: MW30000               |  |
|                                                        |                                                       |  |
| \$FSCAN-H ("ON" only at the first high-speed scan)     |                                                       |  |
| SB000001<br>ᆊ                                          |                                                       |  |
| ⊢<br><b>IFON</b>                                       |                                                       |  |
| Motion parameter setting error                         |                                                       |  |
| <b>IBC0002</b>                                         |                                                       |  |
| ┝╾╾╇╼                                                  |                                                       |  |
| <b>IFON</b>                                            |                                                       |  |
| Zero point setting completion flag                     |                                                       |  |
| <b>IBC0153</b>                                         |                                                       |  |
| ┝╾┷╾╢╾╾╾                                               |                                                       |  |
| <b>IFON</b>                                            |                                                       |  |
| \$ ONCOIL                                              | Toggle buffer validity flag "ON"                      |  |
| <b>SB000004</b>                                        | MB300000                                              |  |
| $\overline{\phantom{a}}$                               |                                                       |  |
| Toggle buffer selection flag                           |                                                       |  |
| MB300001                                               |                                                       |  |
| ╼╫╾                                                    |                                                       |  |
| <b>IFON</b>                                            |                                                       |  |
| Save the values of the monitor parameters in buffer 0. |                                                       |  |
| $-$ ILC038                                             | $\Rightarrow$ ML30002                                 |  |
| $-$ ILC03A                                             | $\Rightarrow$ ML30004                                 |  |
| $-$ ILC03C                                             | $\Rightarrow$ ML30006                                 |  |
| $-$ ILC03E                                             | $\Rightarrow$ ML30008                                 |  |
| <b>ELSE</b>                                            |                                                       |  |
| Save the values of the monitor parameters in buffer 1. |                                                       |  |
| $-LC$ 038                                              | $\Rightarrow$ ML30010                                 |  |
| $-LCO3A$                                               | $\Rightarrow$ ML30012                                 |  |
| $-LC03C$                                               | $\Rightarrow$ ML30014                                 |  |
| $-$ ILC03E                                             | $\Rightarrow$ ML30016                                 |  |
| <b>IEND</b>                                            |                                                       |  |
|                                                        | Reverse the toggle buffer selection flag.<br>MB300001 |  |
| <b>MB00001</b>                                         |                                                       |  |
|                                                        |                                                       |  |
| ELSE                                                   |                                                       |  |
| <b>IEND</b><br><b>IEND</b>                             |                                                       |  |
| <b>IEND</b>                                            |                                                       |  |
| <b>DEND</b>                                            |                                                       |  |
|                                                        |                                                       |  |

Fig. 6.10 Procedure for Storing the Values in the Buffers (Ladder Program)

(2) Operation to be performed upon turning ON the system power again (including turning ON the servo power again)

Re-setup the position data at the high-speed scan timing by the ladder program as follows. Perform this operation when turning ON the system power again or turning ON the servo power again.

10 Storing "Pulse position at shutdown" and "Encoder position at shutdown" to setting parameters Store "Pulse position at shutdown" and "Encoder position at shutdown" having been saved in the M register to the following setting parameters.

Setting parameter "Encoder position at shutdown (all 4 words of OLEE 38 and OLEE  $3A)$ "

Setting parameter "Pulse position at shutdown (all 4 words of OLLE 3C and OLE 3E)"

At this time, store the data in the buffer selected by the toggle buffer selection flag.

2 Operation of the "ABS system infinite-length position control data load request"

Turn "OFF" $\rightarrow$ "ON" $\rightarrow$ "OFF" the setting parameter "ABS system infinite-length position control data load request (Bit 2 of OW[][2D)." By this operation, all position data is fixed. Also, the monitor parameter "Zero Point Setting Completion (Bit 3 of IW[][15)" turns "ON" and the following monitor parameters become valid.

Monitoring parameter "Encoder position at shutdown (all 4 words of ILEE38 and ILEE3A)" Monitoring parameter "Pulse position at shutdown (all 4 words of ILO 3C and ILO 3E)"

The system creates position information by the following expression upon "ABS system infinite-length position control data load request."

Pulse position = pulse position at shutdown +

(encoder position-encoder position at shutdown)

 $\star$ 

This means the amount of movement while the power is OFF.  $\ast$ 

In the flow shown in Fig. 6.11, the position data is re-setup by turning ON the position data r setup request.

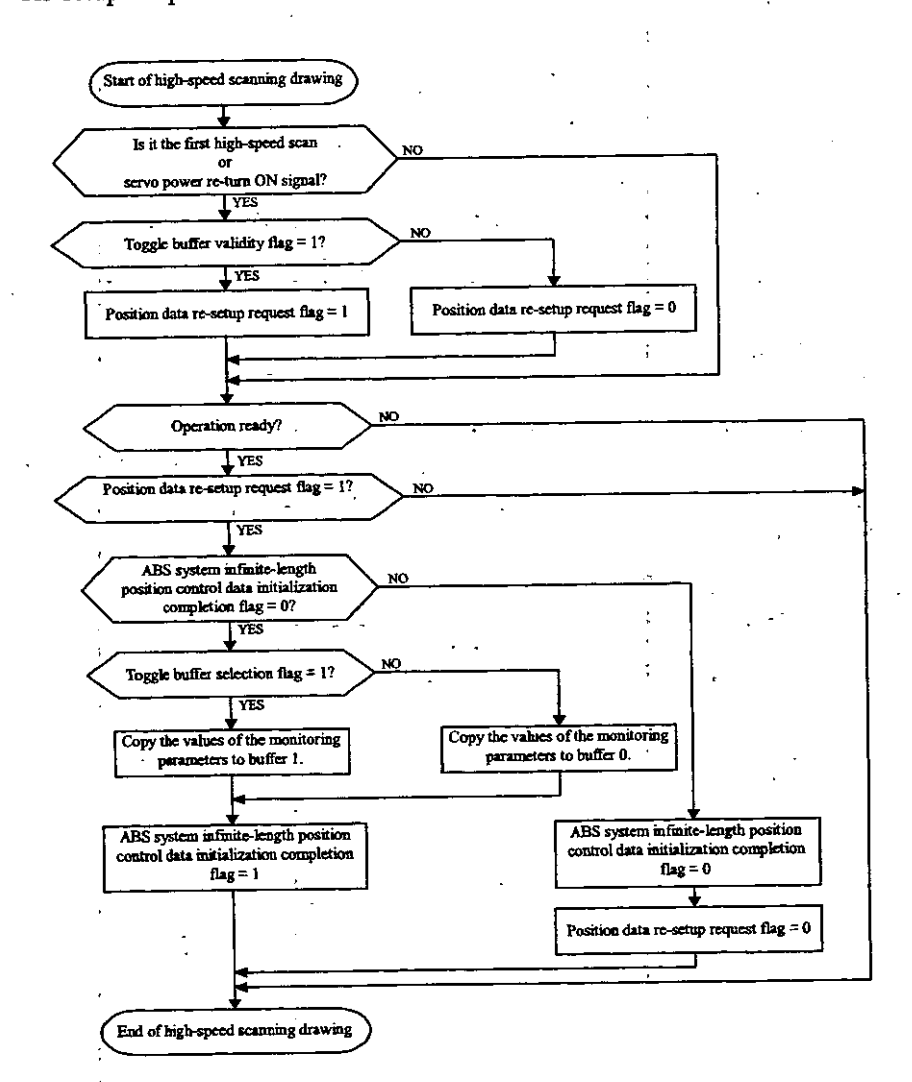

Re-setup the position data in accordance with the following flow.

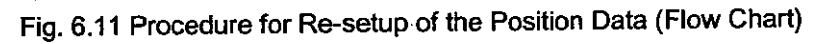

I

An example of programming the flow in Fig. 6.11 (ladder program) is shown below.

The first axis of module No. 1 is used. If the module No. and/or the axis No. is different, rewrite the motion parameter register No.

Fig. 6.12 Procedure for Re-setup of the Position Information (Ladder Program)

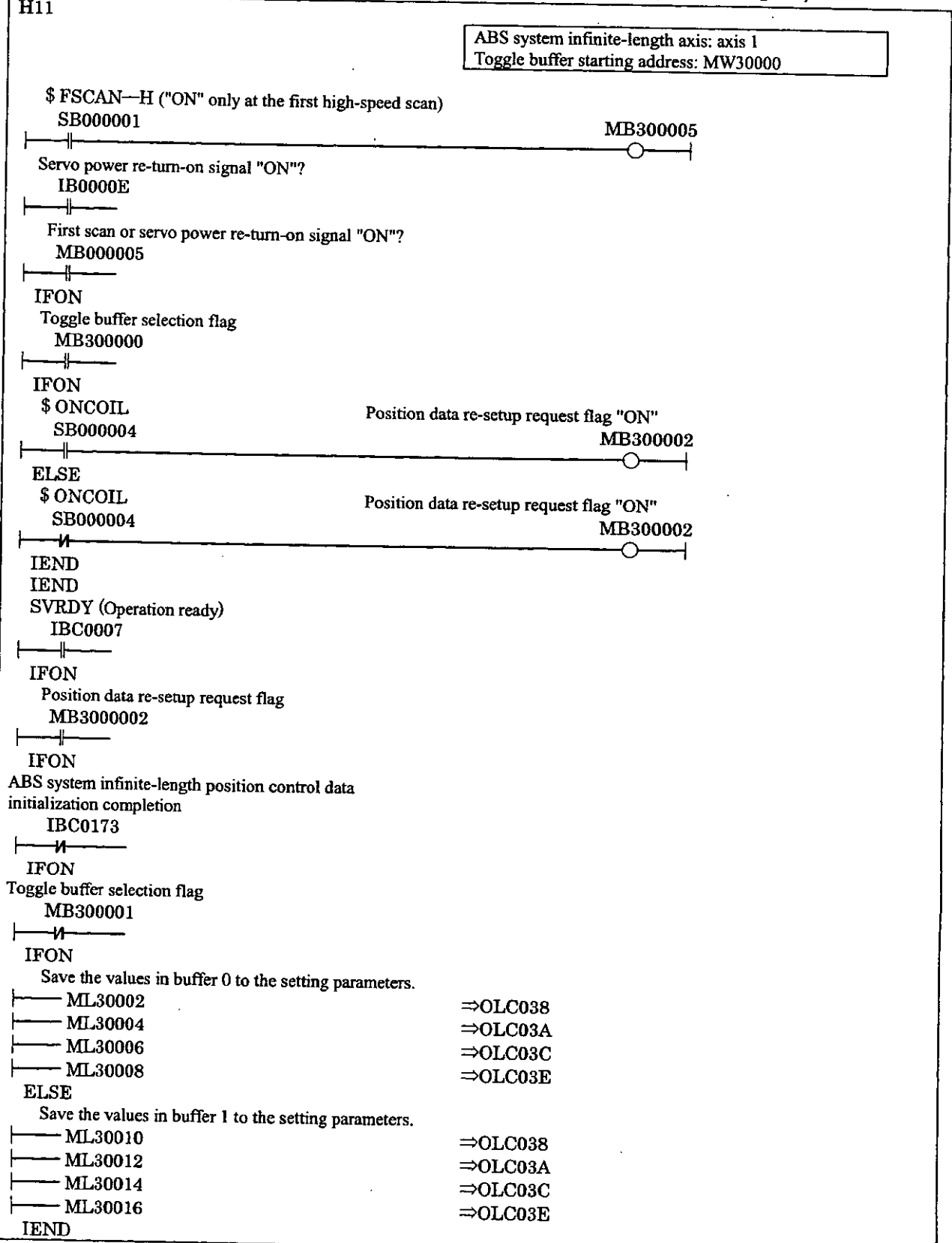

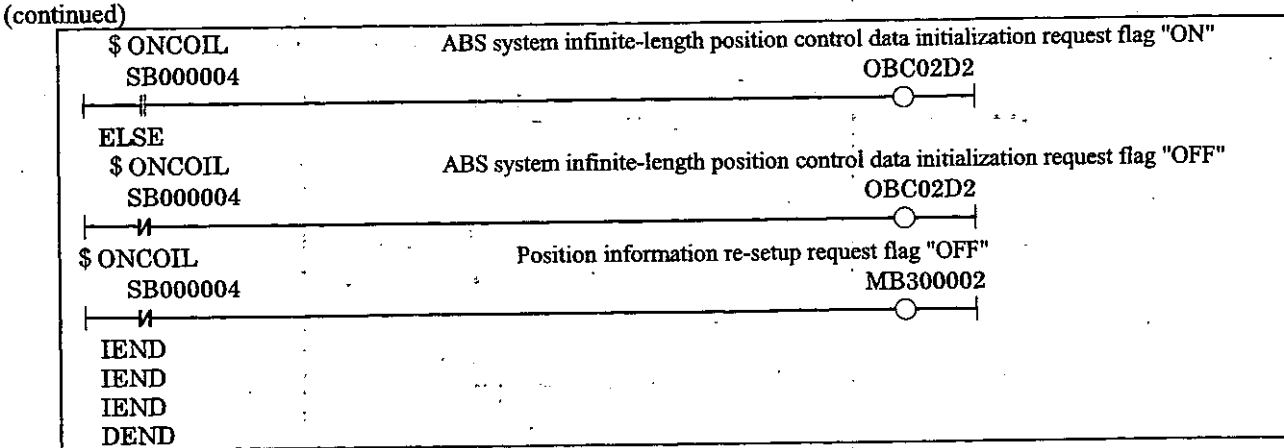

 $\ddotsc$ 

## [Supplement]

The order of execution of ladder programs H10 and H11 necessary for using the absolute encoder on infinite-length axis has no restriction.

# THROUGH COMMAND<br>MODE  $\overline{7}$ l.

This chapter describes the through command mode.

 $\ddot{\phantom{a}}$ 

## 7.1 Through command mode

In the through command mode, users can give MECHATROLINK servo commands directly.

The through command mode is valid when Bit 12 of fixed parameter No. 17 "Motion Controller Functi Selection Flags" is set to "through command mode  $= 1$ ."

At MECHATROLINK servo commands, command data is sent by using the motion setting parameters from OW[] 030 to OW 137 (16 bytes), and response data is received by using the motion setting parameters from IW<sup>1</sup>130 to IW<sup>11</sup>37 (16 bytes).

For details of the MECHATROLINK commands, refer to the following manuals.  $\star$ 

· High-speed Field Network MECHATROLINK System User's Manual (S1E-S800-26.1)

· High-speed Field Network MECHATROLINK Servo Command User's Manual (S1E-S800-26.

 $\cdot$   $\Sigma$  Series SGM SGD- N User's Manual (SIE-S800-26.2)

· ∑ Series SGM□/SGDB-□N User's Manual (SIEZ-S800-26.4)

# 7.2 Motion parameters to be used when the through command mode is selected

When the through command mode is selected, only the following motion parameters are valid. The ot motion parameters cannot be used.

#### 7.2.1 Motion fixed parameter

Bit 15 of fixed parameter No. 17 "Motion Controller Function Selection Flags"

Interpolation command segment distributing function invalid selection

## 7.2.2 Motion setting parameters

Bit 6 of OW<sub>[100</sub>] : Alarm clear  $OW \square \square$ 30 to  $OW \square \square$ 37

MECHATROLINK servo command data (16 bytes)  $\mathcal{F}^{\pm}$ 

#### 7.2.3 Motion monitoring parameters

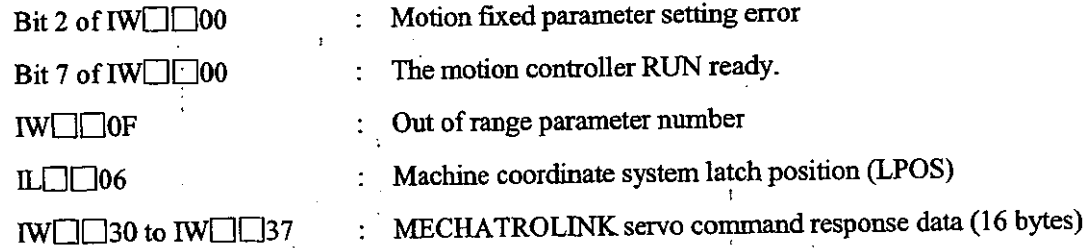

## 7.3 Unusable MECHATROLINK commands

Since connection control is performed by the system, do not use the following MECHATROLINK commands unless otherwise intended.

- · Connection request command (CONNECT)
- · Disconnection request command (DISCONNECT)
- · Synchronization request command (SYNC\_SET)
- · Equipment setup request command (CONFIG)
- · Sensor "ON" command (SENS\_ON)
- · Sensor "OFF" command (SENS OFF)

## 7.4 Processes that are performed by the system on MECHATROLINK communications

## 7.4.1 Connection control

When the system power is turned on, the system automatically performs the process from connection to synchronization with the MECHATROLINK servo to establish MECHATROLINK communication phase 3 (synchronous communications).

At alarm clear, the system automatically clears the MECHATROLINK servo alarm, and returns the MECHATROLINK communication phase to phase 3 (synchronous communications).

## 7.4.2 Watchdog timer process

In the WDT field of the 16th byte (command data/response data) of the MECHATROLINK servo command, the system automatically creates sending data and detects errors.

Upon error detection, the MECHATROLINK communication phase is brought to phase 2 (asynchronous communications) or phase 4 (communication stop), and "The motion controller is ready for operation" (Bit 7 of the motion monitoring parameter "Running status") is brought to "The motion controller is not ready for operation  $= 0$ ."

## 7.4.3 Interpolation issuing segment distribution

With the interpolation issuing segment distributing function invalid selection (Bit 15 of fixed parameter No. 17 "Motion controller function selection flags") = valid "0", when the issue of the interpolation segment at each high-sped scan is uniform, such a process whereby the issue of the interpolation segment in each MECHATROLINK communication cycle is uniform is performed.

## **7.5 Precautions**

 $7 - 4$ 

## (1) Take the MECHATROLINK communication delay into consideration.

Pay attention to the MECHATROLINK servo command response data delay due to MECHATROLINK communication delay.

For example, even if the motion command "POSING" or the like is given in the axial st condition, the issue completion status is not turned "OFF" immediately.

Refer to the MECHATROLINK servo command response data after a lapse of the number scans shown below.

- $\Omega$  When the high-speed scan setting time  $\leq 6$  ms, Waiting number of scans = 12 ms  $\div$  high-speed scan setting time + 1  $\cdots$  Raise the fraction
- 2) When 6 ms  $\leq$  high-speed scan setting time  $\leq$  12 ms, Waiting number of scans = 12 ms  $\div$  high-speed scan setting time + 2  $\cdots$  Raise the fraction
- $\circled{3}$  When the high-speed scan setting time > 12 ms, Waiting number of scans  $= 2$  scan
- (2) Be aware that the high-speed scanning cycle and the MECHATROLINK communicati cycle are asynchronous.

When using interpolation-related MECHATROLINK servo commands (= INTERPOLAT LATCH), be sure to set the interpolation issuing segment distributing function invalid select (Bit 15 of fixed parameter No. 17 "Motion Controller Function Selection Flags") to valid = 0.

If set to "invalid," the issue of the interpolation segment in each MECHATROLI communication cycle is not uniform even if the issue of the interpolation segment at each hi speed scan is uniform, resulting in irregularities in speed wave form.

#### (3) Pay attention to the conditions to open the MECHATROLINK servo user constant screer CP-717.

The user constant screen can be opened only when the MECHATROLINK servo command NOP. The user constant screen cannot be opened when another command is executed.

# MACHINE CONTROLLER CP-9200SH/SVB **MOTION CONTROLLER** JSER'S MANUA

gillian

#### **TOKYO OFFICE**

e de la construcción de la construcción de la construcción de la construcción de la construcción de la construcción de la construcción de la construcción de la construcción de la construcción de la construcción de la const

a san an an a

en en de la companya

YASKAWA ELECTRIC AMERICA, INC. 2121 Norman Drive South, Waukegan, IL 60085, U.S.A.<br>Phone 1-847-887-7000 Fax 1-847-887-7370

**MOTOMAN INC. HEADQUARTERS** 805 Liberty Lane West Carrollton, OH 45449, U.S.A.<br>Phone 1-937-847-6200 Fax 1-937-647-6277

YASKAWA ELÉTRICO DO BRASIL COMÉRCIO LTDA. Avenida Fagundes Filho, 620 Bairro Saude-Sao Páulo-SP, Brazil CEP: 04304-000<br>Phone 55-11-5071-2552 Fax 55-11-5581-8795

YASKAWA ELECTRIC EUROPE GmbH Am Kronberger Hang 2, 65824 Schwalbach, Germany<br>Phone 49-6196-569-300 Fax 49-6196-888-301

**Motoman Robotics Europe AB** Box 504 S38525 Torsas, Sweden Phone 46-486-48800 Fax 46-486-41410

Motoman Robotec GmbH Kammerfeldstraße 1, 85391 Allershausen, Germany Phone 49-8166-900 Fax 49-8166-9039

YASKAWA ELECTRIC UK LTD. 1 Hunt Hill Orchardton Woods Cumbernauld, G68 9LF, United Kingdom Phone 44-1236-735000 Fax 44-1236-458182

**YASKAWA ELECTRIC KOREA CORPORATION** State 1943 1954 Youido-dong, Yeongdungpo-Ku, Seoul 150-010, Korea<br>Kipa Bidg #1201, 35-4 Youido-dong, Yeongdungpo-Ku, Seoul 150-010, Korea<br>Phone 82-2-784-7844 Fax 82-2-784-8495

YASKAWA ELECTRIC (SINGAPORE) PTE. LTD.<br>151 Lorong Chuan, #04-01, New Tech Park Singapore 556741, Singapore Phone 65-282-3003 Fax 65-289-3003

YASKAWA ELECTRIC (SHANGHAI) CO., LTD. 4F No.18 Aona Road, Waigaogiao Free Trade Zo<br>Phone 86-21-5866-3470 Fax 86-21-5866-3869 ne, Pudong New Area, Shanghai 200131, China

YATEC ENGINEERING CORPORATION Shan Haiang Tang Sung Chiang Building 10F 146 Sung Chiang Road, Taipei, Taiwan<br>Phone 886-2-2563-0010 Fax 886-2-2567-4677

YASKAWA ELECTRIC (HK) COMPANY LIMITED<br>Rm. 2909-10, Hong Kong Plaza, 186-191 Connaught Road West, Hong Kong<br>Phone 852-2803-2385 Fax 852-2547-5773

**BEIJING OFFICE** BENTING OF FIG.<br>Room No. 301 Office Building of Beijing International Club, 21<br>Jaanguomenwa: Avenue, Beijing 100020, China<br>Phone 86-10-6532-1850 Fax 86-10-6532-1851

**TAIPEI OFFICE** Four El VIII Vers<br>Shen Haiang Tang Sung Chiang Building 10F 146 Sung Chiang Road, Taipei, Taiwan<br>Phone 886-2-2563-0010 Fax 886-2-2567-4677

SHANGHAI YASKAWA-TONGJI M & E CO., LTD. 27 Hui He Road Shanghai China 200437<br>Phone 86-21-6531-4242 Fax 86-21-6553-6060

BEIJING YASKAWA BEIKE AUTOMATION ENGINEERING CO., LTD. 30 Xue Yuan Road, Haidian, Beijing P.R. China. Post Code: 100083<br>Phone: 86-10-6233-2782. Fax: 86-10-6232-1536

SHOUGANG MOTOMAN ROBOT CO., LTD. 7, Yongchang-North Street, Beijing Economic Technological Investment & Development Area,<br>Beijing 100076, P.R. China Phone 86-10-6788-0551 Fax 86-10-6788-2878

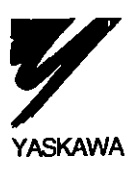

#### YASKAWA ELECTRIC CORPORATION

Specifications are subject to change without notice for ongoing product modifications and improvements.

MANUAL NO. SIE-C879-40.5B C Printed in Japan March 2000 99  $99 - 7(3)$